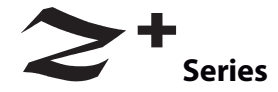

### **Управляемые источники питания постоянного тока 200W/400W/600W/800W Встроенные интерфейсы USB, RS-232 и RS-485**

### **РУКОВОДСТВО ПОЛЬЗОВАТЕЛЯ**

**Данное руководство описывает следующие модели:**

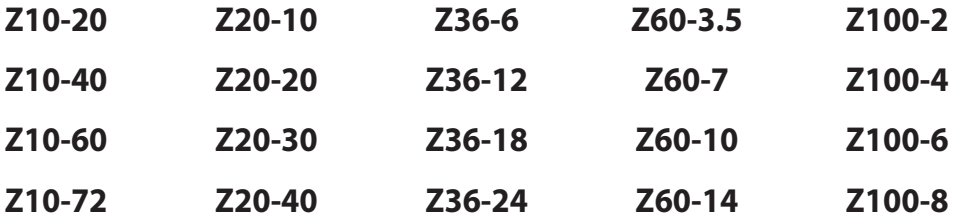

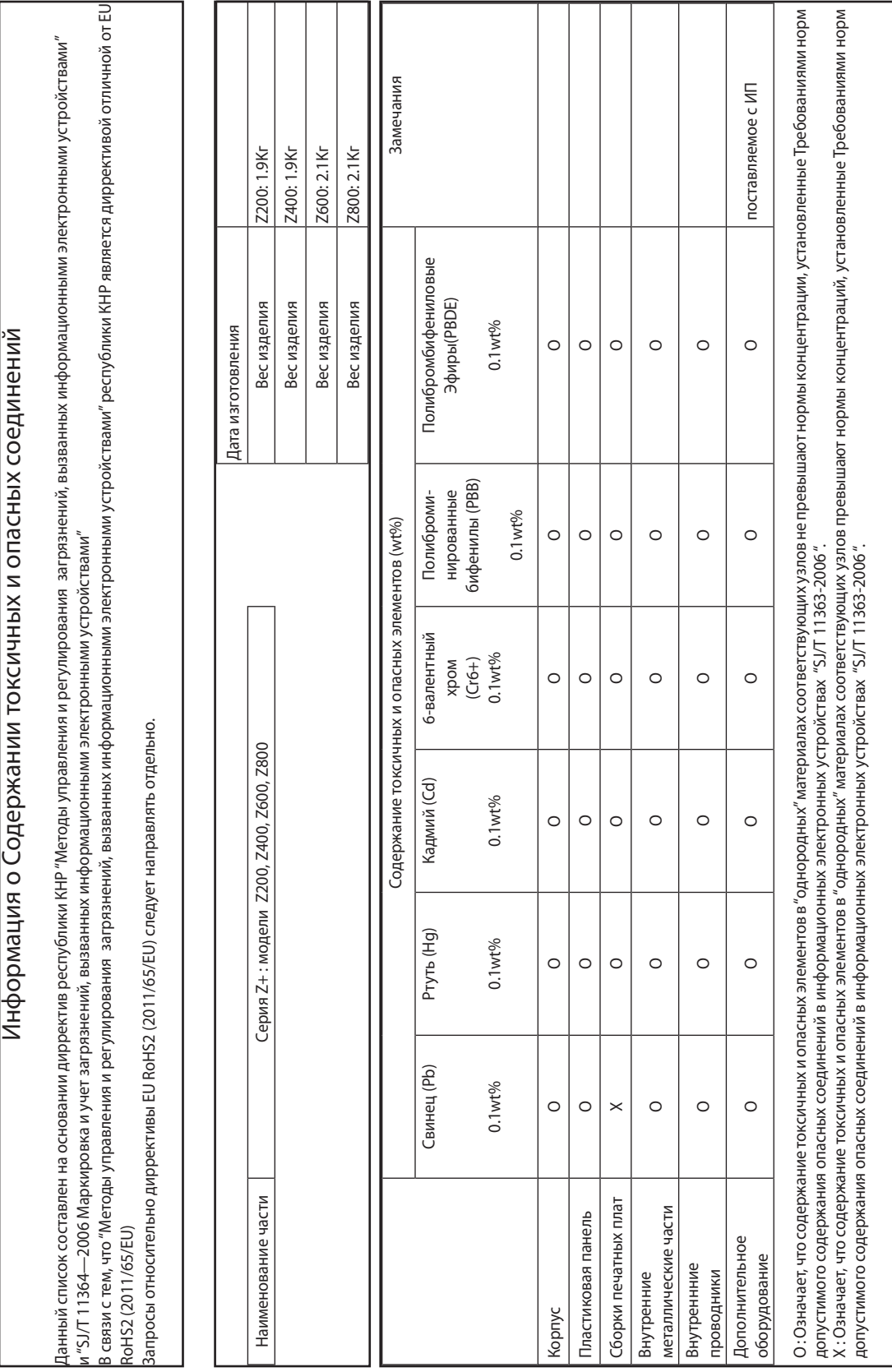

#### **DECLARATION OF CONFORMITY Z+200,400,600and800SERIES**

We, TDK-Lambda Ltd., Located at Haharoshet St. 56 Industrial Zone P.O.B. 500 Karmiel, Israel declare under our sole responsibility that the Z200, Z400, Z600 and Z800 SERIES as detailed on the products covered sheet comply with the provisions of the following European Directive and are eligible to bear the CE mark:

Restriction of the use of certain Hazardous Substances Directive 2011/65/EU (RoHS2)

Low Voltage Directive 2006/95/EC

EMC Directive 2004/108/EC

Assurance of conformance of the described product with the provisions of the stated EC Directive is given

through compliance to the following standard:

Electrical Safety **EN 61010-1:** 2010  $(3<sup>rd</sup>$  Edition)

Electromagnetic Compatibility (EMC) EN 61326-1: 2006

Our European Representative in the EU is TDK-Lambda UK Limited, located at Kingsley Avenue, Ilfracombe, Devon, EX34 8ES UK.

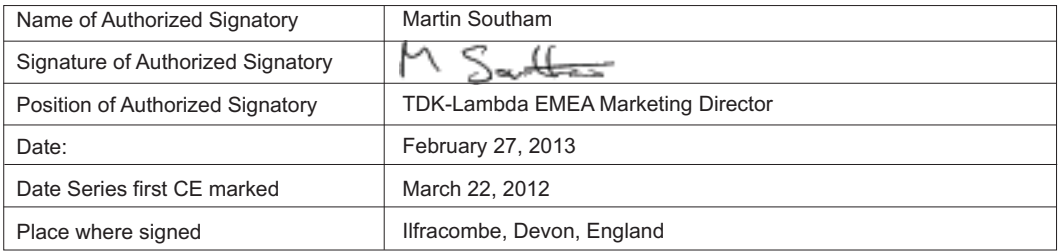

PRODUCTS COVERED SHEET FOR: Z200, Z400, Z600 and Z800 SERIES Configuration code: Zxxx-yyy-o-p, with xxx=any number between 10 to 100 yyy=any number between 2 to 72 o=blank or any configuration of L, IEEE, IS420, IS510 and/or LAN p=blank, E, I or U

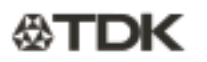

#### **REGULATORY NOTICES**

#### ИНСТРУКЦИИ ПО ТЕХНИКЕ БЕЗОПАСНОСТИ

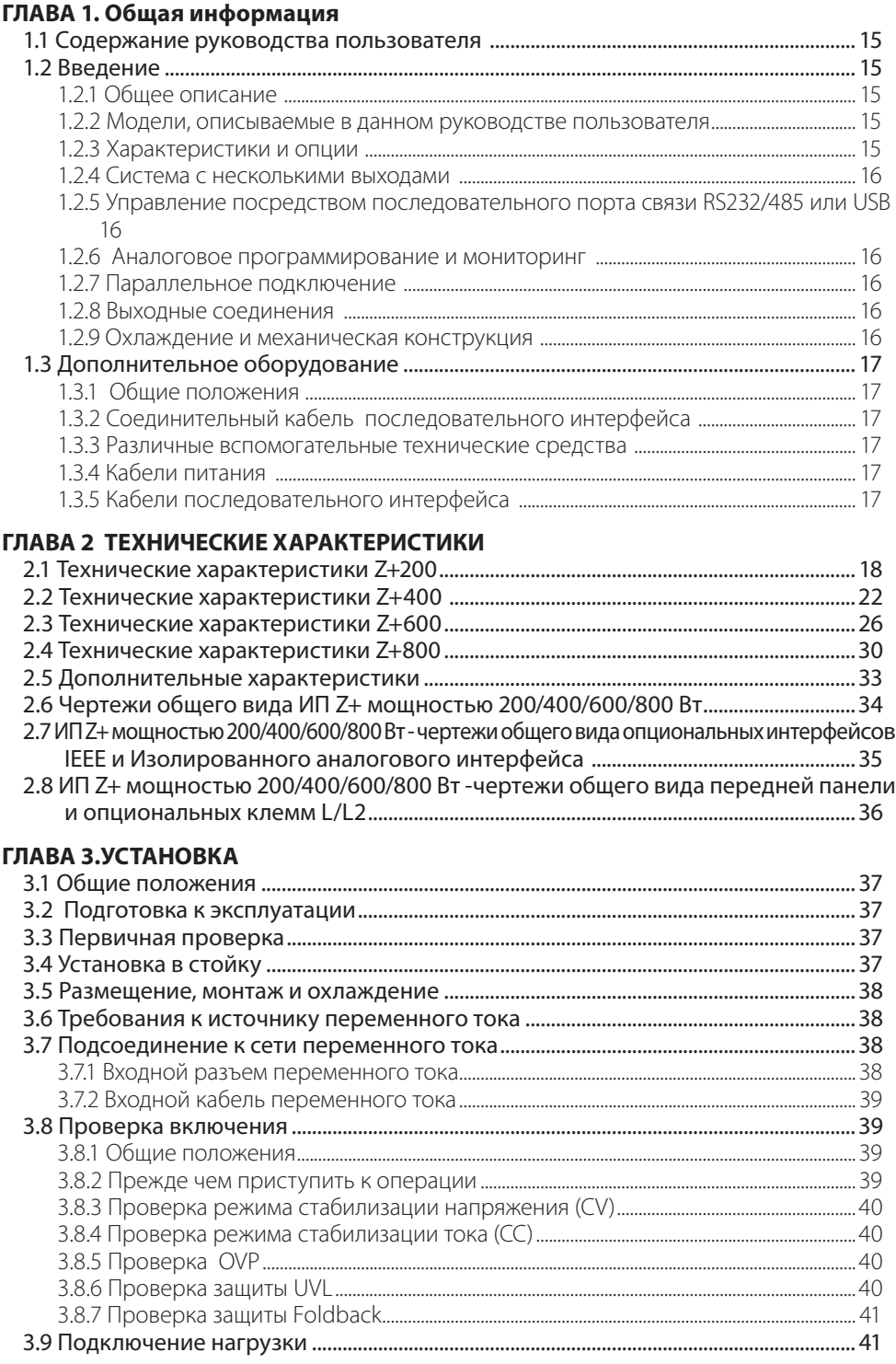

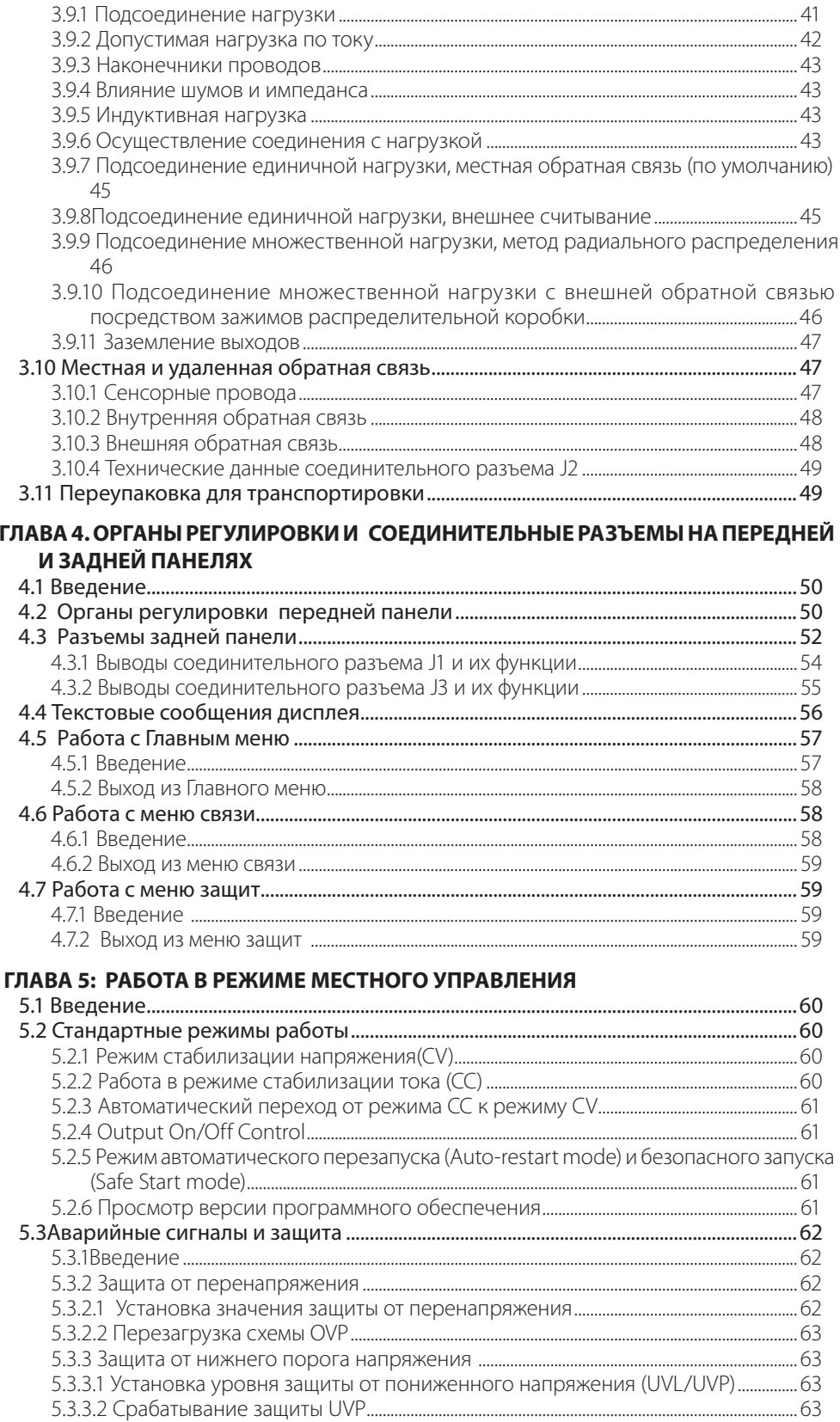

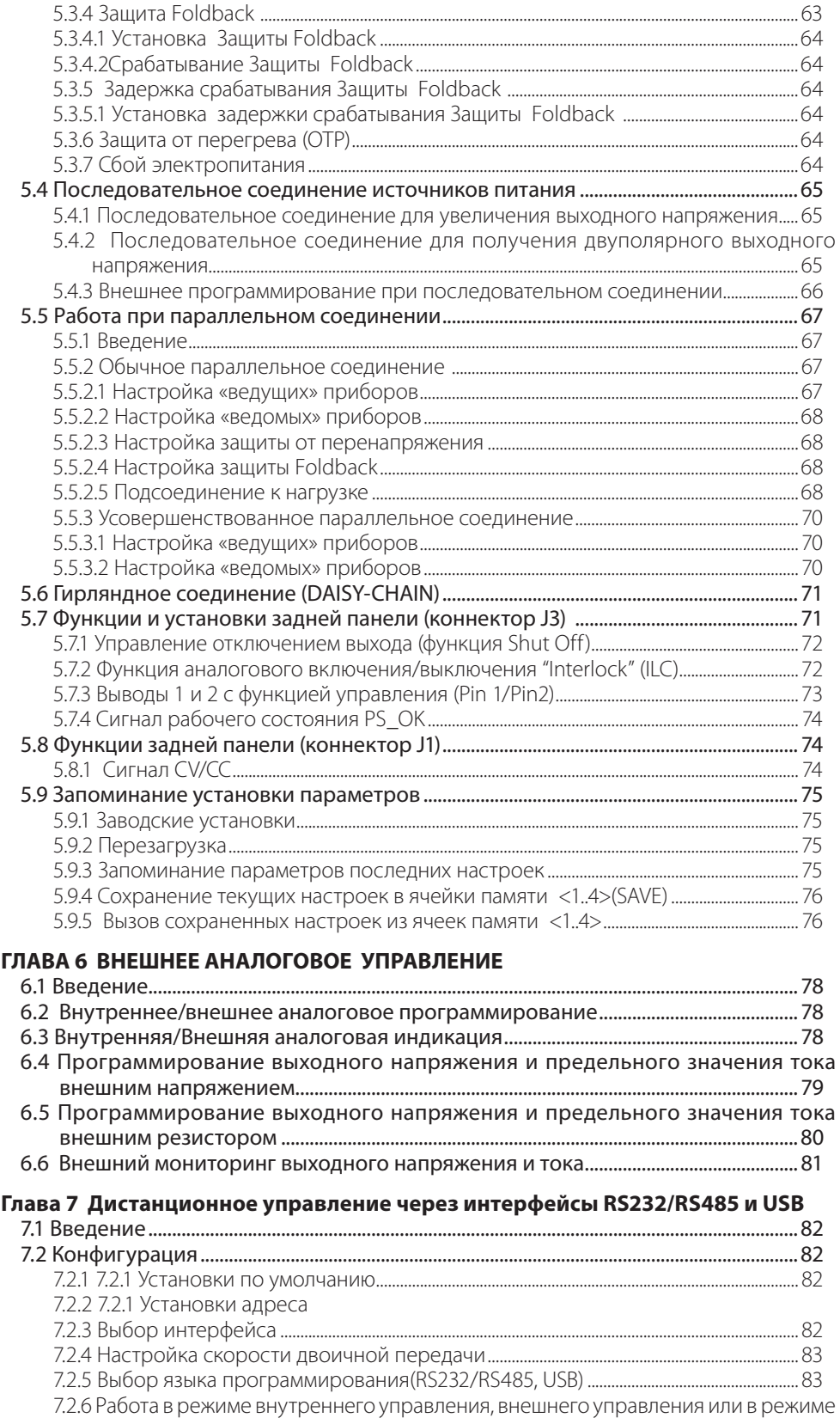

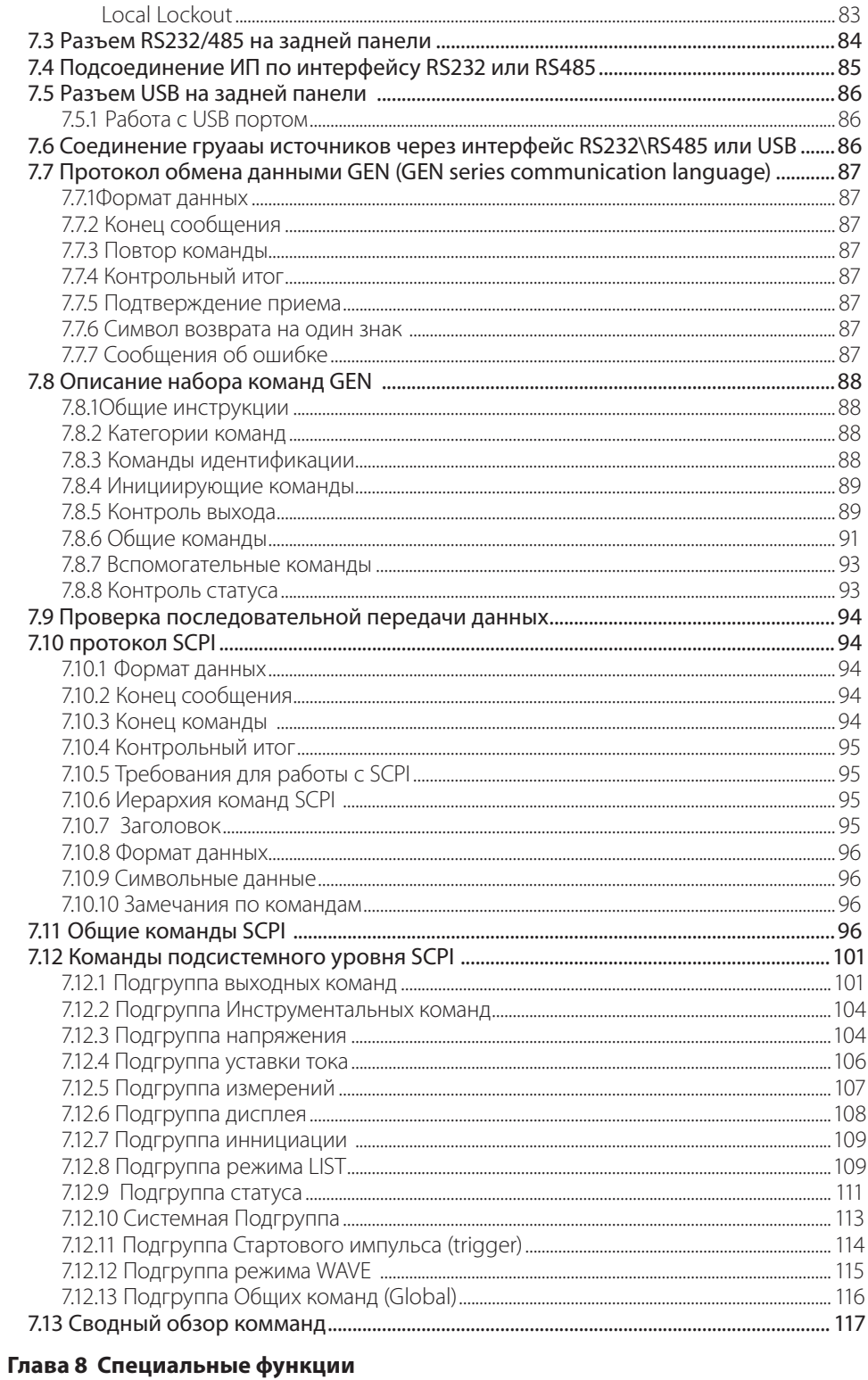

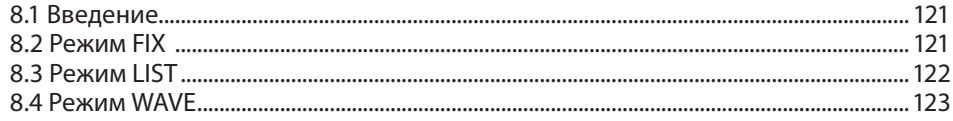

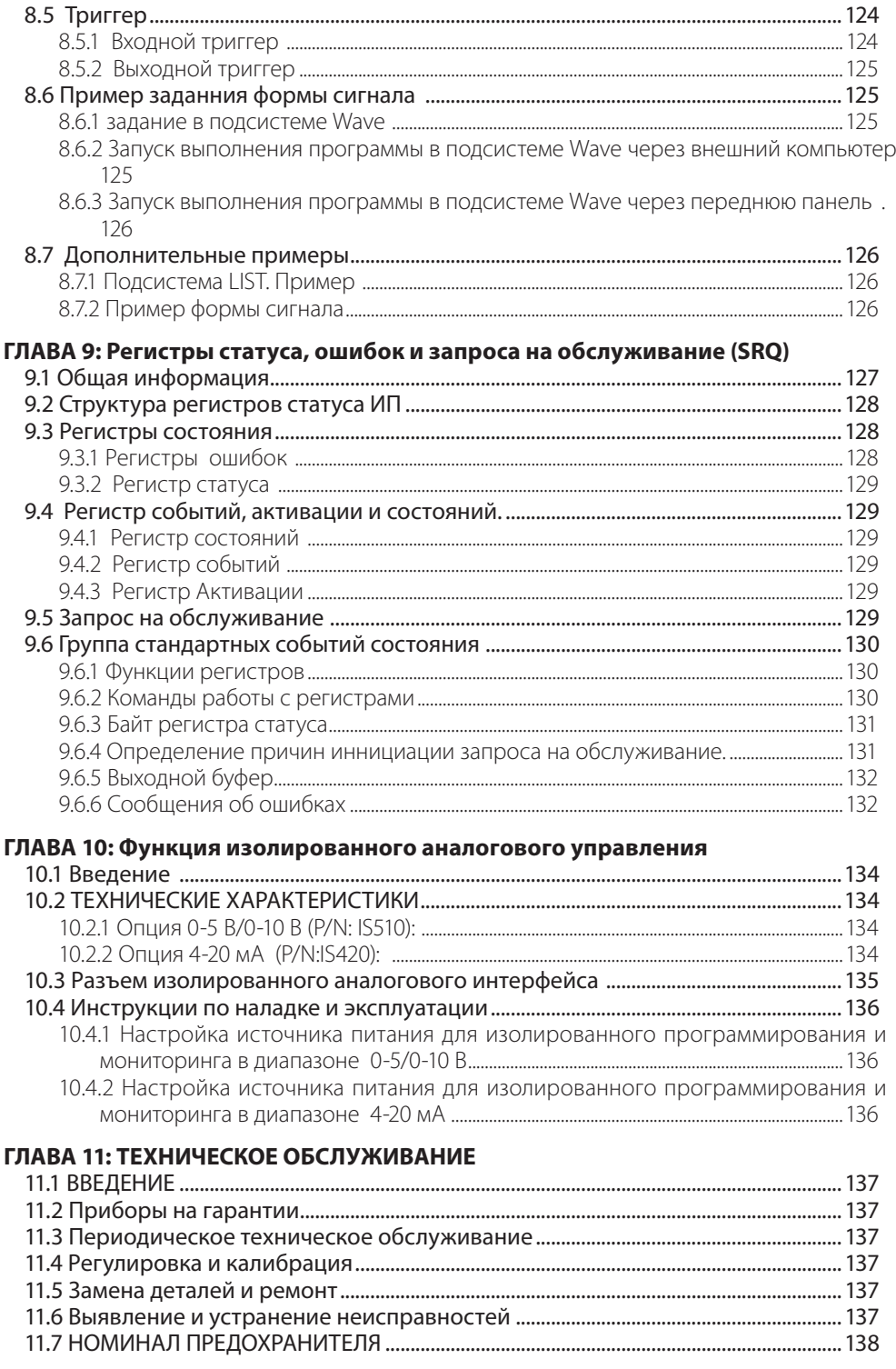

#### ИНДЕКС РУКОВОДСТВА ПОЛЬЗОВАТЕЛЯ

### **ГАРАНТИЙНЫЕ ОБЯЗАТЕЛЬСТВА**

Данный продукт фирмы Nemic-Lambda имеет гарантию против дефектов материалов, а также брака, возникшего в процессе изготовления, в течении пяти лет с момента транспортировки. На протяжении гарантийного периода фирма Nemic-Lambda, по своему усмотрению, осуществляет либо ремонт, либо замену продукта, который окажется бракованным.

#### **ОГРАНИЧЕНИЯ ГАРАНТИЙНЫХ ОБЯЗАТЕЛЬСТВ**

Гарантийные обязательства не распространяются на дефекты, возникшие в результате ненадлежащего или не соответствующего требованиям использования или технического обслуживания продукта покупателем, а также в результате взаимодействия продукта с оборудованием покупателя. Гарантия не распространяется на дефекты, возникшие в результате несанкционированного изменения продукта, либо действий, выходящих за рамки технических требований внешних условий работы продукта, либо если гарантийная пломба удалена или изменена кем-либо, за исключением полномочного представителя фирмы Nemic-Lambda. Гарантийные обязательства фирмы Nemic-Lambda не распространяются на эл. схему покупателя или нарушение нормальной работы продуктов фирмы Nemic-Lambda в результате влияния эл. схемы покупателя. Более того, гарантийные обязательства фирмы Nemic-Lambda не распространяются на любые повреждения, возникшие в результате влияния эл. схемы покупателя или поставляемых покупателем продуктов. Никакие другие гарантийные обязательства не подразумеваются .

#### **ГАРАНТИЙНОЕ ОБСЛУЖИВАНИЕ**

Данный продукт должен быть возвращен в полномочный сервисный центр фирмы Nemic-Lambda для ремонта или иного гарантийного обслуживания. При возврате продуктов фирмы Nemic-Lambda для гарантийного обслуживания покупатель оплачивает расходы по доставке продукта фирме Nemic-Lambda, а фирма Nemic-Lambda оплачивает расходы по возврату продукта покупателю. Обратитесь к разделу 3.11 относительно переупаковки для транспортировки.

### **ДИСКЛАМАЦИЯ**

The information contained in this document is subject to change without notice. TDK-Lambda shall not be liable for errors contained in this document or for incidental or consequential damages in connection with the furnishing, performance or use of this material. No part of this document may be photocopied, reproduced or translated into another language without the prior written consent of TDK-Lambda.

### **ИНФОРМАЦИЯ О ТОВАРНЫХ ЗНАКАХ**

MicrosoftTM и WindowsTM являются товарными знаками фирмы Microsoft Corporation.

#### REGULATORY NOTICES

#### **Замечание ФЕДЕРАЛЬНОЙ КОМИССИИ ПО КОММУНИКАЦИЯМ (FCC)**

Данное оборудование прошло необходимую проверку и признано соответствующим ограничениям для цифровых устройств класса А, согласно Части 15 стандарта FCC. Упомянутые ограничения разработаны для обеспечения разумной защиты против интерференционных помех в процессе работы оборудования в коммерческом окружении.

#### Замечание:

Данное оборудование генерирует, использует и может излучать радиочастотную энергию, и, в случае установки и использования его не в соответствии с инструкциями, может создавать интерференционные помехи для работы средств радиосвязи. Работа данного оборудования в зоне проживания также может создавать интерференционные помехи. В этом случае от пользователя потребуется устранить помехи за свой счет.

#### ПРЕДУПРЕЖДЕНИЕ FCC

Изменения, произведенные без специального одобрения производителя, могут послужить причиной аннулирования права пользователя на работу с оборудованием в соответствии со стандартом FCC.

#### **Замечание по знаку CE (Евросоюз):**

Знак CE означает соответствие Диррективе о Низком Напряжении(2006/95/EC) для стран Евросоюза. Это означает соответствие серии Z+ техническим стандартам:EN 61010-1 - "Electrical Equipment For Measurement, Control and Laboratory Use; Часть 1: Общие Требовнаия." Соответствие этим стандартам подтверждает файл "Declaration of Conformity (Декларация Соответствия)", хранящийся в Европейском подразделении TDK-Lambda, находящемся по адресу: Ilfracombe, Devon EX34 8ES, UK.

#### **Соответствие стандартам Безопасности:**

UL 61010-1, CSA-C22.2, UL61010-1, C-UL для Канады, IEC/EN 61010-1, также - CB/TUV GS.

#### **Прочее:**

Серии Z200, Z400, Z600, Z800 отвечают требованиям следующих дирректив:

- RoHS2 Directive (2011/65/EU);
- WEEE Directive (2002/96/EC).

#### ИНСТРУКЦИИ ПО ТЕХНИКЕ БЕЗОПАСНОСТИ

#### ОСТОРОЖНО

Во время всех фаз работы, обслуживания и починки данного оборудования должны быть предприняты следующие меры предосторожности. Невыполнение мер предосторожности или предупреждений, описанных в данном документе, приводит к нарушению стандартов безопасности разработки, производства и предполагаемого использования представленного оборудования, и может повредить его встроенную защиту. Фирма Nemic-Lambda не несет ответственность за несоблюдение пользователем этих требований.

#### VORSICHT:

Die folgenden Sicherheitsvorschriften müssen vor Inbetriebnahme und in jedem Betriebszustand bei Service oder Reparatur beachtet werden. Missachtung der Sicherheitsvorschriften und Warnhinweise aus diesem Handbuch führen zur Verletzung der bestehenden Sicherheitsstandards. Bei Betrieb des Gerätes außerhalb des bestimmungsgemäßen Einsatzes können die im Gerät integrierten Schutzfunktionen beeinträchtigt werden. TDK-Lambda ist nicht haftbar für Schäden, die durch Missachtung dieser Sicherheitsvorschriften entstehen können.

#### Внимание!

ИП серии Z+ не авторизованы для использования в качестве критического компонента системы управления на атомных объектах, системах жизнеобеспечения или оборудования для работы в опасных средах без специального письменного согласования от управляющего директора TDK Lambda.

#### VORSICHT:

Die Geräte der Z<sup>+</sup> Serie sind ohne ausdrückliche schriftliche Genehmigung des Geschäftsführers von TDK-Lambda nicht für die Benutzung als kritische Komponente in nuklearen Steuerungssystemen, lebenserhaltenden Systemen oder Geräten für den Einsatz in gefährlichen Umgebungen zugelassen.

#### **КАТЕГОРИЯ ПЕРЕНАПРЯЖЕНИЯ И ОКРУЖАЮЩАЯ СРЕДА**

ИП серии Z+ разработаны для класса перенапряжений II ИП серии Z+ предназначены для эксплуатации в следующих условиях: \*Использование внутри зданий \*Степень загрязнения 2 \*Максимальная рабочая высота – до 3000 м над уровнем моря  $*$ Температура окружающего воздуха 0 ~ 50°С

#### **ÜBERSPANNUNGSKATEGORIE UND UMWELTBEDINGUNGEN**

Die Geräte der Z<sup>+</sup> Serie wurden hinsichtlich der Uberspannungskategorie II klassifiziert. Die Geräte der Z<sup>+</sup> Serie sind zur Benutzung unter folgenden Betriebsbedingungen vorgesehen: \* Benutzung in Innenräumen

- \* Verschmutzungsgrad 2
- \* Maximale geografische Höhe für den Betrieb: 3000 m über Null
- \* Umgebungstemperatur: 0 °C 50 °C.

#### **ЗАЗЕМЛЕНИЕ**

Данный продукт является инструментом категории безопасности 1. Чтобы свести к минимуму опасность поражения электротоком, шасси инструмента должно быть подсоединено к электрическому заземлению. Инструмент должен быть подсоединен к выключателю источника переменного тока посредством трехжильного силового кабеля, при условии, что провод заземления крепко присоединен к электрическому заземлению (защитному заземлению) в розетке питания. Любой обрыв провода защитного заземления либо отсоединение вывода защитного заземления могут являться причиной потенциального поражения электротоком и причинения травмы.

#### **ERDUNG**

Gerate der Z<sup>+</sup> Serie sind Produkte der Schutzkklasse I. Zur Minimierung der Stromschlaggefahr müssen die Gerate der Z+ Serie elektrisch geerdet werden. Die Geräte müssen über ein genormtes, dreiadriges Netzkabel angeschlossen werden. Die Erdungsleitung des Netzkabels muss mit dem Erdungskontakt der Steckdose sicher verbunden sein. Eine Unterbrechung der Erdungsverbindung der Stromversorgung kann die potentielle Gefahr eines elektrischen Schlags zur Folge haben.

#### **ЭЛЕКТРИЧЕСКАЯ СХЕМА**

Технический персонал не должен снимать кожух прибора.

Лица, не относящиеся к техническому персоналу фирмы Nemic-Lambda, не уполномочены осуществлять какие-либо внутренние настройки или замену деталей.

Никогда не производите замену деталей, когда подсоединен силовой кабель. Во избежание травм, всегда отсоединяйте питание, разряжайте цепи и удаляйте напряжение во внешней цепи, прежде чем прикасаться к деталям.

#### **SPANNUNGSFÜHRENDE Teile**

Das Gehäuse der Z<sup>+</sup> Geräte darf von Anwendern nicht geöffnet werden.

Modifikationen sowie der Austausch von Bauteilen ist ausschließlich qualifizierten Mitarbeitern der TDK-Lambda erlaubt.

Um Verletzungen zu vermeiden, sind vor Arbeiten im Gerät alle Anschlüsse zu trennen, Kapazitäten zu entladen und Fremdspannungsquellen zu entfernen.

#### **ЗАМЕНА ДЕТАЛЕЙ И НАЛАДКА**

Все работы по наладке и замене деталей могут осуществляться только уполномоченными представителями фирмы Nemic-Lambda. Для починки и наладки прибор должен быть отправлен в сервисный центр фирмы Nemic-Lambda.

#### **AUSWECHSELN UND VERÄNDERUNG VON BAUTEILEN**

Das Auswechseln sowie die Veränderung von Teilen darf nur von autorisierten TDK-Lambda Servicemitarbeitern durchgefuhrt werden. Fur Reparaturen oder Veränderungen muss das Gerat an den TDK-Lambda Kundendienst zurückgeschickt werden.

#### **НОМИНАЛЬНЫЕ ХАРАКТЕРИСТИКИ ВХОДА**

Не используйте источник переменного тока, превышающий входное напряжение и номинальную частоту данного прибора. Входное напряжение и номинальная частота источника питания серии GenesysTM составляют 100-240 В~, 50/60 Гц , 50/60 Гц. По соображениям безопасности, колебания напряжения источника электропитания не должны превышать +/-10% от номинального напряжения.

#### **Netzeingang**

Gerate der Z<sup>+</sup> Serie nicht an einen Netzanschluss anschliesen, dessen Eingangsspannung und Frequenz über die Gerätespezifikation hinausgehen. Eingangsspannung und Frequenz betragen: 100-240 V~ 50/60 Hz. Für sicheren Betrieb des Gerätes ist eine Abweichung von maximal +/-10 % von der Nominalspannung erlaubt.

#### **Опасность поражения эл.током**

Силовые выводы источника питания (в дальнейшем ИП) могут представлять опасность, поэтому силовые соединения должны быть недоступны (иметь ограждение) для пользователя. Производители конечного оборудования должны также обеспечить защиту от прикосновения к выходным шинам рабочим персоналом.

#### **GEFÄHRLICHE ENERGIEINHALTE**

Der Ausgang der Z<sup>+</sup> Geräte könnte gefährliche Energieinhalte bereitstellen. Aufgrund des gefährlichen Energiepotentials dürfen der Ausgang und Verbindungsleitungen für Endanwender nicht berührbar sein. Der Einbau in ein Endgerät muss so erfolgen, dass das Bedienpersonal nicht versehentlich mit den Ausgangsanschlüssen in Kontakt kommen kann.

#### **ПЛАВКИЕ ПРЕДОХРАНИТЕЛИ**

Плавкие предохранители могут быть заменены исключительно уполномоченным представителем по обслуживанию фирмы Nemic-Lambda. Для непрерывного предохранения от опасности возгорания осуществляйте замену на предохранители того же типа и номинальной мощности. Сведения о мощности предохранителей содержатся в инструкциях по обслуживанию в Главе 11.

#### SICHERUNG

Die interne Sicherung trennt das Gerät im Fehlerfall von der Netzspannung. Hat die Sicherung ausgelöst, ist das Gerät defekt. Die Sicherung darf nur durch qualifizierte technische Fachkräfte ausgetauscht werden. Die Sicherungswerte entnehmen Sie der Wartungsanleitung in Kapitel 11.

#### ПРЕДУПРЕЖДЕНИЕ FCC

There is electric shock hazard when the power supply output is adjusted above 60VDC Ensure that there is no possibility to touch simultaneously one of the output pins and earth (including the power supply's metal enclosure) nor to touch simultaneously one of the output pins and metal parts of any external products supplied by the power supply when the output is adjusted above 60VDC.

#### WARNUNG:

Bei einer eingestellten Ausgangsspannung von über 60VDC besteht die potentielle Gefahr eines elektrischen Schlages. Stellen Sie sicher, dass niemals ein Ausgangspol und Erde (einschließlich das Metall-Gehäuse der Stromversorgung) gleichzeitig berührt werden können. Dies gilt in gleicher Weise für einen Ausgangspol und andere leitfähige Komponenten der angeschlossenen Last, wenn die Ausgangsspannung der Stromversorgung auf einen Wert von über 60VDC eingestellt ist.

#### ПРЕДУПРЕЖДЕНИЕ FCC

При использовании ИП с номинальным выходом более 60 В на выходах и соединениях с нагрузкой может существовать опасно высокое напряжение. НЕ включайте ИП при отсутствии защиты выходных шин и коннекторов. Выключайте ИП или отсоединяйте питание перед тем, как сделать какое-либо изменение в подсоединении на задней панели.

#### WARNUNG:

Bei Einsatz einer Stromversorgung von über 60VDC Nennspannung besteht eine potentielle Gesundheitsgefahr durch elektrischen Schlag. Schalten Sie keine Stromversorgung mit einer Ausgangsspannung von über 60VDC EIN, ohne dass die Schutzabdeckungen der Ausgangsstecker und Ausgangs-Stromschienen montiert sind. Schalten Sie die Stromversorgung AUS oder ziehen Sie den Netzstecker, bevor Sie Anschlüsse auf der Rückseite vornehmen oder verändern.

#### **GERÄUSCHPEGEL**

Maschinenlärminformations - Verordnung - 3. GPSGV, der höchste Schalldruckpegel beträgt weniger als 70 dB(A) gemäss EN ISO7779.

#### **Символы**

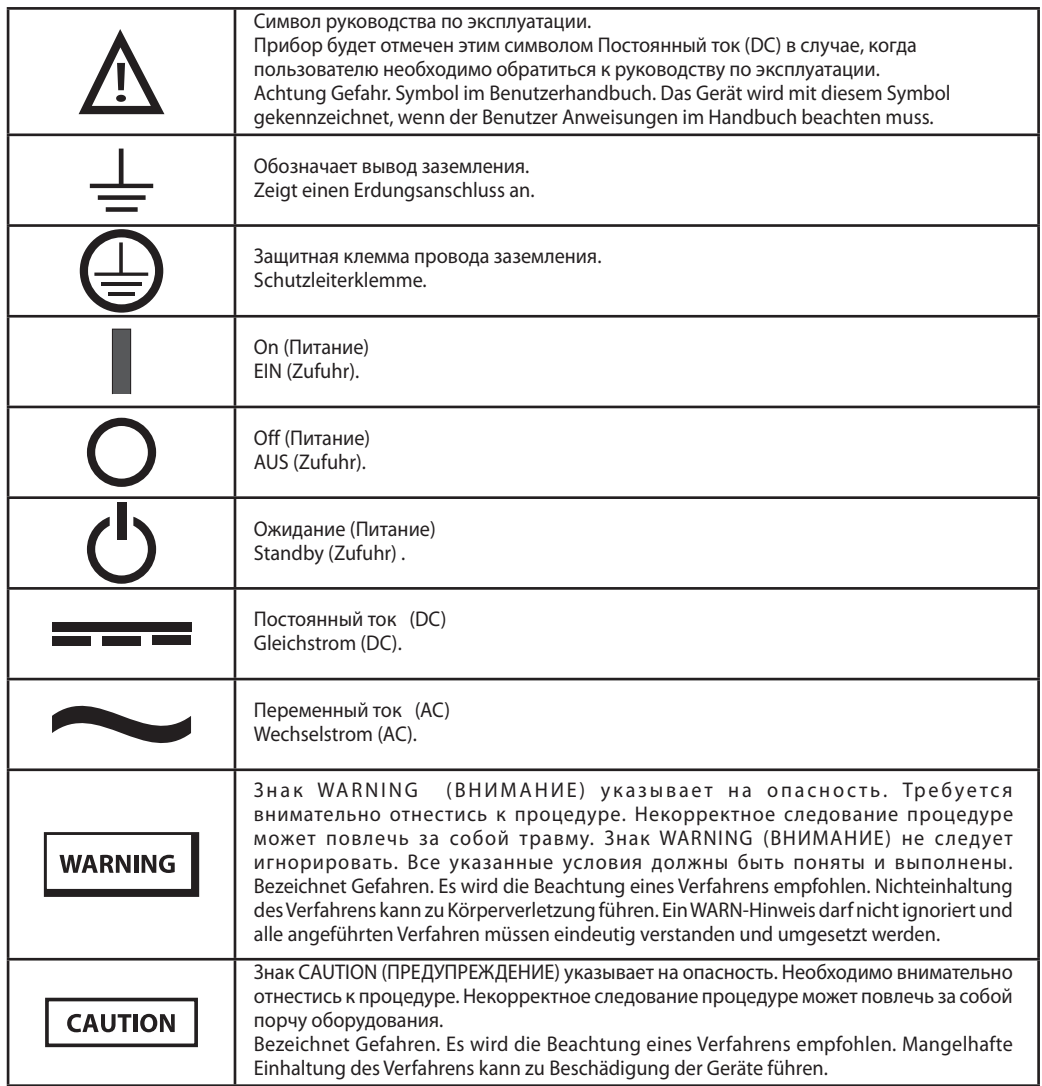

#### ОБЩАЯ ИНФОРМАЦИЯ ГЛАВА 1

#### 1.1 Содержание руководства пользователя

Данное руководство пользователя содержит инструкции по эксплуатации и установке, а также технические характеристики источников питания серии Z+ мощностью 200, 400, 600, и 800 Вт. Эти ИНСТРУКЦИИ КАСАЮТСЯ СТАНДАРТНЫХ ИСТОЧНИКОВ ПИТАНИЯ. ВКЛЮЧАЯ ВСТРОЕННУЮ ПОСЛЕДОВАТЕЛЬНУЮ СВЯЗЬ RS232/485 и через USB. За информацией, относящейся к работе с возможностью программирования через LAN и IEEE, обращайтесь к Руководству пользователя для интерфейса программирования LAN и IEEE соответственно.

#### 1.2Введение

#### 1.2.1 Общее описание

Блоки питания Z+ представляют собой высокоэффективные импульсные источники питания с широким диапазоном выходного напряжения. Они оснащены корректором коэффициента мощности и обеспечивает работу от сетей переменного тока в любой точке земного шара без переключения. Выходные напряжение и ток постоянно отображаются на передней панели, а светодиодные индикаторы дают исчерпывающую информацию о рабочем состоянии источника питания. Органы настройки на передней панели позволяют пользователю настроить выходные параметры и уровни защиты (максимальную защиту от перенапряжения, нижний предел напряжения и перегрузку), а также просмотреть настройки. На задней панели находятся коннекторы, необходимые для регулировки и мониторинга источника питания посредством внешних аналоговых сигналов или встроенной последовательной связи RS232/485 и USB. Возможно осуществление управления через GPIB, LAN порт или изолированный аналоговый интерфейс.

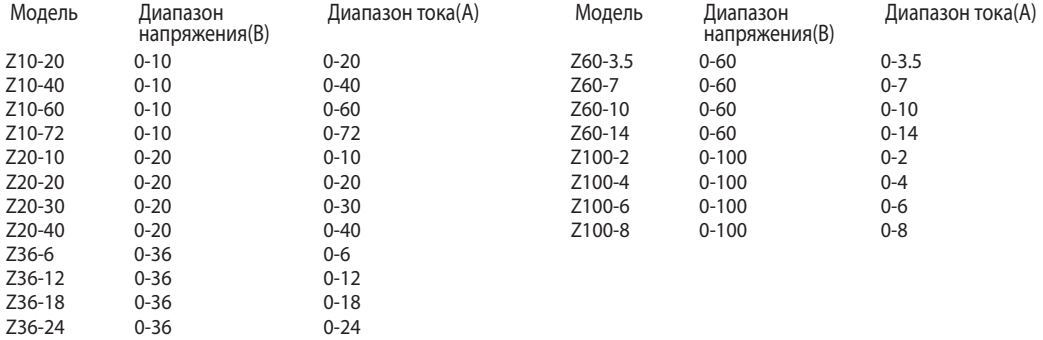

#### 1.2.2 Модели, описываемые в данном руководстве пользователя

#### 1.2.3 Характеристики и опции

- Режим стабилизации тока (CV) /режим стабилизации напряжения (CC) с автоматическим переходом между ними.
- Коррекция коэффициента мощности.
- Возможность поставки с однофазным или трехфазным входом.
- Встроенный микропроцессор-контроллер.
- Встроенный интерфейс USB, RS232/485.
- Настройка напряжения и тока с высоким разрешением посредством цифровых кодирующих устройств.
- Высокая точность программирования/обратного считывания -16 бит.
- Программная калибрация (никаких подстроечных резисторов / потенциометров).
- Запоминание последних параметров настройки.
- Независимое дистанционное управление ОN/OFF (оптоизолированное) и Запуск/Блокировка.
- Параллельная работа (режим «Ведущий/Ведомый») с активным перераспределением тока.
- Возможность компенсации падения напряжения на силовом выводе.
- Внешнее аналоговое программирование и мониторинг (0-5 В или 0-10 В, выбирается пользователем).
- Автоматическая регулировка скорости охлаждающего вентилятора для снижения шума и увеличения срока работы вентилятора.
- Монтаж «корпус-к-корпусу» отсутствие вентиляционных отверстий на верхней и нижней поверхности источника питания.
- Опциональный интерфейс GPIB (SCPI-совместимый).
- Опциональное изолированное аналоговое программирование/ мониторинг (0-5 В или 0-10 В, выбирается пользователем, и 4-20 мА).

#### **1.2.4 Система с несколькими выходами**

Источники питания серии Z+ могут быть интегрированы в программируемую систему, объединяющую до 31 устройства, с использованием встроенного порта связи USB или RS232/RS485 в источнике питания и соединительного кабеля RS485, поставляемого с каждым источником питания.

В системе управляемой по LAN, каждый ИП может регулироваться посредством опционального контроллера LAN (устанавливаемого на заводе).В системе GPIB каждый источник питания может регулироваться посредством опционального контроллера GPIB (устанавливаемого на заводе).

#### **1.2.5 Управление посредством последовательного порта связи RS232/485 или USB**

Посредством последовательного порта связи могут быть запрограммированы следующие параметры:

- Настройка выходного напряжения.
- Настройка выходного тока.
- Измерение выходного напряжения.
- Измерение выходного тока.
- Включение/выключение выхода.
- Настройка защиты от превышения тока с острой падающей характеристикой.
- Настройка защиты от перенапряжения и считывание настройки.
- Установка защиты от нижнего порога напряжения и считывание настройки.
- Настройка уровня защиты от нижнего порога напряжения и считывание настройки.
- Режим запуска источника питания (сохранение последних настроек или безопасный режим)

#### **1.2.6 Аналоговое программирование и мониторинг**

Задняя панель источника питания оснащена аналоговыми входами и выходами для осуществления аналогового контроля. Уровень выходного напряжения и тока может быть запрограммирован аналоговым напряжением или резистором, и может считываться сигналом аналогового напряжения. Выход источника питания может быть дистанционно включен или выключен, аналоговые сигналы отслеживают нормальную работу ИП и режим работы (CV/CC).

#### **1.2.7 Параллельная работа**

ИП Z+ с одинаковой мощностью и номинальным током могут быть параллельно соединены в конфигурацию «ведущий-ведомый» (master-slave) с автоматическим перераспределением тока для увеличения мощности.

#### **1.2.8 Выходные соединения**

Стандартные выходные соединения представляют собой шины со стороны задней панели.Может быть заземлена как положительная, так и отрицательная клемма; кроме того, вывод может быть «плавающим». Модели с номиналом до 60 В постоянного тока не могут иметь «плавающих» выводов, напряжение на которых составляет более +/- 60 В выше/ниже относительно заземления шасси. Модели с номиналом 60-100 В (включительно) и более постоянного тока не могут иметь «плавающих» выводов, напряжение на которых составляет более +/- 100 В выше/ниже относительно заземления шасси. Для получения консультации в работе с приборами в условиях высокого «плавающего» напряжения свяжитесь с предприятием-производителем.

Может быть применено внутреннее измерение напряжения или измерение напряжения на нагрузке. В случае измерения на нагрузке, падение напряжения на проводниках должно быть сведено к минимуму. Уточните максимально допустимое значение падения напряжения в технических характеристиках.

#### **1.2.9 Охлаждение и механическая конструкция**

Приборы серии Z+ охлаждаются посредством встроенных вентиляторов. В процессе установки необходимо позаботиться о свободном доступе воздуха в источник питания через переднюю панель и его выход из источника питания через заднюю панель. ИП Z+ компактны и имеют небольшой вес, что обеспечивает легкость установки и экономит место при монтаже оборудования.

**TDK**·Lambda

#### Внимание!

Соблюдайте все инструкции данного руководства, касающиеся момента затяжки резьбовых соединений. Превышение момента выше допустимого может повредить прибор или дополнительное оборудование. Подобные повреждения не покрываются гарантией производителя.

#### 1.3 ДОПОЛНИТЕЛЬНОЕ ОБОРУДОВАНИЕ

#### **1.3.1 Общие положения**

Дополнительное оборудование поставляется вместе с источником питания или отдельно, на основании заказа. Ниже приведен список возможного дополнительного оборудования и номера для заказа.

#### **1.3.2 Соединительный кабель последовательного интерфейса**

Соединительный кабель для соединения источников питания посредством последовательного интерфейса RS485 поставляется вместе с источником питания.

Описание кабеля: длина 0.5 м, экранированный, разъемы типа RJ-45 , 8-контактный (п/н GEN/RJ-45).

#### **1.3.3 Различные вспомогательные технические средства**

- Защита выходных контактов.
- Защита разъема
- Разъем типа IPD1-06-D-K(SAMTEC)
- Разъем типа IPD1-04-D-K(SAMTEC)
- Разъем типа IPD1-02-D-K(SAMTEC)
- Контактные выводы P/N: CC79R-2024-01-L(SAMTEC)

#### **1.3.4 Сетевые кабели**

Кабели переменного тока не поставляются вместе с источником питания. Если необходим кабель, необходимо их заказать в соответствии со следующим:

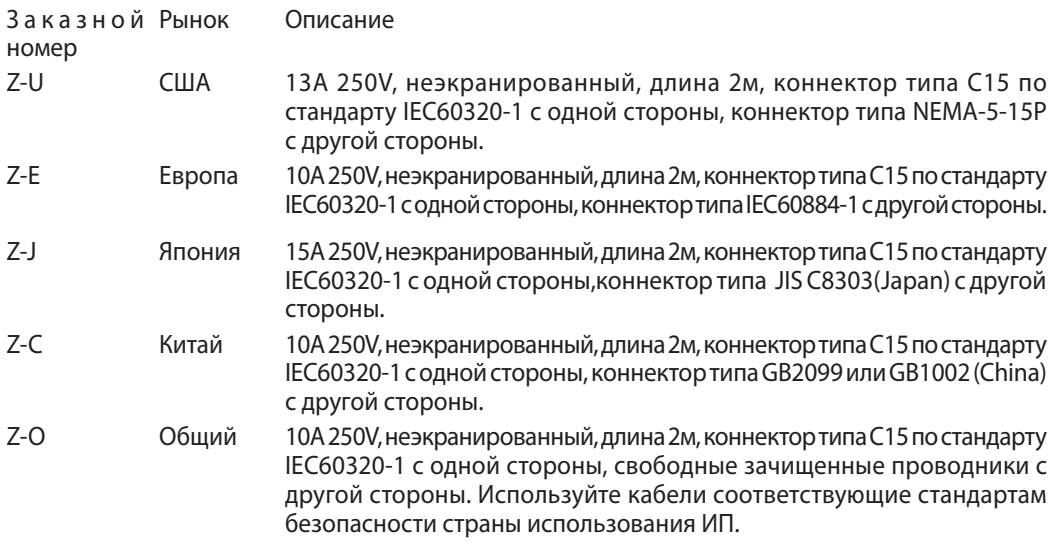

#### **1.3.5 Кабели последовательного интерфейса**

Если необходим кабель последовательного интерфейса, его необоходимо заказать в соответствии с секцией 7.2 \*Кабели USB не поставляются вместе с источником питания.

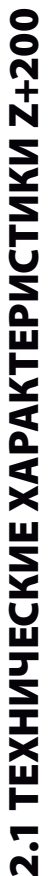

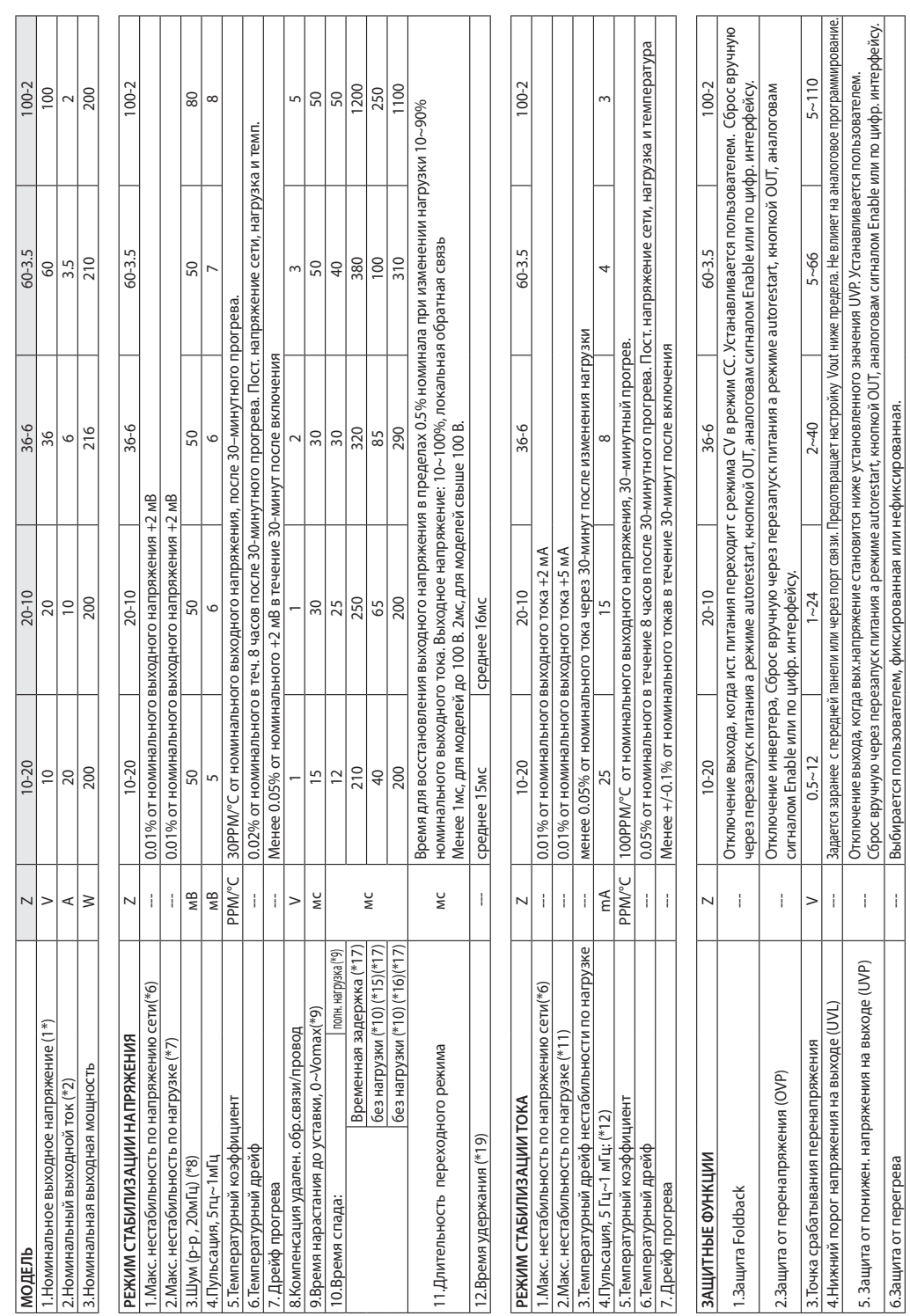

6.Защита от перегрева ----- Выбирается пользователем, фиксированная или нефиксированная или нефиксированная.

6. Защита от перегрева

### ГЛАВА 2 ТЕХНИЧЕСКИЕ ХАРАКТЕРИСТИКИ

TDK·Lambda —

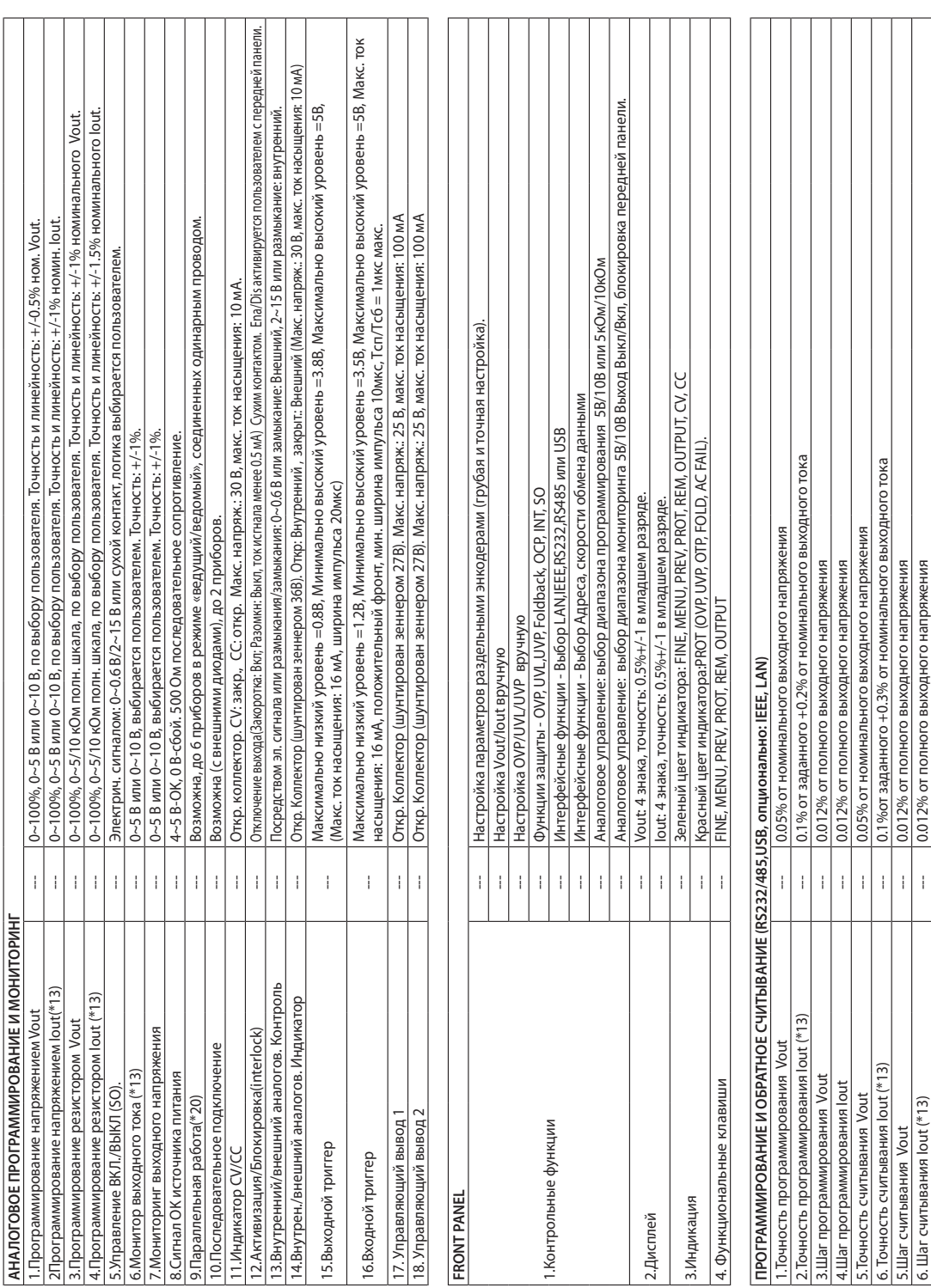

### 

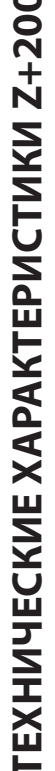

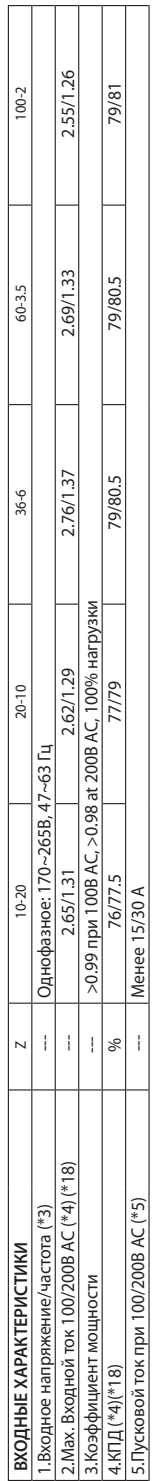

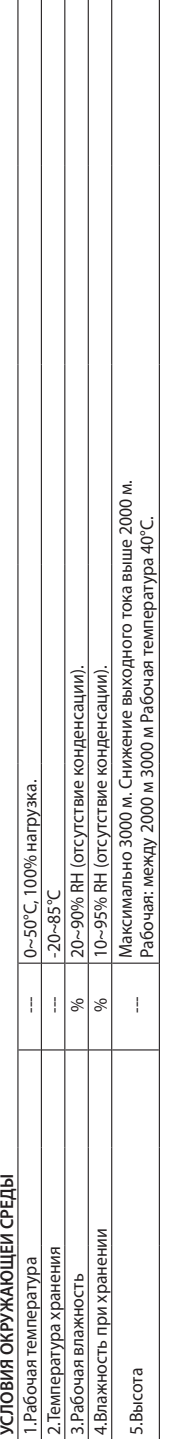

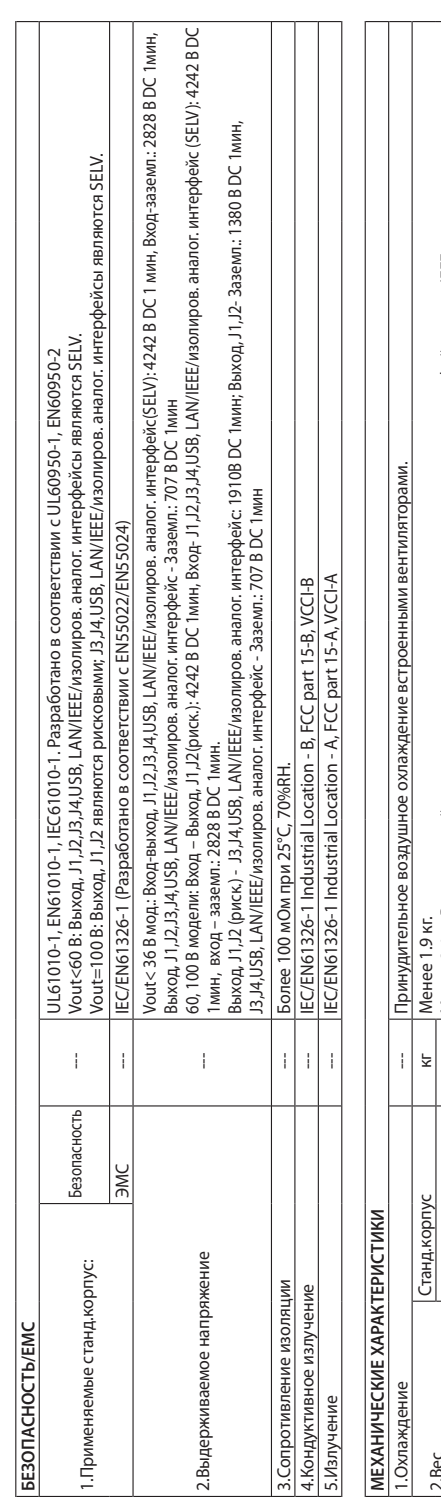

Менее 2.4 кг. Расширенный корпус для опции с изолированным аналоговым интерфейсом или IEEE

Ш: 70, В: 83, Д: 350 (без учета рукояток и шин, См. Чертеж общего вида).<br>Ш: 105, В:83 , Д: 350 (без учета рукояток и шин, См. Чертеж общего вида).

 $\begin{array}{c} \hline \text{mm} \\ \text{mm} \end{array}$  $\mathbb{E}$ KĪ

> Расширенный корпус Расширенный корпус Станд.корпус

> > 3. Габаритные размеры

2.Bec

5. Ударная волна 4.Вибрация (ШхВхД)

в соответствии с: IEC60068-2-64

 $\overline{1}$  $\mathfrak{f}$ 

Менее 20 G, полусинусоидальный, 11 мс. Прибор распакован.в соответствии с: IEC60068-2-27

# **TDK-Lambda**

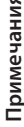

ті: Минимальное выходное напряжение не более 0.1% от номинального выходного напряжения.

\*2: Минимальный выходной ток не более 0,2% от номинального выходного тока.

°3: В случаях, когда требуется соответствие различным нормам безопасности (UL, IEC и др.), входные параметры следующие: 100-240 В (50/60 Гц).

4: При температуре Та=25°С и максимальной выходной мощности.

'5: Без учета влияния на ток фильтра ЭМС, менее 0.2мс при холодном пуске, Ta=25°С

'6: При 85~132B AC или От 170 до 265 В переменного тока, постоянная нагрузка.

\*7: От нулевой нагрузки (No-load) до полной нагрузки (Full-load), постоянное входное напряжение. Измеряется в контрольной точке измерения на входе нагрузки.

8: Измеряется шупом JEITA RC-9131A (1:1).

'9: От 10% до 90% или от 90% до 10% номинального вых. напряжения, с номинальной, резистивной нагрузкой.

\*10: От 90% до 10% номинального вых. напряжения.

\*11: Для изменения напряжения на нагрузке, равного номинальному напряжению устройства, при постоянном входном напряжении.<br>\*12: Для моделей 10 В пульсации измеряются при выходном напряжении от 2 В до 10 В и полном выходном измеряются при 10~100%

выходного напряжения и полном выходном токе.

113: Точность программирования, обратного считывания и мониторинга в режиме СС, относятся к нормальной температуре окружающей среды (т.е. не включает в себя температурный коэффициент и температурный дрейф)

\*14: Измеряется щупом JEITA RC-9131A (1:1).

\*15: В случае когда интервал между командами на сброс сигнала длиннее, чем Td (time delay).<br>\*16: В случае когда интервал между командами на сброс сигнала короче, чем Td (time delay).

17: Td (time delay) B878G=K9 <8=8<0;L=K9 ?@><56CB>: 2@5<5=8 <564C 8A7>;=5=85< 2-E ?>A;54>20B5;L=KE A?04>2.

18: ИП с опциями Lan, IEEE имеют сниженный на 0.5% КПД и увеличенный на 0.5% входной ток.

ЛП с опцией изолированного аналогового интерфейса имеют сниженный на 1.5% КПД и увеличенный на 1.5% входной ток.

\*19: При номинальной нагрузке.

°20: При параллельном включении более 2 ИП ток нагрузки рассчитывается на 5% менее полного суммарного тока.

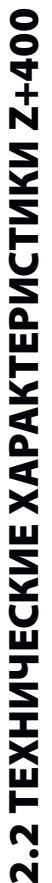

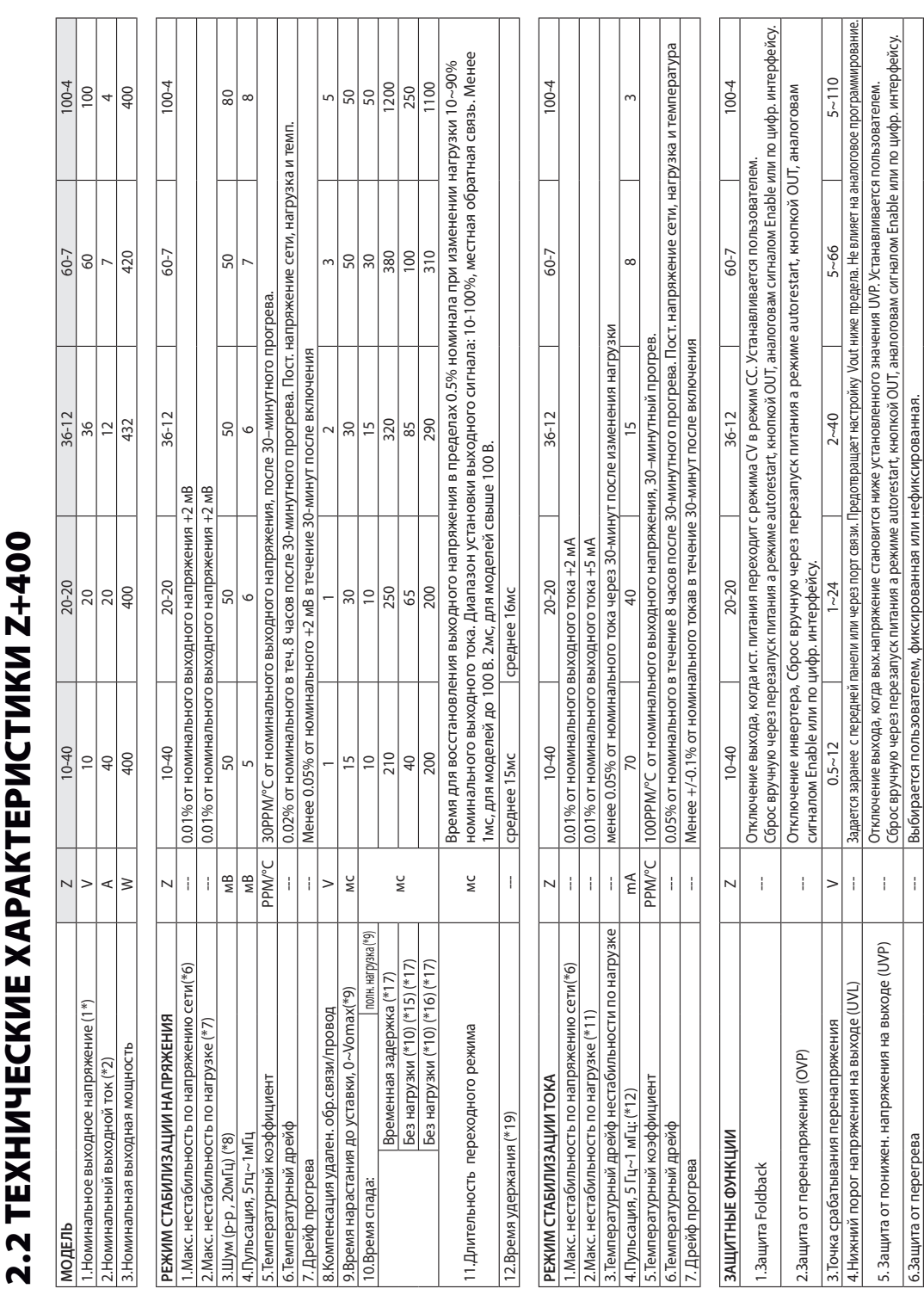

# TDK·Lambda ————————————————

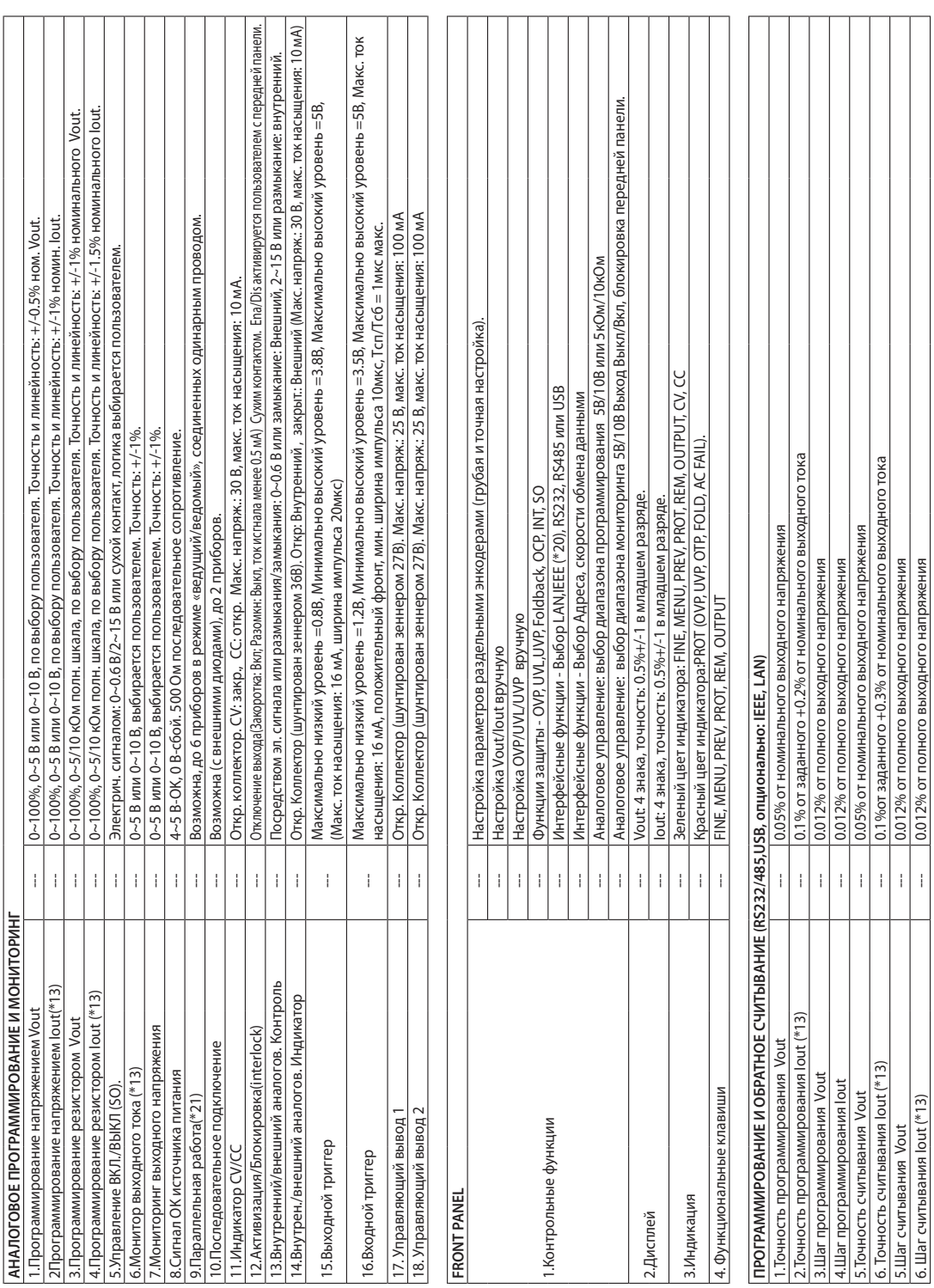

### TDK-Lambda

23

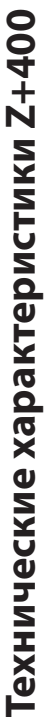

 $\blacktriangle$ 

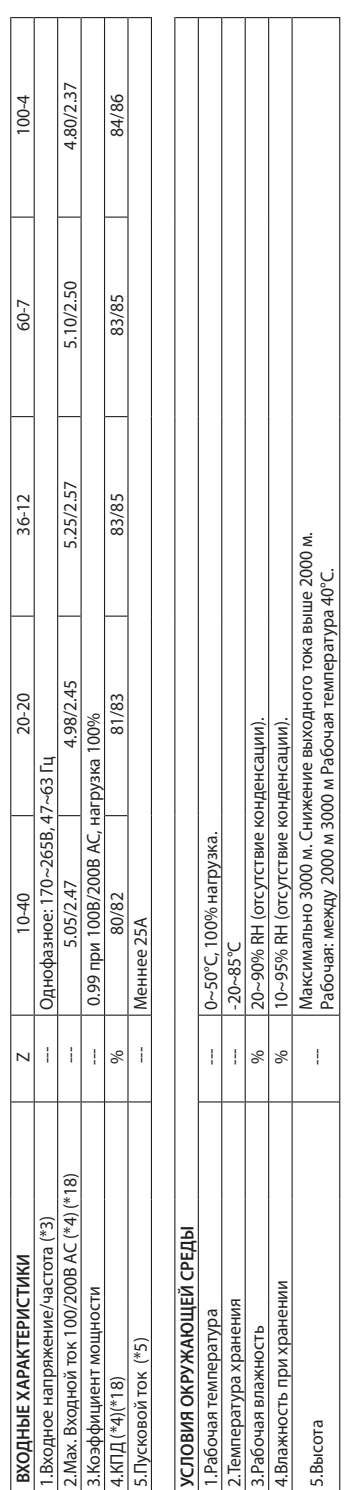

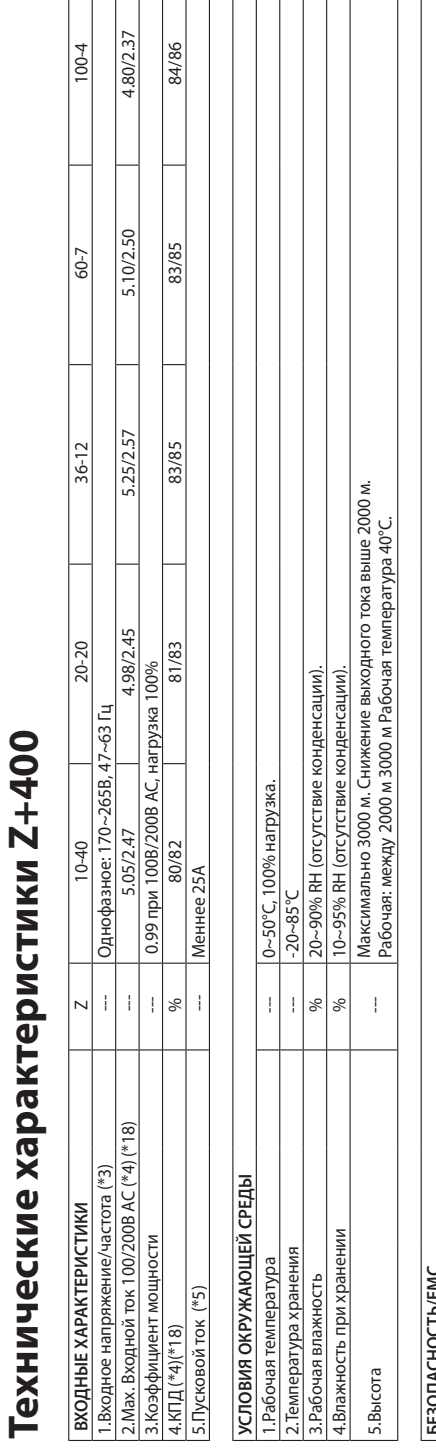

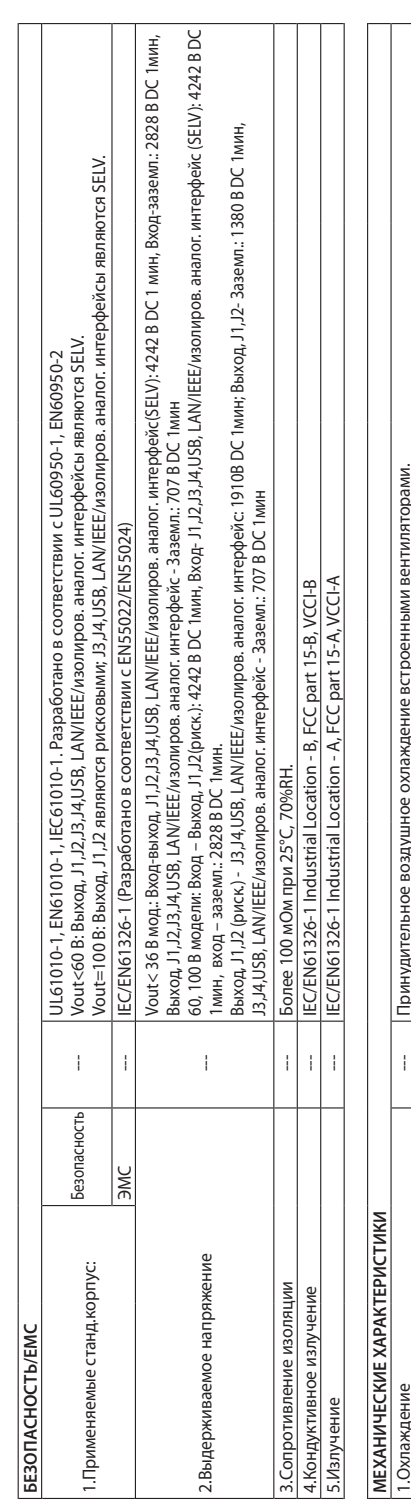

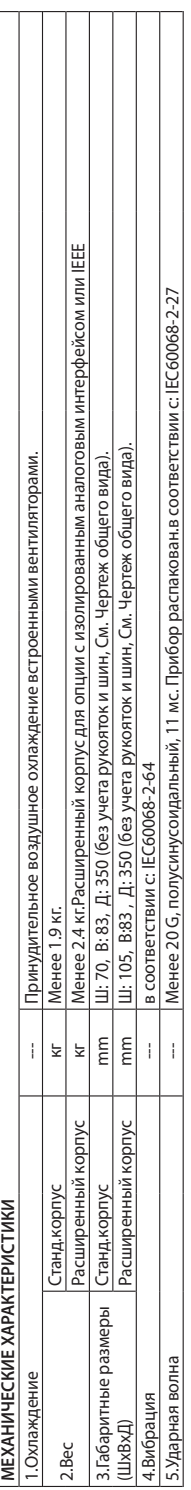

# TDK·Lambda ———————————————

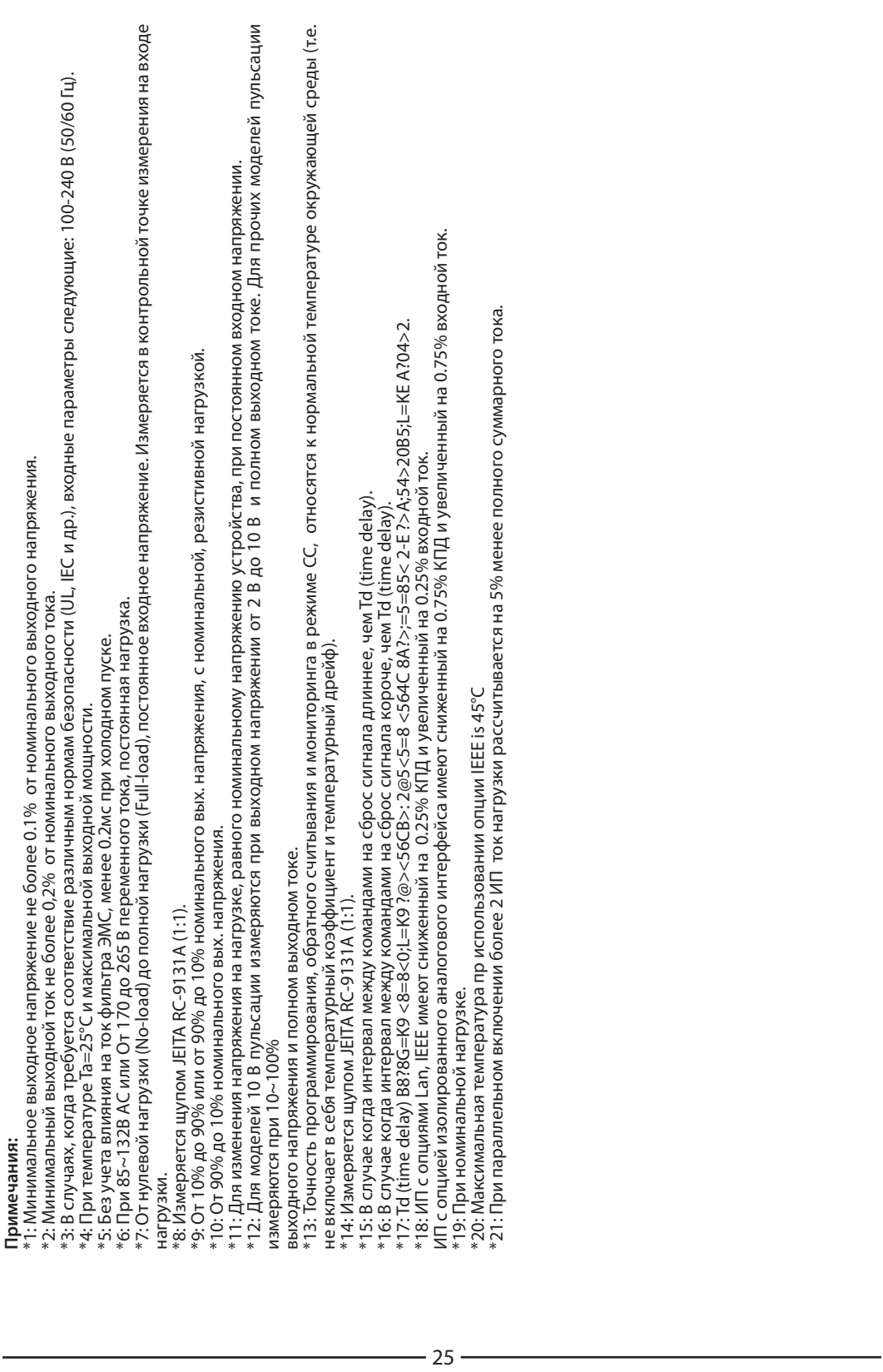

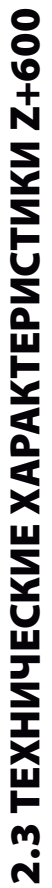

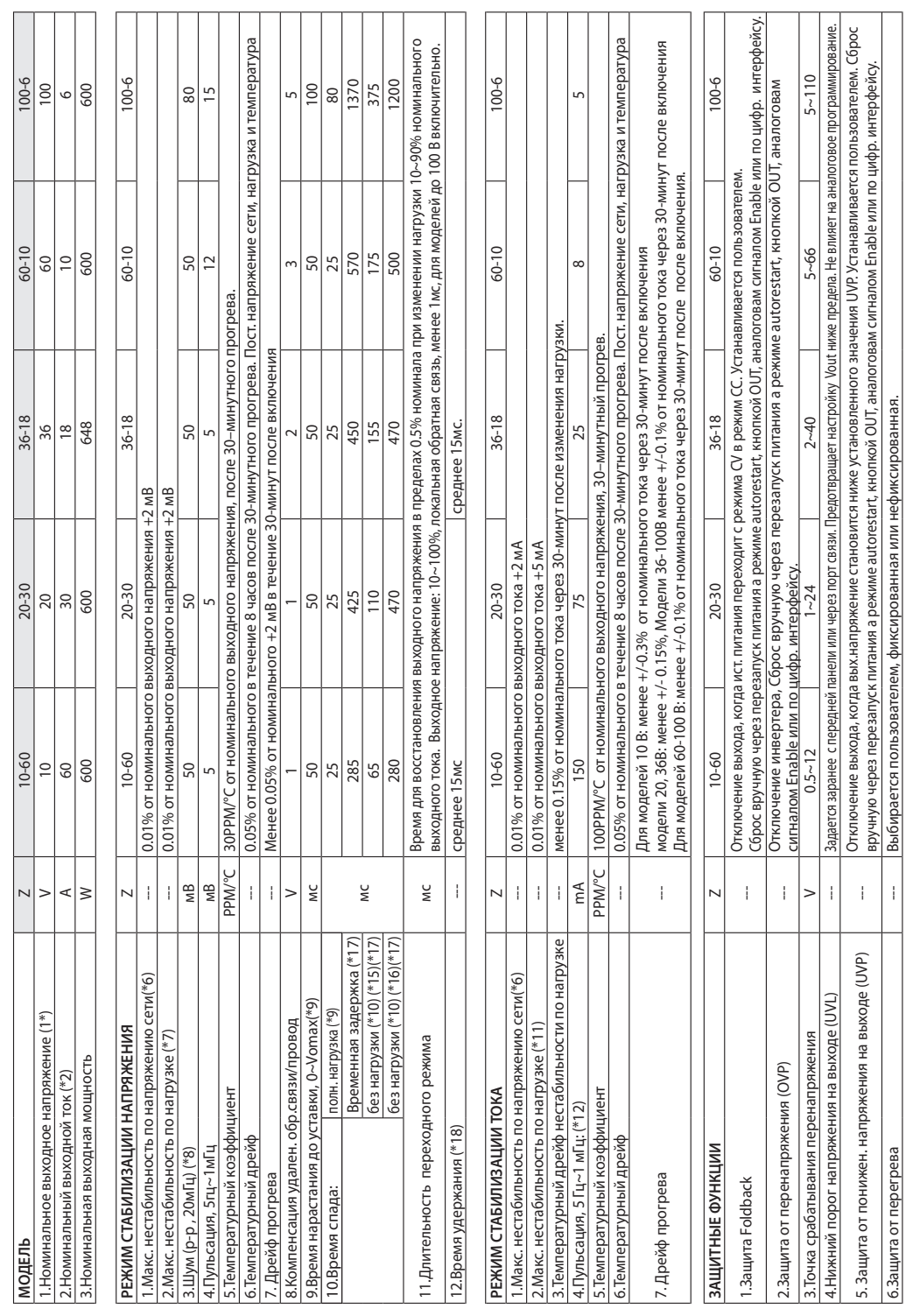

# TDK·Lambda ———————————————

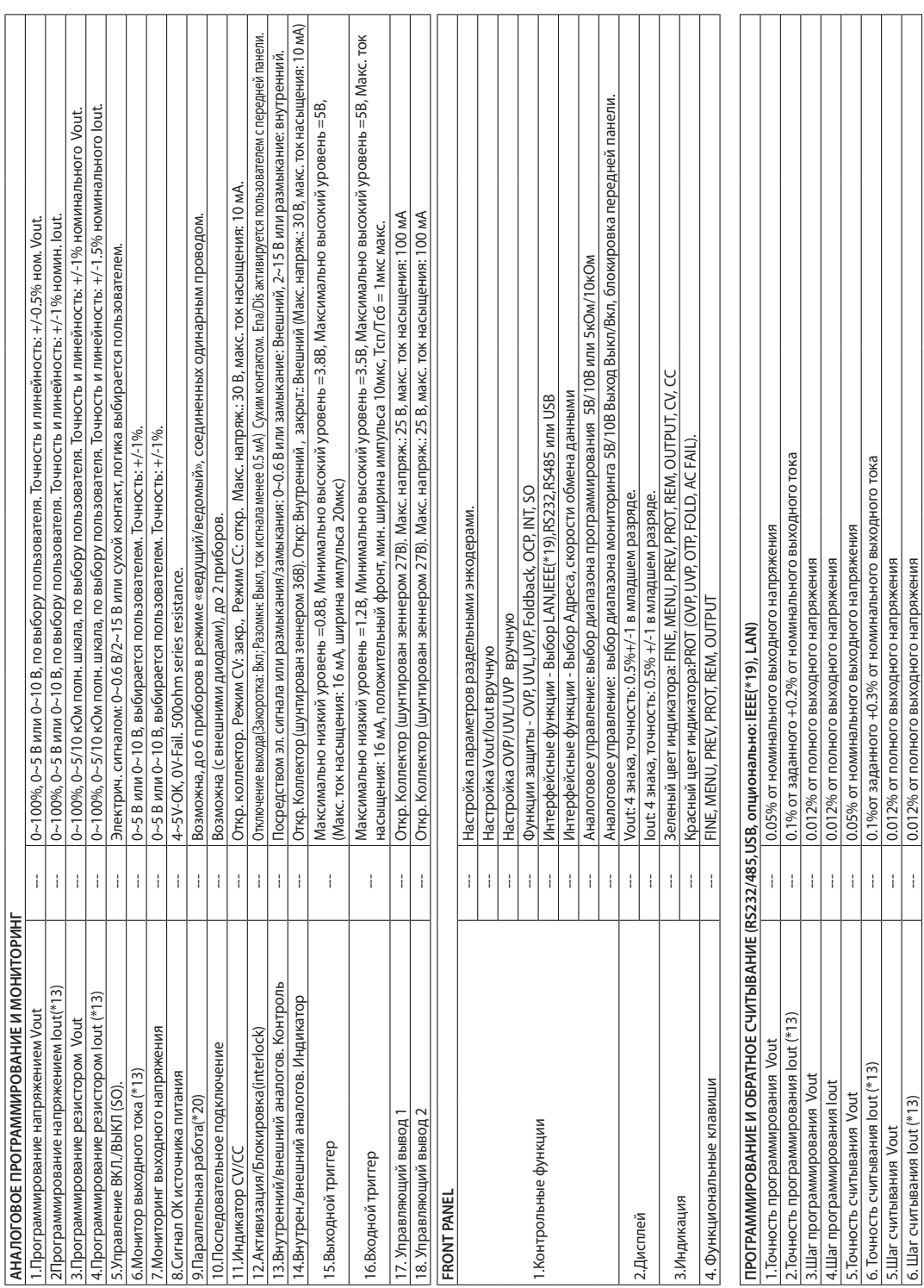

# TDK-Lambda

27

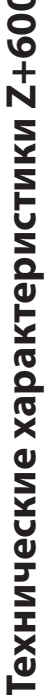

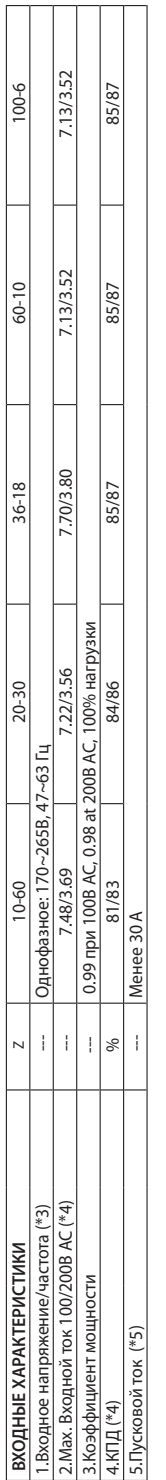

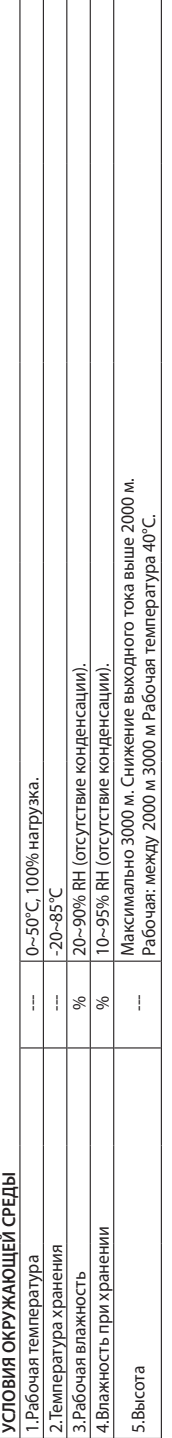

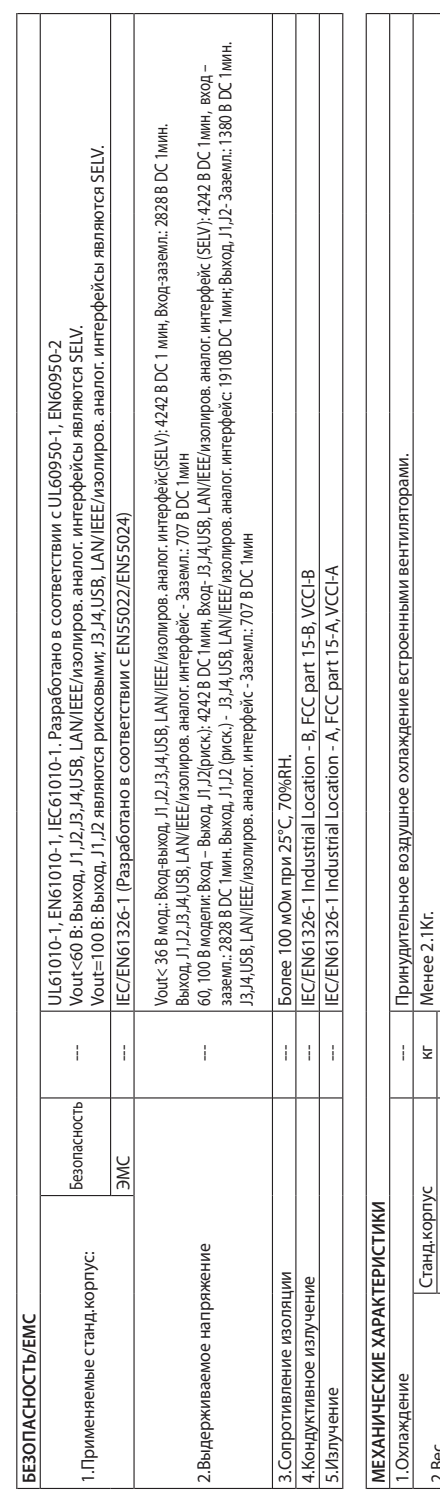

Менее 2.6 кг. Расширенный корпус для опции с изолированным аналоговым интерфейсом или IEEE

Ш: 70, В:83, Д: 350 (без учета рукояток и шин, См. Чертеж общего вида).<br>Ш: 105, В:83 , Д: 350 (без учета рукояток и шин, См. Чертеж общего вида).

 $\begin{array}{c} \hline \text{mm} \\ \text{mm} \end{array}$ 

뇌

Расширенный корпус Расширенный корпус Станд.корпус

3. Габаритные размеры

2.Bec

5. Ударная волна 4.Вибрация (ШхВхД)

в соответствии с: IEC60068-2-64

 $\overline{1}$  $\mathfrak{f}$ 

Менее 20 G, полусинусоидальный, 11 мс. Прибор распакован.в соответствии с: IEC60068-2-27

# **TDK-Lambda**

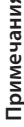

ті: Минимальное выходное напряжение не более 0.1% от номинального выходного напряжения.

"2: Минимальный выходной ток не более 0,2% от номинального выходного тока.

°3: В случаях, когда требуется соответствие различным нормам безопасности (UL, IEC и др.), входные параметры следующие: 100-240 В (50/60 Гц).

4: При температуре Та=25°С и номинальной выходной мощности.

'5: Без учета влияния на ток фильтра ЭМС, менее 0.2мс при холодном пуске. 6: При 85~132B AC или От 170 до 265 В AC, постоянная нагрузка.

\*7: От нулевой нагрузки (No-load) до полной нагрузки (Full-load), постоянное входное напряжение. Измеряется в контрольной точке измерения на входе нагрузки.

\*8: Измеряется щупом JEITA RC-9131A (1:1).

'9: От 10% до 90% или от 90% до 10% номинального вых. напряжения, с номинальной, резистивной нагрузкой.

\*10: От 90% до 10% номинального вых. напряжения.

\*11: Для изменения напряжения на нагрузке, равного номинальному напряжению устройства, при постоянном входном напряжении.<br>\*12: Для моделей 10 В пульсации измеряются при выходном напряжении от 2 В до 10 В и полном выходном измеряются при 10~100%

выходного напряжения и полном выходном токе.

\*13: Точность программирования, обратного считывания и мониторинга в режиме СС, относятся к нормальной температуре окружающей среды (т.е. не включает в себя температурный коэффициент и температурный дрейф)

\* 14: Измеряется щупом JEITA RC-9131A (1:1).

\* 15: В случае когда интервал между командами на сброс сигнала длиннее, чем Td (time delay).<br>\* 16: В случае когда интервал между командами на сброс сигнала короче, чем Td (time delay).

\*17: Td (time delay) B8?8G=K9 <8=8<0;L=K9 ?@><56CB>: 2@5<5=8 <564C 8A7>;=5=85< 2-E ?>A;54>20B5;L=KE A?04>2.

\*18: при номинальной выходной мощности.

19: Максимальная температура пр использовании опции IEEE is 45°C

20: При параллельном включении более 2 ИП ток нагрузки рассчитывается на 5% менее полного суммарного тока.

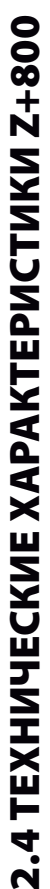

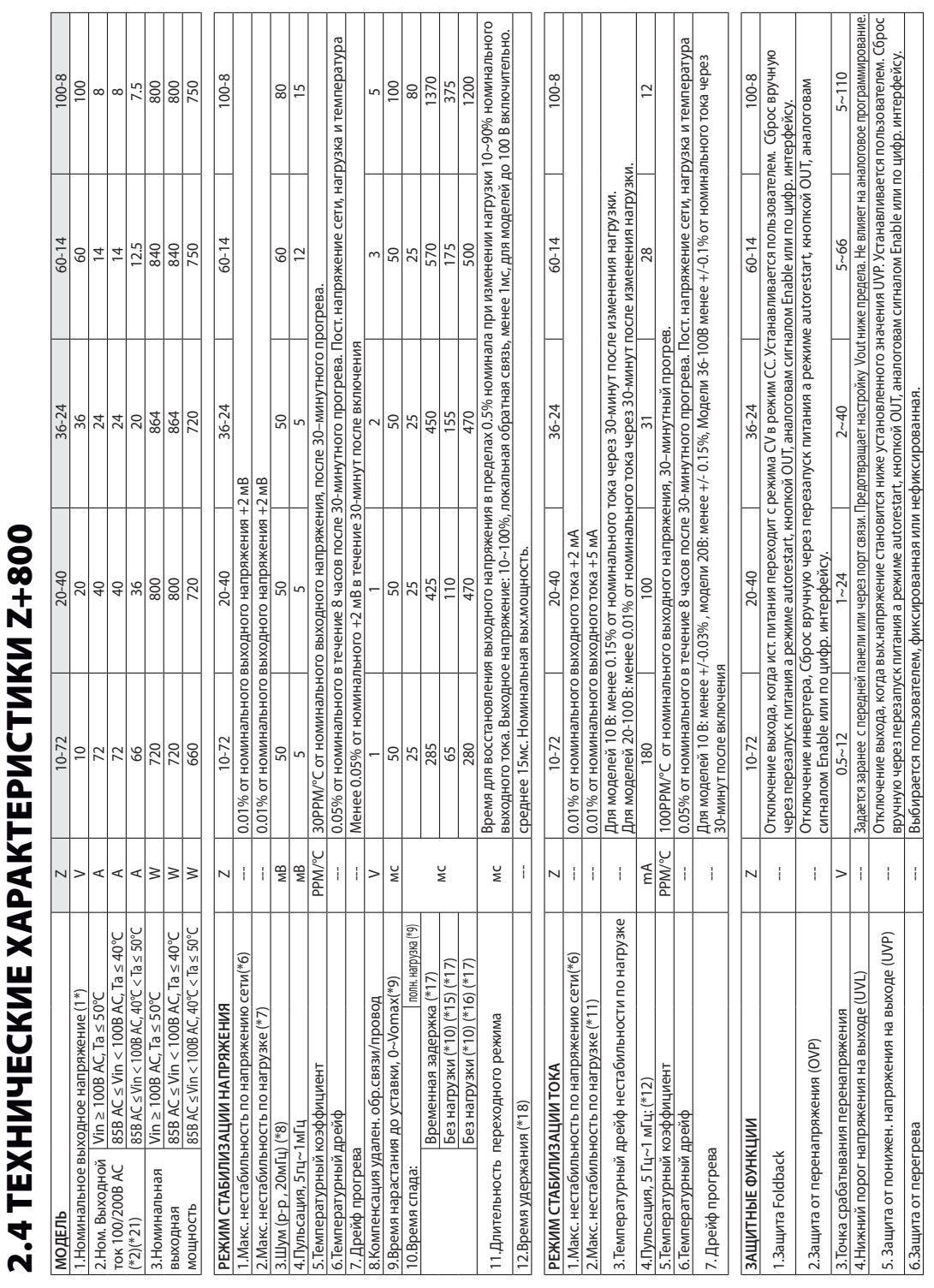

# TDK·Lambda ————————————————

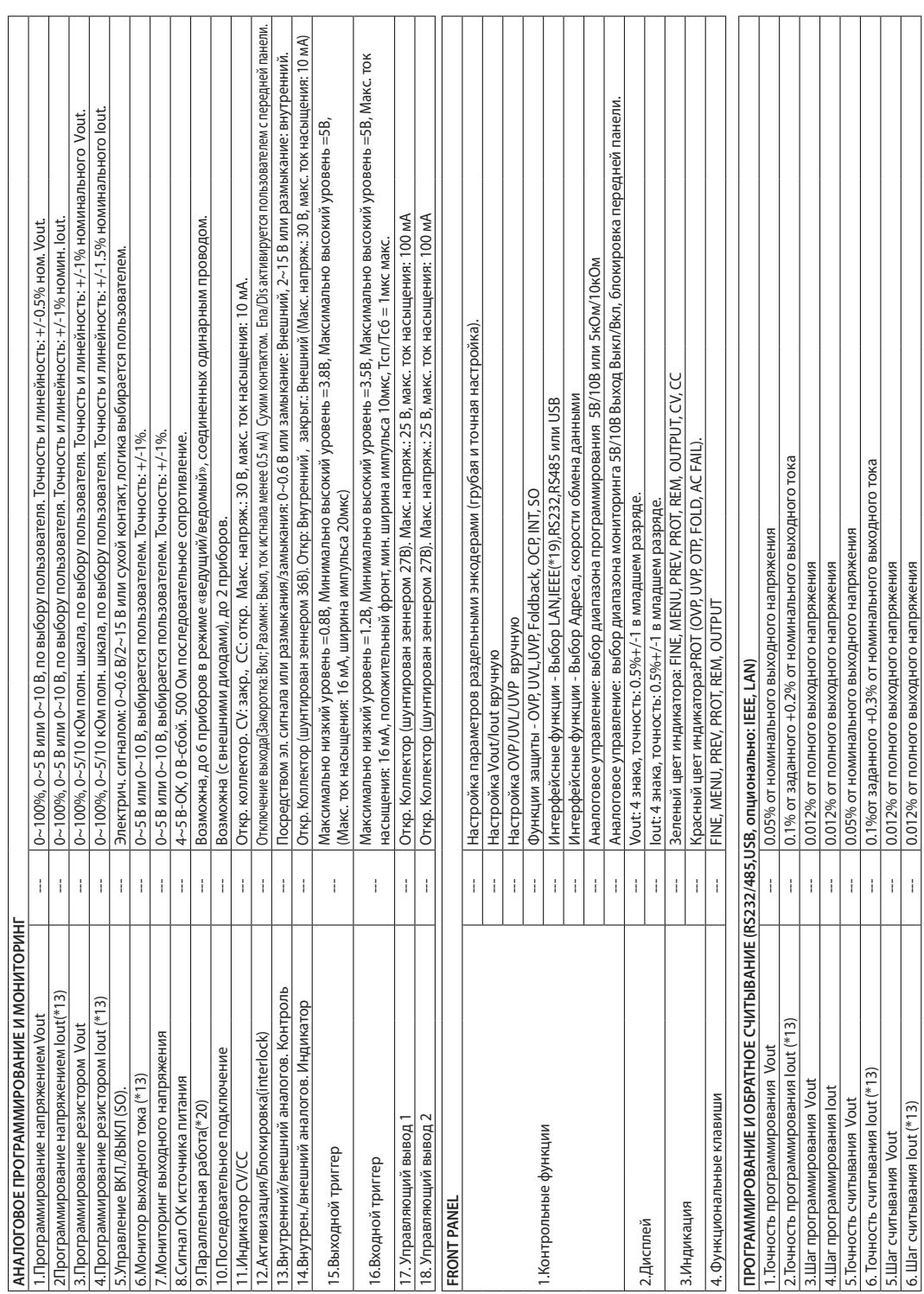

### **TDK**-Lambda

<u>and a set of the set of the set of the set of the set of the set of the set of the set of the set of the set of the set of the set of the set of the set of the set of the set of the set of the set of the set of the set of</u>

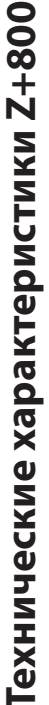

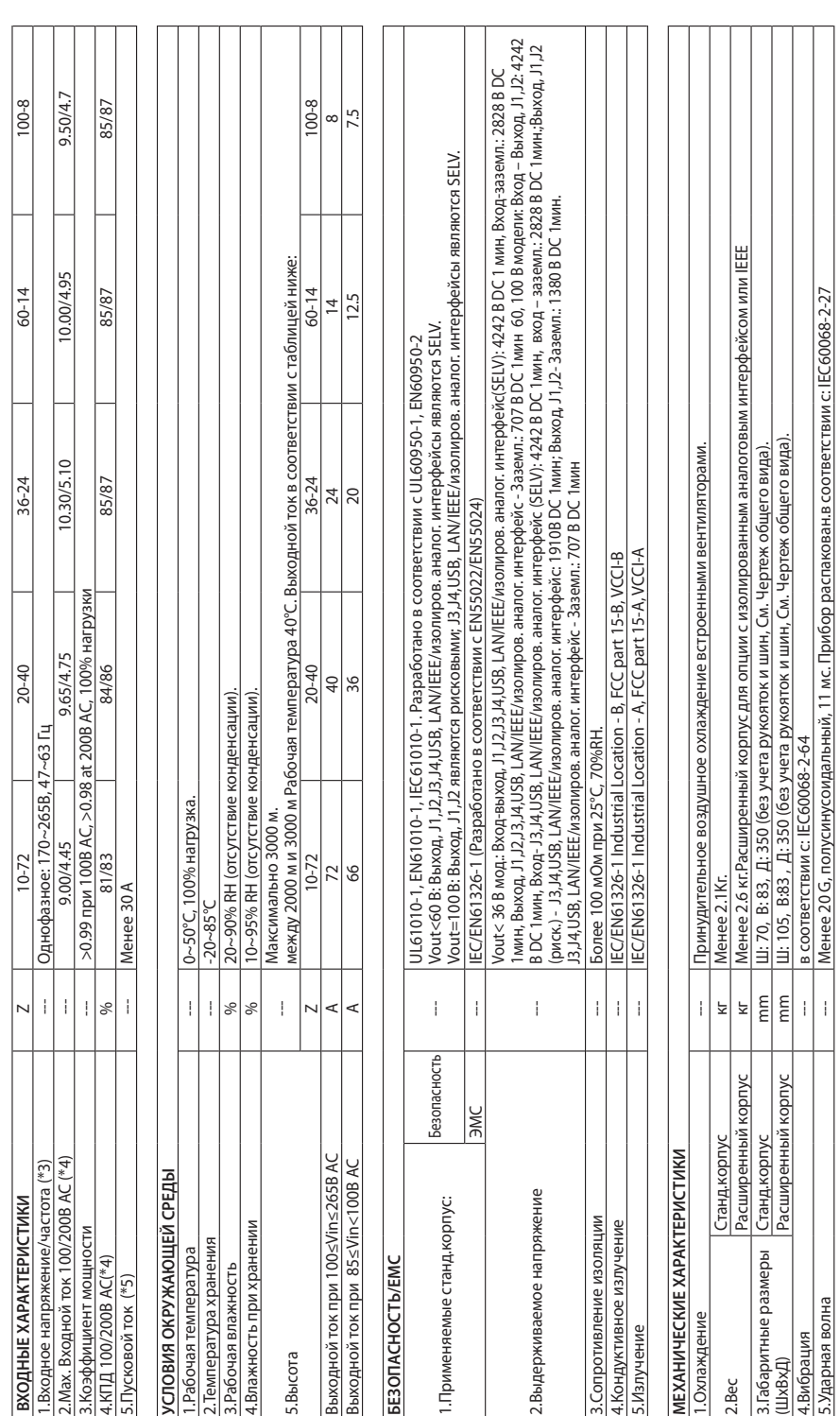

П**римечания:**<br>\*1: Минимальное выходное напряжение не более 0.1% от номинального выходного напряжения.<br>\*2: Минимальный выходной ток не более 0,2% от номинального выходного тока.<br>\*3: В случаях, когда требуется соответствие

# **TDK**·Lambda

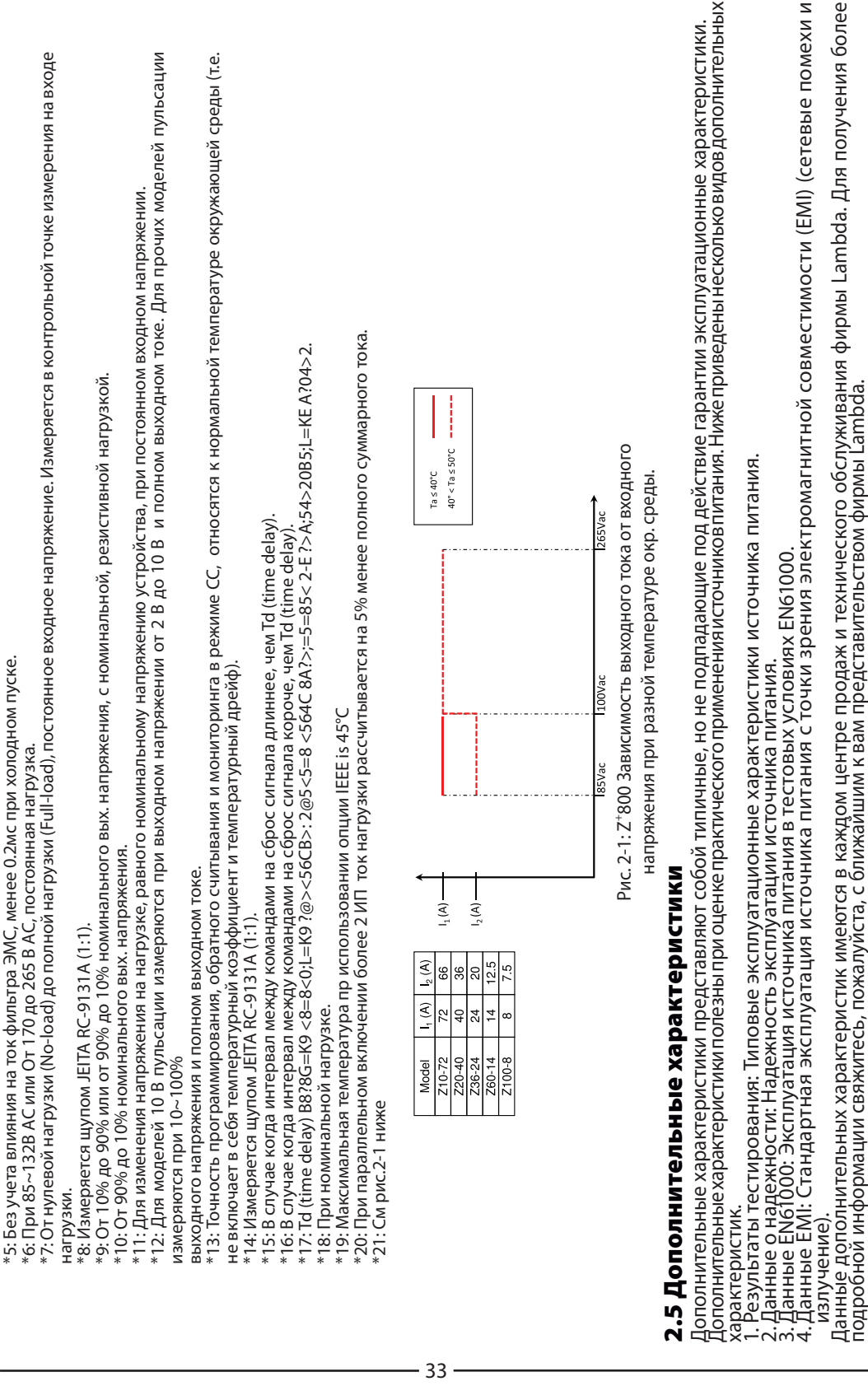

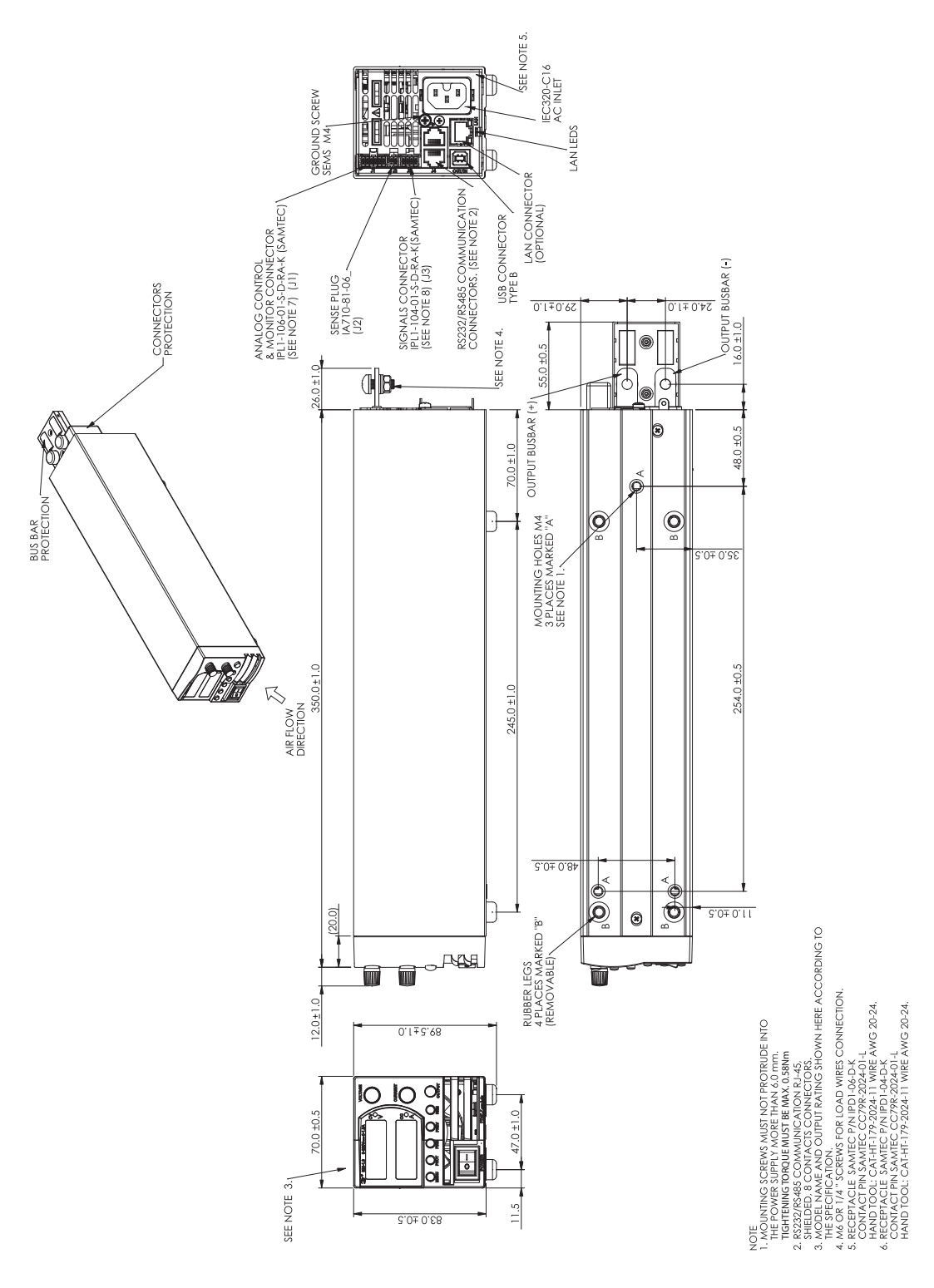

#### 2.6 Чертежи общего вида ИП Z+ мощностью 200/400/600/800 Вт. (комментарии к чертежам на англ.языке)

**TDK-Lambda** 

#### 2.7 ИП Z+ мощностью 200/400/600/800 Вт - ЧЕРТЕЖИ ОБЩЕГО ВИДА опциональных интерфейсов IEEE и Изолированного аналогового интерфейса. (комментарии к чертежам на англ.языке)

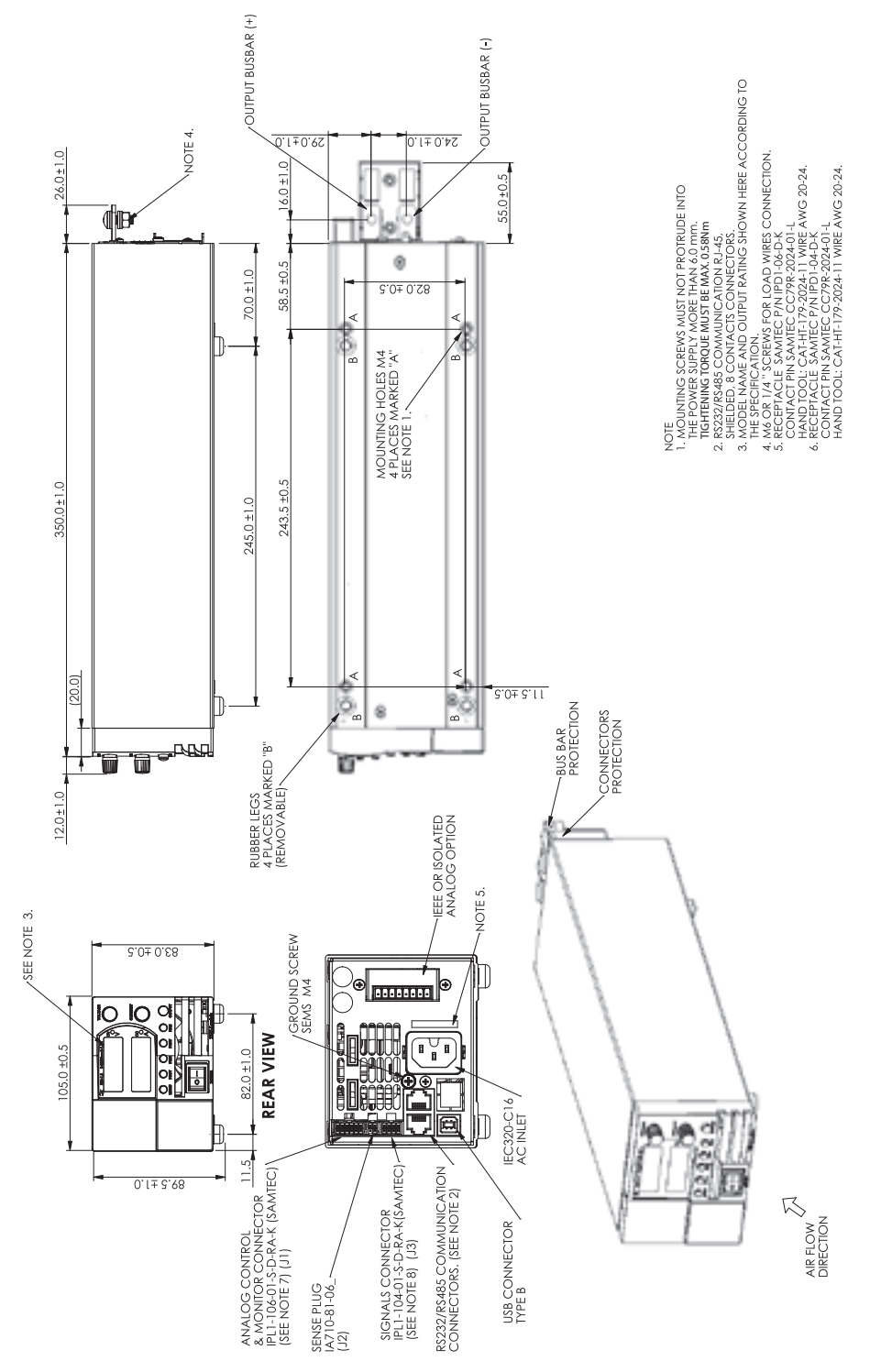

35

FRONT VIEW

#### 2.8 ИП Z+ мощностью 200/400/600/800 Вт-ЧЕРТЕЖИ ОБЩЕГО ВИДА передней панели и опциональных клемм L/L2 (комментарии к чертежам на англ.языке)

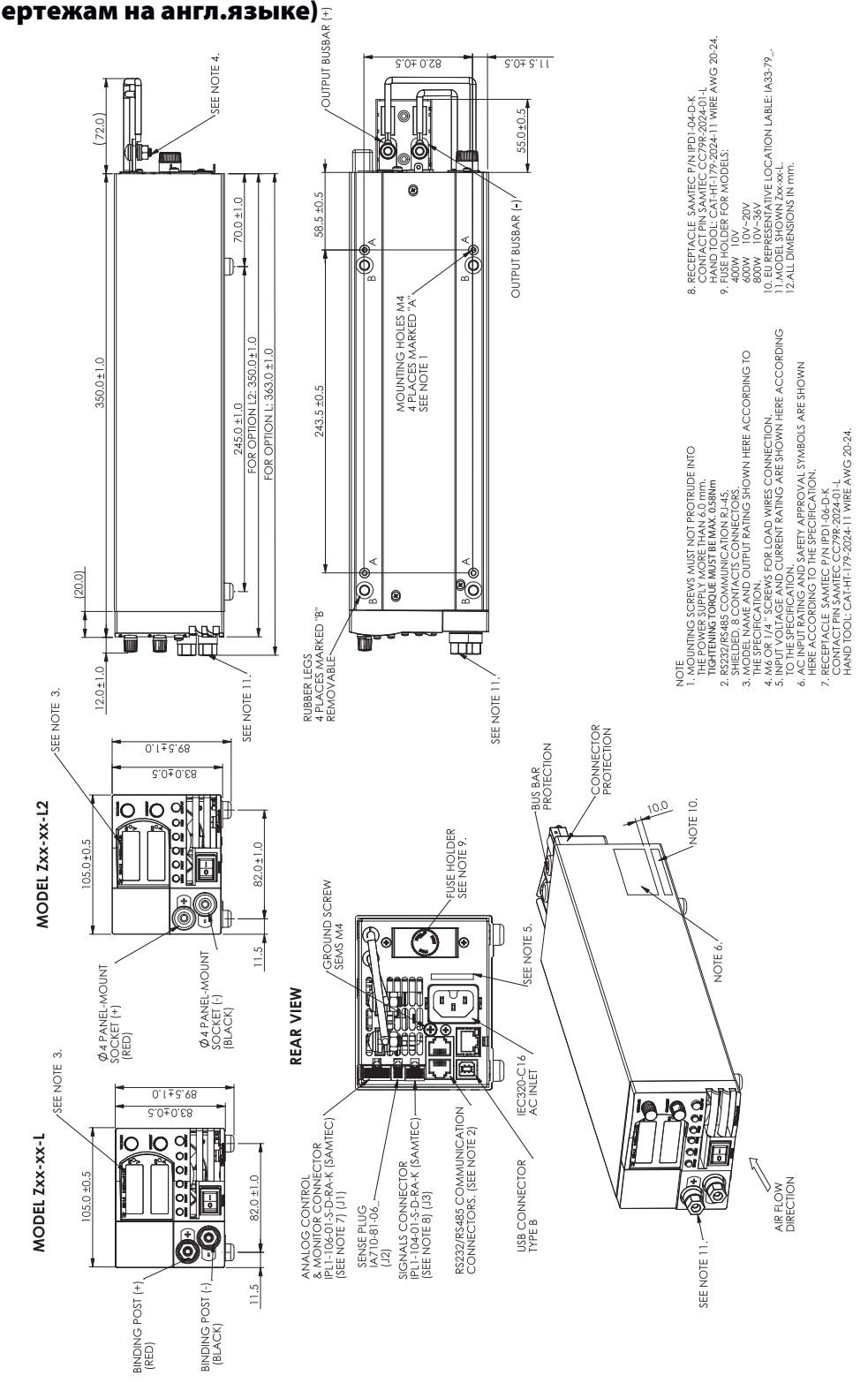
## ГЛАВА 3.УСТАНОВКА

## 3.1 ОБЩИЕ ПОЛОЖЕНИЯ

В данной главе содержатся инструкции по первичной проверке, подготовке к эксплуатации и переупаковке для транспортировки. Подсоединение к персональному компьютеру, настройка порта связи и соединения с ИП Z+ описано в Главе 7.

#### Замечание:

Источники питания Z+ создают магнитные поля, которые могут повлиять на работу другого оборудования. Если ваше оборудование чувствительно к электромагнитным полям, не располагайте его рядом с источником питания.

## 3.2 ПОДГОТОВКА К ЭКСПЛУАТАЦИИ

Для подготовки к эксплуатации источник питания должен быть подсоединен к соответствующей сети переменного тока. Напряжение источника переменного тока должно соответствовать техническим характеристикам блока питания. Не подключайте питание, не прочитав Разделы 3.6 и 3.7. Таблица 3-1, приведенная ниже, описывает основную процедуру установки. Следуйте инструкциям, содержащимся в Таблице 3-1 в последовательности, предлагаемой для подготовки ИП к эксплуатации.

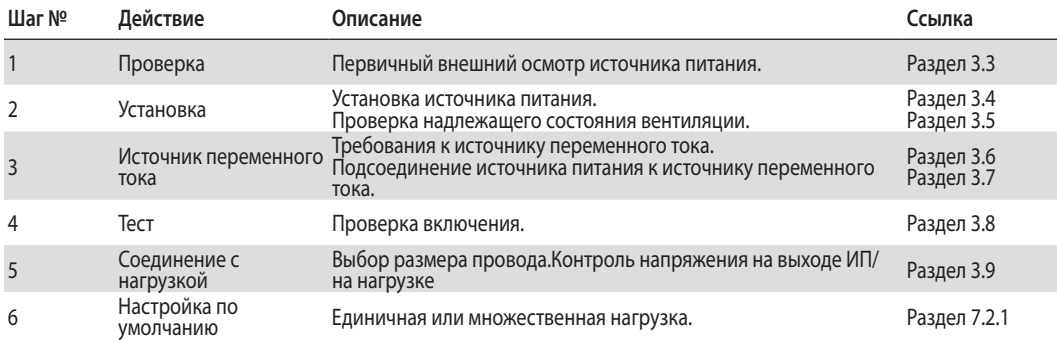

Таблица 3-1: Основная процедура установки

## 3.3 ПЕРВИЧНАЯ ПРОВЕРКА

Перед транспортировкой данный источник питания был подвергнут проверке, не выявившей никаких механических или электрических дефектов. При распаковке источника питания произведите осмотр, направленный на выявление возможных повреждений, которые могли образоваться в процессе транспортировки. Проверка должна подтвердить, что источник питания не имеет наружных повреждений, таких как сломанные ручки или разъемы, и что передняя панель и дисплей счетчика не поцарапаны и не разбиты. Храните все упаковочные материалы до завершения проверки. Если обнаружено повреждение, немедленно обратитесь с претензиями к перевозчику и проинформируйте ближайший к вам центр продаж или обслуживания фирмы Lambda.

## 3.4 МОНТАЖ В СТОЙКУ

ИП серии Z+ разработаны для размещения в стандартную аппаратурную стойку 19" . Шесть блоков (шириной 70мм) могут быть размещены в стойке 19". См. рис. 3-1 Четыре блока (шириной 105мм) могут быть размещены в стойке 19". См. рис. 3-2

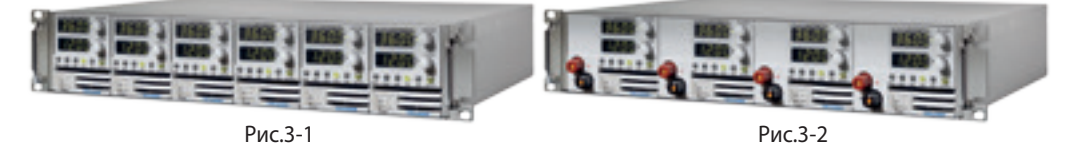

## 3.5 РАЗМЕЩЕНИЕ, МОНТАЖ И ОХЛАЖДЕНИЕ

Данный источник питания охлаждается посредством встроенного вентилятора. Забор воздуха осуществляется на передней панели, а выброс - на задней. В процессе установки обеспечьте доступ воздуха для охлаждения к вентиляционным отверстиям на передней панели. Оставьте минимум 10 см (4 дюйма) свободного пространства перед передней и задней панелями прибора. Источник питания должен использоваться в помещении, температура воздуха в котором не превышает +50°C.

## **Standort, Montage und Kühlung**

Dieses Netzgerät ist gebläsegekühlt, mit vorderseitiger Luftaufnahme und rückseitigem Luftausstoß. Bei Installation ist darauf zu achten, dass die vorderseitigen Gebläseöffnungen ungehindert Luft aufnehmen können. Dazu muss vor und hinter dem Gerät ein Abstand von mindestens 10 cm zum nächsten Hindernis eingehalten werden. Das Netzgerät darf nur in einem Bereich benutzt werden, in dem die Umgebungstemperatur +50 °C nicht übersteigt.

## 3.6 ТРЕБОВАНИЯ К СЕТИ ПЕРЕМЕННОГО ТОКА

ИП серии Z+ могут работать от сети питания с номинальными однофазным напряжением от 100 В до 240 В, 47~63 Гц . Номинальные напряжение и ток, требуемые для каждой модели, определены в Главе 2. Убедитесь, что при полной нагрузке напряжение переменного тока, поступающее к источнику питания, не ниже требований, приведенных в Главе 2.

## **Netzstromanforderungen**

Die Geräte der Z+ Serie können aus einem einphasigen Netzstromanschluss mit nominell 100-240 V und 47-63 Hz versorgt werden. Der für jedes Modell erforderliche Bereich von Eingangsspannung und Stromstärke ist in Kapitel 2 angeführt. Es ist sicherzustellen, dass der dem Netzgerät zugeführte Netzstrom bei hoher Belastung nicht unter die in Kapitel 2 angeführten Werte fällt.

## 3.7 Подсоединение к сети переменного тока

## ПРЕДУПРЕЖДЕНИЕ

Некоторые детали внутри источника питания находятся под напряжением переменного тока, даже когда переключатель ВКЛ/ВЫКЛ (On/Off) находится в положении ВЫКЛ. Во избежание поражения электрическим током, отключите сетевой шнур и нагрузку и подождите две минуты, прежде чем снять крышку шасси.

## WARNUNG:

Einzelne Komponenten im Netzteil stehen auch dann unter Spannung, wenn sich der Ein-/Aus-Schalter in der "Aus"-Position befindet. Um die Gefahr eines elektrischen Schlages zu vermeiden, müssen vor Öffnen des Gerätes die Netzzuleitung und die Last getrennt werden. Warten Sie dann zwei Minuten, bevor Sie das Gehäuse abnehmen.

## **3.7.1 Входной разъем переменного тока**

Входной разъем переменного тока представляет собой разъем типа IEC, смонтированный на задней панели.

И предназначен для подсоединения ИП к сети переменного тока с помощью кабеля. Он также обеспечивает защитное заземление если используется соответствующая сеть и сетевая розетка

**TDK**·Lambda

## **3.7.2 Входной кабель переменного тока**

Подробная информация о рекомендуемых входных кабелях содержится в Разделе 1.3.4.

### ПРЕДУПРЕЖДЕНИЕ

Входной кабель переменного тока является также разъединителем, поэтому он должен быть легко доступным для оператора. Он не дожен быть длиннее 3-х метров.

### WARNUNG:

Die Stromversorgung wird durch Ziehen des Netzkabels vom Versorgungsnetz getrennt. Der Stecker muss für den Benutzer leicht erkennbar und jederzeit zugänglich sein. Das Netzkabel darf nicht länger als drei Meter sein.

## 3.8 ПРОВЕРКА ВКЛЮЧЕНИЯ

### **3.8.1 Общие положения**

Описанная ниже процедура позволяет убедиться, что источник питания находится в рабочем состоянии

и может быть использована как базовая входная проверка.

### **3.8.2 Прежде чем приступить к операции**

Убедитесь, что источник питания отрегулирован в соответствии со стандартной настройкой: Переключатель переменного тока ВКЛ/ВЫКЛ (On/Off) находится в положении ВЫКЛ (Off). Считывающий разъем: сконфигурирован для режима внутреннего считывания, как показано на Рис. 3-3

- 1 Вывод (-) обратной связи
- 2 Вывод (-) удаленной
- обратной связи
- 3 Вывод (+) удаленной обратной связи
- 4 Вывод (+) обратной связи

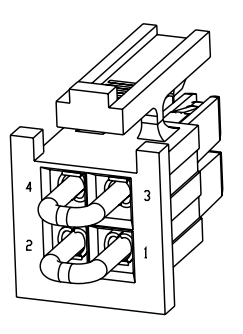

Разъем, П/Н: IPD1-02-D-K (SAMTEC)

Рис.3-3: Коннектор удаленной обратной связи-соединение по умолчанию.

- 2.Удостоверьтесь в том, что установлена защита выходных клемм при выходном напряжении более 60В.
- 3.Подсоедините прибор к источнику переменного тока, как описано в разделе 3.7.
- 4.Соответствующими кабелями для номинального напряжения подсоедините цифровой вольтметр DVM к выходным контактам.
- 5.Переведите силовой переключатель на передней панели в положение ВКЛ («On»).
- 6. При включении ИП дисплей показывает "ВВВВ" и все светодиоды на короткое время загораются.

Затем дисплей покажет рабочий статус ИП

## **3.8.3 Проверка режима стабилизации напряжения (CV)**

- 1. Включите выход нажатием кнопки OUT. Светодиод OUT при этом загорится.
- 2. Наблюдая за показаниями индикатора VOLT источника питания, вращайте рукоятку напряжения. Убедитесь, что выходное напряжение изменяется при вращении ручки VOLT. Минимальный диапазон регулирования варьируется от нуля до номинала данной модели источника питания. Сравните показания цифрового вольтметра (DVM) с показаниями индикатора VOLT на передней панели, чтобы проверить точность показаний индикатора VOLT. Убедитесь, что светодиод CV на передней панели светится.
- 3. Выключите ИП силовым переключателем на передней панели (положение "Off").

## **3.8.4 Проверка режима стабилизации тока (CC)**

 Убедитесь, что силовой переключатель находится в положении Off и что цифровой вольтметр (DVM), подключенный к выходным зажимам, показывает нулевое напряжение.

- 1. С помощью шунта закоротите выходные зажимы. Убедитесь, что номинальный ток шунта и проводов выше, чем номинал источника питания. Подключите цифровой вольтметр к шунту.
- 2. Переведите силовой переключатель переменного тока на передней панели в положение ВКЛ («On»).
- 3. Включите выход нажатием кнопки OUT. Светодиод OUT при этом загорится.
- 4. Наблюдая за показаниями индикатора CURRENT на источнике питания, вращайте ручку CURRENT. Убедитесь, что выходной ток в процессе вращения ручки CURRENT меняется. Диапазон регулирования варьируется от нуля до номинала данной модели источника питания.Сравните показания цифрового вольтметра (DVM) с показаниями индикатора тока на передней панели, чтобы проверить точность показаний индикатора тока. Убедитесь, что светодиод CС на передней панели светится.
- 5. Выключите силовой переключатель переменного тока на передней панели.
- 6. Отсоедините шунт от выходных зажимов источника питания.

## **3.8.5 Проверка OVP**

Обратитесь к Разделу 5.3 за объяснениями относительно функции OVP, прежде чем приступить к выполнению описанной ниже процедуры.

- 1. Переведите силовой переключатель на передней панели в положение ВКЛ («On») и включите выход посредством нажатия на кнопку OUT.
- 2. Используя ручку напряжения, установите выходное напряжение на уровне приблизительно 10% от номинального напряжения прибора.
- 3. Установите напряжение OVP на уровне 50% номинального напряжения прибора.
- 4. Устанавливайте выходное напряжение в сторону максимума и убедитесь, что оно не может превышать показания OVP.
- 5. Установите предельные показатели OVP на максимум.

## **3.8.6 Проверка защиты UVL**

Значения UVL могут быть заданы при включенном или выелюченном выходе ИП. Максимальный уровень установки - прибл. 5% ниже установленного значения напряжения. Минимальный уровень  $-$  "0".

- 1. Нажмите кнопку PROT, загорится зеленый светодиод PROT. Индикатор тока покажет показания "UUP" .
- 2. Нажмите на ручку тока, Индикатор напряжения покажет показания "UUL". Индикатор тока покажет текущую установку .
- 3. Используя ручку напряжения, прокрутите до появления "UUL"
- 4. Используя ручку тока установите уровень UVL.
- 5. Нажмите кнопку PROT дважды или подождите 15 сек. чтобы вернуться в предыдущее меню, светодиод PROT погаснет.
- 6. Регулируйте выходное напряжение и убедитесь, что оно не может быть ниже установленного значения UVL.
- 7. Установите значение UVL на минимальный уровень.

**TDK**·Lambda

## **3.8.7 Проверка защиты по току с отключением выхода (Foldback)**

### ПРЕДУПРЕЖДЕНИЕ FCC

При работе с ИП с выходным напряжением более 60В пользователь может подвергаться опасности попадания под опасное напряжение. Ознакомьтесь с соответствующими правилами техники безопасности.

#### WARNUNG:

Beim Einsatz eines Netzteils mit einer Nenn-Ausgangsspannung von mehr als 60VDC besteht Stromschlaggefahr. Beachten Sie bei der Überprüfung die entsprechenden Sicherheitsvorkehrungen.

Обратитесь к Разделу 5.3.4 за объяснениями относительно функции FOLD , прежде чем приступить к выполнению описанной ниже процедуры.

- 1. Убедитесь, что выходное напряжение установлено на уровне приблизительно 10% от номинального.
- 2. Установите ручку CURRENT таким образом, чтобы граничное значение тока было на уровне приблизительно 10% от номинальной величины.
- 3. Установить защиту Foldback в режим СС (Сonstant Current)
- 4. На мгновение (приблизительно на 0,5 сек.) замкните выходные зажимы. Убедитесь, что уровень выходного напряжения упал до нуля, индикатор VOLT показывает "FOLd", индикатор тока показывает "FA IL" и красный светодиод PROT мигает.
- 5. Установите защиту Foldback в положение OFF. Выходное напряжение остается нулевым.
- 6. Нажмите кнопку OUTPUT. Убедитесь, что выходное напряжение вернулось к последнему значению.
- 7. Отключите выход нажатием кнопки OUTPUT. Убедитесь, что индикатор VOLT показывает "OFF".

## 3.9 ПОДКЛЮЧЕНИЕ НАГРУЗКИ

Перед осуществлением или изменением любого соединения на задней панели отключите напряжение переменного тока на входе прибора. До включения прибора убедитесь, что все контакты надежно закреплены. При работе с источником питания номинальным напряжением более 60 В существует потенциальная опасность поражения электрическим током.

## ПРЕДУПРЕЖДЕНИЕ FCC

При работе с источником питания номинальным напряжением более 60 В существует потенциальная опасность поражения электрическим током.Перед осуществлением или изменением любого соединения на задней панели отключите напряжение переменного тока на входе прибора.

При работе с источником питания номинальным напряжением более 60 В убедитесь в том, что защита выходных шин или выходных коннекторов установлена и надежно закреплена.

### WARNUNG:

Bei Einsatz einer Stromversorgung von über 60VDC Nennspannung besteht eine potentielle Gesundheitsgefahr durch elektrischen Schlag. Schalten Sie die Stromversorgung AUS, bevor Sie Anschlüsse auf der Rückseite vornehmen oder verändern. Stellen Sie sicher, dass die Schutzabdeckungen der Ausgangs-Stromschienen und Ausgangsstecker zuverlässig montiert sind, wenn die Ausgangsspannung 60VDC übersteigt. Stellen Sie sicher, dass alle Verbindungen fest angezogen sind, bevor Sie das Gerät mit Netzspannung verbinden.

### **3.9.1 Подсоединение нагрузки**

При выборе проводов для подсоединения нагрузки к источнику питания должны быть выполнены следующие расчеты:

- Предельно допустимая токовая нагрузка на провод (см. Раздел 3.9.2)
- Максимально допустимые значения напряжения для изоляции провода должны быть по

крайней мере равны номинальному выходному напряжению источника питания.

- Максимальная длина провода и падение напряжения (см. Раздел 3.9.2).
- Влияние шумов и импеданса, создаваемых проводами, подсоединяющими нагрузку к прибору (см. Раздел 3.9.4).

## **3.9.2 Допустимая нагрузка по току**

При выборе размера провода должны быть рассчитаны два фактора:

- 1. Провода должны быть как минимум достаточно мощными, чтобы не перегреваться в процессе пропускания тока номинального тока нагрузки или тока короткого замыкания, независимо от того, какой из них окажется выше.
- 2. Размер провода должен быть выбран таким образом, чтобы падение напряжения на каждом проводе был менее 1.0 В при номинальном токе. Хотя источник может компенсировать более высокое падение напряжения на каждом проводе, рекомендуется максимально уменьшить падение напряжения (до уровня 1 В), чтобы предотвратить излишние энергетические затраты источника питания и слабую динамическую реакцию на изменения нагрузки. Пожалуйста, обратитесь к Таблицам 3-2 и 3-3 для уточнения показателей максимальной длины провода, необходимой для ограничения падения напряжения, в американских и европейских единицах измерения соответственно.

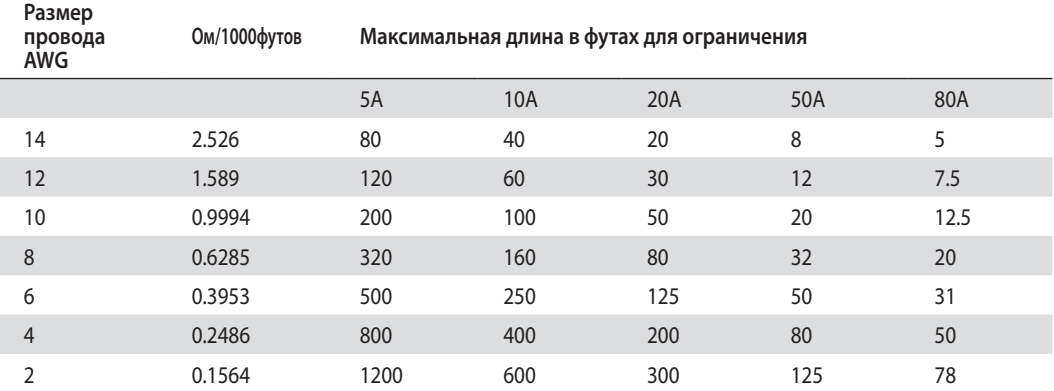

Таблица 3-2: Максимальная длина провода для падения напряжения до 1 В (в футах)

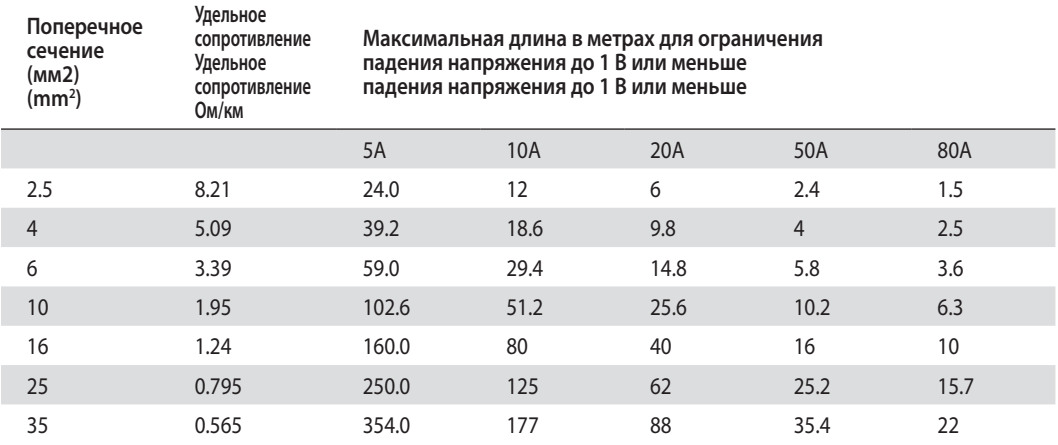

Таблица 3-3: Максимальная длина провода для падения напряжения до 1 В (в метрах)

Для токов, не указанных в Таблицах 3-2 и 3-3, используйте формулу:

Максимальная длина=1000/(ток х удельное электрическое сопротивление)

где ток выражается в амперах, а удельное электрическое сопротивление в Ом/км или Ом/1000 футов.

## **3.9.3 Наконечники проводов**

Провода должны соответствующим образом заканчиваться надежно закрепленными наконечниками. НЕ ИСПОЛЬЗУЙТЕ провода без наконечников при подсоединении нагрузки к источнику питания.

**TDK**·Lambda

### Внимание!

При режиме внутреннего контроля закорачивание от +LS или +S к -V или -S или -LS вызовет повреждение источника питания. Переполюсовка сенсорных проводов может вызвать повреждение источника питания в режиме внутреннего и внешнего контроля. (Не соединяйте -S с +V или +S с -V.)

## **3.9.4 Влияние шумов и импеданса**

Чтобы уменьшить шумовые помехи или излучение, провода нагрузки и внешние сенсорные провода должны быть скручены и быть при этом максимально короткими. В условиях повышенных шумов может возникнуть необходимость в экранировании измерительных выводов. При использовании экранирования, соедините экран с шасси посредством винта заземления на задней панели. Даже если шум не представляет собой проблемы, провода нагрузки и внешние сенсорные провода должны быть скручены для уменьшения взаимовоздействия, которое может повлиять на стабильную работу источника питания. Сенсорные провода должны быть изолированы от силовых кабелей.

Скручивание проводов нагрузки снижает паразитную индуктивность кабеля, которая, в связи с пульсациями тока на нагрузке, способна вызывать высокочастотные всплески напряжения на нагрузке и выходе источника питания Импеданс, возникающий между выходом источника питания и нагрузкой, может вызывать на нагрузке пульсацию и шум, более сильный, чем шум на выходе задней панели источника питания. Для подавления высокочастотного тока в нагрузке может потребоваться дополнительная фильтрация через дополнительные фильтрующие на зажимах нагрузки.

## **3.9.5 Индуктивная нагрузка**

Индуктивная нагрузка может вызывать всплески напряжения, способные причинить вред источнику питания. Параллельно выходу должен быть подключен диод. Напряжение диода и номинальный ток должны быть выше, чем номинальное выходное напряжение и номинальный ток источника питания. Соедините катод диода с положительным выходом, а анод с отрицательным выходом источника питания.

Там, где возникают неизбежные переходные колебания на нагрузке, такие как обратная ЭДС от двигателя, для защиты источника питания подсоедините к выходу ограничитель напряжения. Номинальное пробивное напряжение ограничителя должно быть приблизительно на 10% выше, чем максимальное выходное напряжение источника питания.

## **3.9.6 Осуществление соединения с нагрузкой**

## ПРЕДУПРЕЖДЕНИЕ

При использовании ИП с номинальным выходом более 60 В на выходах и соединениях с нагрузкой может существовать опасно высокое напряжение. Для защиты персонала от случайного контакта с опасно высоким напряжением, убедитесь, что нагрузка и соединения с ней не имеют деталей под напряжением, находящихся в свободном доступе. Убедитесь, что максимально допустимое напряжение изоляции проводов нагрузки выше или равно максимальному выходному напряжению ИП.НЕ включайте ИП при отсутствии защиты шин и выходных коннекторов.

## WARNUNG:

Bei Einsatz einer Stromversorgung von über 60VDC Nennspannung besteht eine potentielle Gesundheitsgefahr durch elektrischen Schlag. Stellen Sie sicher, dass die Schutzabdeckungen der Ausgangs-Stromschienen und Ausgangsstecker zuverlässig montiert sind, um Anwender vor einem unbeabsichtigten Kontakt mit gefährlicher Spannung zu schützen. Stellen Sie sicher, dass keine spannungsführenden Teile an der Last und ihren Anschlüssen berührt werden können. Stellen Sie sicher, dass die Isolatiosspannung der Lastleitungen mindestens gleich oder größer als die maximale Ausgangsspannung der Stromversorgung ist.

## ОСТОРОЖНО

Убедитесь, что выходные зажимы не закорачиваются элементами монтажа проводов нагрузки. Для предотвращения ослабления соединений или деформации шин мощные соединительные кабели должны быть оснащены разгрузочной муфтой.

## **модели 10 В – 100 В.**

Обратитесь к рис. 3-4 за информацией по присоединению проводов нагрузки к шинам источника питания и к рис. 3-5 по вопросу монтажа кожуха шины к шасси.

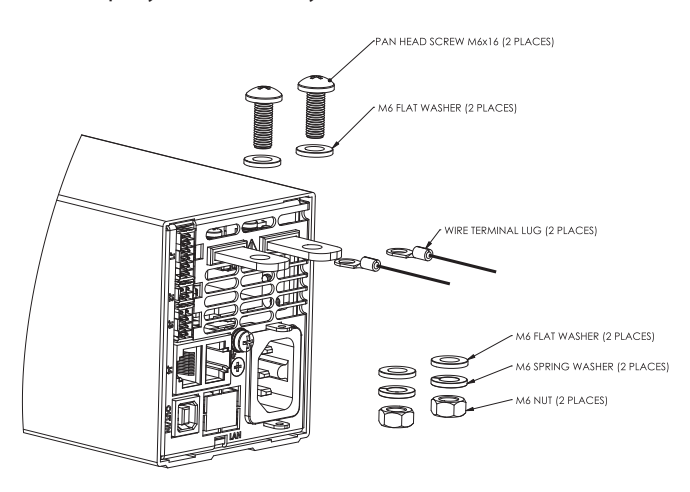

Рис.3-4: Присоединение проводов нагрузки к выходному разъему ИП от 10 до 100В

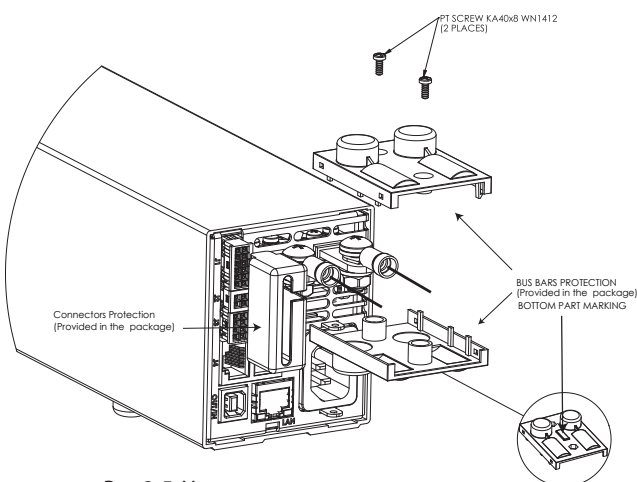

Рис.3-5: Установка защитного кожуха

## **Модели 60 В , 100 В**

## ПРЕДУПРЕЖДЕНИЕ FCC

На выходах и соединениях с нагрузкой ИП с напряжением 60 и 100 В существует опасно высокое напряжение. НЕ включайте ИП при выходном напряжении выше 60В и отсутствии защиты шин и выходных коннекторов. Убедитесь, что защита выходных шин и выходных коннекторов установлена должным образом а также надежно закреплена с помощью болтов типа PT как показано на рис.3.5

## WARNUNG:

Bei Einsatz einer Stromversorgung von über 60VDC Nennspannung besteht eine potentielle Gesundheitsgefahr durch elektrischen Schlag. Schalten Sie keine Stromversorgung mit einer Ausgangsspannung von über 60VDC EIN, ohne dass die Schutzabdeckungen der Ausgangsstecker oder Ausgangs-Stromschienen montiert sind. Stellen Sie sicher, dass die Schutzabdeckungen des Ausgangssteckers bzw. der Ausgangs-Stromschienen fachgerecht montiert wurden und wie in Bild 3.5. dargestellt mit 2 PT-Typ Schrauben gesichert sind.

### **3.9.7 Подсоединение единичной нагрузки с местной обратной связью(по умолчанию)**

Рис. 3-6 демонстрирует рекомендуемое подключение нагрузки и сенсоров для единичной нагрузки. Данное соединение осуществляется по умолчанию посредством сенсорного разъема J2 на задней панели. Режим внутреннего контроля применяется в приборах, для которых нестабильность выходного напряжения на нагрузке не являются критическим.

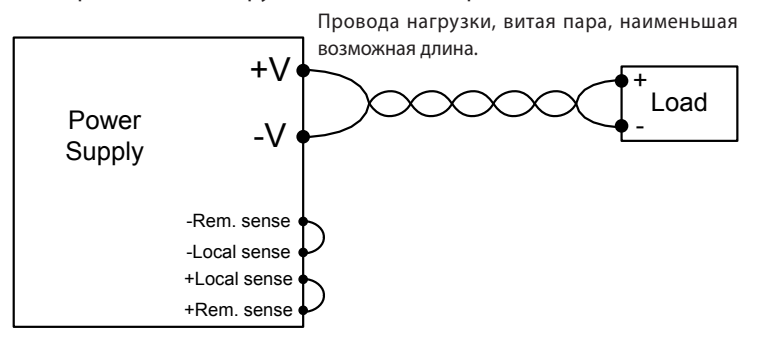

Рис.3-6: Подсоединение единичной нагрузки, режим внутреннего считывания

### **3.9.8 Подсоединение единичной нагрузки, внешняя обратная связь**

Рис. 3-7 демонстрирует рекомендуемое подключение сенсоров для единичной нагрузки. Внешнее считывание используется в случае, когда, в режиме стабилизации напряжения, на проводах нагрузки имеется существенное падение напряжения или тока. Для уменьшения влияния шумов используйте скрученные или экранированные провода. Если используются экранированные провода, экран должен быть в одной точке подсоединен к заземлению – либо на шасси источника питания, либо к заземлению нагрузки. Оптимальная точка для заземления экрана определяется опытным путем.

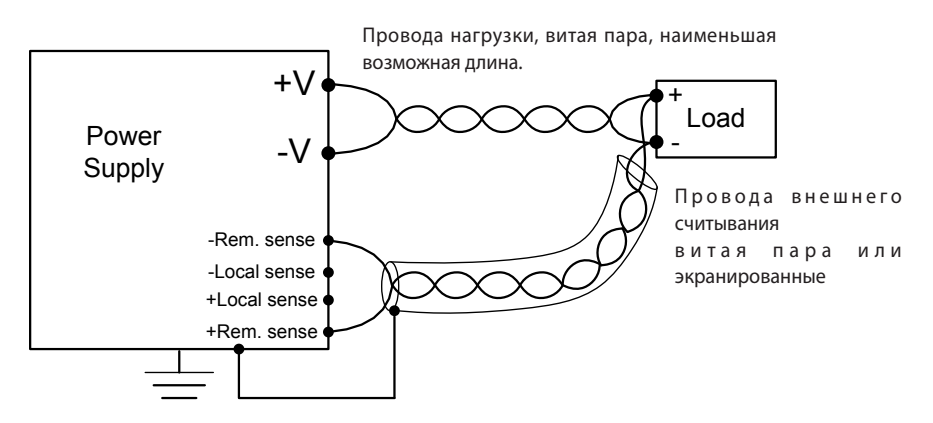

Рис.3-7: Режим внешнего контроля, единичная нагрузка

## **3.9.9 Подсоединение множественной нагрузки, метод радиального распределения**

Рис. 3-8 демонстрирует подсоединение множественной нагрузки к одному источнику питания. Каждая нагрузка должна быть подсоединена к выходным зажимам источника питания с использованием отдельной пары проводов. Рекомендуется, чтобы каждая пара проводов была как можно короче и скручена. Провода могут быть экранированы, чтобы уменьшить влияние шумов и излучения. Сенсорные провода должны быть подсоединены к выходным зажимам источника питания или к нагрузке при высоких требованиях по изменению напряжения на нагрузке.

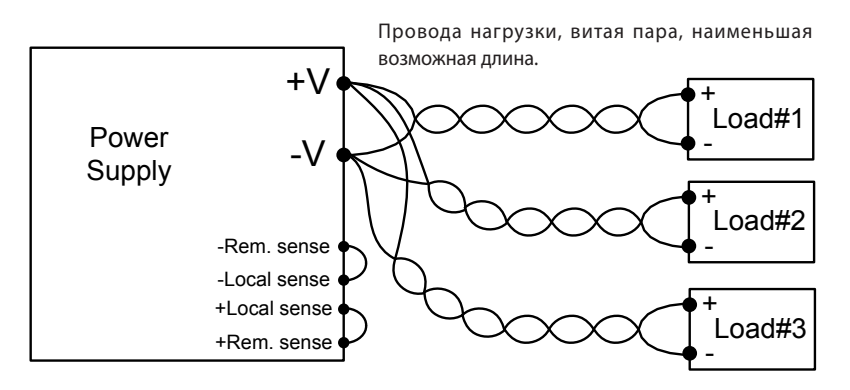

Рис.3-8: Подсоединение множественной нагрузки посредством зажимов распределительной коробки, местное считывание.

### **3.9.10 Подсоединение множественной нагрузки посредством зажимов распределительной коробки**

Если используются удаленно расположенные выходные зажимы распределительной коробки, то выходные зажимы источника питания должны быть подсоединены к зажимам распределительной коробки посредством пары скрученных или экранированных проводов. Каждая нагрузка должна быть по отдельности подсоединена к внешним зажимам распределительной коробки (см. рис. 3-9). Если необходим внешний контроль(внешнее считывание), то сенсорные провода должны быть подсоединены к зажимам распределительной коробки или к наиболее критической нагрузке.

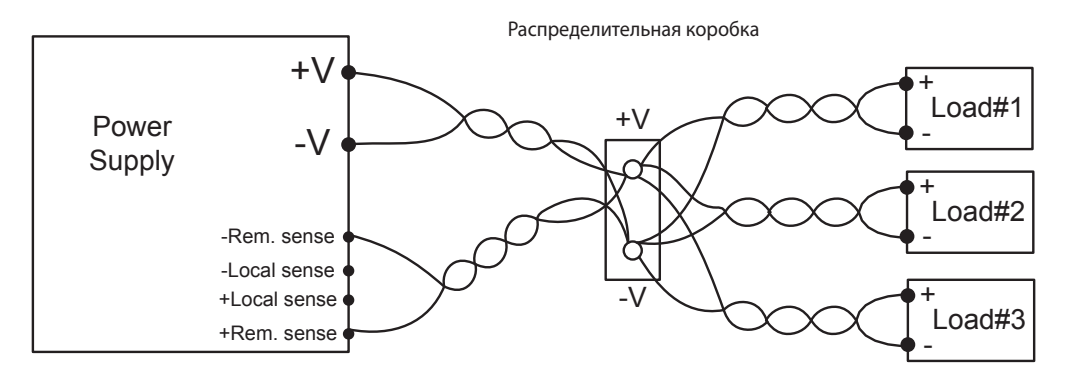

Рис.3-9: Подсоединение множественной нагрузки посредством зажимов распределительной коробки

TDK·l ambda

### **3.9.11 Заземление выходов**

Как положительные, так и отрицательные выходные зажимы могут быть заземлены. Во избежание шумовых проблем, вызванных протеканием тока в синфазном режиме от нагрузки к заземлению, рекомендуется заземлить выходные зажимы как можно ближе к заземлению шасси источника питания.

Для подсоединения нагрузки к источнику питания всегда используйте два провода, независимо от того, как заземлена система.

## ПРЕДУПРЕЖДЕНИЕ FCC

Модели с номинальным выходом до 60В не могут иметь "плавающих выводов, напряжение на которых составляет более +/-60 В пост. тока выше/ниже заземления шасси. Модели с номинальным выходом более 60В не могут иметь "плавающих выводов, напряжение на которых составляет более +/-600 В пост. тока выше/ниже заземления шасси.

### WARNUNG:

Modelle mit weniger als 60VDC Nennspannung sollen nicht mit einem Potentialunterschied größer +/- 60VDC zwischen Ausgang und Gehäusemasse betrieben werden. Modelle mit 60VDC und 100VDC Nennspannung sollen nicht mit einem Potentialunterschied von über +/-100VDC zwischen Ausgang und Gehäusemasse betrieben werden.

## 3.10 МЕСТНАЯ И УДАЛЕННАЯ ОБРАТНАЯ СВЯЗЬ

Сенсорный разъем J2 на задней панели используется для конфигурации в источнике питания внутреннего или внешнего считывания (обратной связи) выходного напряжения. Для уточнения расположения сенсорного разъема обратитесь к рис. 3-14.

## **3.10.1 Сенсорные провода**

## ПРЕДУПРЕЖДЕНИЕ FCC

При пользовании источником питания номинальным напряжением более 60 В на сенсорном разъеме существует потенциальная опасность поражения электрическим током. Минимальные номинальные данные изоляции внутренних и внешних сенсорных проводов должны быть эквивалентны или превышать максимальное выходное напряжение источника питания. Убедитесь, что соединения по месту нагрузки защищено, чтобы предотвратить случайный контакт с опасно высоким напряжением.

### WARNUNG:

Bei Stromversorgungen mit einer Ausgangsspannung von über 60VDC besteht an den Sense-Anschlüssen die Gefahr eines elektrischen Schlags. Die Senseleitungen sollten mit einer Isolationsspannung klassifiziert sein, die höher als die maximale Ausgangsspannung der Stromversorgung ist. Stellen Sie sicher, dass die Anschlüsse an der Last abgedeckt sind, um versehentlichen Kontakt mit gefährlichen Spannungen zu verhindern.

## **3.10.2 Внутренняя обратная связь**

Источник питания поставляется с сенсорным разъемом J2 на задней панели, смонтированным для внутреннего контроля выходного напряжения. Для уточнения распиновки разъема J2 см. Таблицу 3-4. При местной обратной связи стабилизация выходного напряжения осуществляется благодаря считыванию параметра на выходных зажимах. Этот метод не компенсирует падение напряжения на нагрузочных проводах, и поэтому рекомендован только для приборов с низким нагрузочным током или в тех случаях, когда падение напряжения не является критическим.

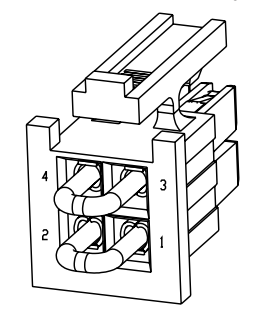

Рис.3-10: Расположение сенсорного разъема

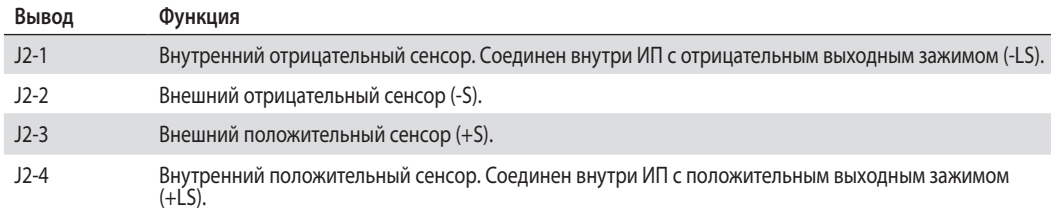

Таблица 3-4: Выводы коннектора J2

### **3.10.3 Удаленная обратная связь**

### Внимание!

При пользовании ИП с номинальным напряжением более 60 В на сенсорном разъеме существует потенциальная опасность поражения электрическим током. Убедитесь, что соединения по месту нагрузки защищено, чтобы предотвратить случайный контакт с опасно высоким напряжением.

### WARNUNG:

Bei Einsatz einer Stromversorgung mit einer Ausgangsspannung von über 60VDC besteht am lastseitigen Sense-Punkt die potentielle Gefahr eines elektrischen Schlags. Stellen Sie sicher, dass die Anschlüsse an der Last abgedeckt sind, um versehentlichen Kontakt mit gefährlicher Spannung zu vermeiden.

#### Внимание!

при использовании источника питания с сенсорными проводами следите за тем, чтобы силовые провода были также надежно подсоединены к нагрузке .их размыкание может вызвать повреждение источника питания .

### WARNUNG:

Betreiben Sie die Stromversorgung niemals mit zur Last angeschlossenen Senseleitungen, wenn nicht gleichzeitig auch die Lastleitungen angeschlossen sind. Stellen Sie sicher, dass die Leitungen fest verbunden sind, um eine Unterbrechung im Betrieb zu verhindern. Eine Unterbrechung kann zu Schäden an der Stromversorgung führen.

**TDK**·Lambda

#### Внимание!

При использовании экранированных сенсорных проводов заземляйте защиту только в одном месте. Этим местом может быть корпус источника питания или один из выходных зажимов.

Используйте внешний контроль там, где к уровню напряжения на нагрузке предъявлены повышенные требования. При внешнем считывании источник питания компенсирует падение напряжения на проводах нагрузки. Уточните в технических характеристиках источника питания максимально возможное падение напряжения на проводах нагрузки. Падение напряжения вычитается из полного напряжения, имеющегося на выходе. Следуйте инструкциям ниже, чтобы сконфигурировать ИП для внешнего контроля:

- 1. Убедитесь, что переключатель переменного тока On/Off (ВКЛ/ВЫКЛ) находится в положении Off (ВЫКЛ).
- 2. Уберите внутренние сенсорные перемычки с разъема J2.
- 3. Подключите отрицательный измерительный вывод (подключенный к отрицательному выводу нагрузки) к зажиму J2-5 (-S), а положительный измерительный вывод - к зажиму J2-
- 1(+S). Убедитесь, что разъем J2 надежно вставлен в ответную часть на задней панели.
- 4. Включите источник питания.

### Примечания:

1. Если ИП работает в режиме внешнего контроля, и один из нагрузочных проводов, положительный или отрицательный, не подсоединен, приводится в действие схема внутренней защиты, отключающая выход источника питания. Для возобновления работы переведите переключатель On/Off (ВКЛ/ВЫКЛ) в положение Off (ВЫКЛ), подсоедините разомкнутый нагрузочный провод и включите источник питания (положение On – ВКЛ).

2. Если источник питания функционирует без проводов внешнего контроля или внутренних сенсорных перемычек, он будет продолжать работать, но стабильность выходного напряжения снизится. Также может быть приведена в действие процедура максимальной защиты от перенапряжения (OVP),

выключающая выход источника питания.

## **3.10.4 Технические данные соединительного разъема J2**

- Тип соединительного разъема: IPL1-102-01-S-D-RA-K, SAMTEC.
- Тип ответного разъема: IPD1-02-D-K, SAMTEC.
- Тип контактов: CC79R-2024-01-L, SAMTEC.
- Инструмент обжима: CAT-HT-179-2024-11, SAMTEC
- Сечение провода AWG: 20-24

## 3.11 ПЕРЕУПАКОВКА ДЛЯ ТРАНСПОРТИРОВКИ

Чтобы обеспечить безопасную транспортировку прибора, свяжитесь с ближайшим к вам представительством по продажам или обслуживанию фирмы TDK-Lambda для получения права на возврат и информации по транспортировке. Пожалуйста, приложите к источнику питания сопроводительную бирку с описанием проблемы и указанием паспортных данных владельца, номера модели и серийного номера источника питания. За получением дальнейших инструкций обратитесь к гарантийной информации.

## ГЛАВА 4. ОРГАНЫ РЕГУЛИРОВКИ И СОЕДИНИТЕЛЬНЫЕ РАЗЪЕМЫ НА ПЕРЕДНЕЙ И ЗАДНЕЙ ПАНЕЛЯХ

## 4.1 ВВЕДЕНИЕ

Источники питания серии Z+ имеют полный набор органов регулировки, индикаторов и разъемов, что позволяет пользователю легко осуществлять настройку прибора и работать с ним. Перед тем, как начать работать с прибором, пожалуйста, прочитайте следующие разделы, содержащие объяснения функций органов регулировки и соединительных разъемов.

- Раздел 4.2: Органы регулировки и индикаторы передней панели.

- Раздел 4.3: Органы регулировки и соединительные разъемы задней панели.

## 4.2 ОРГАНЫ РЕГУЛИРОВКИ И ИНДИКАТОРЫ ПЕРЕДНЕЙ ПАНЕЛИ

Для обзора органов регулировки, индикаторов и счетчиков, расположенных на передней панели источника питания, см. рис. 4-1 и таблицу 4-1.

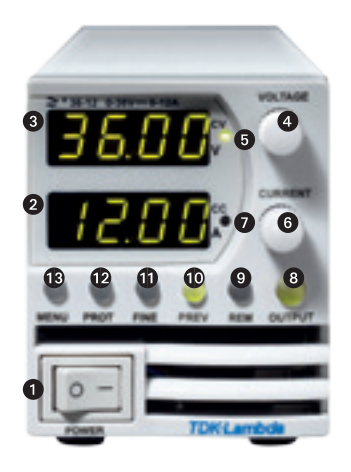

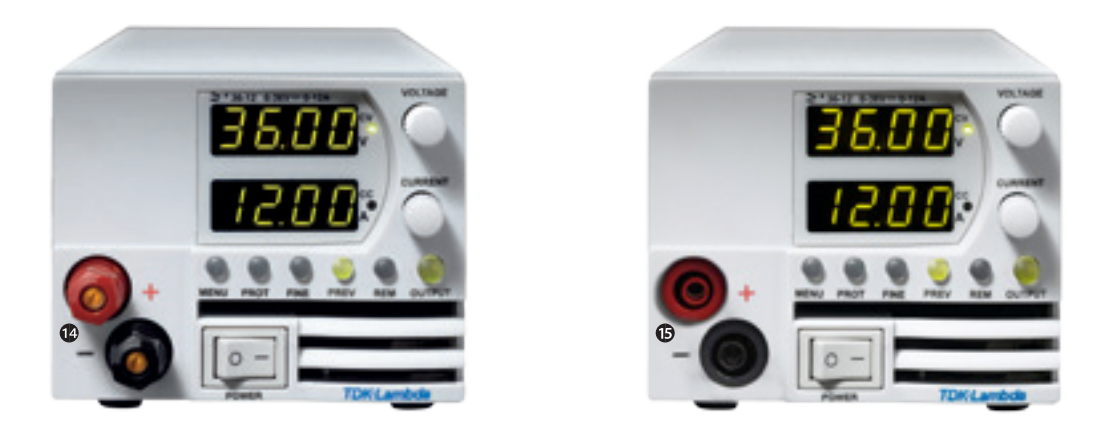

Рис.4-1: Органы регулировки и индикаторы передней панели.

## **TDK**-Lambda

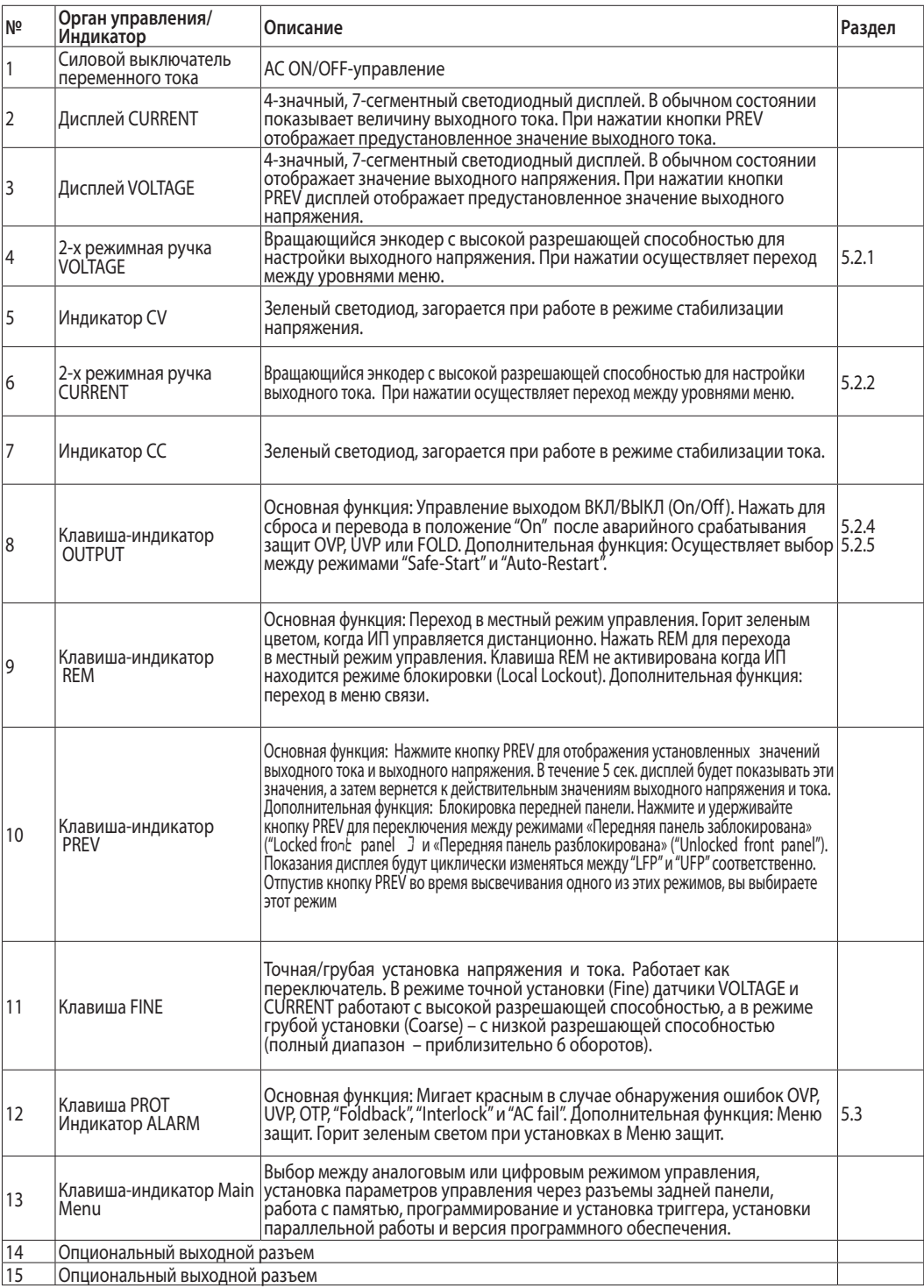

Таблица 4-1: Органы регулировки и индикаторы передней панели.

# TDK-Lambda —

## 4.3 Разъемы задней панели

См.рис.4-2 и табл. 4-2 для изучения описания соединительных разъемов

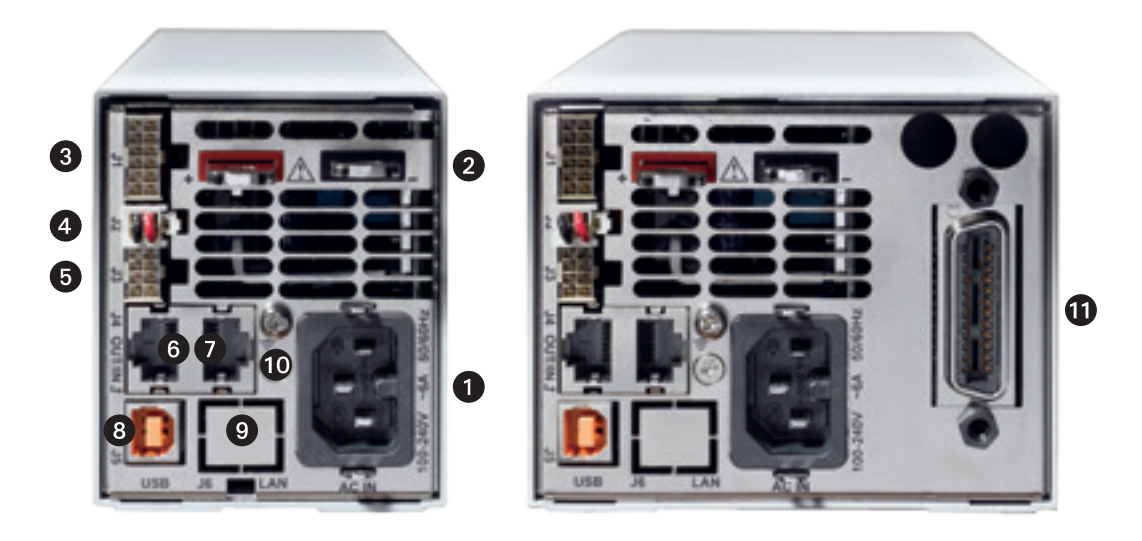

Рис.4-2: Соединительные разъемы задней панели

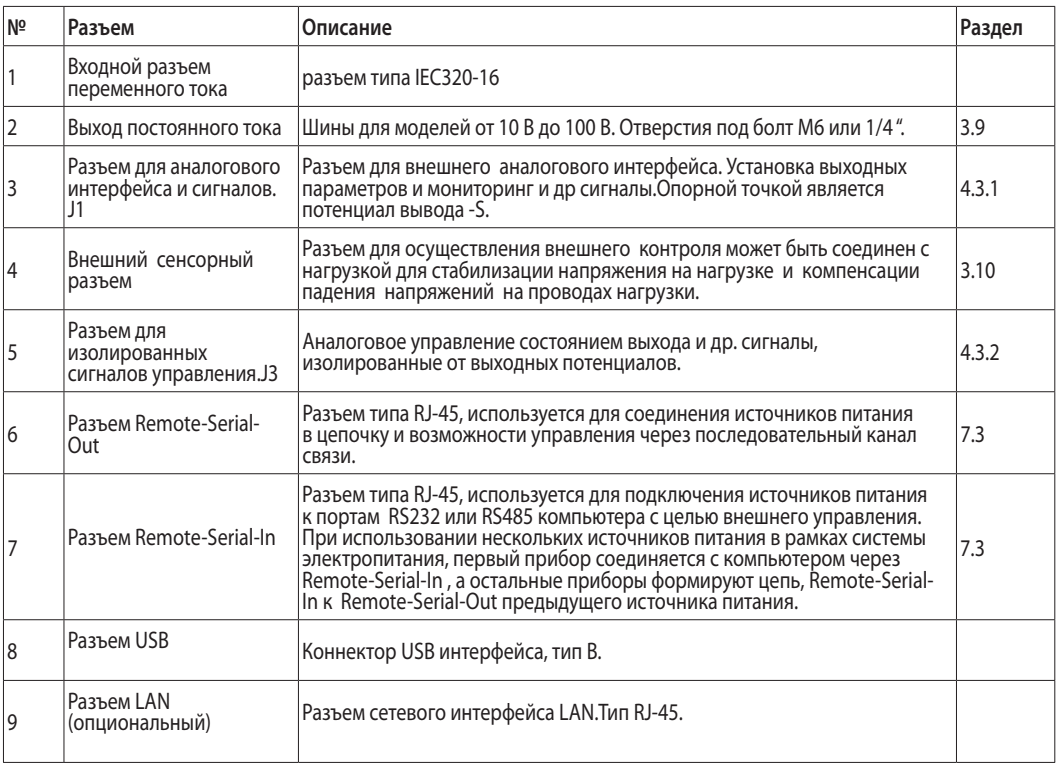

Таблица 4-2: Соединительные разъемы и органы управления задней панели

## **TDK-Lambda**

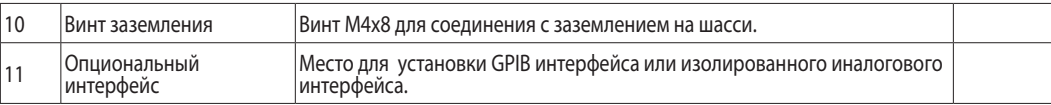

### ПРЕДУПРЕЖДЕНИЕ FCC

Выводы 7,9,12 коннектора J1 имеют связь с отрицательным потенциалом выхода -S. Не соединяйте эти выводы с потенциалами, отличными от потенциала -S. Для управления с помощью внешнего источника и необходимости соединения с другими потенциалами относительно -S, используйте опцию Аналогового изолированного интерфейса.

### WARNUNG:

Die Kontakte 7, 9 und 12 am J1 liegen intern auf dem negativ Sense (-S) Potential der Stromversorgung. Versuchen Sie nicht, einen dieser Kontakte mit einer Spannung bezogen auf negativ Sense zu nutzen. Verwenden Sie die optionale galvanisch getrennte Programmierschnittstelle um die Stromversorgung mit einer Signalquelle mit abweichendem Bezugspotential gegenüber minus Ausgang der Stromversorgung zu steuern.

#### Внимание!

Во избежание токовых контуров через "землю" и обеспечения исправной изоляции ИП при управлении через коннектор J1, используйте внешние источники с незаземленным выходом.

### ПРЕДУПРЕЖДЕНИЕ FCC

При пользовании источником питания с номинальным выходом более 60 В существует потенциальная опасность поражения электрическим током. Используйте провода с минимальными номинальными параметрами изоляции, эквивалентными максимальному выходному напряжению источника питания.

### WARNUNG:

Bei Einsatz einer Stromversorgung mit einer Ausgangsspannung von über 60VDC besteht die Gefahr eines elektrischen Schlags. Verwenden Sie nur Leitungen mit Isolationsklassen, die mindestens für die maximale Ausgangsspannung der Stromversorgung geeignet sind.

## **4.3.1 Выводы соединительного разъема J1 и их функции**

Опорной точкой для выводов управления и мониторинга является отрицательный вывод сенсора -S

Технические данные соединительного разъема J1

- Тип соединительного разъема: IPL1-106-01-S-D-RA-K, SAMTEC.
- Тип ответного разъема: IPD1-06-D-K, SAMTEC.
- Тип контактов: CC79R-2024-01-L, SAMTEC.
- Инструмент обжима: CAT-HT-179-2024-11, SAMTEC
- Сечение провода AWG: 20-24

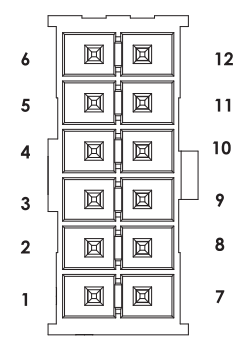

Рис.4-3: Выводы соединительного разъема J1 и их функции

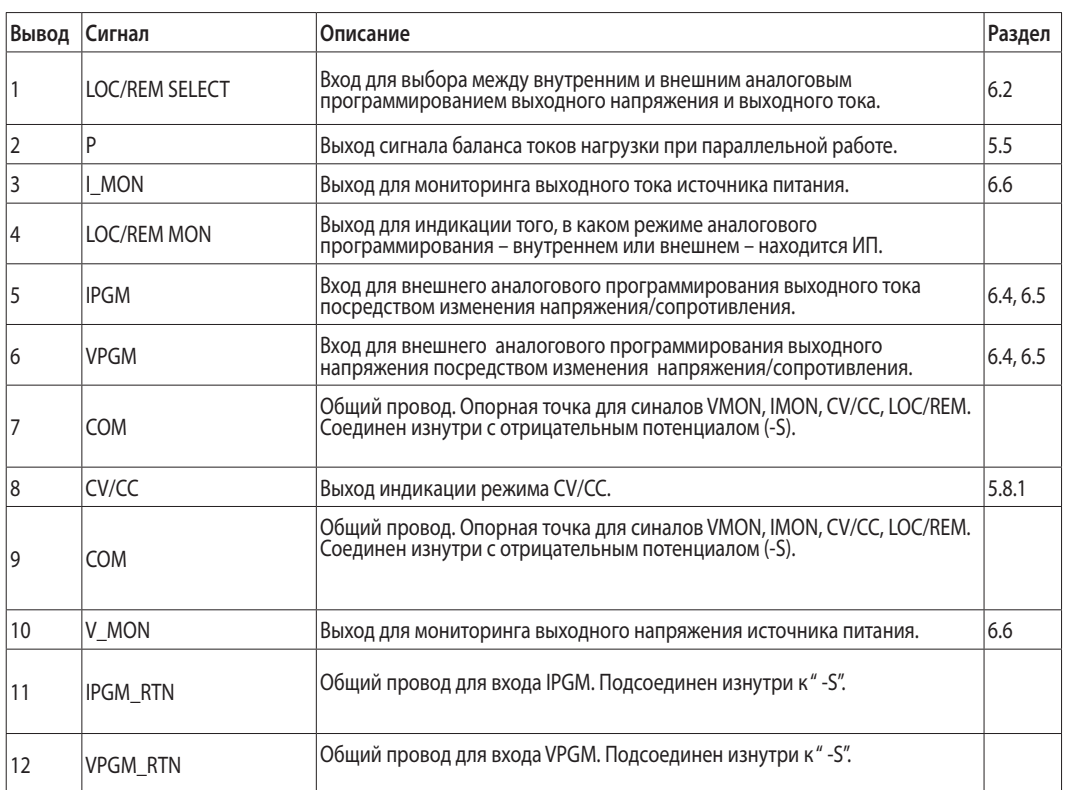

Таблица 4-3: Выводы соединительного разъема J1 и их функции

# **TDK-Lambda**

## **4.3.1 Выводы соединительного разъема J3 и их функции**

Данные выводы управления изолированы от выхода ИП

Технические данные соединительного разъема J3

- Тип соединительного разъема: IPL1-104-01-S-D-RA-K, SAMTEC.
- Тип ответного разъема: IPD1-04-D-K, SAMTEC.
- Тип контактов: CC79R-2024-01-L, SAMTEC.
- Инструмент обжима: CAT-HT-179-2024-11, SAMTEC
- Сечение провода AWG: 20-24

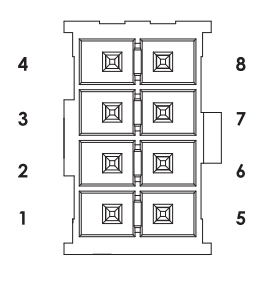

Таблица 4-4: Выводы соединительного разъема J1 и их функции

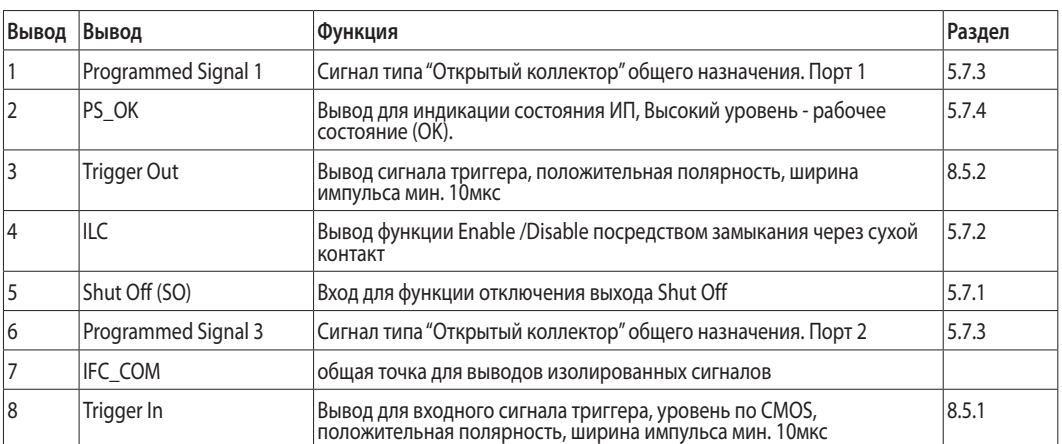

Рис.4-4: Выводы соединительного разъема J1 и их функции

## 4.4 Текстовые сообщения дисплея

В Таблице 4-5 приведена расшифровка текстовых аббревиатур, выводимых на дисплее передней панели.

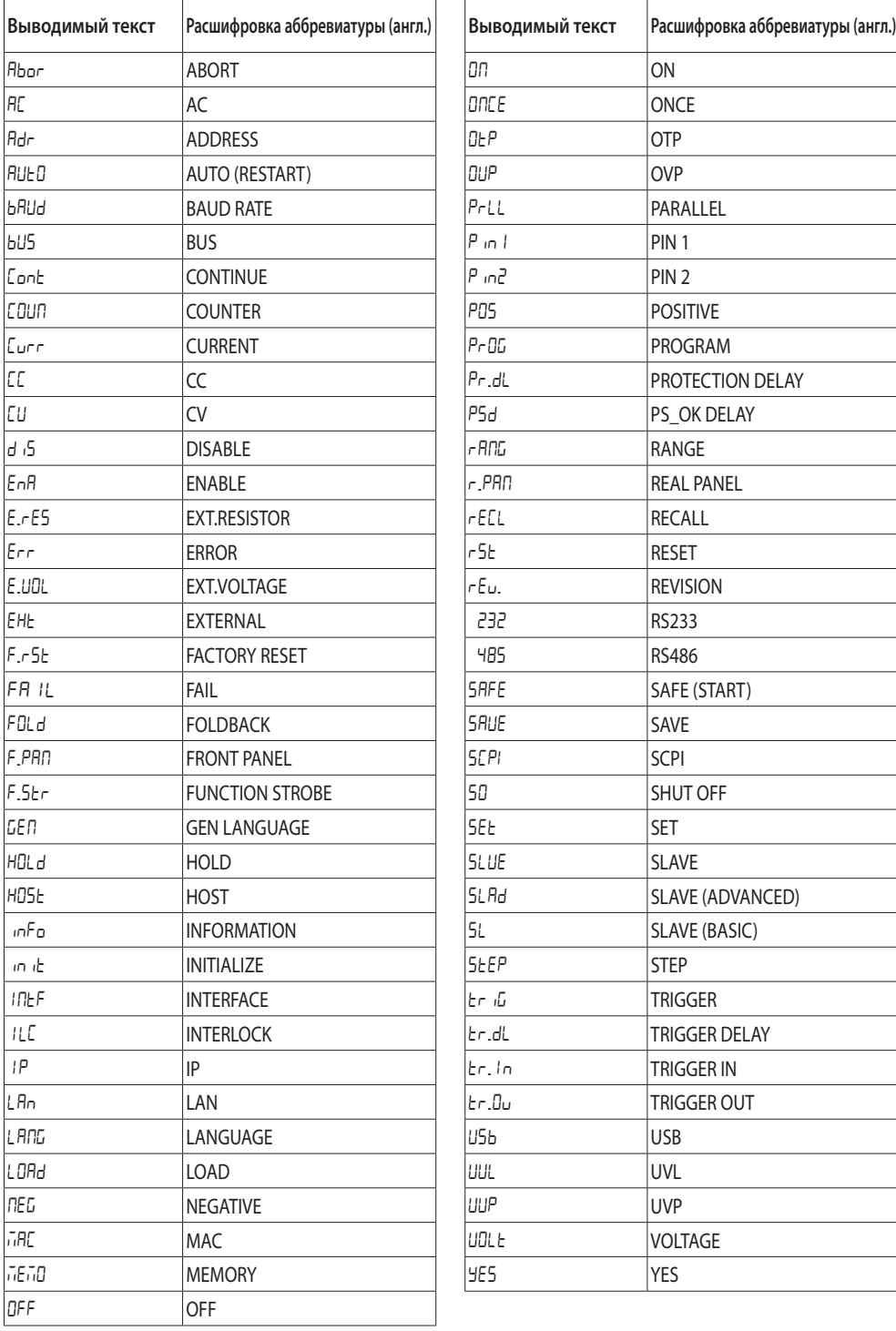

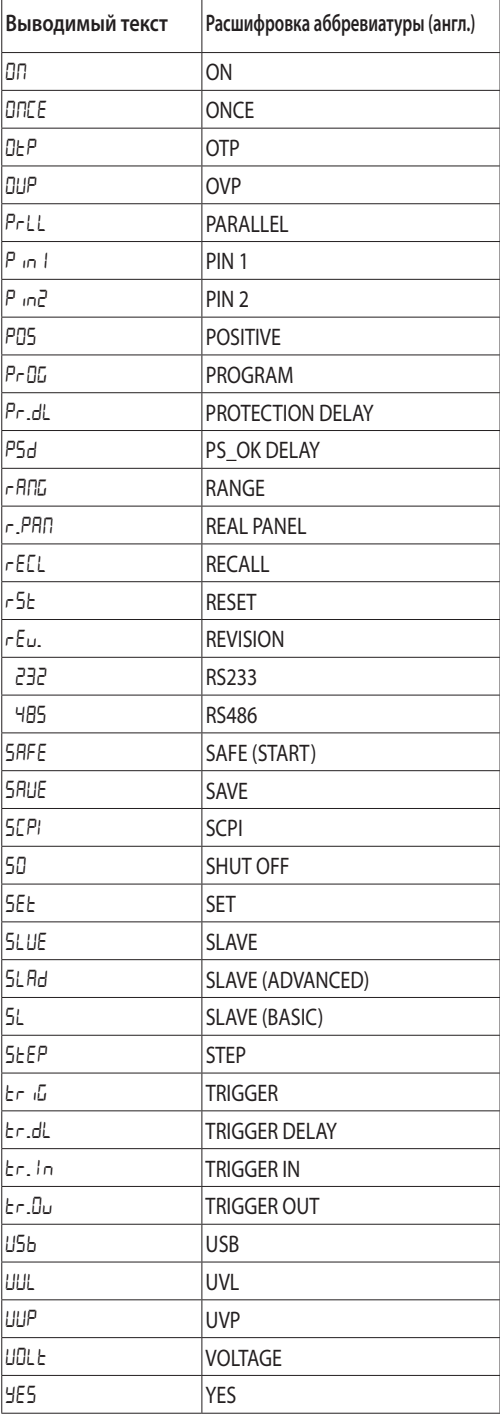

Таблица 4-5: Текстовые сообщения дисплея

## 4.5 Работа с Главным меню

## **4.5.1 Введение**

Главное меню состоит из 3-х уровней: Подсистема (Subsystem), Функции (Function) и Параметры (Parameter). Для входа в Главное меню нажмите клавишу( MENU). Загорается светодиод и Дисплей показывает содержимое 1-го уровня "Подсистема". Прокрутка пунктов меню осуществляется с вращением рукоятки ("Voltage") (1-й уровень). Аналогично - при нахождении в меню 2-го уровня "Functions". В меню 3-го уровня поле дисплея Voltage показывает Функции, а поле (CURRENT) показывает параметр. Прокрутка значений параметров осществляется вращением рукоятки (CURRENT). Чтобы выбрать значение нажмите на эту рукоятку. Когда параметр задан, дисплей мигает один раз и происходит переход на предыдущий уровень меню.

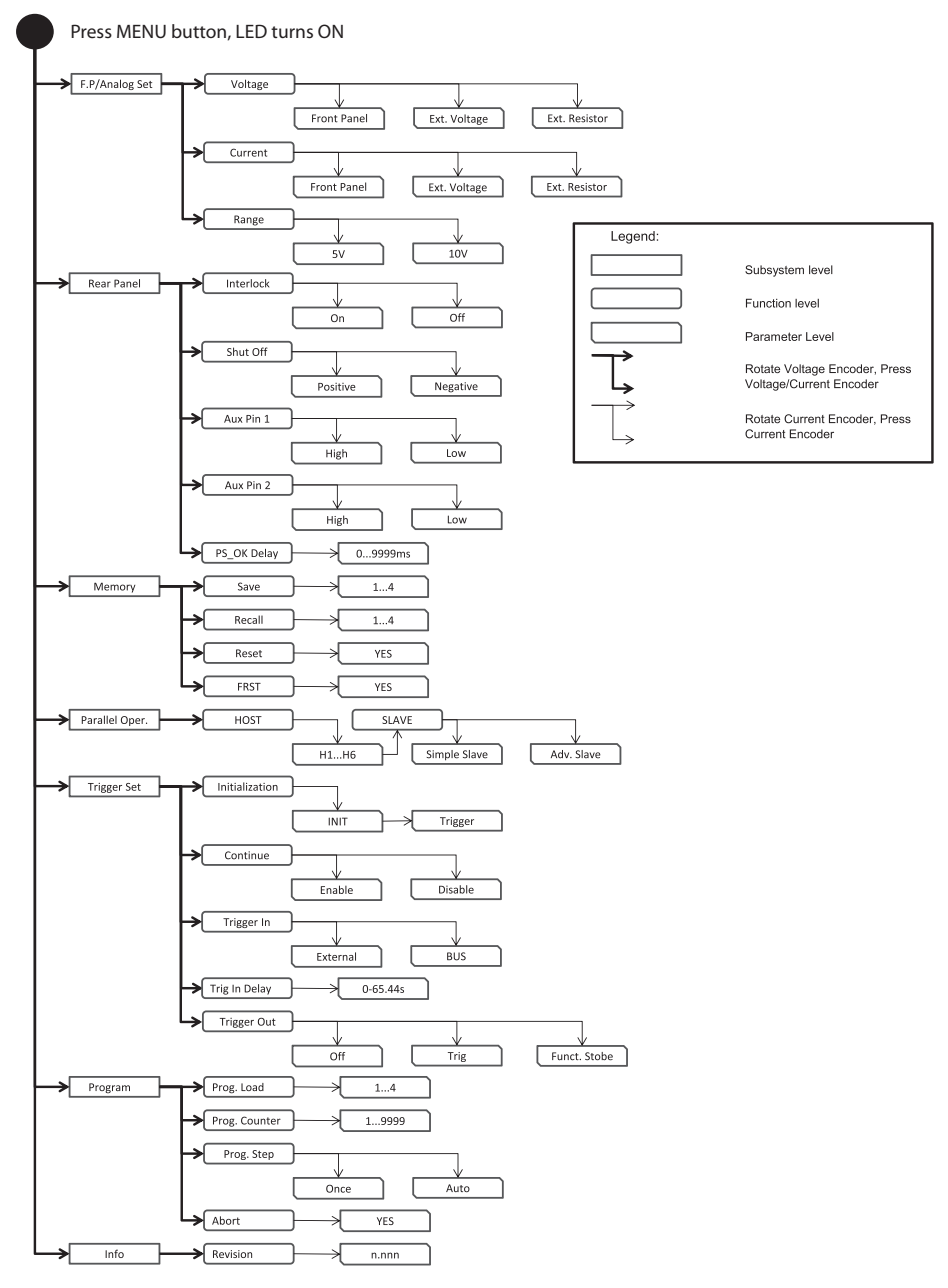

Рис.4-5 Структура Главного меню (обозначения на англ. языке)

## **4.5.2 Выход из Главного меню**

Из Главного меню можно выйти 3-мя способами:

- 1. Нажмите дважды клавишу MENU . Светодиод погаснет и дисплей начинает показывать текущий статус ИП.
- 2.Нажмите и удерживайте в течение 3 секунд клавишу MENU . Светодиод погаснет и дисплей начинает показывать текущий статус ИП.
- 3.Не предпринимайте никаких действий в течение 15 секунд . Светодиод погаснет и дисплей начинает показывать текущий статус ИП.

## 4.6 Работа с меню связи

## **4.6.1 Введение**

Меню связи состоит из 2 или 3-х уровней, которые представляют собой параметры настроек интерфейсов и их значения. На схеме они обозначены как: Функции (Function), Параметры (Parameter) и Значения (Value). Для входа в меню связи нажмите клавишу (REM). Загорается светодиод и Дисплей показывает содержимое 1-го уровня -Функции и Параметры.Прокрутка пунктов меню осуществляется с вращением рукоятки "Voltage". Чтобы выбрать необходимый параметр или функцию нажмите на энкодер напротив дисплея. В меню уровня Значений поле дисплея Voltage показывает Параметр а поле (CURRENT) показывает значение. Прокрутка значений осществляется вращением рукоятки (CURRENT). Чтобы выбрать значение нажмите на эту рукоятку. Когда параметр задан, дисплей мигает один раз и происходит переход на предыдущий уровень меню.

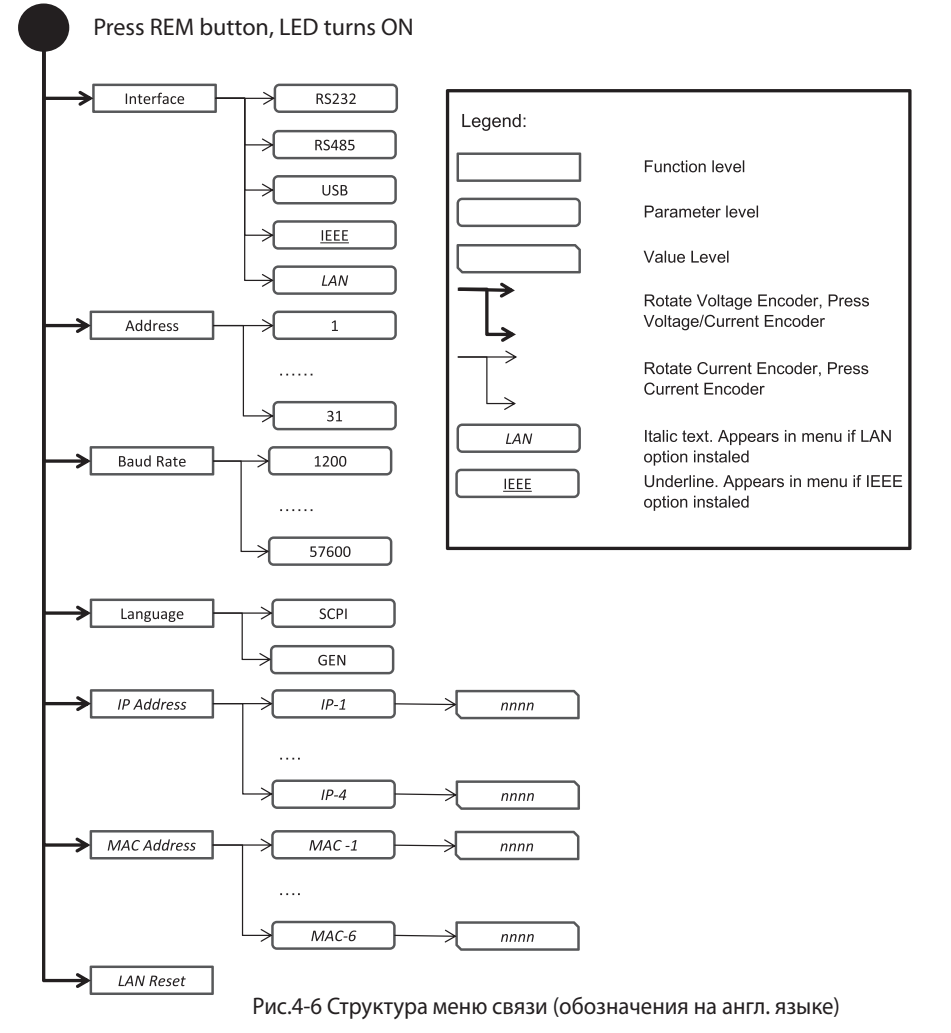

## TDK·l ambda

### **4.6.2 Выход из меню связи**

Из меню связи можно выйти 2-мя способами:

- 1. Нажмите клавишу REM.
- 2.Не предпринимайте никаких действий . Светодиод REM погаснет и дисплей начинает показывать текущий статус ИП.

## 4.7 Работа с меню защит

## **4.7.1 Введение**

Меню защит состоит из 2-х уровней, которые представляют собой параметры настроек защит и их значения. На схеме они обозначены как: Функции(Function) и Параметры (Parameter) и Значения(Value).

Для входа в меню связи нажмите клавишу (PROT). Загорается зеленый светодиод и Дисплей показывает содержимое 1-го уровня "Функции".Прокрутка пунктов меню осуществляется с вращением рукоятки (("Voltage")). Чтобы выбрать необходимую функцию, нажмите на энкодер напротив дисплея. Вращением рукоятки ("Voltage") выбирайте функцию (UVL) или ((UVP))

В меню уровня Параметров поле дисплея Voltage показывает Функцию (Параметр) а поле (CURRENT) показывает значение. Прокрутка значений осществляется вращением рукоятки (CURRENT). Выбор значения осуществляется автоматически, а не нажатием. Нажатием выбираются только параметры функции Foldback.Когда параметр задан, дисплей мигает один раз и переводит на предыдущий уровень меню.

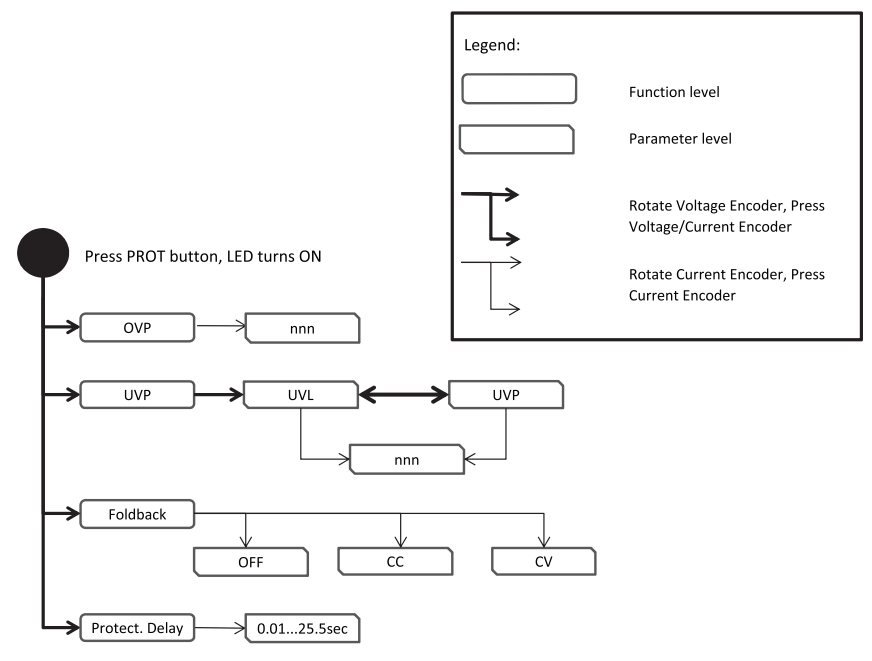

Рис.4-7 Структура меню защит (обозначения на англ. языке)

## **4.7.2 Выход из меню защит**

Из меню защит можно выйти 2-мя способами:

- 1. Нажмите клавишу (PROT).
- 2.Не предпринимайте никаких действий в течение 15 секунд. Светодиод (PROT) погаснет и дисплей начинает показывать текущий статус ИП.

## ГЛАВА 5: РАБОТА В РЕЖИМЕ МЕСТНОГО УПРАВЛЕНИЯ

## 5.1 ВВЕДЕНИЕ

Эта глава описывает операционные режимы, не участвующие в программировании и мониторинге источника питания посредством серийного порта связи (RS232/RS485) или внешних аналоговых сигналов.

Убедитесь, что REM/LOC LED на передней панели находится в положении Off, указывающем на местный (внутренний) режим работы. Если светодиод REM находится в состоянии On, нажмите кнопку REM/LOC на передней панели, чтобы сменить операционный режим на местный.

- Для получения информации относительно внешнего аналогового программирования обратитесь к Главе 6.

- Для получения информации относительно использования последовательного порта связи обратитесь к Главе 7.

## 5.2 СТАНДАРТНЫЕ РЕЖИМЫ РАБОТЫ

Источник питания имеет два основных режима работы: режим стабилизации напряжения и режим стабилизации тока. Режим, в котором источник питания работает в любое заданное время, зависит от установок выходного напряжения, установок предельных значений выходного тока и сопротивления нагрузки.

## **5.2.1 Режим стабилизации напряжения(CV)**

- 1. В режиме стабилизации напряжения источник питания обеспечивает выходное напряжение заданной величины, в то время как ток нагрузки изменяется, как того требует нагрузка.
- 2. В то время как источник питания работает в режиме стабилизации напряжения, светодиод CV на передней панели светится.
- 3. Установка выходного напряжения может осуществляться как в случае, когда выход источника питания активизирован (Output On), так и когда он заблокирован (Output Off). Когда выход активизирован, просто вращайте ручку датчика VOLTAGE для программирования выходного напряжения. Когда выход заблокирован, нажмите кнопку PREV, а затем вращайте ручку датчика VOLTAGE. После завершения настройки индикатор VOLTAGE в течение 5 секунд будет показывать запрограммированное выходное напряжение. Затем на нем появится надпись "OFF".
- 4. Разрешающая способность установки (резолюция) может быть установлена как низкая (грубая) или высокая(точная). Нажмите кнопку FINE , чтобы выбрать между грубой и точной резолюцией настройки. Когда резолюция будет настроена как высокая , загорится светодиод FINE.

## ПРИМЕЧАНИЕ

Если после завершения настройки дисплей показывает значения, отличные от установленных, источник питания может испытывать ограничения по току. Проверьте режим работы нагрузки и предельное значение тока источника питания.

## ПРИМЕЧАНИЕ

Минимальное и максимальное значения выходного напряжения ограничены защитой от перенапряжения и установленным нижним предельным значением напряжения. За дополнительной информацией обратитесь к Разделам 5.3.2 и 5.3.3

## **5.2.2 Работа в режиме стабилизации тока (CC)**

1. В режиме постоянного тока источник питания обеспечивает выходной ток заданной величины, в то время как напряжение варьируется, как того требует нагрузка.

- 2. В то время как источник питания работает в режиме постоянного тока, светодиод CURRENT на передней панели светится.
- 3. Регулировка предельного значения выходного тока может осуществляться как в случае, когда выход источника питания активизирован (Output On), так и когда он заблокирован (Output Off). Когда выход активизирован, просто вращайте ручку датчика CURRENT для программирования выходного тока. Когда выход заблокирован, нажмите кнопку PREV, а затем вращайте ручку датчика CURRENT. После завершения настройки индикатор CURRENT в течение 5 секунд будет показывать запрограммированноый выходной ток. Затем на индикаторе VOLTAGE появится надпись "OFF".
- 4. Разрешающая способность установки (резолюция) может быть установлена как низкая (грубая) или высокая(точная). Нажмите кнопку FINE , чтобы выбрать между грубой и точной резолюцией настройки. Когда резолюция будет настроена как высокая , загорится светодиод FINE.

## **5.2.3 Автоматический переход от режима CC к режиму CV**

Если источник питания работает в режиме стабилизации напряжения, в то время как ток нагрузки, возрастая, начинает превышать установленное предельное значение, источник питания автоматически переходит в режим стабилизации тока. Если ток нагрузки уменьшится до уровня ниже предельного значения, источник питания автоматически переключится на работу в режиме стабилизации напряжения.

## **5.2.4 Управление выходом ON/OFF**

Кнопка управления Output On/Off активизирует или блокирует выход блока питания. Кнопка управления Output On/Off может быть

активизирована с передней панели кнопкой OUTPUT, или через интерфейс. Для запуска или блокировки выхода можно в любое время нажать кнопку OUTPUT(если ИП не находится в режиме Local Lockout или в состоянии ошибки. Когда выход заблокирован, выходное напряжение и ток падают до нулевого уровня, а дисплей VOLTAGE показывает "OFF". после срабатывания защит типа OVP, UVP, FOLD и устранения условий срабатывания данныз защит, нажмите клавишу OUTPUT для возвращения в рабочее состояние.

## **5.2.5 Режим автоматического перезапуска (Auto-restart mode) и безопасного запуска (Safe Start mode)**

Сразу после включения силового переключателя (AC On/Off) ИП либо восстанавливает последние параметры настройки напряжения и тока с включенным выходом(режим Auto-restart), либо восстанавливает последние параметры настройки и приводит выход в состояние Off (ВЫКЛ). Для перехода между режимами нажмите и удерживайте клавишу OUTPUT.

Индикатор напряжения будет почередно высвечивать" 5 RF E" и " RUE 0" каждые 3 с. Отпустите клавишу OUTPUT в одном из состояний для выбора режима. Заводская установка по умолчанию - режим безопасного запуска (Safe Start mode)

- В режиме Auto-restart источник питания восстанавливает последние параметры настройки напряжения и тока. После включения (AC On/Off) выход находится в состоянии, в котором находился до отключения.
- В режиме Safe Star  $\epsilon$  mode источник питания восстанавливает последние параметры настройки и приводит выход в состояние Off (ВЫКЛ). Для активизации выхода нажмите кнопку OUT.

## **5.2.6 Просмотр версии программного обеспечения**

Через Меню передней панели можно увидеть версию программного обеспечения.

- 1. Нажмите клавишу MENU. Загорается светодиод и Дисплей Voltage показывает "Set".
- 2. Вращайте рукоятку напряжения до появления сообщения "  $n^2$
- 3. Нажмите на энкодер напротив дисплея. Вращайте рукоятку напряжения до появления сообщения" - Еи." В поле дисплея тока отобразится версия текущего программного обеспечения.

## 5.3 Аварийные сигналы и защита

## **5.3.1 Введение**

Сигнал аварии может быть вызван несколькими условиями. После срабатывания аварийного сигнала соответствующее оповещении об ошибке выдается на дисплее и мигает красный светодиод. Могут сработать более одного сигнала ошибке ,на дисплее в таком случае будет выведен первый из зарегистрированных системой. В случае если первое аварийное условие устранено, на экран выведется второе и т.д.Все аварийные сигналы блокируют выход. ИП обладает следующими защитными функциями:

- OVP защита от перенапряжения
- UVP защита от нижнего порога напряжения
- ILC Interlock
- FOLD защита от перегрузки или перенапряжения с острой падающей характеристикой
- AC FAIL Пропадание питания переменного тока
- OTP защита от перегрева

## **5.3.2 Защита от перенапряжения**

Схема защиты от перенапряжения защищает нагрузку в случае ошибок внутреннего или внешнего программирования или неисправности источника питания. Схема защиты контролирует напряжение на выходе источника питания и, таким образом, обеспечивает уровень защиты на нагрузке. При обнаружении перенапряжения выход источника питания будет отключен.

## **5.3.2.1 Установка значения защиты от перенапряжения**

Защита от перенапряжения может быть установлена, когда выход источника питания активизирован (On) или заблокирован (Off). Минимальный уровень настройки составляет приблизительно 105% от установленного выходного напряжения или значения в Таблице 5-1, в зависимости от того, какое из них выше. Максимальный уровень настройки показан в Таблице 5-1.

1. Нажмите клавишу PROT. Загорается светодиод и Дисплей напряжения показывает "DUP".

2. Нажмите на энкодер напротив дисплея. Дисплей напряжения показывает "ОИР".В поле дисплея тока отобразится текущее значение OVP.

- 3. Вращайте рукоятку Current для установки нужного значения OVP
- 4.Нажмите клавишу PROT дважды или 15 с. не предпринимайте никаких действий . Светодиод PROT погаснет и дисплей вернется а предыдущее состояние.

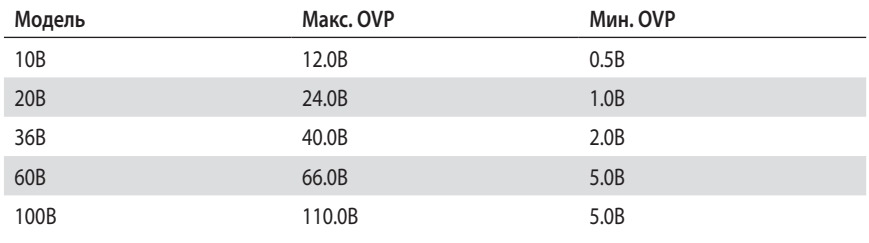

Таблица 5-1: Максимальный уровень настройки OVP

## **5.3.2.2 Перезагрузка схемы OVP**

Чтобы перезагрузить схему OVP после срабатывания:

- 1. Уменьшите значение выходного напряжения источника питания до значения ниже установленного уровня OVP.
- 2. Убедитесь, что нагрузочные и считывающие провода +/-Sence подсоединены правильно.
- 3. Существует четыре метода установки OVP в исходное состояние. Нажмите кнопку OUTPUT.

Отключите источник питания, используя выключатель сети On/Off, подождите, пока отключится дисплей, а затем снова включите источник питания.

Отключите, а затем включите выход источника питания, используя аналоговое управление (Interlock)

Пошлите команду через цифровой порт связи.

## **5.3.3 Защита от нижнего порога напряжения**

UVL предотвращает установку выходного напряжения ниже определенного значения.UVP блокирует выход ИП при регистрации выходного напряжения ниже установленного уровня . Комбинация функций UVL и OVP позволяет, если необходимо, пользователю создать зону защиты для чувствительной нагрузки.

## **5.3.3.1 Установка уровня защиты от пониженного напряжения (UVL/UVP)**

Защита от пониженного напряжения может быть установлена, когда выход источника питания активирован (On) или заблокирован (Off). Верхний предел значений установки UVL и UVP ограничен значениями приблизительно 95% от установленного выходного напряжения. Попытки настроить UVL выше этого предела не дадут никакого результата. Минимальным значением UVL является ноль. Если значение UVP на 5% ниже установленного выходного напряжения, UVP будет действовать как UVL.

- 1. Нажмите кнопку PROT, загорится зеленый светодиод PROT. Индикатор тока покажет показания "UUP" .
- 2. Нажмите на ручку тока, Индикатор напряжения покажет показания "UUL"или "UUP". Индикатор тока покажет текущую установку .
- 3. Используя ручку напряжения, прокрутите до появления "UUP" или "UUL". Индикатор тока покажет текущую установку .
- 4. Используя ручку тока установите уровень UVL.
- 5. Нажмите кнопку PROT дважды или подождите 15 сек. чтобы вернуться в предыдущее меню, светодиод PROT погаснет.

## **5.3.3.2 Срабатывание защиты UVP**

При срабатывании защиты UVP выход ИП блокируется. Индикатор напряжения и тока показывают "UUP FAIL", Светодиод PROT мигает красным.

## **5.3.4 Защита Foldback**

Защита Foldback отключает выход источника питания, если ИП переходит из режима СС в режим CV, или из режима CV в режим СС, в зависимости от того, какой режим является рабочим. Защита Foldback имеет 3 состояния: OFF (по умолчанию), CV, CC.

## **5.3.4.1 Установка Защиты Foldback**

Защита Foldback может быть установлена, когда выход источника питания активирован (On) или заблокирован (Off).

- 1. Нажмите клавишу PROT. Загорается светодиод и Дисплей напряжения показывает "OVP".
- 2. Используя ручку напряжения\_ прокрутите до появления "FDLd".
- 3. Нажмите на энкодер напряжения. Дисплей напряжения показывает "F0Ld".В поле дисплея Current отобразится "DFF", "LL" или "LU".
- 4.Вращайте рукоятку Current для установки нужного режима Foldback и нажмите энкодер для подтверждения. Дисплей вернется на предыдущий уровень.
- 5.Нажмите клавишу PROT для возврата в предыдущее состояние. Светодиод PROT погаснет.

## **5.3.4.2 Срабатывание Защиты Foldback**

Активизация защиты Foldback блокирует выход источника питания. При этом светодиод PROT начинает мигать красным, а на дисплее Current и Voltage появится надпись "Fold FAIL".

## **5.3.5 Задержка срабатывания Защиты Foldback**

Между моментом детекции условия ошибки и блокировкой выхода может быть установлена задержка. Это относится к функциям UVP и Foldback

## ПРИМЕЧАНИЕ

Задержка срабатывания Защиты = 500мс + уставка задержки срабатывания.

## **5.3.5.1 Установка задержки срабатывания Защиты Foldback**

1. Нажмите клавишу PROT. Загорается светодиод и Дисплей V<sub>p L</sub> Lage показывает "OVP".

- 2. Используя ручку напряжения, прокрутите до появления "Pr.dL". Нажмите на энкодер Voltage.
- 3. Дисплей напряжения показывает "Рг.dL".В поле дисплея тока отобразится значение в секундах.
- 4. Вращайте рукоятку Current для установки нужного значения задержки.
- 5.Нажмите энкодер для подтверждения. Дисплей вернется на предыдущий уровень.

6.Нажмите клавишу PROT для возврата в предыдущее состояние. Светодиод PROT погаснет.

## **5.3.6 Защита от перегрева (OТP)**

Схема ОТР выключает источник питания прежде, чем температура внутренних деталей превысит безопасный уровень рабочей температуры.

Когда происходит срабатывание защиты, дисплей показывает "  $E P$  FR  $E$ ",

а светодиод PROT мигает. Возврат схемы ОТР в исходное состояние может осуществляться автоматически или вручную, в зависимости от того, в каком режиме находится источник питания – в режиме безопасного запуска Safe mode или в режиме автоматического перезапуска Auto-restart.

- Режим безопасного запуска Safe Start mode: источник питания не запускается после того, как перегрев устранен.Дисплей продолжает показывать " $BEP-FA+LT$ ", а светодиод PROT продолжает мигать. Для возврата схемы ОТР в исходное состояние, нажмите кнопку OUT (или отправьте команду OUTPUT Enable через порт связи).
- Режим автоматического перезапуска Auto-restart: В режиме автоматического перезапуска Auto-restart источник питания восстанавливает последние настройки автоматически, как только перегрев устранен.

## **5.3.7 Сбой электро-питания**

Ошибка "Сбой электро-питания" (AC fail) оповещает об отсоединении или отключении входного напряжения. При таких событиях дисплей показывает "ÆFAIL", светодиод PROT мигает.

- Режим безопасного запуска Safe Start mode: источник питания возвращается в положение OFF после возобновления питания.
- Режим автоматического перезапуска Auto-restart: ИП автоматически восстанавливает последние настройки после возобновления питания.

**TDK**·Lambda

## 5.4 Последовательное соединение источников питания

Источники питания ОДНОЙ И ТОЙ ЖЕ МОДЕЛИ могут быть последовательно соединены для увеличения выходного напряжения. Последовательное соединение с общей точкой дает положительное и отрицательное выходное напряжение.

### ПРЕДУПРЕЖДЕНИЕ FCC

Когда источники питания соединены последовательно, и нагрузка или один из выходных контактов заземлены, электрический потенциал любой точки не может превысить +/-100 В относительно заземления

### WARNUNG:

Bei Reihenschaltung mehrerer Geräte und Verbindung der Last bzw. eines Ausgangspoles mit System-Masse, sollte kein Potential von über +/- 100VDC zwischen Ausgang und System-Masse anliegen.

#### **5.4.1Последовательное соединение для увеличения выходного напряжения:**

В этом режиме два прибора соединяются таким образом, что их выходные напряжения суммируется. Установите предельное значение тока каждого источника питания на максимальном уровне для данной нагрузки. Во избежание попадания под обратное напряжение при последовательном пуске ИП или в случае прекращения работы одного из приборов, рекомендуется параллельно с выходом каждого блока подсоединять диоды. Характеристики каждого диода должны как минимум соответствовать номинальным характеристикам выходного напряжения и выходного тока. Работа при последовательном соединении в режимах внутренней и внешней ОС показана на рис. 5-1 и 5-2.

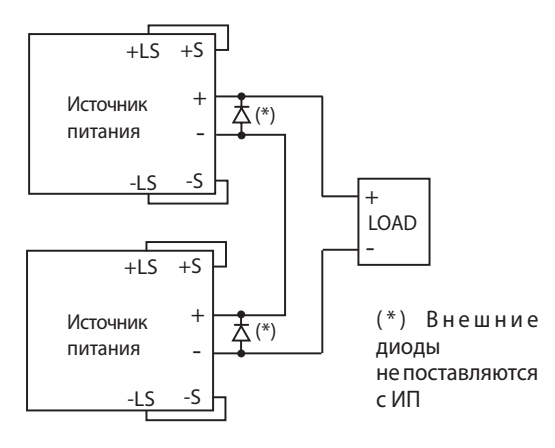

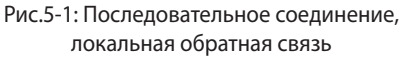

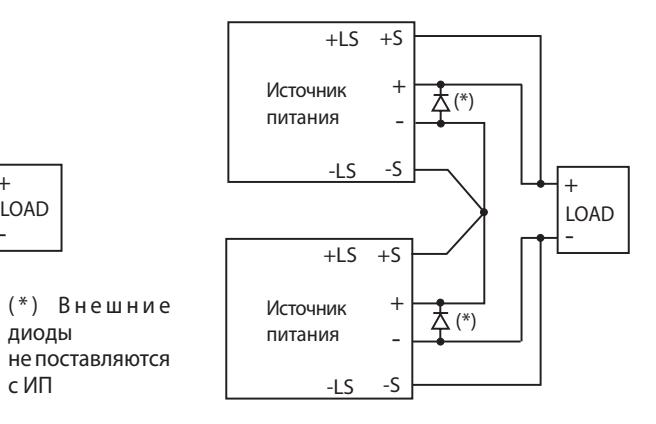

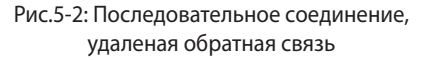

### **5.4.2 Последовательное соединение для получения двуполярного выходного напряжения**

В этом режиме оба прибора сконфигурированы для получения двухполярного питания. Установите предельное значение тока каждого источника питания на максимальном уровне для данной нагрузки. Во избежание попадания под обратное напряжение при последовательном пуске ИП или в случае прекращения работы одного из приборов, рекомендуется параллельно с выходом каждого блока подсоединять диоды. Характеристики каждого диода должны как минимум соответствовать номинальным характеристикам выходного напряжения и выходного тока. Подключение для этого режима работы показано на рис. 5-3.

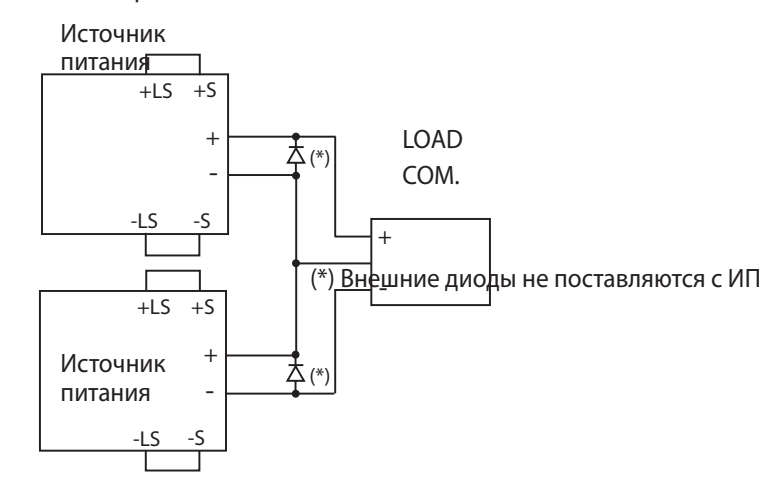

Рис.5-3: Последовательное соединение для получения положительного/ отрицательного выходного напряжения

#### **5.4.3 Внешнее программирование при последовательном соединении**

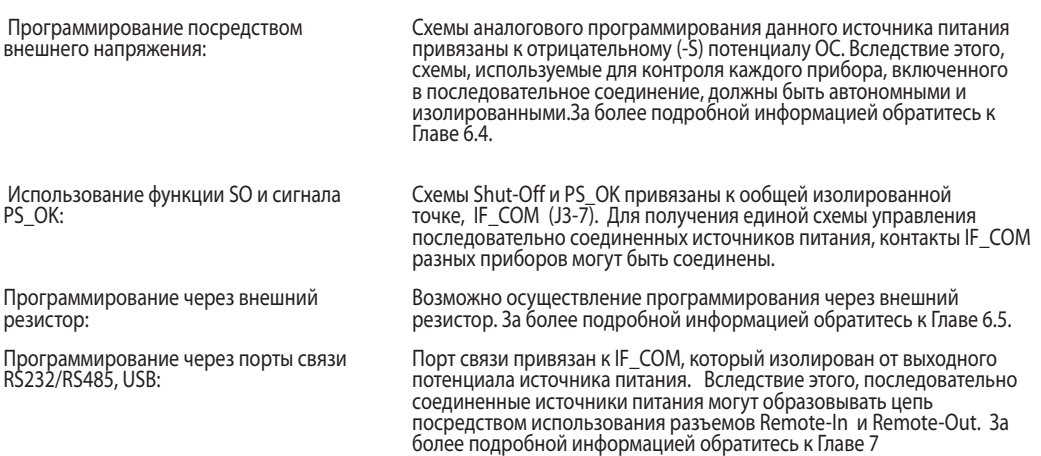

## 5.5 Работа при параллельном соединении

## **5.5.1 ВВЕДЕНИЕ**

До 6-ти приборов с одинаковыми номинальными параметрами НАПРЯЖЕНИЯ и ТОКА могут быть соединены параллельно для увеличения выходного тока. Один из приборов работает как «ведущий» (Master), а остальные как «ведомые» (Slaves). «Ведомые» приборы программируются «ведущим» посредством аналогового программирования. В режиме внешнего цифрового управления компьютер программирует только «ведущий» блок, «ведомые» приборы подсоединяются к компьютеру только для обратного считывания показателей напряжения, тока и статуса. При соединении нескольких источников питания для работы в параллельном режиме воспользуйтесь процедурой, описанной ниже.

Режимы «ведущего» и «ведомого» приборов при отключении питания сохраняются в памяти EEPROM каждого прибора. При возобновлении питания каждый блок вернется в свой прежний режим «ведущий»/«ведомый». Существует 2 режима параллеьной работы: обычный и усовершенствованный (basic и advanced). За более подробной информацией обратитесь к Главе 5.5.2 и 5.5.3.Режим параллельной работы выбирается через Меню, см таблицу 5-2.

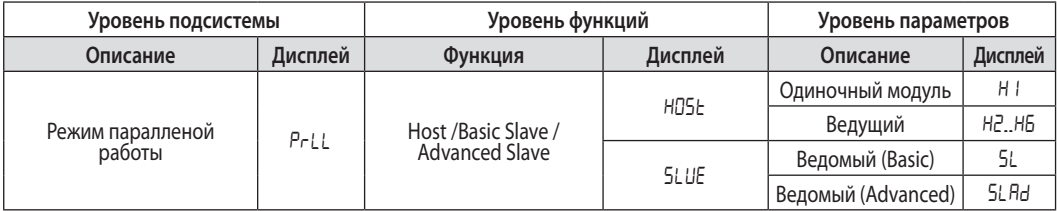

Таблица 5-2: подраздел меню паралельной работы

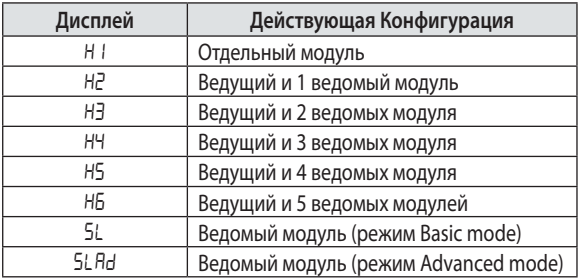

Taблица 5-2.1: Возможные рабочие конфигурации и режимы

### **5.5.2 Обычное параллельное соединение**

Данный вид параллельного соединения осуществляется с помощью разъема задней панели J1 и настроек передней панели. Каждый блок отображает свой выходной ток и напряжение. Для программирования тока нагрузки системы на «ведущем» приборе должен быть задан общий ток нагрузки, поделенный на колличество приборов в системе. Оборатитесь к следующим предписаниям для осуществляется "обычного параллельного соединения".

## **5.5.2.1 Настройка «ведущего» прибора**

В процессе работы «ведущий» прибор функционирует в режиме CV, регулируя напряжение на нагрузке. Соедините сенсорные проводники для внутреннего или внешнего контроля, как показано на рис. 5-4 или 5-5.В Главном меню данный режим задан по умолчанию как "H !"

1. Нажмите клавишу MENU

- 2. Используя ручку напряжения<sub>-</sub> прокрутите до появления "PrLL". Нажмите на энкодер Voltage.
- 3. Вращайте рукоятку тока, пока не появится "HI".
- 4. Нажмите энкодер для подтверждения "Н I". Дисплей мигнет и вернется на предыдущий уровень меню.
- 5. Настройте необходимое выходное напряжение «ведущего» прибора. Запрограммируйте необходимое предельное значение тока , деленное на количество параллельно соединенных приборов.
- 6. Если подсоединено более одного прибора Slave , установите задержку сигнала PS\_OK на 200мс. Обратитесь к секции 5.7.4 .

## **5.5.2.2 Настройка «ведомых» приборов**

В процессе работы «ведомые» приборы функционируют как управляемые источники тока, повторяющие выходной ток «ведущего».Во избежание взаимных помех, выходное напряжение «ведомых» приборов должно быть запрограммировано на 5% выше, чем выходное напряжение «ведущего» прибора. В связи с дисбалансом, который может быть вызван падением напряжения на монтажных проводах, рекомендуется разрабатывать схему электропитания таким образом, чтобы каждый блок вырабатывал до 95% своего номинального тока.

- 1. Нажмите клавишу MENU
- 2. Используя ручку напряжения<sub>-</sub> прокрутите до появления "PrLL". Нажмите на энкодер Voltage.
- 3. Вращайте рукоятку тока до того момента, как в поле дисплея тока отобразится "5L".
- 4.Нажмите клавишу Current для подтверждения. Дисплей мигнет один раз и вернется на предыдущий уровень.
- 5.Для информации по соединению обратитесь к рис.5-4 (параллельная работа с местной обратной связью) или 5-5 (параллельная работа с удаленной обратной связью).

## **5.5.2.3 Настройка защиты от перенапряжения**

Запрограммируйте защиту от перенапряжения (OVP) «ведущего» прибора на необходимом уровне. OVP «ведомых» приборов программируется на максимальном уровне как по умолчанию.

## **5.5.2.4 Настройка защиты Foldback**

Защита Foldback, если таковая необходима, может использоваться только на «ведущем» приборе. При отключении «ведущий» прибор

программирует у «ведомых» нулевой уровень выходного напряжения.

## **5.5.2.5 Соединение с нагрузкой**

При работе в параллельном соединении источники питания могут быть соединены в режиме внутренней или внешней обратной связи. На рис. 5-4 и 5-5 изображены типовые соединения параллельно работающих источников питания.

На рисунках показано соединение двух приборов;

однако, аналогичный метод соединения применяется и в работе с 6 приборами.

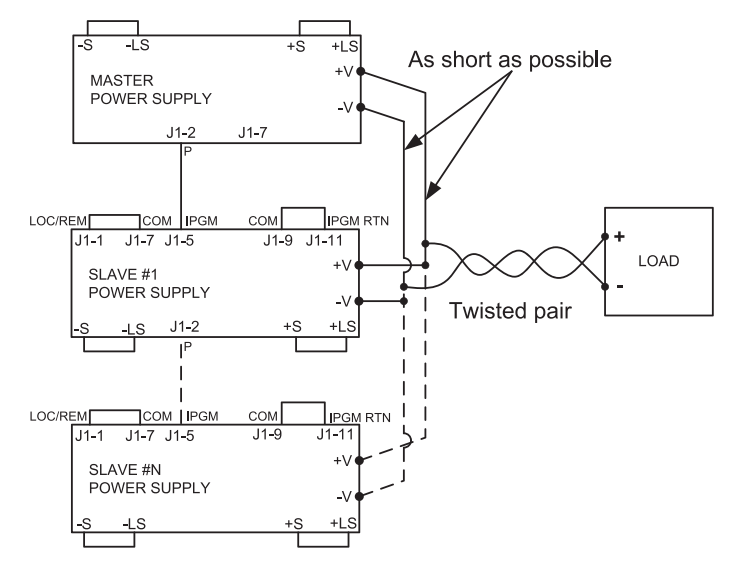

Рис.5-4: Параллельное соединение в режиме внутренней обратной связи (комментарии к схеме на англ.языке)

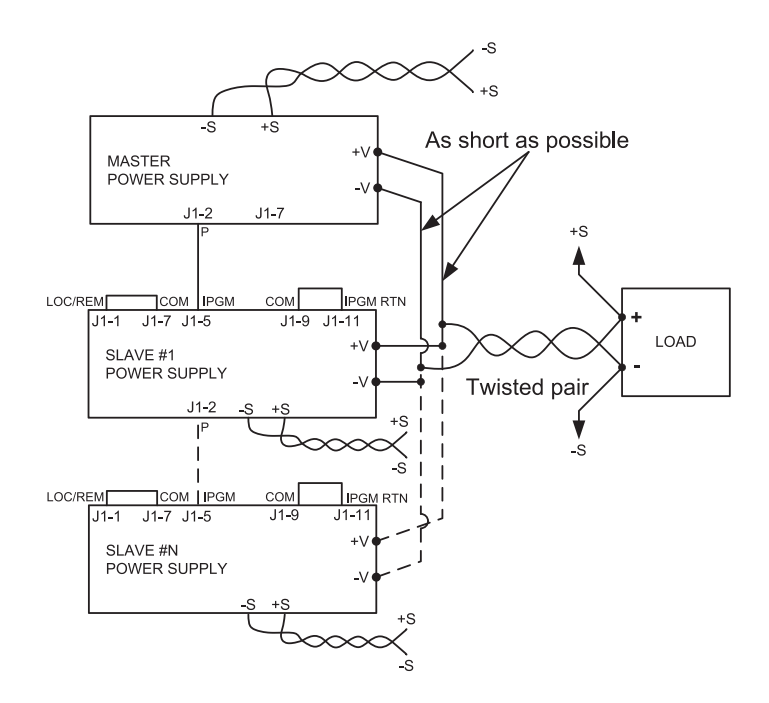

Рис.5-5: Параллельное соединение в режиме внешней обратной связи (комментарии к схеме на англ.языке)

#### Внимание!

Во избежание разрыва цепи в процессе работы удостоверьтесь, что соединение между контактами –Vo выполнено надежно. Разрыв цепи может вызвать повреждение источника питания.

### ПРИМЕЧАНИЕ

В режиме внутренней ОС важно предельно уменьшить длину и сопротивление проводов. Кроме того, для достижения баланса токов между источниками питания, сопротивления проводов "+" и "-" каждого ИП должны быть как можно более идентичными.

## **5.5.3 Усовершенствованное параллельное соединение**

В данном виде параллельного соединения «Ведущий» блок отображает общий выходной ток и напряжение на дисплее или выдает эти общие значения по интерфейсу. «Ведомые» приборы отображают на дисплее "ON SLUE". «Ведущий» и «ведомые» приборы соединены по типу "Гирлянда" ("Daisy-Chain"). для подробного ознакомления с таким соединением Оборатитесь к разделу 5.6.

В усовершенствованном параллельном режиме общий выходной ток программируется отображается «Ведущим» блоком. В этом режиме точность показаний токового дисплея 2% +/- "1" младшего разряда дисплея. Если необходима большая точность рекомендуется использовать "Обычное параллельное соединение".

## **5.5.3.1 Настройка «ведомого» блока**

В процессе работы «ведущий» прибор функционирует в режиме CV, регулируя напряжение на нагрузке. Соедините схему контроля для внутреннего или внешнего контроля, как показано на рис. 5-4 или 5-5.

- 1. Нажмите клавишу MENU
- 2. Используя ручку напряжения, прокрутите до появления "PrLL". Нажмите на энкодер напряжения
- 3. Вращайте рукоятку Current до выбора соответствующего значения "n", например" $Pr$ ". Дисплей мигнет один раз и вернется на предыдущий уровень. См табл. 5-2.1.
- 4.Настройте необходимое выходное напряжение «ведущего» прибора. Запрограммируйте предельное значение тока по требуемому предельному значению на нагрузке, деленное на количество параллельно соединенных приборов.
- 5.Перезагрузите питание.
- 6. Если в системе более одного ведомого блока, установите на ведущем модуле задержку сигнала PS\_OK равной 200мс. За более подробной информацией по сигналу PS\_OK обратитесь к секции 5.7.4.

## **5.5.2.2 Настройка «ведомых» приборов**

В данном виде параллельного соединения выходное напряжение «ведомых» приборов должно быть запрограммировано на 5% выше, чем выходное необходимое номинальное напряжение.В процессе работы «ведомые» приборы функционируют как управляемые источники тока, повторяющие выходной ток «ведущего». В связи с дисбалансом, который может быть вызван падением напряжения на монтажных проводах, рекомендуется разрабатывать схему электропитания таким образом, чтобы каждый блок вырабатывал до 95% своего номинального тока.

Когда блок определен как "ведомый", он входит в режим удаленного доступа с блокировкой передней панели (Local Lockout). В этом режиме все функции управления с передней панели, за исключением меню параллельной работы и "reset", не работают во избежание случайный изменений в настройках .Команды дистанционного управления не работают. ИП отвечает только по запросу.

- 1. Нажмите клавишу MENU
- 2. Используя ручку напряжения<sub>-</sub> прокрутите до появления "PrLL". Нажмите на энкодер Voltage.
- 3. Вращайте рукоятку Current до того момента, как в поле дисплея Current отобразится "5LHd".
- 4. Нажмите клавишу Current для подтверждения "5LAd". Дисплей мигнет один раз и вернется на предыдущий уровень.
- 5.Перезагрузите питание.
- 6.Для информации по соединению обратитесь к рис.5-4 (параллельная работа с местной обратной связью) или 5-5 (параллельная работа с удаленной обратной связью) и к секции 5.6 по соединению "Daisy-Chain".

### ПРИМЕЧАНИЕ

Чтобы выйти из режима "Advanced" выберите "H1".

**TDK**·Lambda

## 5.6 Гирляндное соединение (DAISY-CHAIN)

Многокомпонентную систему электропитания можно сконфигурировать таким образом, чтобы, в случае неполадок с одним из приборов, все приборы отключались одновременно. Когда неполадки устранены, работа системы восстанавливается в соответствии с настройками в режиме безопасного запуска (Safe start) или автоматического перезапуска (Auto-restart).

Для активизации работы гирляндного соединения нужно Установить параметр логики "SO" как "положительный" через переднюю панель (п.5.7.1). В случае неполадок на одном из приборов, его сигнал PS\_OK установится на низком уровне, а дисплей покажет наличие ошибки. Остальные приборы отключатся, и на их дисплеях отобразится надпись "SO". После устранения неполадки приборы возобновят работу в соответствии с последними настройками в режиме Safe Start или Auto-restart .

На рис. 5-6 изображено соединение трех приборов; однако, аналогичный метод соединения используется и для систем с большим количеством приборов.

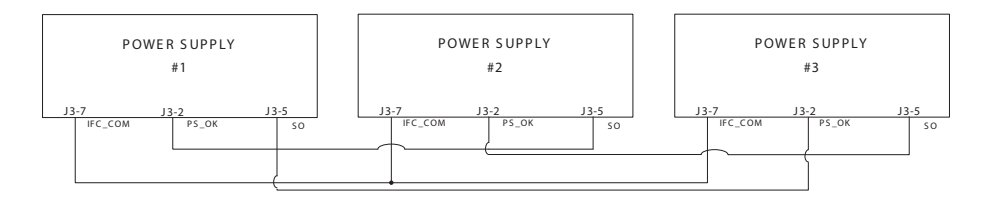

Рис.5-6: Гирляндное соединение

## 5.7 Rear Panel (J3 Connector) Functions and Settings

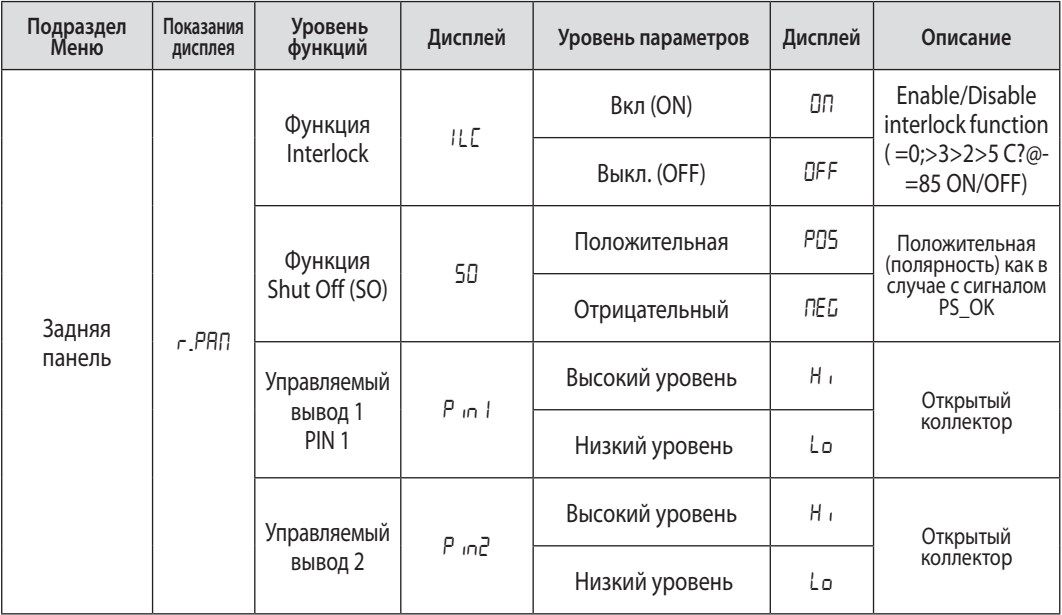

Таблица 5-3: Раздел меню задней панели

## **5.7.1 Управление отключением выхода (функция Shut Off)**

Контакты 5 и 7 разъема J3 (рис.4-2, позиция 5) служат как контакты отключения выхода (SO). Для блокировки или активизации выхода блока питания на контакты SO подают сигнал 2.5 В – 15 В или коммутируют с помощью сухого контакта. Функция SO будет активизирована только в случае обнаружения переключения On на Off после подведения тока к прибору.Таким образом, в режиме Auto-restart после подачи питания выход будет активизирован, даже если SO находится в положении Off. После обнаружения переключения On на Off, SO активизирует или заблокирует выход источника питания в соответствии с уровнем сигнала или замыкания/размыкания сухого контакта на J3.Когда прибор отключен с помощью сигнала SO J1, дисплей VOLTAGE покажет "SO", указывая на состояние прибора, но светодиод PROT не загорится.

Эта функция полезна для соединения источников питания в «гирлянду» или при использовании модулей в многокомпонентной системе при необходимости аналогового или цифрового управления. Логика управления SO может быть выбрана через переднюю панель:

- 1. Нажмите клавишу MENU. Загорается зеленый светодиод. Дисплей Voltage показывает "Set".В поле дисплея Current отобразится "r.Pan".
- 2. Нажмите на энкодер Current.В поле дисплея Current отобразится "SO"
- 3. Нажмите еще раз на энкодер Current.В поле дисплея Voltage отобразится "SO", Дисплей Current показывает параметры "POS" и "nEG".
- 4. Вращайте рукоятку Current до выбора необходимого значения.
- 5. За более подробной информацией по данной функции PS\_OK обратитесь к таблице 5-4.

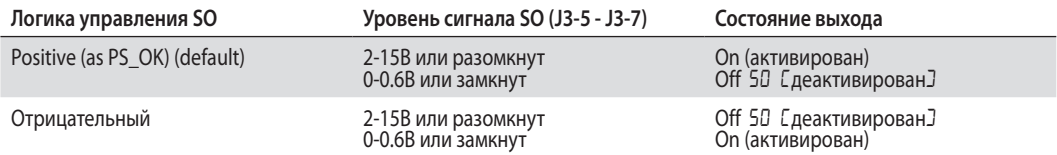

Таблица 5-4: выбор логики функции SO

## **5.7.2 Функция аналогового включения/выключения "Interlock" (ILC)**

Эта функция используется для включения/отключения выхода через выключатель или контакт реле и может применяться как аварийное выключение при открытиb , например, двери.Это оптически изолированный от выхода сигнал и осуществляется через выводы J3-4 (ILC) и J3-7 (IFC\_COM).

Функция ILC может быть активирована через переднюю панель:

- 1. Нажмите клавишу MENU. Загорается зеленый светодиод. Дисплей Voltage показывает "Set".В поле дисплея Current отобразится "r.Pan".
- 2. Нажмите на энкодер Current.В поле дисплея Current отобразится "ILC"
- 3. Нажмите еще раз на энкодер Current.В поле дисплея Voltage отобразится "ILC", Дисплей Current показывает параметры "OFF" и "On".
- 4. Вращайте рукоятку Current до выбора необходимого значения.
- 5. За более подробной информацией по данной функции обратитесь к таблице 5-5.

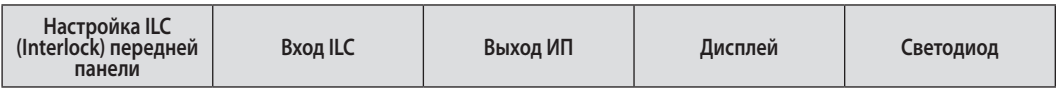
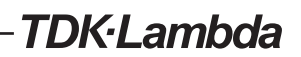

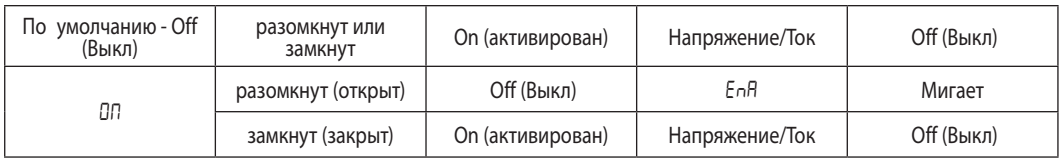

Таблица 5-5: установки функции Interlock

#### Внимание!

Для предотвращения возможного повреждения прибора, не подсоединяйте контакты функции ILC к положительным или отрицательным выходным потенциалам.

#### **ПРИМЕЧАНИЕ**

Режим безопасного запуска (Safe Start) - Если условие срабатывания Enable/Disable обнуляется в то время, как прибор находится в режиме Safe Start, ИП остается в режиме OFF

Режим автоматического перезапуска (Auto Restart)- Выход вернется к прежде установленному номиналу.

#### 5.7.3 Выводы 1 и 2 с функцией управления (Pin 1/Pin2)

Выводы 1 и 2 являются открытым коллектором, управляемым с передней панели или программно, с максимальным напряжением 25В и током протекания 100мА

Установки Выводов 1 и 2 происходят следующим образом:

- 1. Нажмите клавишу MENU. Загорается зеленый светодиод. Дисплей Voltage показывает "Set".В поле дисплея Current отобразится "r.Pan".
- 2. Нажмите на энкодер Current. В поле дисплея Current отобразится "ILC"
- 3. Вращайте рукоятку Voltage пока В поле дисплея Voltage не отобразится "Pin1/Pin2"Нажмите на энкодер для выбора желаемого вывода.
- 4. поле дисплея Voltage отобразит выбранный вывод.
- 5. Вращайте рукоятку Current до выбора необходимого значения "HI" (высокий) или "Lo"(низкий)
- 6. Нажмите клавишу Current для подтверждения параметра.
- 7. Нажмите клавишу MENU дважды. Дисплей вернется на предыдущий уровень. Светодиод погаснет

#### Внимание!

Не подсоединяйте Выводы 1 и 2 к источнику напряжения выше 25 В постоянного тока. Всегда подсоединяйте Выводы 1 и 2 с последовательно включенным резистором для ограничения тока до величины не более 100 мА.

## **5.7.4 Сигнал рабочего состояния PS\_OK**

Сигнал PS\_OK определяет неисправности в источнике питания. PS\_OK – это сигнал TTL уровня на выходе J3-2, привязанный к IFC\_COM на J3-7 (общий провод изолированного интерфейса). Когда возникает неисправность, уровень PS\_OK низкий, с максимальной величиной потребляемого тока 1 мА; когда неисправности отсутствуют, уровень PS\_OK высокий, с максимальной величиной потребляемого тока 2 мА. Любая причина, по которой выход ИП отключается приводят PS\_OK в низкий уровень.

Выход сигнала PS\_OK на Высокий уровень может быть задан с задержкой, которую можно установить через переднюю панель. Эта функция помогает согласовать силовой выход ИП и высокий уровень синала PS\_OK.

Установка задержки сигнала PS\_OK:

- 1. Нажмите клавишу MENU. Загорается зеленый светодиод. Дисплей Voltage показывает "Set".В поле дисплея Current отобразится "r.Pan".
- 2. Нажмите на энкодер CurrEnt.B поле дисплея Voltage отобразится "ILC"
- 3.Используя ручку напряжения, прокрутите до появления "PSd". Нажмите на энкодер Voltage.
- 4.В поле дисплея Current отобразится значение задержки в милисекундах.
- 5. Вращайте рукоятку Current для установки нужного значения задержки. Диапазон установки: от 0 до 9999 мс.
- 6.Нажмите энкодер Current для подтверждения.
- 7. Нажмите клавишу MENU дважды для возврата в предыдущее состояние. Светодиод MENU погаснет.

## 5.8 Функции задней панели (коннектор J1)

#### **5.8.1 Сигнал CV/CC**

Сигнал CV/CC определяет операционный режим, в котором работает ИП, режим стабилизации напряжения или режим стабилизации тока. Сигнал CV/CC – это схема, имеющая выход с открытым коллектором и параллельным стабилитроном 30 В на выводе J1-8, относительно потенциала COM на J1-7 (неизолирован от отрицательного потенциала SENSE). Когда ИП функционирует в режиме стабилизации напряжения, выход CV/CC открыт. Когда ИП работает в режиме стабилизации тока, выход сигнала CV/CC низкий (0-0.6), с максимальной величиной входного тока до 10 мА.

#### Внимание!

Не подсоединяйте вывод CV/CC к источнику напряжения выше 30 В постоянного тока. Всегда подсоединяйте вывод CV/CC к источнику напряжения с последовательно включенным резистором для ограничения входного тока до величины менее 10 мА

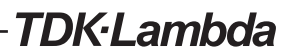

## 5.9 Запоминание установки параметров

**Подраздел Меню Показания дисплея Уровень функций Дисплей Уровень параметров Дисплей Описание** Memory **Algebra** SAVE 1…4 Сохранить настройки в энергонезависимой памяти RECALL 1…4 Вызвать сохраненные настройки из памяти RST | r5E | YES | YES | Перезагрузка настроек FRST YES Установка настроек по умолчанию

Источник питания имеет 4 режима состояния памяти (запоминания)

Таблица 5-6: Режимы работы с разделом памяти

#### **5.9.1 Заводские установки**

Чтобы ознакомиться с установками по умолчанию обратитесь к таблице 5-7.

- 1. Нажмите клавишу MENU. Загорается зеленый светодиод. Дисплей Voltage показывает "SEŁ".
- 2. Вращайте рукоятку напряжения пока В поле дисплея напряжения не отобразится ""
- 3. Нажмите на энкодер напряжения. В поле дисплея отобразится "5 АUE".
- 4. Вращайте рукоятку напряжения пока В поле дисплея напряжения не отобразится "F.r5E"
- . 5. Нажмите на энкодер напряжения. В поле дисплея отобразится "F.-5 E". В поле дисплея Current отобразится "УЕ5".
- 6.Нажмите на энкодер Current.В поле дисплея Current отобразится "" в теч 1с, дисплей мигнет и вернется на предыдущий уровень.
- 7. Нажмите клавишу MENU дважды. Дисплей вернется на предыдущий уровень. Светодиод MENU погаснет.

#### ПРИМЕЧАНИЕ

После команды FRST происходит изменение настроек связи. Вследствие этого теряется связь с ИП, ответная реакция ИП может отсутствовать.

## **5.9.2 Перезагрузка (Reset)**

Чтобы ознакомиться с установками после перезагрузки обратитесь к таблице 5-7.

- 1. Нажмите клавишу MENU. Загорается зеленый светодиод. Дисплей Voltage показывает "5 F F"
- 2. Вращайте рукоятку напряжения пока В поле дисплея напряжения не отобразится ""
- 3. Нажмите на энкодер напряжения. В поле дисплея отобразится "5 AUE".
- 4. Вращайте рукоятку напряжения пока В поле дисплея напряжения не отобразится "".
- 5. Нажмите на энкодер Volt $\overline{H}$ 96. В поле дисплея отобразится " $\overline{F}$ 5 $\overline{E}$ ". В поле дисплея Current отобразится" УЕ 5".
- 6.Нажмите на энкодер Current. Дисплей мигнет и вернется на предыдущий уровень.
- 7. Нажмите клавишу MENU дважды. Дисплей вернется на предыдущий уровень. Светодиод MENU погаснет.

#### **5.9.3 Запоминание параметров последних настроек**

Память параметров последних настроек (Last Setting Memory) сохраняет параметры ИП при отключении питания.

Чтобы ознакомиться параметрами последних настроек обратитесь к таблице 5-7.

### **5.9.4 Сохранение текущих настроек в ячейки памяти <1..4>(SAVE)**

Данная команда записывает текущие настройки в ячейки памяти (см табл. 5-7). Может быть сохранено до 4-х текущих установок. Память ячеек 1-4 является энергонезависимой.

Сохранение текущих настроек через переднюю панель:

- 1. Нажмите клавишу MENU. Загорается зеленый светодиод. Дисплей Voltage показывает "SEE".
- 2. Вращайте рукоятку напряжения пока В поле дисплея напряжения не отобразится ""
- 3. Нажмите на энкодер напряжения. В поле дисплея отобразится "5 RUE".
- 4. Нажмите на энкодер напряжения. В поле дисплея отобразится "".В поле дисплея Current отобразится "1...4".
- 5. Вращайте рукоятку Current для установки нужного номера ячейки. Нажмите на энкодер Current. Дисплей мигнет и вернется на предыдущий уровень.

### **5.9.5 Вызов сохраненных настроек из ячеек памяти <1..4> (Recall)**

Данная команда вызывает сохраненные настройки из ячеек памяти 1-4 (см табл. 5-7). Память ячеек 1-4 является энергонезависимой.

Вызов сохраненных настроек через переднюю панель:

- 1. Нажмите клавишу MENU. Загорается зеленый светодиод. Дисплей Voltage показывает "SEE".
- 2. Вращайте рукоятку напряжения пока в поле дисплея Voltage не отобразится ""
- 3. Нажмите на энкодер напряжения, в поле дисплея отобразится "-EEL".
- 4. Нажмите на энкодер Current. В поле дисплея Current отобразится "1...4".
- 5. Вращайте рукоятку Current для установки нужного номера ячейки. Нажмите на энкодер Current. Дисплей мигнет и вернется на предыдущий уровень.

# TDK-Lambda

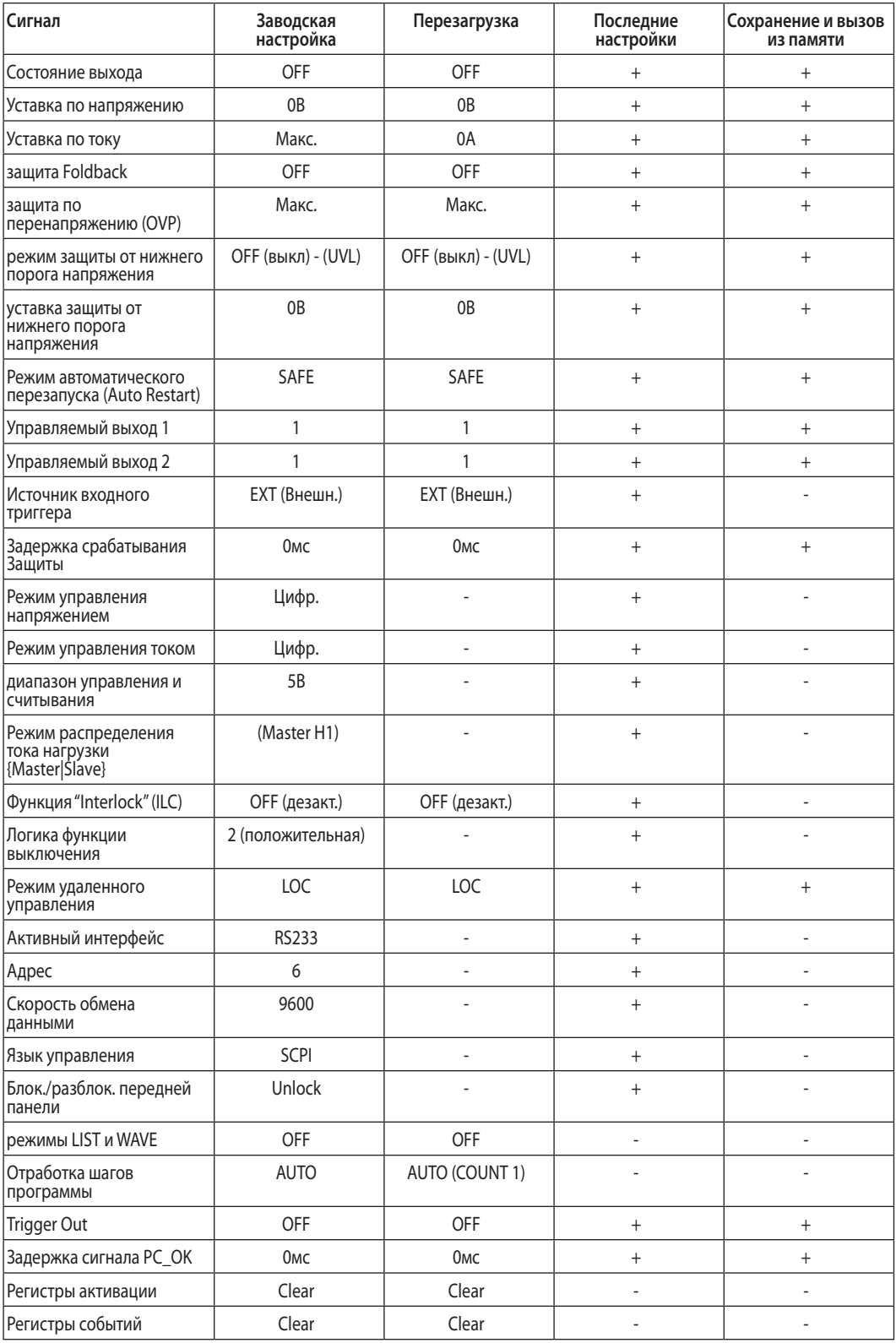

Таблица 5-7: Параметры, сохраняемые в памяти 

# ГЛАВА 6 ВНЕШНЕЕ АНАЛОГОВОЕ УПРАВЛЕНИЕ

# 6.1 ВВЕДЕНИЕ

Соединительный разъем J1 на задней панели позволяет пользователю программировать выходное напряжение и выходной ток источника питания с помощью аналогового устройства. J1 позволяет также осуществлять мониторинг сигналов для выходного напряжения и выходного тока. Используя системное меню можно выбирать диапазон программирования и диапазон мониторинга сигналов между 0-5 В или 0-10 В.

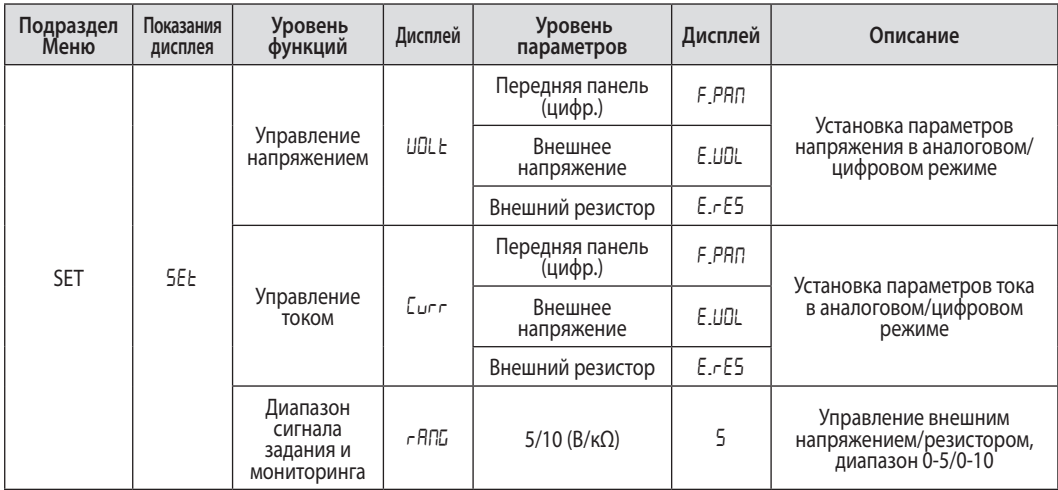

Таблица 6-1: Раздел меню аналогового управления

#### Внимание!

Контакты COM (J1-7,9), VPGM\_RTN (J1-12) и IPGM\_ RTN (J1-23) разъема J1 внутренне подсоединены к отрицательному потенциалу (-S). Не подсоединяйте эти контакты к другому потенциалу, потому что это может вывести источник питания из строя.

## 6.2 Внутреннее/внешнее аналоговое программирование

Вывод 1 разъема J1 (рис. 4-3, позиция 1) управляется сигналом TTL или сухим контактом (относительно контакта J1-7,9) для выбора между внутренним или внешним аналоговым программированием выходное напряжения и предельного значения тока. Во внутреннем режиме вых. напряжение и пред. значение тока могут быть запрограммированы энкодерами VOLTAGE и CURRENT на передней панели или через порт связи. Во внешнем аналоговом режиме вых. напряжение и пред. значение тока могут быть заданы посредством аналогового напряжения или резистора через контакты 6 и 5 разъема J1 . В Таблице 6-2 содержатся сведения относительно функции внутреннего/внешнего аналогового программирования.

## 6.3 Внутренняя/Внешняя аналоговая индикация

К контакту 4 разъема J1 (рис. 4-3, позиция 4) подсоединен выход схемы с открытым коллектором, который показывает, в каком режиме работает источник питания – во внутреннем или во внешнем аналоговом. Для использования этого выхода подсоедините нагрузочный резистор к источнику напряжения до 30 В. Выберите резистор таким образом, чтобы входной ток был менее 5 мА, когда выход находится в состоянии с низким уровнем напряжения. На выводе J1-4 будет низкий уровень ,если на вход J1-1 будет подан низкий сигнал. Функция J1-4 описана в Таблице 6-2.

**TDK**·Lambda

## 6.4 Программирование выходного напряжения и предельного значения тока внешним напряжением

Для настройки источника питания на режим внешнего программирования выполните следующее:

- 1. для режима внешнего программирования выполните соединения как показано на рис. 6-1.
- 2.Накоротко соедините J1-1 и J1-7.
- 3.Нажмите клавишу MENU. Загорается зеленый светодиод. Дисплей Voltage показывает "Set".
- 4.Нажмите на энкодер напряжения. В поле дисплея отобразится "uOLt".В поле дисплея тока отобразится "CvRR" .
- 5.Нажмите на энкодер Voltage для выбора управления напряжением или нажмите на энкодер Current для выбора управления током.
- 6. В поле дисплея Voltage отобразится выбранная функция. В поле дисплея Current отобразится параметр "F.PaN" или "E.uOL" или "E.res".
- 7. Вращайте и нажмите рукоятку Currentдля выбора "E\_UOL".
- 8. В поле дисплея отобразится "uOLt".В поле дисплея Current отобразится "CvRR" .
- 9. Вращайте рукоятку Voltage пока в поле дисплея Voltage не отобразится "raNG" Нажмите на нужный энкодер.
- 10. В поле дисплея напряжения отобразится "rANG".В поле дисплея Current отобразится "5" (5В) или "10" (10В).
- 11.Вращайте и нажмите рукоятку Current для выбора необходимого диапазона.
- 12.Нажмите клавишу MENU дважды. Дисплей вернется на предыдущий уровень. Светодиод MENU погаснет.

#### Внимание!

Для обеспечения изоляции источника питания и предотвращения замыкания через цепь заземления, используйте изолированный источник программирования при управлении ИП через разъем J1.

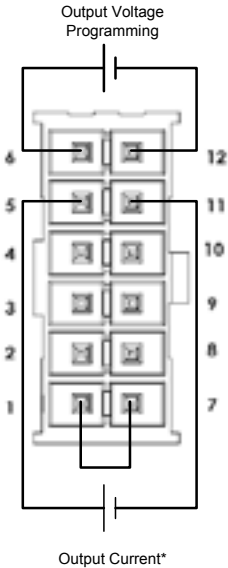

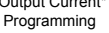

Рис.6-1: Подсоединение для программирования с помощью внешнего напряжения

Рис.6-1: Подсоединение для программирования с помощью внешнего напряжения

## 6.5 Программирование выходного напряжения и предельного значения тока внешним резистором

Для резистивного программирования выходного напряжения и/или выходного тока используются внутренние источники тока силой 1мА, протекающего через внешние резисторы программирования, подсоединенные между J1-6 - J1-12, J1-5 - J1-1 и J1-7 -J1-11. Напряжение на резисторах программирования используется как программирующее напряжение для источника питания. Для программирования выходного напряжения и предельного значения тока от нуля до максимального значения может быть выбрано сопротивление 0~5 кОм или 0~10 кОм. Выходное напряжение в полном диапазоне значений может регулироваться переменным резистором, либо же в ограниченной части диапазона выходных напряжений может регулироваться комбинацией переменного резистора и последовательно/параллельно соединенных резисторов.

Для настройки источника питания на режим внешнего программирования выполните следующее:

- 1. для режима внешнего программирования резистором выполните соединения как показано на рис. 6-2.
- 2.Накоротко соедините J1-1 и J1-7.
- 3.Нажмите клавишу MENU. Загорается зеленый светодиод. Дисплей Voltage показывает "Set".
- 4.Нажмите на энкодер напряжения. В поле дисплея отобразится "uOLt".В поле дисплея тока отобразится "CvRR" .
- 5.Нажмите на энкодер Voltage для выбора управления напряжением или нажмите на энкодер Current для выбора управления током.
- 6. В поле дисплея Voltage отобразится выбранная функция. В поле дисплея Current отобразится параметр "F.PaN" или "E.uOL" или "E.res".
- 7. Вращайте и нажмите рукоятку Current для выбора "E.res".
- 8. В поле дисплея отобразится "uOLt".В поле дисплея Current отобразится "CvRR" .
- 9. Вращайте рукоятку Current пока в поле дисплея не отобразится "raNG" Нажмите на нужный энкодер.
- 10. В поле дисплея напряжения отобразится "rANG".В поле дисплея Current отобразится "5" (5КOм) или "10" (10КOм).
- 11.Вращайте и нажмите рукоятку Current для выбора необходимого диапазона.

Output Voltage Programming

12.Нажмите клавишу MENU дважды. Дисплей вернется на предыдущий уровень. Светодиод MENU погаснет.

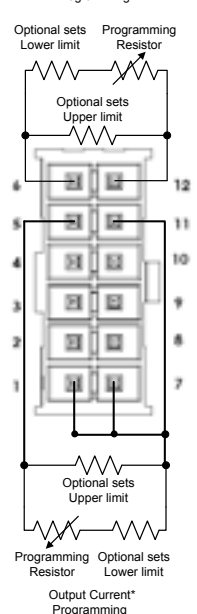

Рис.6-2: Подсоединение для программирования с помощью внешнего резистора (комментарии к схеме на англ.языке)

#### Примечания:

- 1. В режиме аналогового программирования: выходное напряжение и выходной ток не могут быть установлены с помощью энкодеров VOLTAGE и CURRENT.
- 2 Схемы управления позволяют пользователю устанавливать параметры выходного напряжения и предельных значений выходного тока на 5% выше максимального номинала для данной модели. Источник питания будет работать в расширенном диапазоне; однако, эксплуатация источника питания в условиях превышения его номинального напряжения и тока не рекомендуется, а корректность его работы в этих условиях не гарантируется.
- 3. Передача данных: При использовании внешнего аналогового программирования параметры ИП могут задаваться и считываться через порты связи, кроме значений выходного напряжения и тока.
- 4. Для поддержания температурной стабильности, определенной техническими характеристиками источника питания, резисторы, используемые для программирования, должны быть стабильными и малошумящими, а их температурный коэффициент должен быть не более 50 ppm.
- 5. Электромагнитное излучение, требования FCC:В соответствии с требованиями FCC относительно электромагнитного излучения, для аналоговых контрольных сигналов используйте экранированный кабель. В случае использования неэкранированного кабеля, прикрепите к кабелю ферритовый гаситель EMI, расположив его как можно ближе к источнику питания.
- 6. Кнопка PREV на передней панели: Используйте кнопку PREV для отображения настройки выходного напряжения и тока, определенных энкодерами или передачей данных.

### 6.6 Внешний мониторинг выходного напряжения и тока

Разъем J1, расположенный на задней панели, обеспечивает аналоговые сигналы для мониторинга выходного напряжения и выходного тока. Выбор диапазона напряжений между 0-5 В или 0-10 В осуществляется с помощью меню передней панели.

 Сигналы мониторинга соответствуют значениям от 0 до 100% входного напряжения и выходного тока источника питания. К выходам монитора последовательно подсоединены выходные резисторы сопротивлением 500 Ом.

Удостоверьтесь, что входное сопротивление схемы считывания превышает 500 кОм, в противном случае точность будет снижена.

Для настройки необходимого диапазона мониторинга выполните следующее:

- 1. Нажмите клавишу MENU. Загорается зеленый светодиод. Дисплей Voltage показывает "Set".
- 2.Нажмите на энкодер Voltage. В поле дисплея отобразится "uOLt".В поле дисплея Current отобразится "CvRR" .
- 3. Вращайте рукоятку напряжения пока в поле дисплея напряжения не отобразится "raNG" Нажмите на нужный энкодер.
- 4. В поле дисплея напряжения отобразится "rANG".В поле дисплея Current отобразится "5" (5В) или "10" (10В).
- 5. Вращайте и нажмите рукоятку Current для выбора необходимого диапазона.
- 6.Нажмите клавишу MENU дважды. Дисплей вернется на предыдущий уровень. Светодиод MENU погаснет.

# Глава 7 Дистанционное управление через интерфейсы RS232/RS485 и USB

## 7.1 Введение

В этой главе содержится информация о начальной установке, наборе команд и протоколе связи при управлении через интерфейсы RS232/RS485 и USB.

# 7.2 Конфигурация

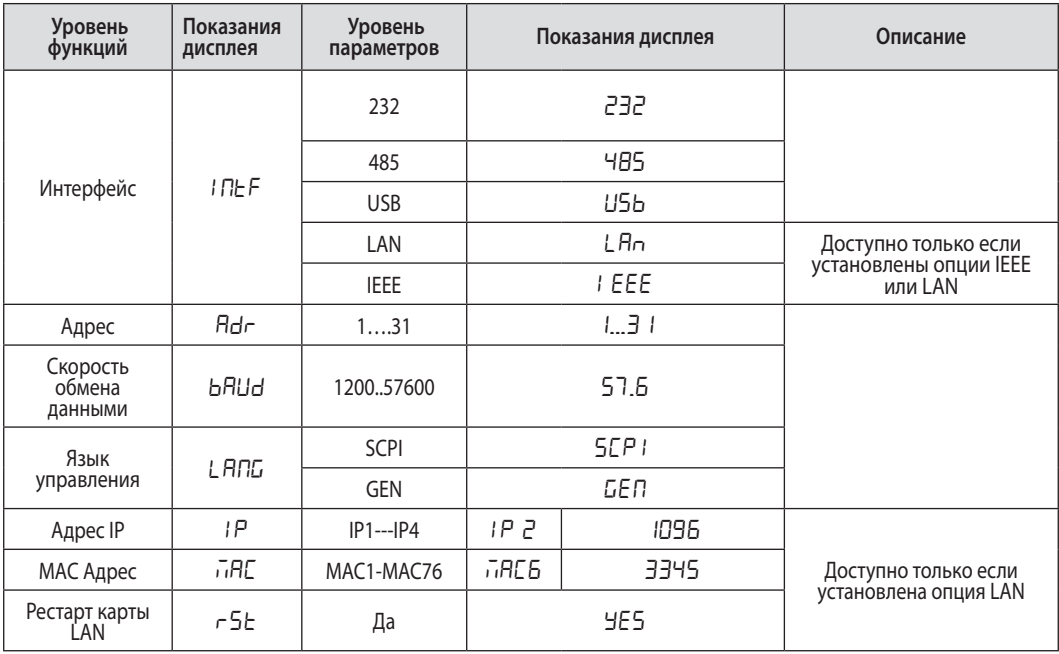

Таблица 7-1: Параметры меню работы с интерфейсами

#### 7.2.1 Установки по умолчанию

Чтобы ознакомиться с установками по умолчанию обратитесь к таблице 5-7.

#### 7.2.2 Установка адреса

Источнику питания может быть задан любой адрес от 1 до 31. Для установки адреса следуйте инструкциям, приведенным ниже.

- 1. Нажмите клавишу REM. Загорается светодиод REn\_ В поле дисплея тока отобразится "Rdr".
- 2. Нажмите на энкодертока. В поле дисплея напряжения отобразится "Аd-".В поле дисплея тока отобразится текущий адрес.
- Вращайте рукоятку тока для выбора необходимого адреса. 3.
- 4. Нажмите на энкодер Current для ввода в память выбранного адреса.
- 5. Когда параметр будет введен, дисплей мигнет и вернется на предыдущий уровень.

#### 7.2.3 Выбор необходимого интерфейса

ИП Z+ может управляться через интерфейсы RS232/RS485 и USB\*.

- 1. Нажмите клавишу REM. Загорается светодиод RE<sub>L В</sub> поле дисплея напряжения отобразится " $I$   $I$ <sub> $E$ </sub>".
- 2. Нажмите на энкодер напряжения. В поле дисплея отобразится "I ПЕ F". В поле дисплея

**TDK**·Lambda

Current отобразится текущий интерфейс связи.

- 3. Вращайте рукоятку Current для выбора необходимого интерфейса.
- 4.Нажмите на энкодер Current для ввода в память выбранного адреса.
- 5. Когда параметр будет введен, дисплей мигнет и вернется на предыдущий уровень.
- \* Не отсоединяйте/подсоединяйте кбель USB во время работы ИП

## **7.2.4 Настройка скорости двоичной передачи**

Существует 7 возможных режимов скорости: 1200, 2400, 4800, 9600, 19200, 38400, 57600. Для выбора необходимой скорости, необходимо предпринять следующие шаги:

- 1. Нажмите клавишу REM. Загорается светодиод RE $\bar{L}$ . В поле дисплея токаотобразится "I ПЕ F".
- 2. Вращайте рукоятку напряжения пока .В поле дисплея напряжения не отобразится "b $H$ Ud"
- 3. Нажмите на энкодер напряжения. В поле дисплея напряжения отобразится" в AU d". В поле дисплея тока отобразится текущая скорость передачи данных.
- 4. Вращайте рукоятку Current для выбора необходимого адреса.
- 4.Нажмите на энкодер Current для ввода в память выбранного адреса.
- 5. Когда параметр будет введен, дисплей мигнет и вернется на предыдущий уровень.

## **7.2.5 Выбор языка программирования(RS232/RS485, USB)**

Для дистанционного цифрового управления серией Z+ используется набор команд стандарта SCPI. В дополнение к этому ИП Z+ воспринимают определенный набор команд более традиционной системы GEN, что обеспечивает совместимость с устройствами предыдущего поколения.

- 1. Нажмите клавишу REM. Загорается светодиод REM. В поле дисплея тока отобразится " $n$  .
- 2. Вращайте рукоятку напряжения пока В поле дисплея напряжения не отобразится "LANE".
- 3. Нажмите на энкодер напряжения. В поле дисплея напряжения отобразится "LANG" .В поле дисплея тока отобразится текущий язык управления.
- 4. Вращайте рукоятку Current для выбора необходимого языка.
- 4.Нажмите на энкодер Current для ввода в память выбранного адреса.
- 5. Когда параметр будет введен, дисплей мигнет и вернется на предыдущий уровень.

## **7.2.6 Установка блока в Дистанционный, Местный или режим Local Lockout**

#### **Работа в режиме внутреннего управления:**

Когда источник питания работает во внутреннем режиме, он может принимать запросы или команды. При получении запроса источник питания отправит ответ и продолжит работу во внутреннем режиме. Для установки и считывания регистров состояния когда прибор работает во внутреннем режиме, могут посылаться последовательные (серийные) команды. Если установлена функция активизации регистров (Enable registers), источник питания будет посылать запросы на обслуживание (SRQ), пребывая во внутреннем режиме.

#### **Работа в режиме внешнего управления:**

Если получена команда, влияющая на выходное напряжение, источник питания выполнит эту команду и переключится во внешний режим.

Во внешнем режиме органы регулировки передней панели заблокированы и горит светодиод REM LED. Возврат во внутренний режим работы может быть осуществлен посредством кнопки REM на передней панели или посредством команды последовательного порта.

## **Режим Local Lockout:**

В режиме Local Lockout кнопка REM и другие органы передней панели неактивны. Возвращение в режим Remote может быть осуществлено с помощью команды последовательного порта или посредством отключения напряжения сети .

# 7.3 Разъем RS232/485 на задней панели

Присоединение к интерфейсу RS232/485 осуществляется через разъемы RS232/485 IN и RS485 OUT на задней панели. Это 8-контактные разъемы RJ-45. Входной и выходной разъемы (IN и OUT) используются для подсоединения одного ИП или группы ИП через порт RS232 или RS485 к контроллеру. Распиновка разъема J3 изображена на рис. 7-1.

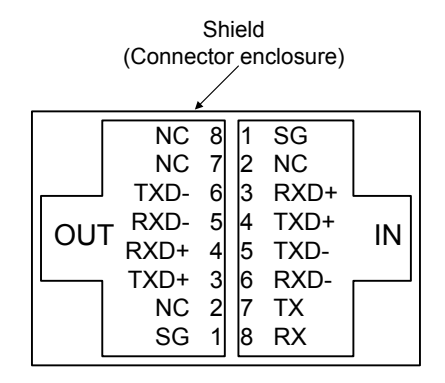

Рис.7-1: Схема входного и выходного (IN/OUT) разъема J4 на задней панели

#### Замечание:

Для связи через RS232 используются Tx и Rx. Для связи RS485 используются Txd +/- и Rxd. Для получения информации о соединении обратитесь к описанию кабелей RS232 и RS485.

## 7.4 Подсоединение источника питания к шинам RS232 или RS485

Подсоедините контакт IN на задней панели к порту контроллера RS232 или RS485, используя подходящий экранированный кабель.Информация об имеющихся в наличии кабелях RS232 и RS485 представлена на рис. 7-2, 7-3 и 7-4.

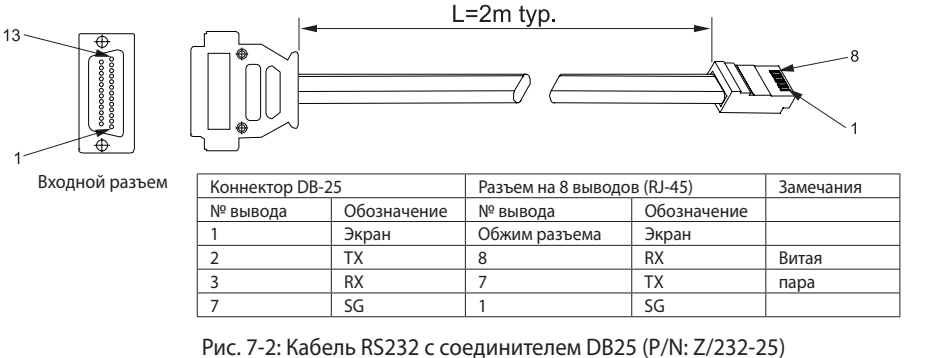

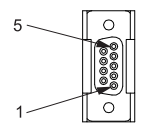

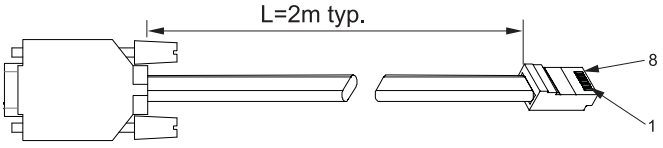

Входной разъем

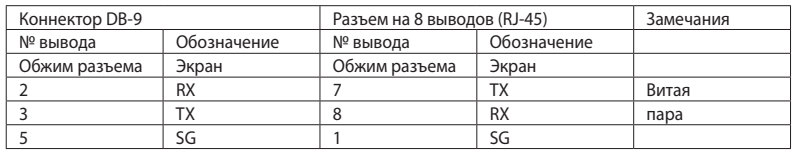

Рис. 7-3: Кабель RS232 с соединителем DB9 (P/N: Z/232-9)

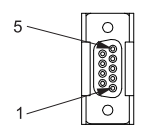

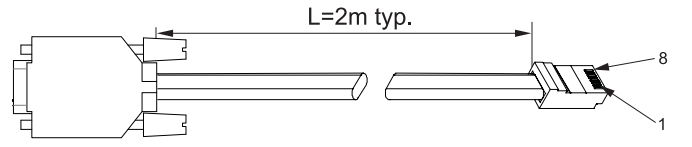

Входной разъем

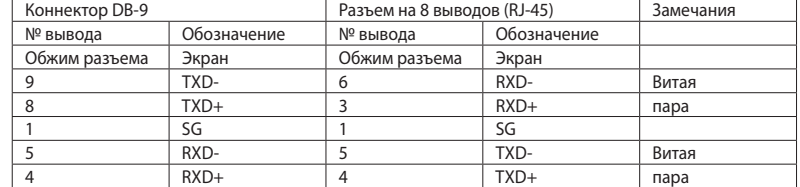

Рис. 7-4: Кабель RS485 с соединителем DB9 (P/N: Z/485-9)

# 7.5: Схема USB разъема на задней панели

Стандартный USB разъем расположен на задней панели и используется для управления ИП по порту USB. Распиновка разъема дана на рис. 7-5 и в таблице 7-2.

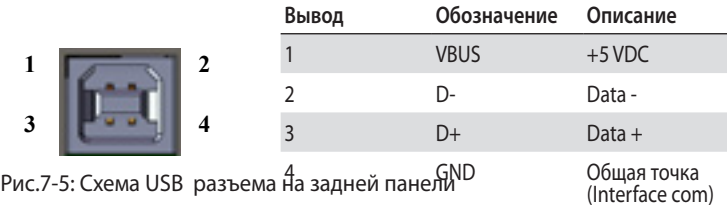

Таблица 7-2: Распиновка USB разъема

## **7.5.1 Подготовка к работе с портом USB**

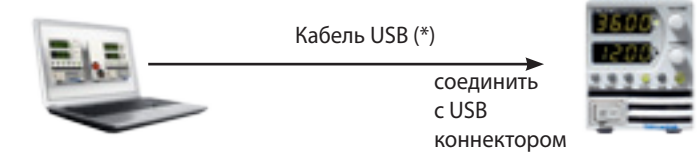

Стобы начать работу с портом USB выполните следующие действия:

- 1. Убедитесь , что питание выключено.
- 2. Подсоедините модуль Z+ к компьютерному порту USB.
- 3. Turn AC switch ON.
- 4. Вставьте диск с прилагающимся ПО в CD-ROM .

При появлении меню кликните на "USB drivers" Установите драйвер USB-порта.

\* Не производите подсоединения или рассоединения кабеля во время работы прибора.

## 7.6 Подсоединение нескольких источников питания через RS232/485 или USB

К шине RS232/RS485 или USB можно подсоединять гирлянду, максимально состоящую из 31 прибора. Первый прибор подсоединяется к контроллеру через RS232/RS485 или USB, а остальные соединяются посредством шины RS485.Пользователь дожен установить уникальный адрес на каждом приборе. НЕ должно быть модулей с повторяющимися адресами.

- 1. Утановки 1-го модуля: Выбрать интерфейс. Обратитесь к секции 7.2.3.
- 2.Соединение остальных модулей: остальные приоры в цепочке подсоединяются через шину RS485 . Обратитесь к рисункам 7-6 and 7-7 .
- 3.Используя кабель связи, поставляемый с прибором (см рис.7-8), соедините гнездо OUT каждого блока с гнездом IN следующего.

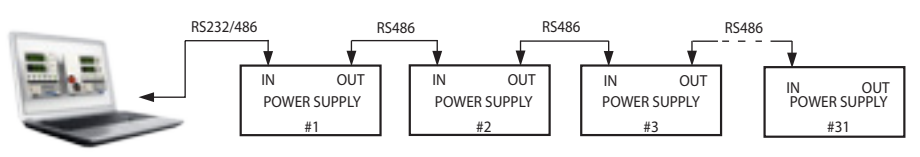

Рис. 7-6: Подсоединение нескольких источников питания через RS232/485

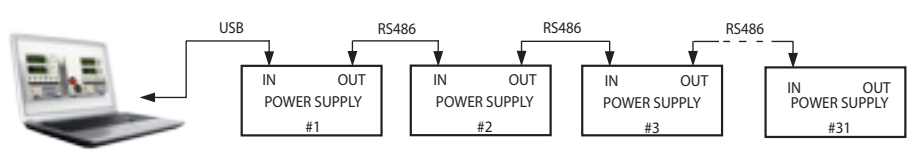

Рис. 7-7: Подсоединение нескольких источников питания через порт USB

#### Замечания:

.<br>При использовании нескольких источников питания в гирляндной системе рекомендуется подсоединить к разъему OUT на соединителе RS485 последнего прибора нагрузочные резисторы: 120Ω

**#1 #2 #3** 120Ω между TXD+ и TXD-120Ω между RXD+ и RXD-

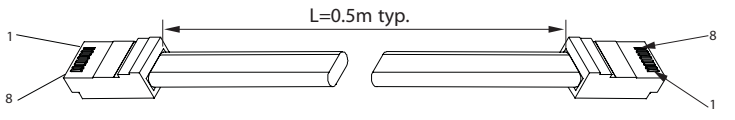

| 8-Выводовый штекер (IN) |             | 8-Выводовый штекер (OUT) |             |
|-------------------------|-------------|--------------------------|-------------|
| № вывода                | Обозначение | № вывода                 | Обозначение |
| Обжим разъема           | Экран       | Обжим разъема            | Экран       |
|                         | SG          |                          | SG          |
|                         | TXD-        |                          | RXD-        |
|                         | TXD+        |                          | $RXD+$      |
|                         | RXD-        |                          | TXD-        |
|                         | $RXD+$      |                          | $TXD+$      |

Рис.7-8: Последовательный соединительный кабель с экранированными соединителями RJ-45 (P/N: Z/ RJ-45)

## 7.7 Протокол обмена данными GEN (GEN series communication language)

#### Замечание:

На команду адреса (ADR n) должен последовать ответ «ОК», прежде чем будут посланы другие команды.

#### **7.7.1 Формат данных**

Последовательный формат данных – 8-разрядный, один стартовый разряд и один стоповый бит. Разряды проверки на четность отсутствуют.

#### **7.7.2 Конец сообщения**

Концом сообщения является символ возврата (Carriage Return) (ASCII 13,0x0D). Источник питания игнорирует символ перевода строки (Line Feed) (ASCII 10, 0x0А).

#### **7.7.3 Повтор команды**

Символ обратной косой черты "\" заставит последнюю команду повториться.

#### **7.7.4 Контрольный итог**

По желанию пользователь может добавлять в конце команды контрольный итог. Контрольный итог – это символ "\$", за которым следуют два шестнадцатиричных символа. Если команда или запрос содержат символ контрольного итога, ответ тоже будет его содержать. Между командным рядом и символом "\$" знак «Конец сообщения» не ставится. Пример: STT?\$3A STAT?\$7B

#### **7.7.5 Подтверждение приема**

Источник питания подтверждает получение команды отправкой сообщения «ОК». При обнаружении ошибки, источник питания отправляет сообщение об ошибке. Правила, касающиеся контрольного итога, распространяются также и на подтверждение приема.

#### **7.7.6 Символ возврата на один знак**

Символ возврата на один знак (ASCII 8) убирает последний знак в сообщении, посылаемом источнику питания.

## **7.7.7 Сообщения об ошибке**

Источник питания отвечает сообщениями об ошибке на запрещенные команды и запрещенные программируемые значения. См. Таблицу 7-3 относительно сообщений об ошибках программирования и Таблицу 7-4 относительно сообщений об ошибках в командах.

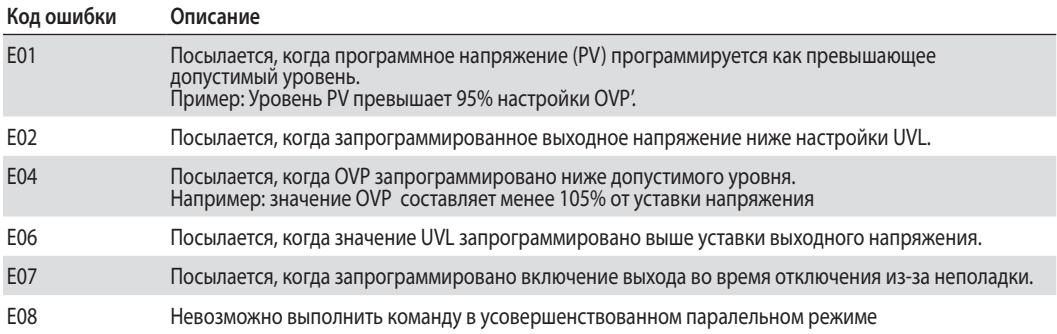

Таблица 7-3: Собщения об ошибках программирования

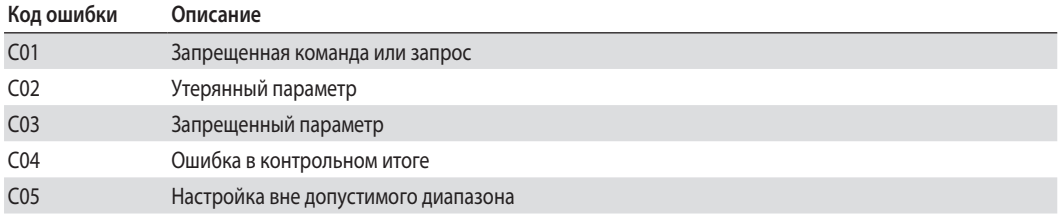

Таблица 7-4: Собщения о командных ошибках

# 7.8 Описание набора команд GEN

#### **7.8.1 Общие инструкции**

- 1. Любая команда или параметр могут быть написаны как заглавными буквами, так и строчными.
- 2.В команде, содержащей параметр, между командой и параметром необходимо поставить пробел.
- 3.Для любой команды, содержащей числовые данные, эти числовые данные могут быть до 12 знаков длиной.
- 4.Возврат каретки: Если получен символ возврата каретки (ASCII 13), источник питания должен ответить "OK", добавив символ возврата каретки.

#### **7.8.2 Категории команд**

Последовательные команды подразделяются на следующие шесть категорий:

- 1. Команды идентификации
- 2.Инициирующие команды
- 3. Контроль выхода
- 4.Общие команды
- 5. Вспомогательные команды
- 6.Контроль статуса

#### **7.8.3 Команды идентификации**

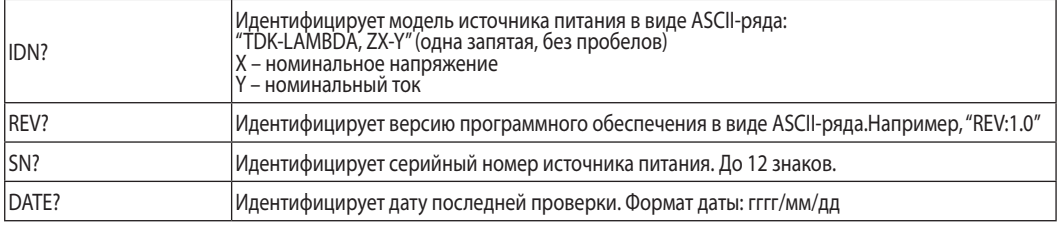

## **7.8.4Инициирующие команды**

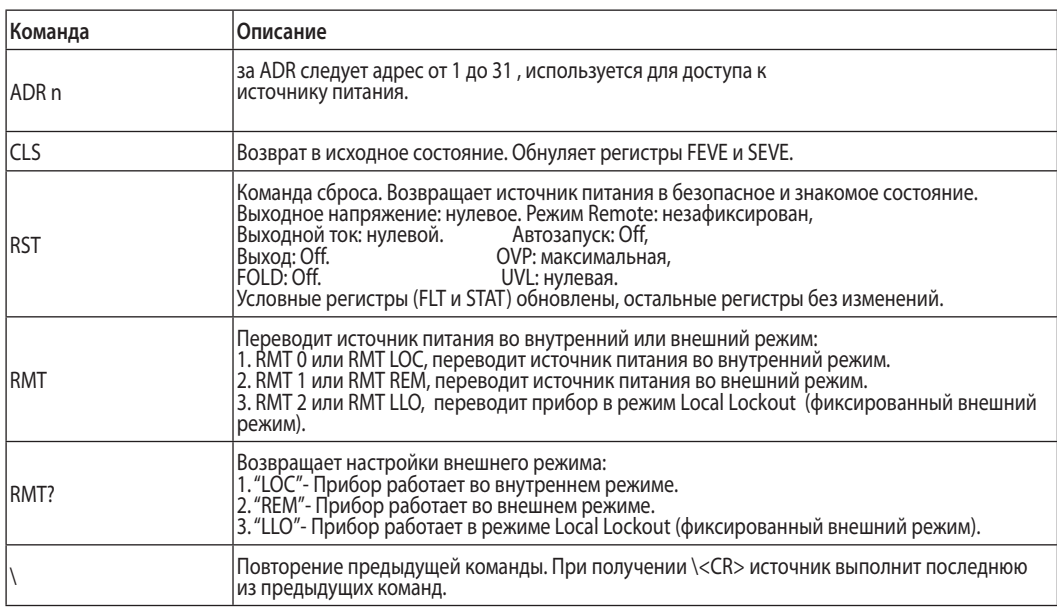

## **7.8.5 Контроль выхода**

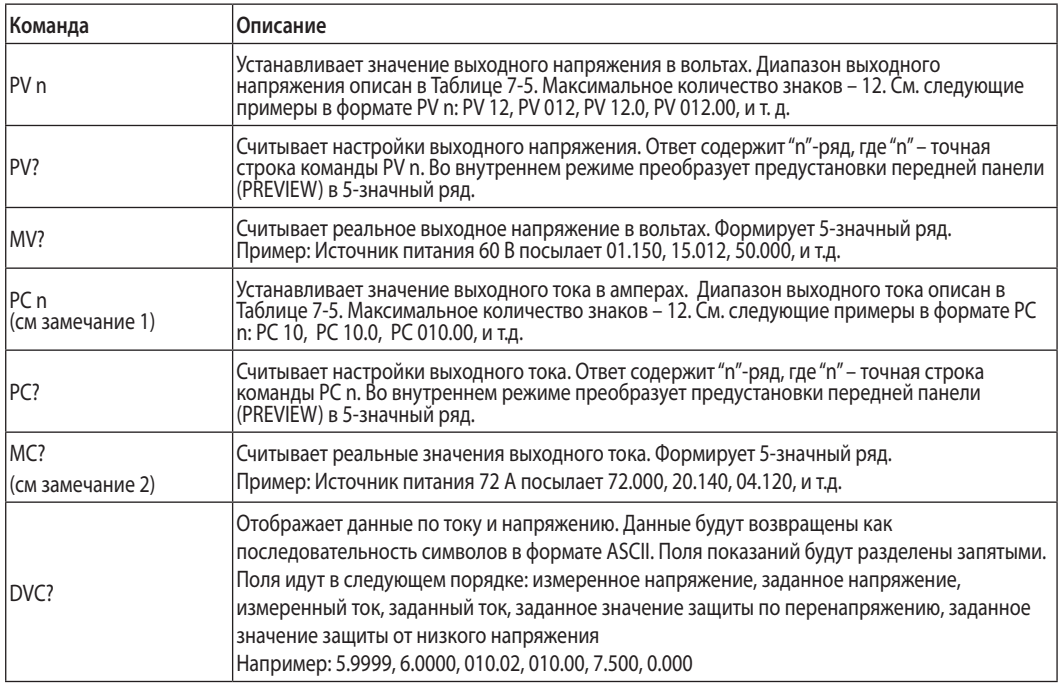

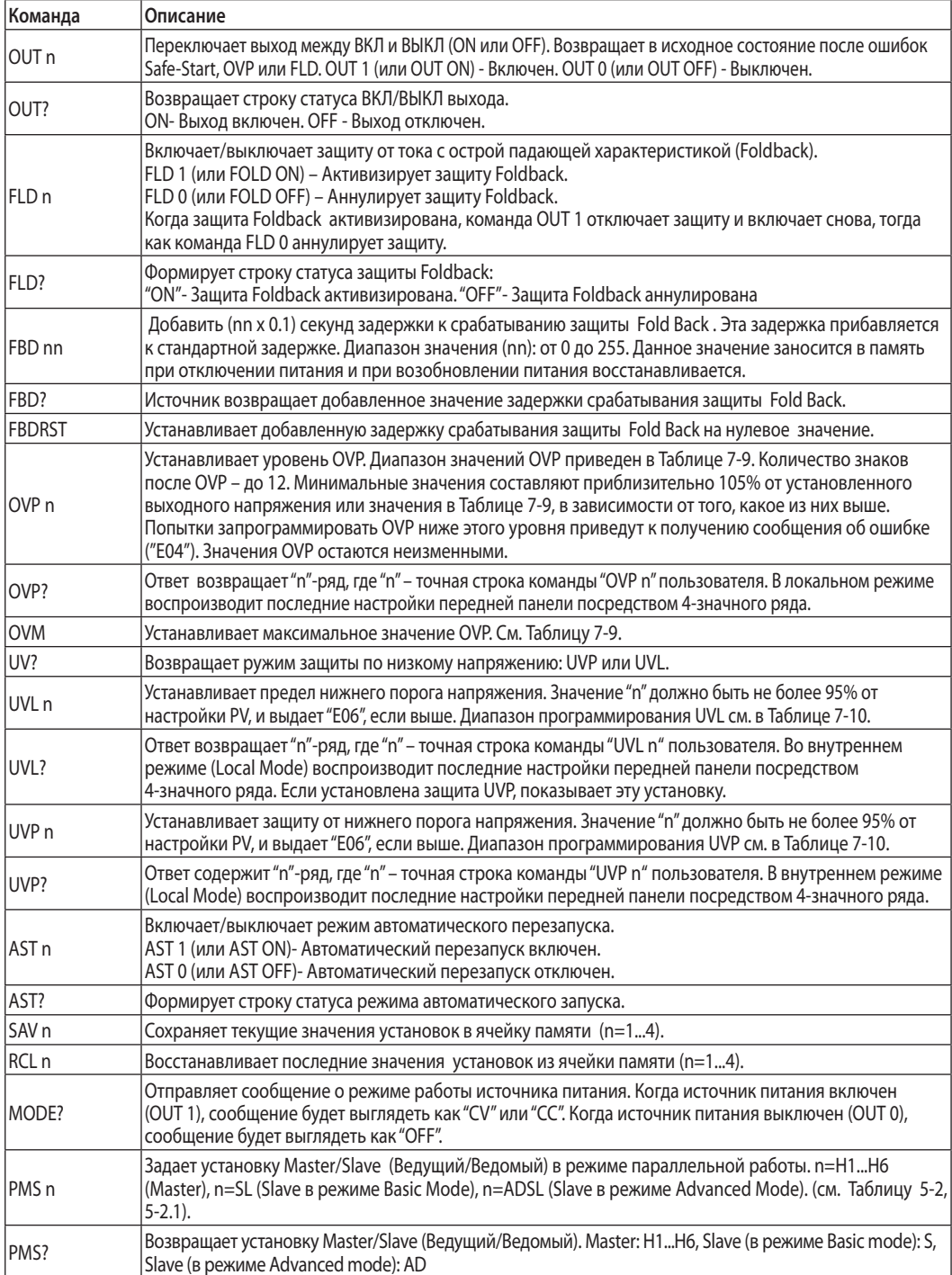

#### Примечания:

- 1. В режиме Advanced Parallel (см. раздел 5.5.3), "n" представляет собой суммарный ток системы.
- 2. В режиме Advanced Parallel, "MC?" возвращат ток Ведущего модуля умноженный на общее кол-во модулей.
- 3. UVL? Возвращает "C01" если защита UVP активирована и наоборот.
- 4. В режиме Advance slave не выполняет никаких действий.

#### **7.8.6 Общие команды контроля выхода**

#### **Общее положение**

Общие команды могут быть получены всеми подсоединенными к шине интерфейса приборами. Каждый ИП выполняет команду, ответное сообщение при этом не посылается. Рекомендуется установить задержку 20мс после посылки каждой общей команды. Сообщения об ошибках также не отсылаются на хост.

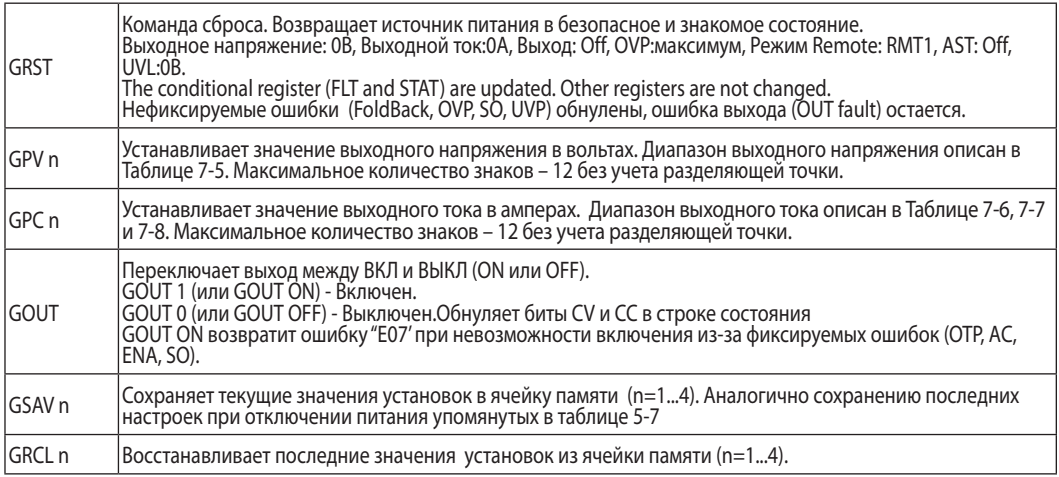

| Номинальное<br>выходное напряжение<br>модели (B) | Минимум (В) | Максимум (В) |
|--------------------------------------------------|-------------|--------------|
| 10                                               | 00.00       | 10.00        |
| 20                                               | 00.00       | 20.00        |
| 36                                               | 00.00       | 36.00        |
| 60                                               | 00.00       | 60.00        |
| 100                                              | 000.0       | 100.0        |

Таблица 7-5: Программируемый диапазон напряжений

#### Замечание:

Напряжение источника питания может принимать значения, на 5% превышающие значения, приведенные в таблице, однако не рекомендуется программировать источник питания с превышением номинальных значений.

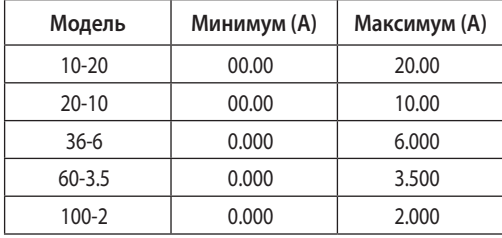

Таблица 7-6: Диапазон программирования тока для моделей Z200

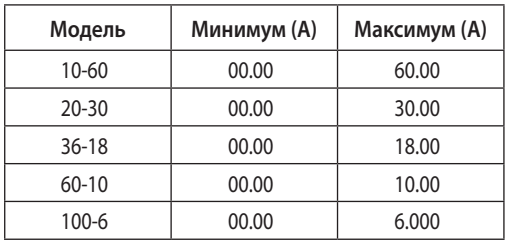

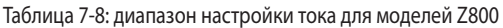

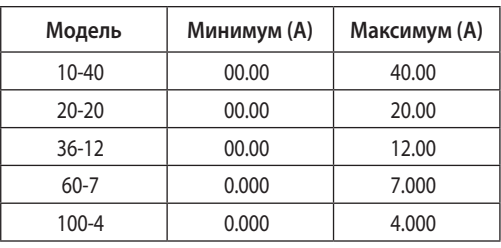

Таблица 7-7: Диапазон программирования тока для моделей Z400

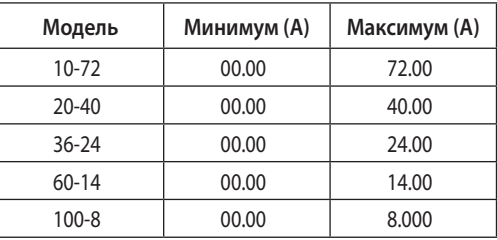

Таблица 7-8: диапазон настройки тока для моделей Z800

#### **Замечание:**

Напряжение источника питания может принимать значения, на 5% превышающие значения, приведенные в таблице, однако не рекомендуется программировать источник питания с превышением номинальных значений.

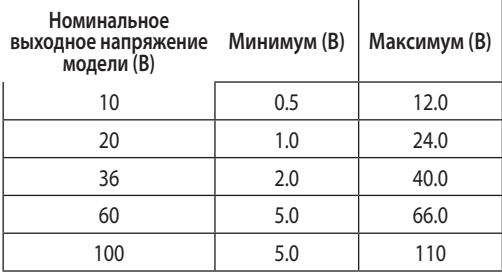

Таблица 7-9: Диапазон программирования OVP

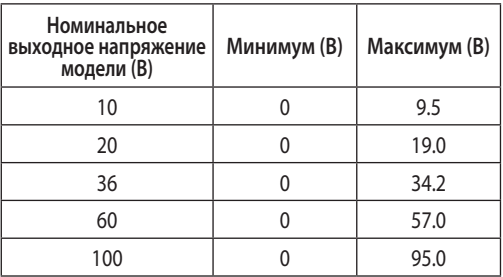

Таблица 7-10: Диапазон программированияUVL/UVP

#### **Замечание:**

защита UVP может принимать значения выше 5% от номинального значения модели.

#### **7.8.7 Вспомагательные команды**

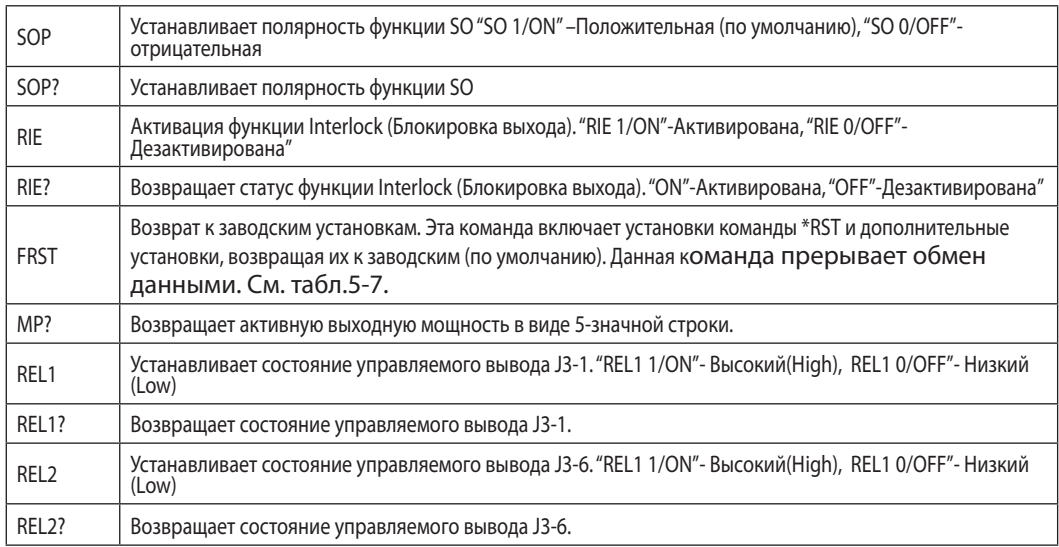

## **7.8.8 Команды контроля статуса**

Для определения регистров обратитесь к Разделам 9.3.1, 9.3.2.

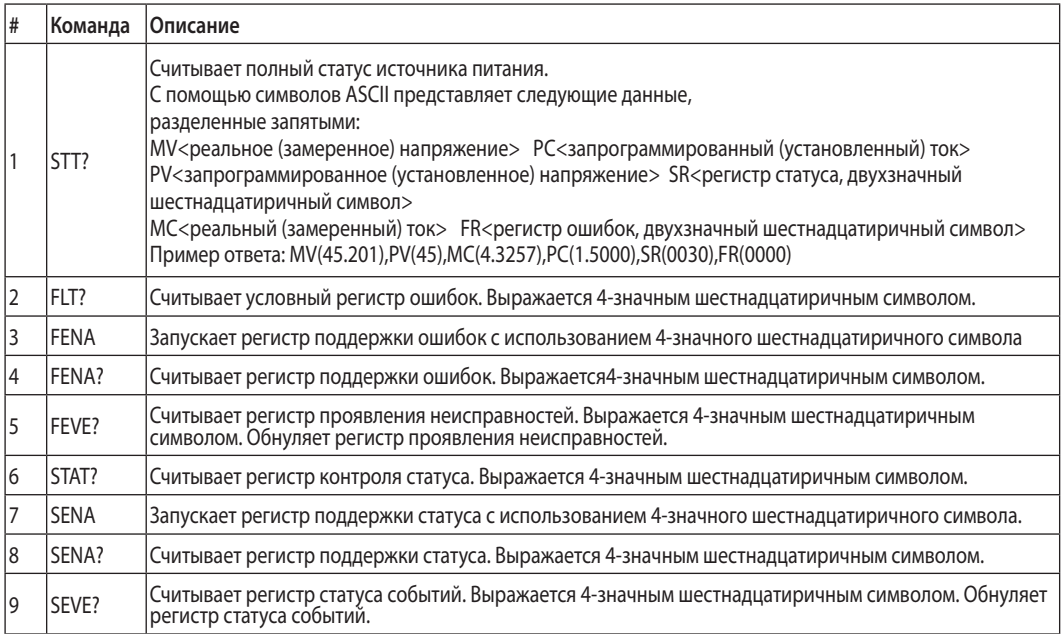

# 7.9 ПРОВЕРКА ПОСЛЕДОВАТЕЛЬНОЙ ПЕРЕДАЧИ ДАННЫХ

Процедура и оборудование для проверки процесса передачи данных

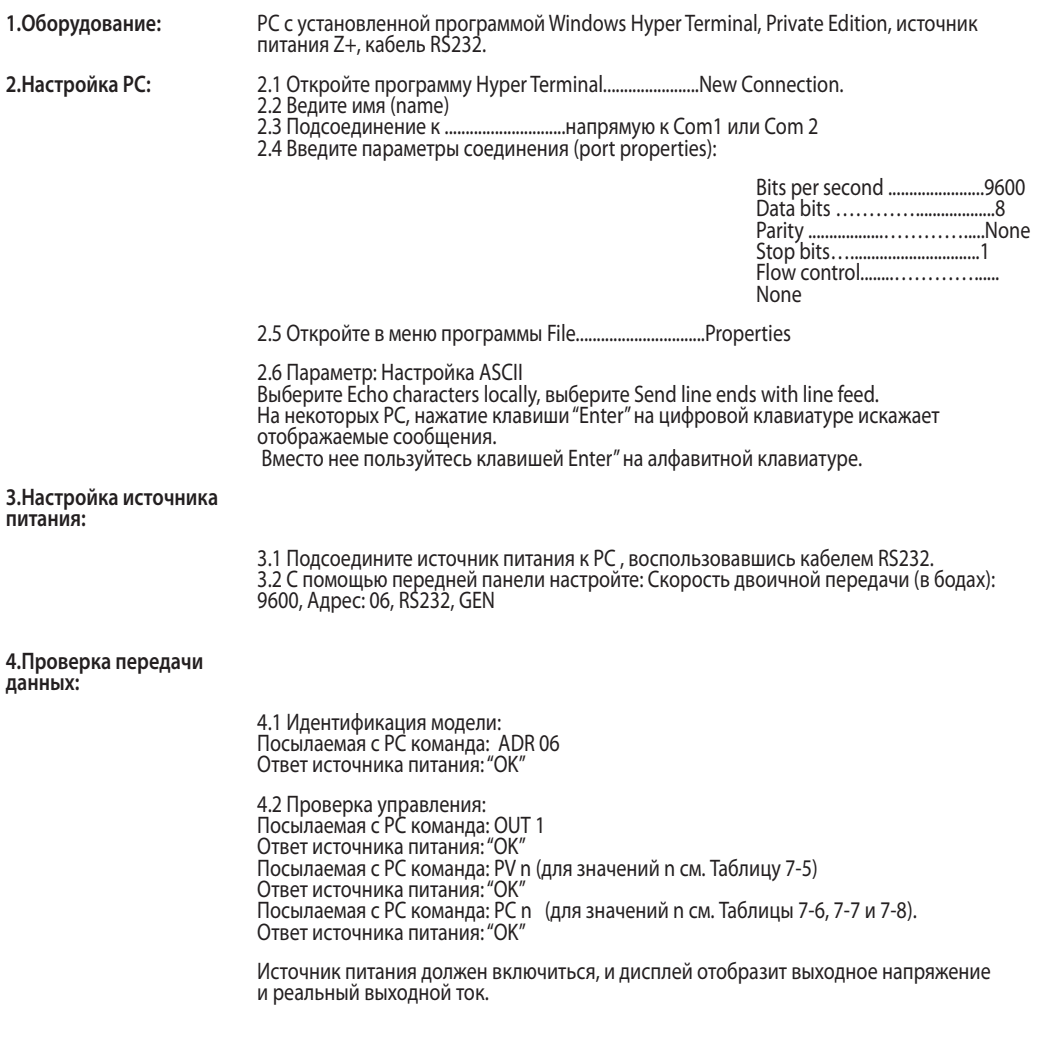

# 7.10 Протокол SCPI

#### Замечание:

Перед посылкой любой команды необходимо выбрать ИП (INSTrument:NSELect <address>)

### 7.10.1 Формат данных

Последовательный формат данных – 8-разрядный, один стартовый разряд и один стоповый бит. Разряды проверки на четность отсутствуют.

## 7.10.2 Конец сообщения

Концом сообщения является символ возврата (Carriage Return) (ASCII 13) и символ перевода строки (Line Feed) (ASCII 10).

## 7.10.3 Конец команды

Концом команды является символ возврата (Carriage Return) (ASCII 13) и/или символ перевода строки (Line Feed) (ASCII 10).

### 7.10.4 Контрольный итог

По желанию пользователь может добавлять в конце команды контрольный итог. Контрольный итог – это символ "\$", за которым следуют два шестнадцатиричных символа. Если команда или запрос содержат символ контрольного итога, ответ тоже будет его содержать. Между командным рядом и символом "\$" знак «Конец сообщения» не ставится.

**TDK**·Lambda

### 7.10.5 Требования для работы с SCPI

Настройка ИП и требования для работы с SCPI

- $1.$ Общие команды SCPI.
- 2. Дерево команд SCPI.
- 3 Работа с командами уровня подсистемы.
- Корневой уровень.  $4<sup>1</sup>$
- 5. ИП включен
- 6. Послано сообщение Device Clear (DCL)
- Интерфейс SCPI имеет корневой указатель (:)  $7<sub>1</sub>$
- 8. Регистр статуса опроса Questionable Status Register (QSR), Condition, Event, Enable
- 9. Регистр рабочего статуса (OSR), Condition, Event, Enable
- 10. Регистр статусного байта (SBR)
- 11. Регистр статуса стандартных событий (SESR)
- 12. Параметры типа MIN и MAX задействованы.
- 13. Множители и суффикс.
- 14. Булевы данные. 1 | 0 или ON | OFF

#### 7.10.6 Иерархия команд SCPI

SCPI- это основанный на ASCII-коде командный язык для работы с измерительным и тестирующим оборудованием. Структура команд построена на общих "корнях" или "основаниях", которые являются строительными модулями системы SCPI. Пример такой основы- OUTPut, команды которые находятся в этой подгруппе:

**OUTPut** 

[:STATel<bool>  $:PON$ [:STATel<bool> :PROTection :CI Far :FOLDback [:MODE]

Двоеточие (:)используется для отделения основы от команды ,стоящей ниже в подгруппе.

#### 7.10.7 Заголовок

Заголовок - это команда распознаваемая источником питания. Заголовок также может называться "ключевым словом" (Key Word) и может иметь полную или короткую форму.

полная форма это полное написание команды, напр., VOLTAGE, STATUS, DELAY. короткая форма это написание первых 3-х или 4-х букв команды, напр., VOLT, STAT, DEL.

Интерфейс SCPI не чувствителен к регистру и допускает их смешивание, напр., TRIGGER, Trigger, TRIGger. Использование короткой формы заголовка сокращает время исполнения команды.

## 7.10.8 Формат данных

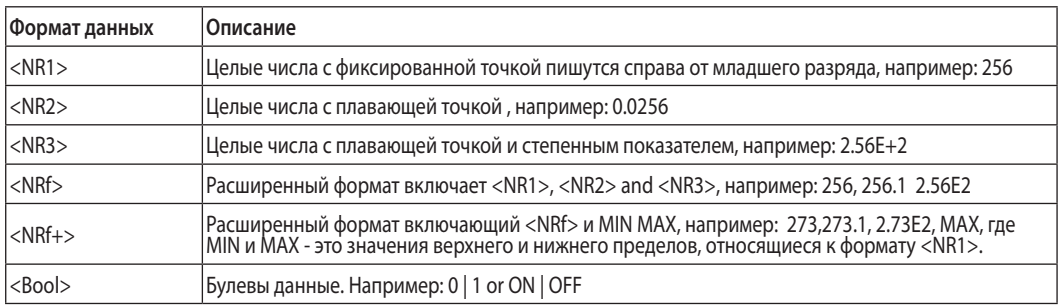

#### 7.10.9 Символьные данные

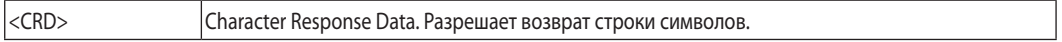

#### 7.10.10 Замечания по командам

- $\bullet$ Выражения в квадратных скобках, [], являются опциональными и могут писаться без [или  $\cdot$
- Выражения внутри знаков < , >, являются значениями параметров и вводятся без < или >.
- Выражение <SP> это один ASCII символ пробела.
- Во всех командах символы верхнего регистра могут чередоваться с символами нижнего регистра.

## 7.11 Общие команды SCPI

Общие команды начинаются со знака \* и состоят из 3-х букв или 3-х букв и знака вопроса ?.Общие команды определены стандартом IEEE 488.2 для осуществления общего обмена данными.

### \*CLS

Обнуляет командный статус и структуру статуса

#### **ПРИМЕЧАНИЕ**

Время исполнения команды 150мс

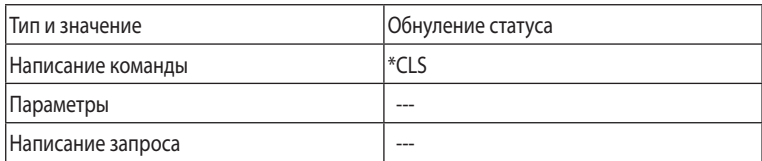

#### \*ESE

Команда активации регистра стандартных событий. Изменяет содержимое регистра статуса событий.

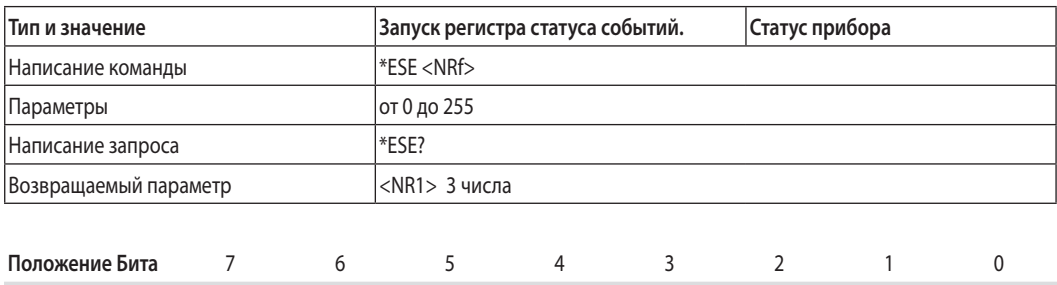

Название Бита CME **OYE** PON  $\mathbf{0}$ **EXE DDE**  $\mathbf{0}$ **OPC** Разрядность 128 64 32 16 8  $\overline{4}$  $\overline{2}$  $\mathbf{1}$ бита

 $CME =$ Command error; DDE = Device-dependent error; EXE = Execution error; OPC = Operation, complete; PON Power-on; QYE = Query error

### \*ESR?

Запрос регистра стандартных событий. Возвращает содержимое регистра статуса событий.

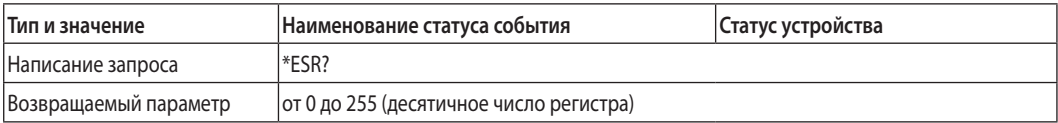

## \*IDN?

Запрос Идентифиации. Возвращает строку следующего формата 'ТDK-LAMBDA, модель ИП, серийный номер, версия ПО'

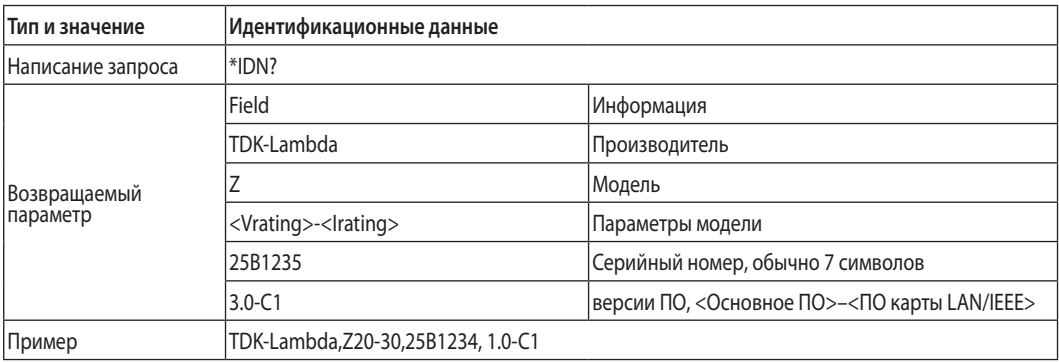

### **\*OPC**

Команда "операция завершена". Устанавливает соответствующий бит в регистре стандартных событий, когда все команды и запросы завершены.

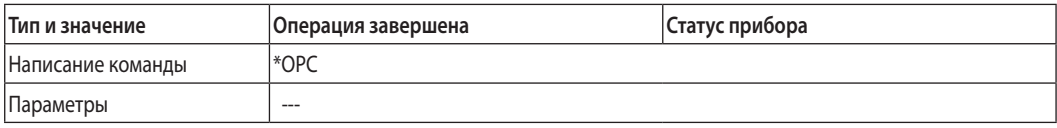

#### **\*OPC?**

Запрос "операция завершена". Возвращает ASCII '1', когда все команды и запросы завершены.

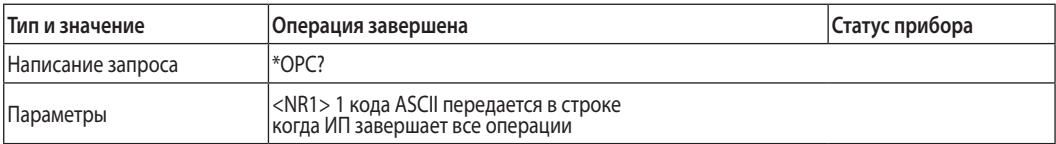

#### **\*OPT?**

Запрос опций (OPT) возвращает список всех инструментальных опций установленных на данном приборе.

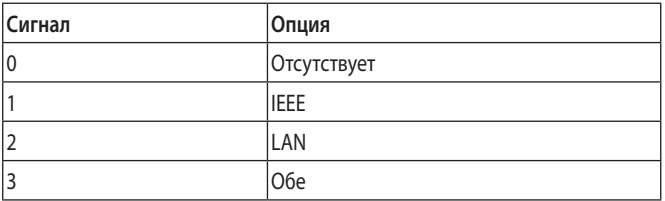

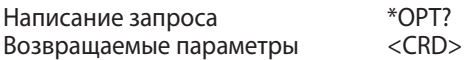

#### **\*PSC**

Команда Power-On Status Clear (PSC)устанавливает очистку следующих регистров при включении: Регистр активации запроса на обслуживание, регистр активации статуса стандартных событий, регистр активации специальных событий.

- ON(1) -Это значение разрешает очистку перечисленных регистров при включении.
- OFF(0) Это значение отменяет очистку перечисленных регистров при включении и они сохраняют свой статус.

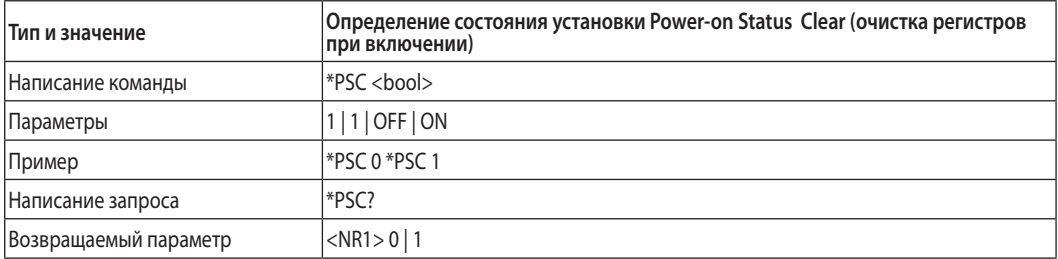

#### **\*RCL n**

Возвращает ИП в состояние настроек, сохраненное в памяти командой \*SAV. См. таблицу 5-7.

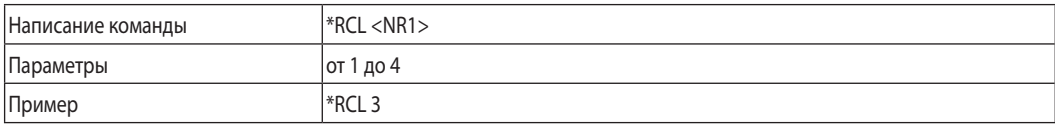

#### **\*RST**

Данная команда возвращает ИП к определенному состоянию, как показано в табл. 5-7. \*RST также иницирует команду ABORt

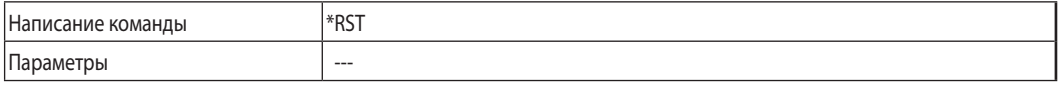

### **\*SAV n**

Команда SAV сохраняет состояние всех настроек, в память как показано в табл. 5-7

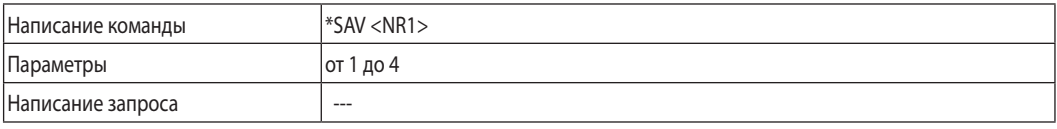

#### **\*SRE**

Команда Service Request Enable. Изменяет содержимое регистра активации запроса на обслуживание.

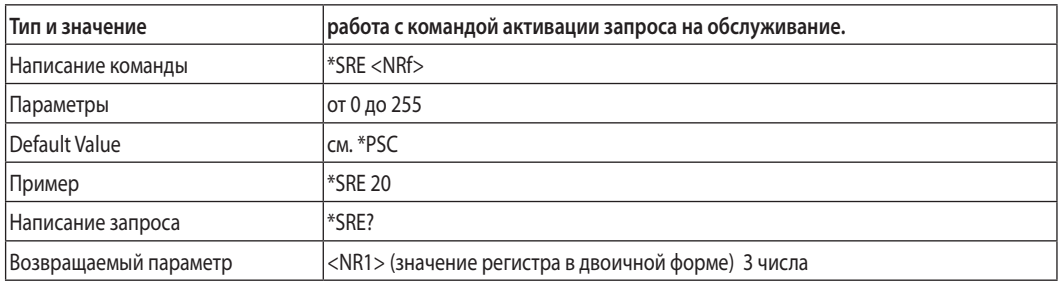

## **\*STB?**

Запрос байта статуса. Возвращает содержимое регистра статуса.

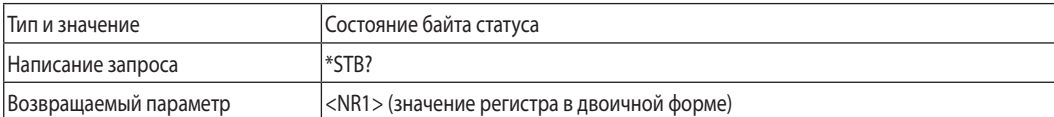

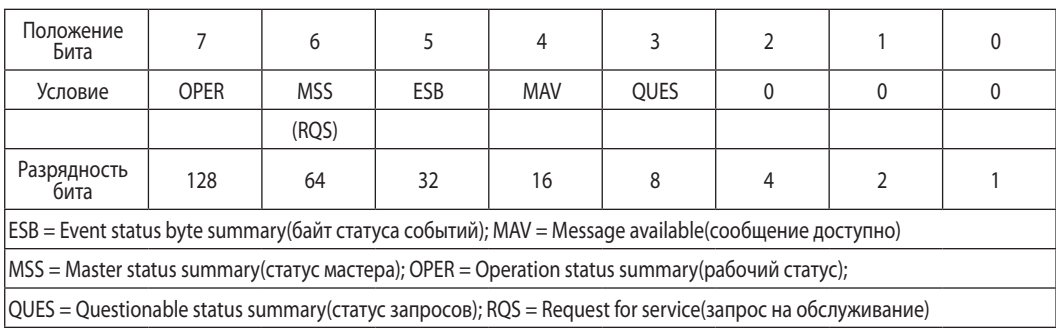

#### Таблица 7-11: Биты регистра состояния

### **\*TRG**

Команда Trigger инициирует начало отработки формы сигнала если источник стартового импульса выбан как BUS

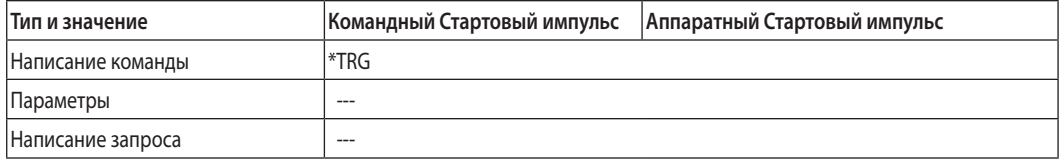

## **ABORt**

Перегружает систему иннициализации формы сигнала, переводит ИП в состояние IDLE без ожидания подачи стартового импульса.

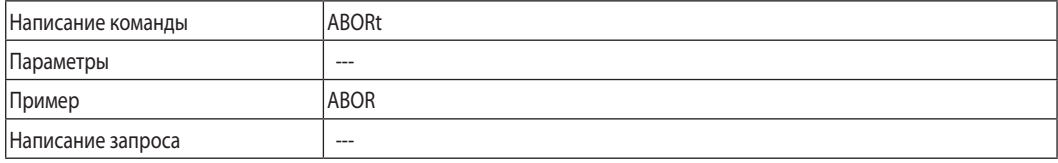

## 7.12 Функциональные команды SCPI

Функциональные команды имеют отношение к рабочим функциям ИП. Они могут быть одиночными или объединенными в подгруппы. Подгруппы включают в себя команды разных уровней настроек относительно корневого уровня.

Команды с вопросительным знаком (?) имеют только форму запроса. Все остальные команды имеют и исполнительную и запросную форму, в случае исключения имеются комментарии в поле описания комманды.

#### **7.12.1 Подгруппа выходных команд**

#### **OUTPut**

Эта команда активирует или отключает выход ИП. Когда выход отключен, дисплей высвечивает "OFF"

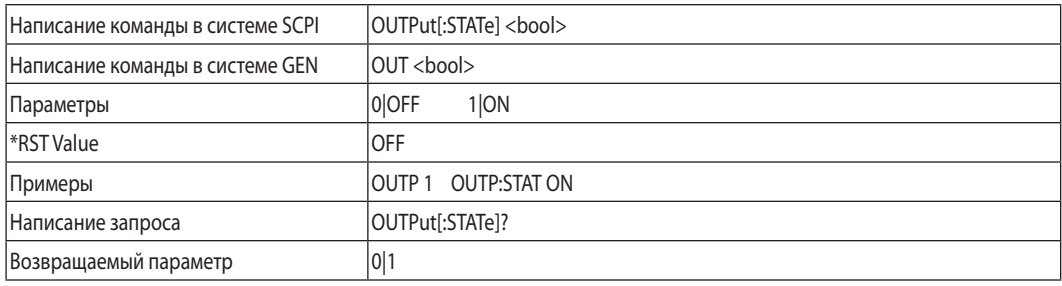

#### **OUTPut:PON[:STATe]**

- AUTO Прибор вернется к прежнему рабочему состоянию после того, как причина срабатывания ошибки устранена или после коммутации сетевого питания.
- SAFE Прибор вернется к состоянию с выключенным выходом после того, как причина срабатывания ошибки устранена или после коммутации сетевого питания.

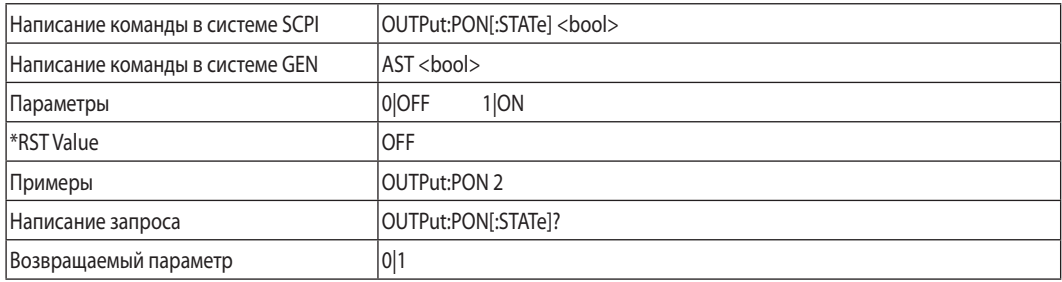

#### **OUTPut:PROTection:CLEar**

Эта команда отменяет состояние аварии, а которое ИП вошел в результате ошибок OVP, UVP, Foldback. Перед выполнением этой команды условия срабатывания этих защит должны быть устранены. При этом ИП переходит в состояние, предшествующее срабатыванию защит.

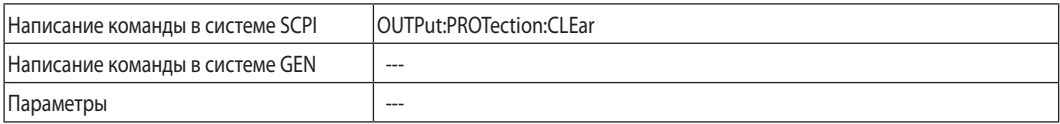

# **TDK**-Lambda

# **OUTPut:PROTection:FOLDback**

Защита Foldback отключает выход источника питания, если ИП переходит из режима СС в режим CV, или из режима CV в режим СС, в зависимости от того, какой режим является рабочим. Данная функция полезна для защиты нагрузок, чувствительных к превышению заданных параметров. Может использоваться с предустановленной задержкой.

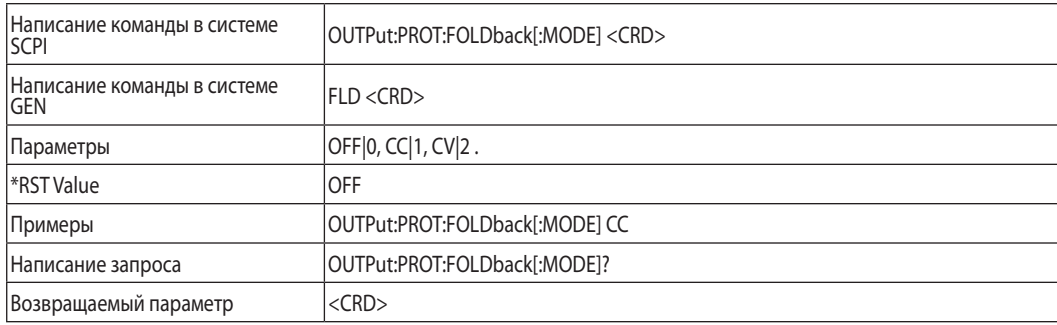

## **OUTPut:PROTection:DELay**

Добавляет время задержки к срабатыванию защиты Fold Back или UVP. Эта задержка между текущим состоянием выхода и состоянием, которое устанавливается благодаря срабатыванию защиты.

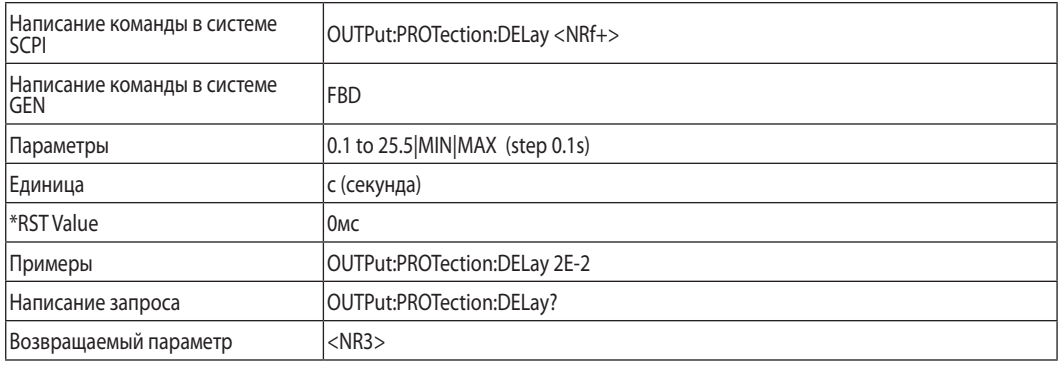

## **OUTPut:ILC:MODE**

Выбирает режим работы удаленного выключения. В положении OFF ИП игнорирует состояние выхода J3-4 (ILC).

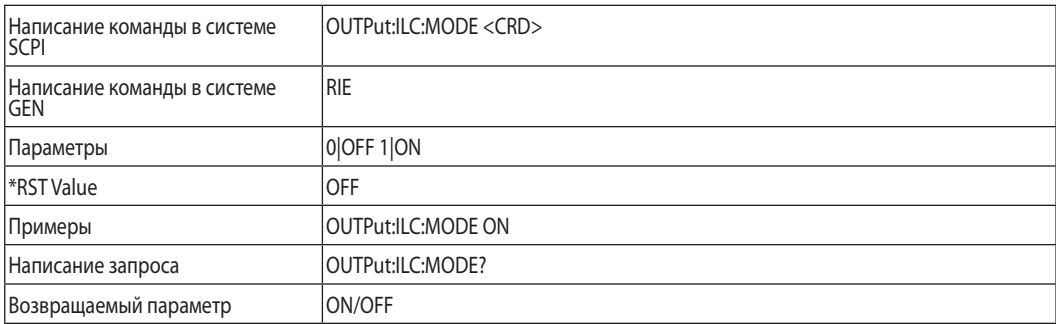

#### **OUTPut:TTLTrg:MODE**

Устанавливает импульс выходного триггера в выключенное состояние, или в режимы Function Strobe (импльс функции) или Trigger (Импульс состояния выхода). Режим программирования NONE, FIX:

- в режиме TRIG выходной импульс генерируется автоматически при изменении состояния выхода
- в режиме Function Strobe выходной импульс генерируется автоматически при каждом задании нового значения выходного напряжения или тока.

Режим программирования LIST или WAVE:

- в режиме TRIG выходной импульс генерируется по завершении последовательности LIST или WAVE .
- в режиме Function Strobe выходной Импульс выдается в конце каждого очередного шага функции Сигнал выходного импульса считывается с вывода J3-3 коннектора задней панели

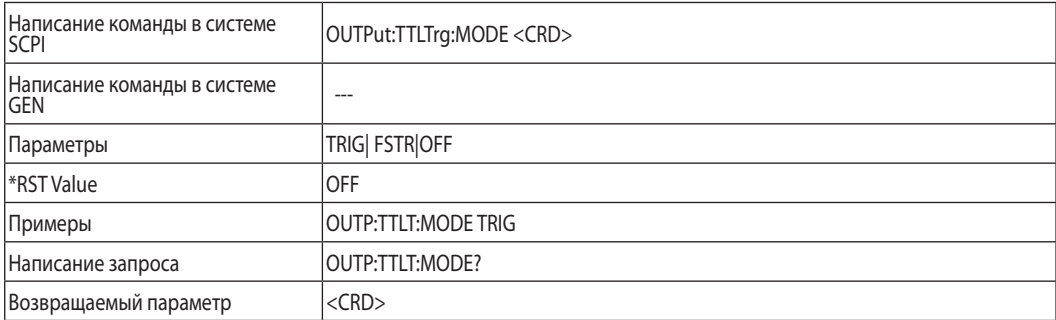

### **OUTPut:RELay1(2):STATe**

Устанавливает уровень выводов J3-1 (1) и J3-6 (2) . Параметр ON соответствует низкому уровню.

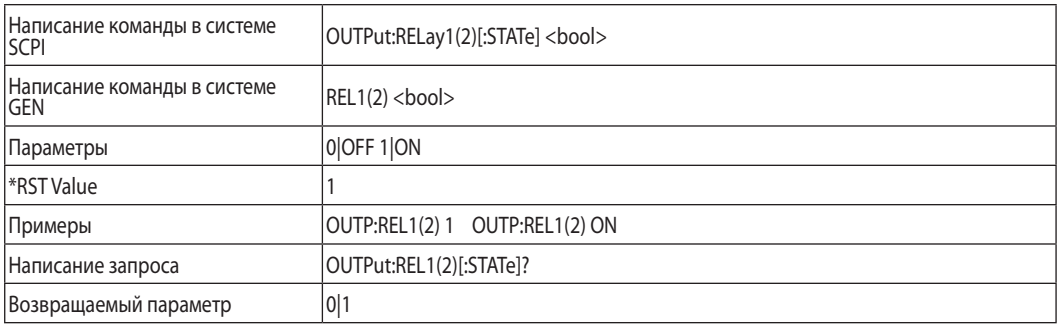

#### **OUTPut:MODE?**

Отправляет сообщение о режиме работы источника питания. Когда источник питания включен (OUT 1), сообщение будет выглядеть как "CV" или "CC". Когда источник питания выключен (OUT 0), сообщение будет выглядеть как "OFF".

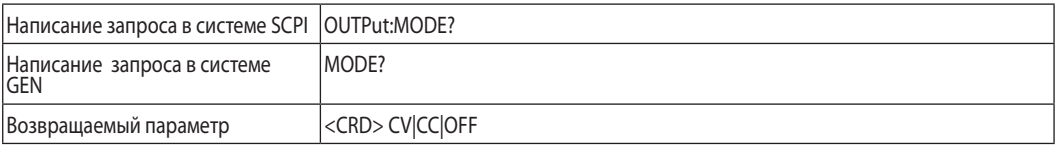

## **7.12.2 Подгруппа Инструментальных команд**

Данная группа программирует один или несколько модулей питания. <NR1> от 1 до 31.

## **INSTrument:COUPle**

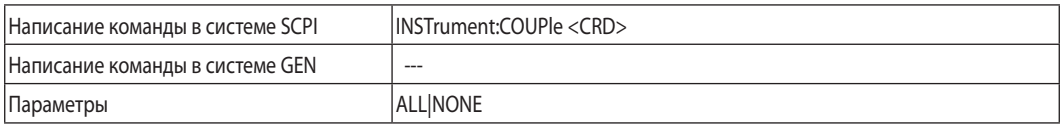

### **INSTrument:NSELect**

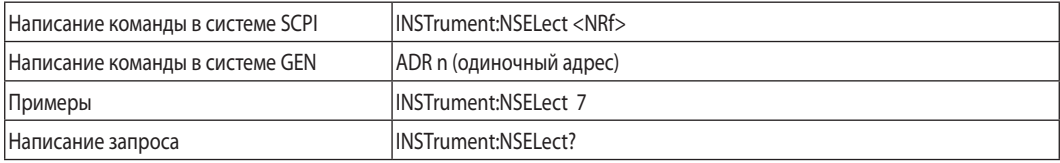

#### **7.12.3 Подгруппа напряжения**

### **VOLTage**

Устанавливает значение вых. напряжения в вольтах. Допустимые значения перечислены в табл. 7-5. Макимальное значение символов - 12.

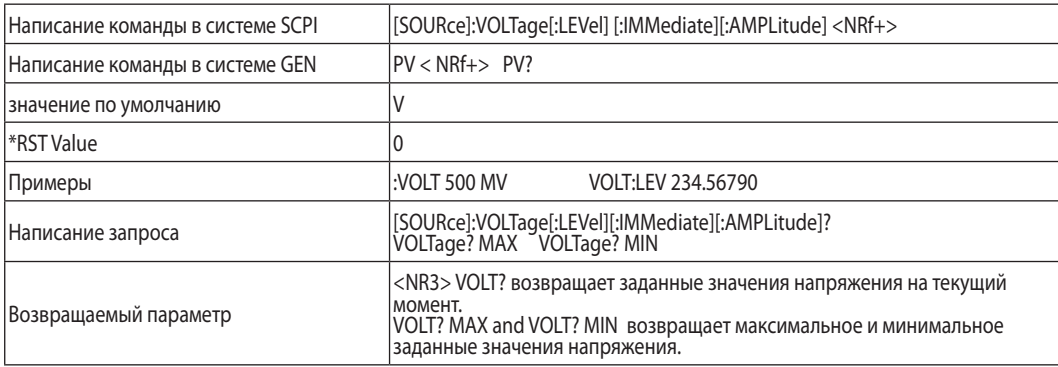

## **VOLTage:MODE**

This command selects FIX, LIST, WAVE subsystems control over the power supply output voltage.

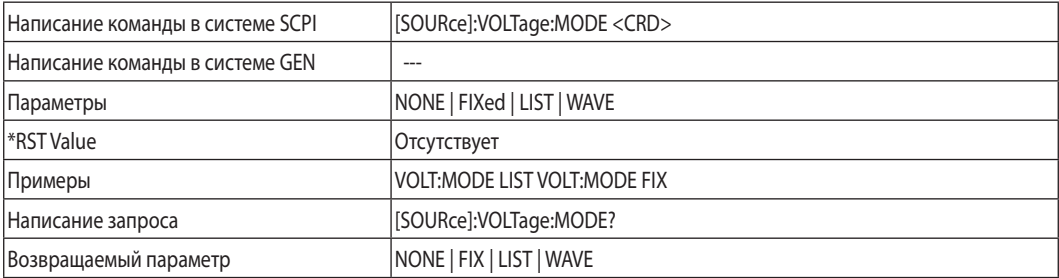

#### Замечание:

VOLT:MODE LIST и WAVE подоразумеваются командами типа ABORT . В режиме WAVE напряжение и ток не могут программироваться одновременно.Только последняя посланная команда воспринимается как WAVE. Предыдущий режим отменяется.

#### **VOLTage:PROTection:LEVel**

Устанавливает значение Защиты по перенапряжению (OVP) в вольтах. Допустимые значения перечислены в табл. 7-9. Макимальное значение символов - 12.Минимальное значение - 105% от уставки напряжения или значение из таблицы 7-9, в зависимости от того, какое из них выше.

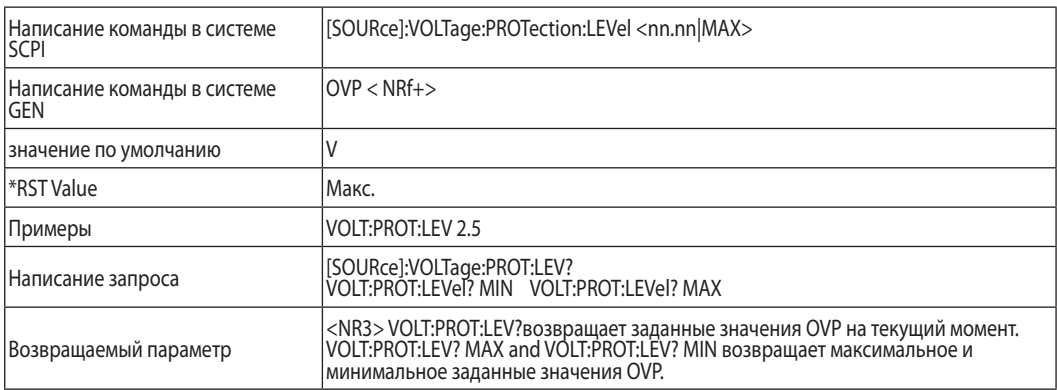

#### Замечание:

VOLT:PROT:LEV MIN устанавливает уровень OVP на 5% выше значения установленного напряжения.

#### **VOLTage:PROTection:LOW:STATe**

Устанавливает статус защиты UVP. Если статус выбран, защита UVP активирована.

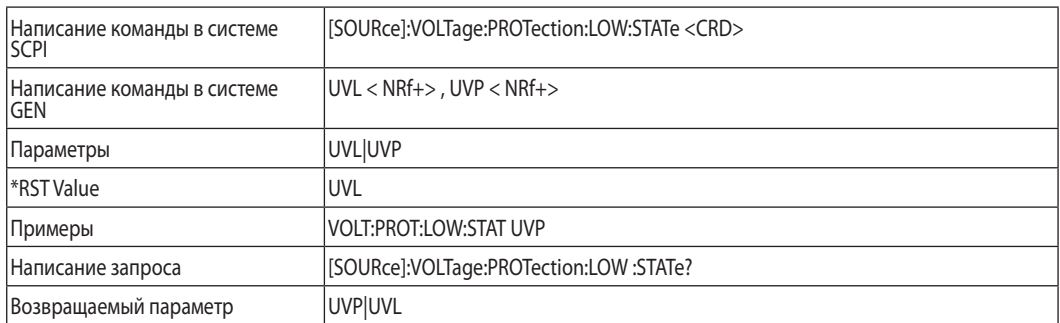

## **VOLTage:PROTection:LOW**

устанавливает уровень UVP источника питания.

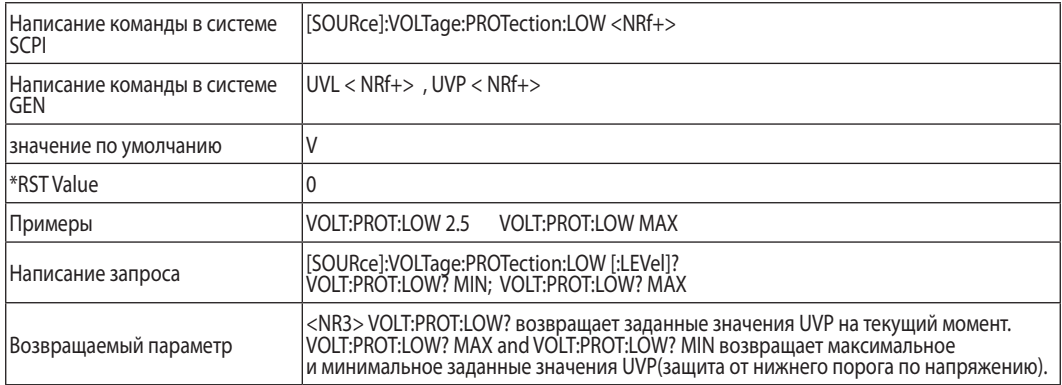

#### Замечание:

VOLT:PROT:LOW MAX устанавливает уровень UVP на 5% ниже значения установленного напряжения.

#### **VOLTage:TRIGger**

задает значение напряжения после стартового импульса. Это предустановленное значение напряжения, которое появляется на выходе при подаче импульса-триггера.

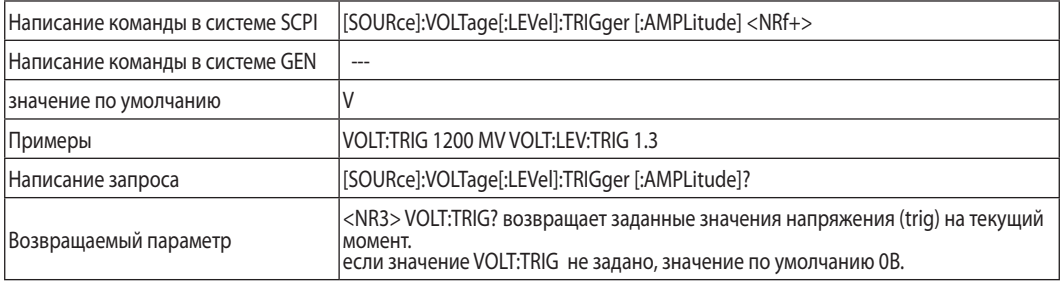

#### **7.12.4 Подгруппа уставки тока**

Данная группа программирует выходной ток модуля питания.

#### **CURRent**

 программирует выходной ток ИП в Амперах. Допустимые значения перечислены в табл. 7-6, 7-7, 7-8. Макимальное значение символов - 12.

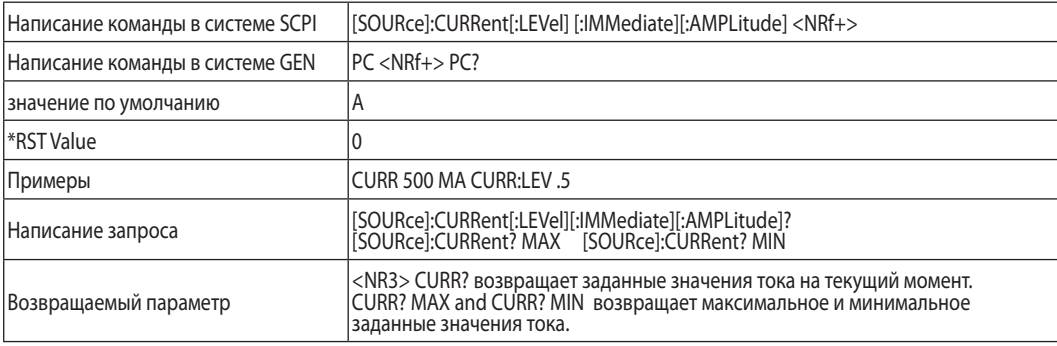

## **CURRent:MODE**

Эта команда выбирает один из режимов FIX, LIST или WAVE для управления выходным током ИП

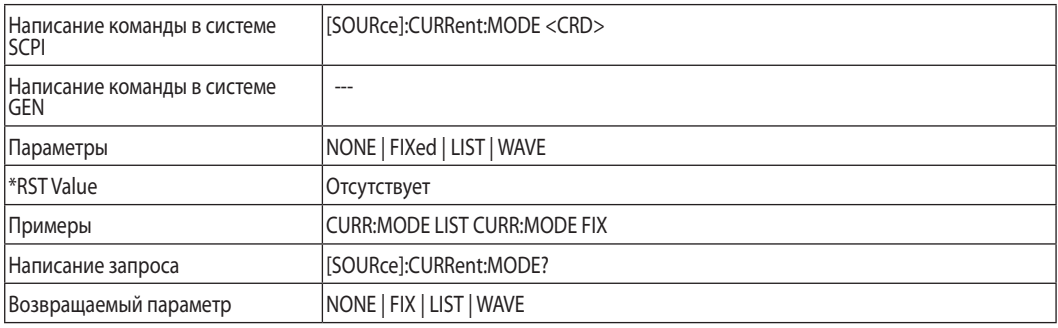

#### **CURRent:TRIGger**

задает значение выходного тока после стартового импульса. Это предустановленное значение тока, которое выдает ИП при подаче импульса-триггера.

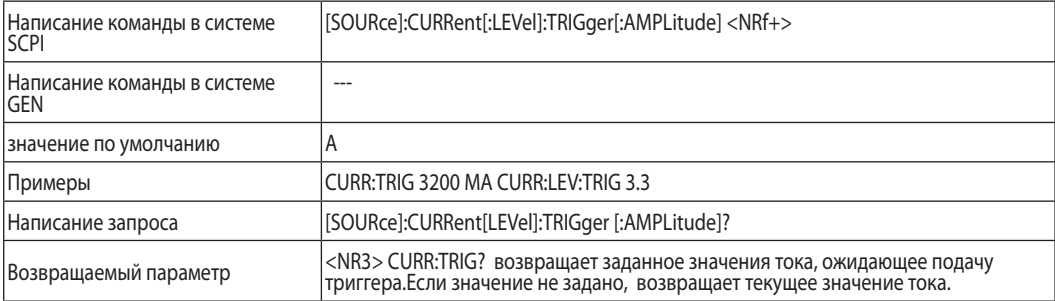

#### Замечание:

CURR:MODE LIST и WAVE подоразумеваются командами типа ABORT . Только последняя посланная команда воспринимается как WAVE или LIST. Предыдущий режим отменяется.

#### **7.12.5 Подгруппа измерений**

Данные команды считывают действующие значения тока и напряжения. Выходная мощность есть перемножение этих значений.

#### **MEASure:CURRent?**

Считывает действующие значения тока . Возвращает строку из 5 символов.

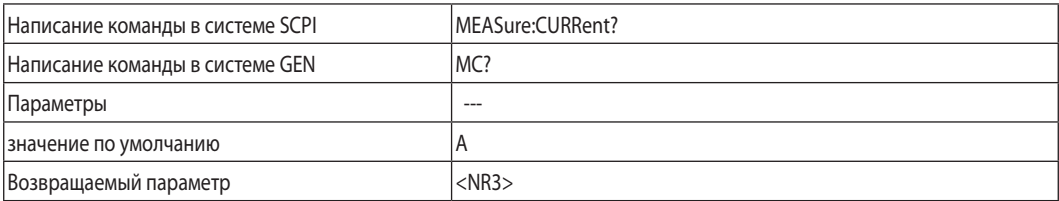

# TDK-Lambda ——————

## **MEASure:VOLTage?**

Считывает действующие значения напряжения . Возвращает строку из 5 символов.

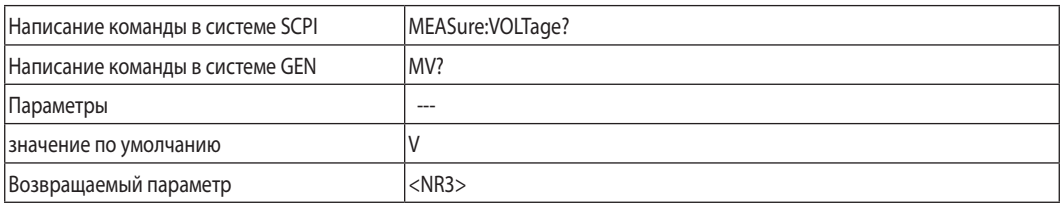

## **MEASure:POWer?**

Считывает действующие значения мощности . Возвращает строку из 5 символов.

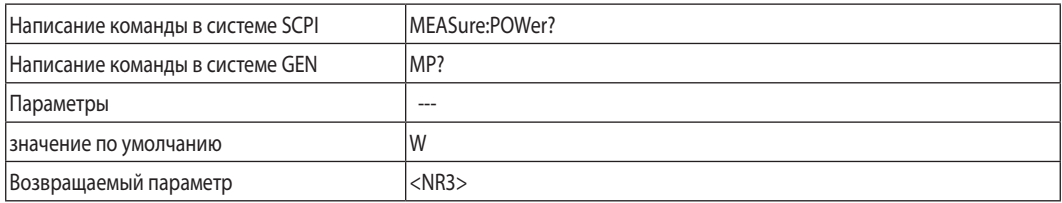

## **7.12.6 Подгруппа дисплея**

#### **DISPlay:STATe**

Включает/отключает маячковый режим показаний индикатора тока и напряжения

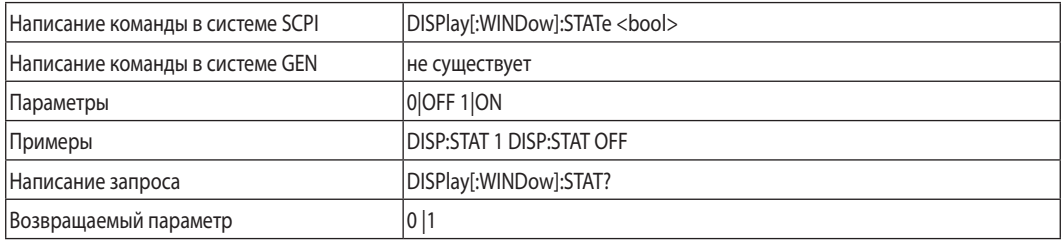

## **DISPlay:FLASh**

Подсвечивает индикаторы тока и напряжения

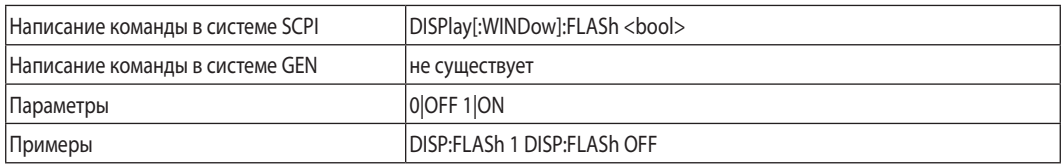
## **7.12.7 Подгруппа иннициации**

## **INITiate**

Активирует систему стартового импульса. Если она неактивирована, все триггерные команды игнорируются.

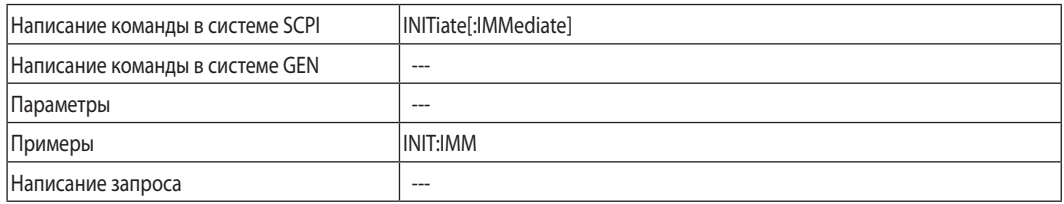

#### **INITiate:CONTinuous**

- INIT:CONT 0 Активизирует систему стартового импульса на одно срабатывание. Система должна быть активизирована каждый последующий раз перед подачей триггерной команды.
- INIT:CONT 1 Система стартового импульса активизирована постояннно. К-да INIT не нужна.

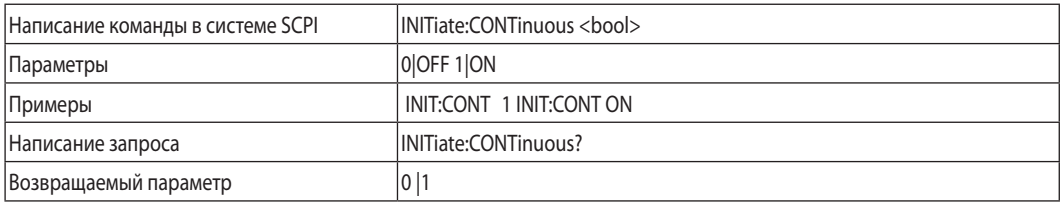

#### Замечание:

Когда ИП находится в режиме INIT:CONT ON другие параметры не могут быть изменены, дисплей показывает "Err" . Для изменения параметров необходимо послать команду ABORt.

#### **7.12.8 Подгруппа режима LIST**

Эти команды передают параметры для задания ступенчатого изменения формы выходного напряжения или тока

#### Замечание:

Все команды группы LIST являются командами типа ABORt (в том числе CURR:MODE LIST и VOLT:MODE LIST)

#### **LIST:COUNt**

Устанавливает количество отработок последовательности. Диапазон задания от 1 до 9999, число больше 9999 воспринимается как INFinity (бесконечное). Ипользуйте выражение INF для задания бесконечного кол-ва циклов.

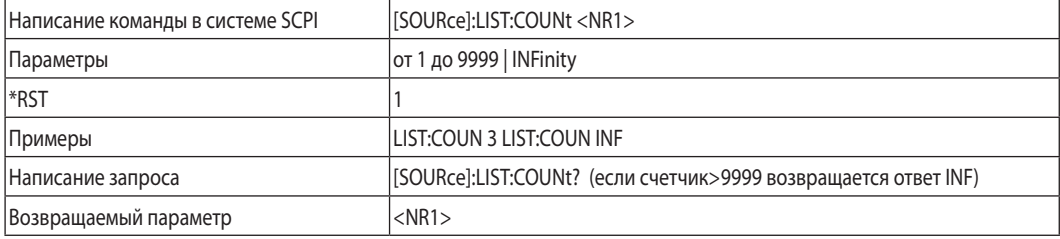

## **LIST:CURRent**

Определяет задание выходного тока списком точек, которые задаются как параметры, разделенные запятой.

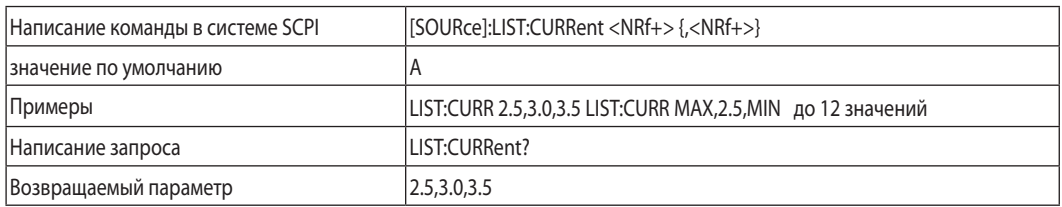

## **LIST:LOAD**

Вызывает из памяти установки типа LIST, а именно значения напряжения/тока, значения DWELL, Counter и STEP, хранимые в ячейках памяти <1..4>

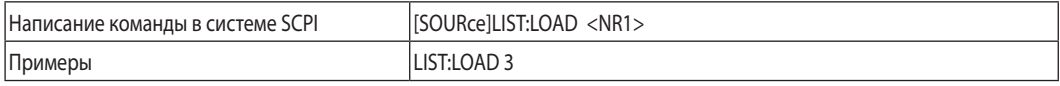

## **LIST:DWELl**

Определяет временной интервал, в котором будет отрабатываться данное значение тока/напряжения из списка всех заданных точек.

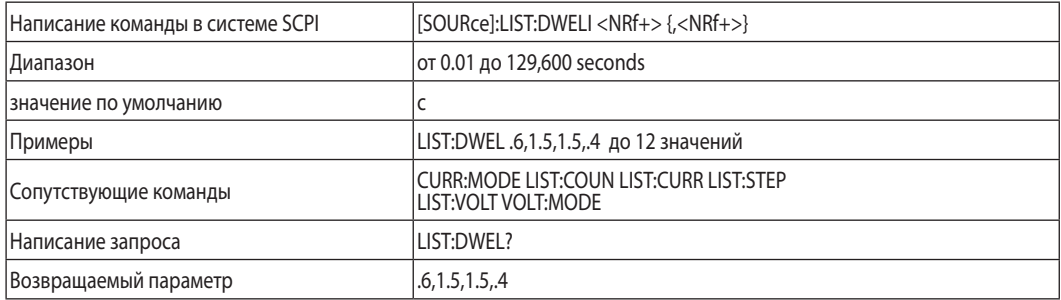

## **LIST:STEP**

Определяет будет ли стартовый импульс иннициировать выполнение всей последовательности или только до следующей точки списка LIST.

- LIST:STEP AUTO Cтартовый импульс иннициирует выполнение всей последовательности до завершения списка LIST.
- LIST:STEP ONCE -Стартовый импульс иннициирует выполнение последовательности только до следующей точки из списка LIST.

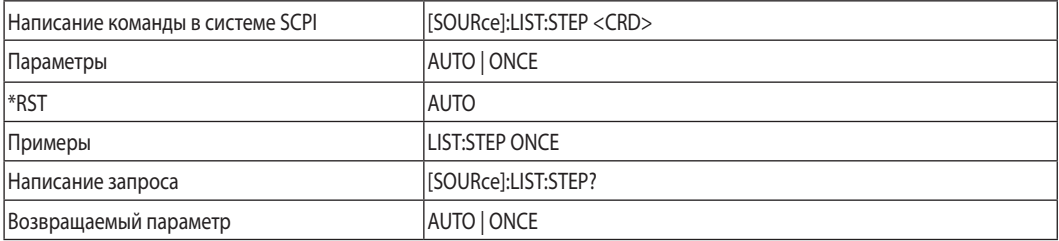

## **LIST:VOLTage**

Определяет задание выходного напряжения списком точек, которые задаются как параметры, разделенные запятой.

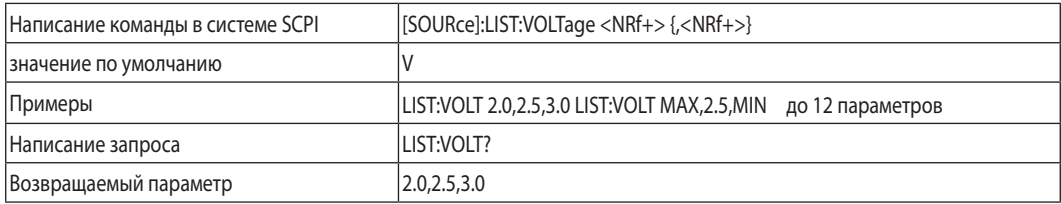

## **LIST:STORe**

Сохраняет в память последню заданную установку типа LIST, а именно значения напряжения/ тока, значения DWELL, Counter и STEP, хранимые в ячейках памяти <1..4>

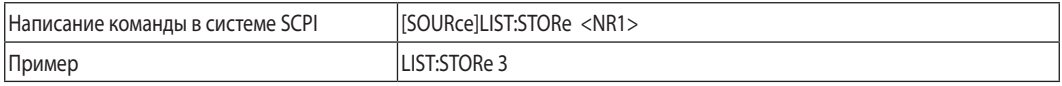

## **7.12.9 Подгруппа статуса**

Обратитесь к рисунку 9-1.

#### **STATus:OPERation:EVENt?**

Данный запрос возвращает значение регистра событий. Это регистр типа read-only, получающий данные из условного регистра в соответствии с установкой регистра Активации. Чтение регистра событий обнуляет его.

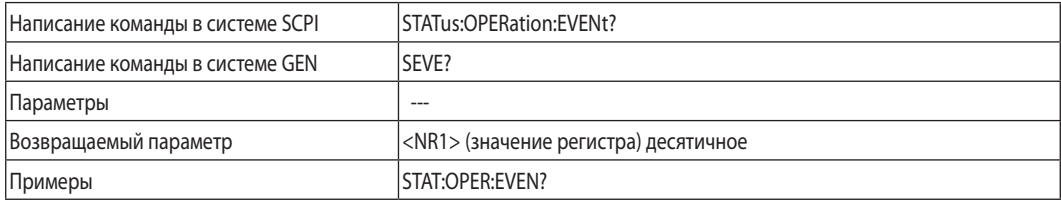

## **STATus:OPERation:CONDition?**

Данный запрос возвращает значение условного регистра. Это регистр типа read-only, содеожащий данные реального времени о рабочем состоянии ИП.

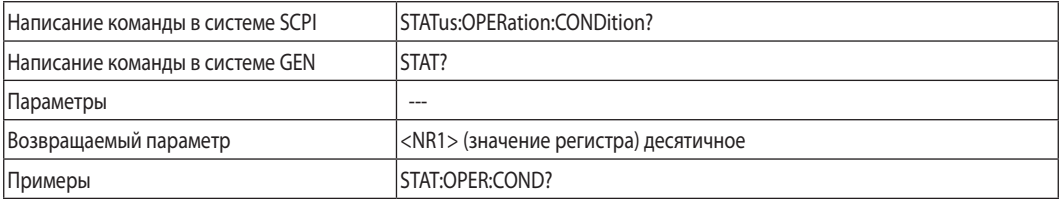

## **STATus:OPERation:ENABle**

Данная команда устанавливает значение регистра Активации. Это регистр является маской для перевода специальных битов из условного регистра в регистр событий.

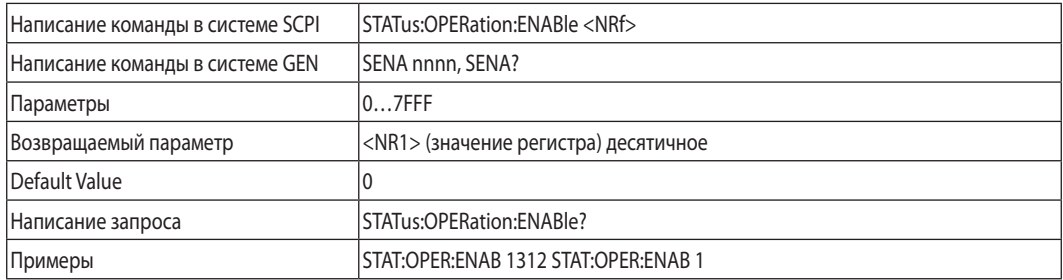

## **STATus:QUEStionable[:EVENt]?**

Данный запрос возвращает значение регистра событий. Это регистр типа read-only, получающий данные из условного регистра в соответствии с установкой регистра Активации. Чтение регистра событий обнуляет его.

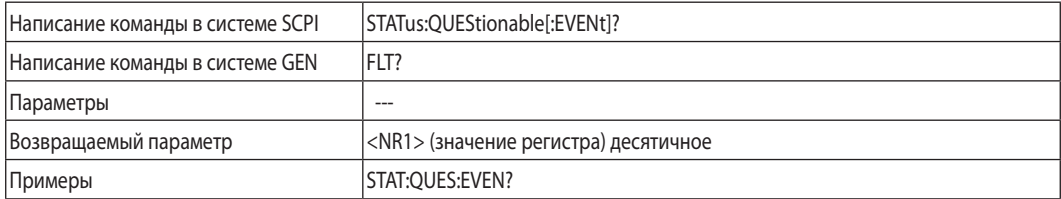

## **STATus:QUEStionable:CONDition?**

Данный запрос возвращает значение условного регистра. Это регистр типа read-only, содеожащий данные реального времени о рабочем состоянии ИП.

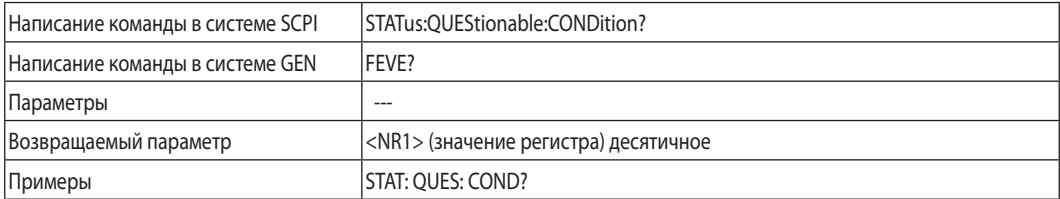

## **STATus:QUEStionable:ENABle**

Данная команда устанавливает значение регистра Активации. Это регистр является маской для перевода специальных битов из условного регистра в регистр событий.

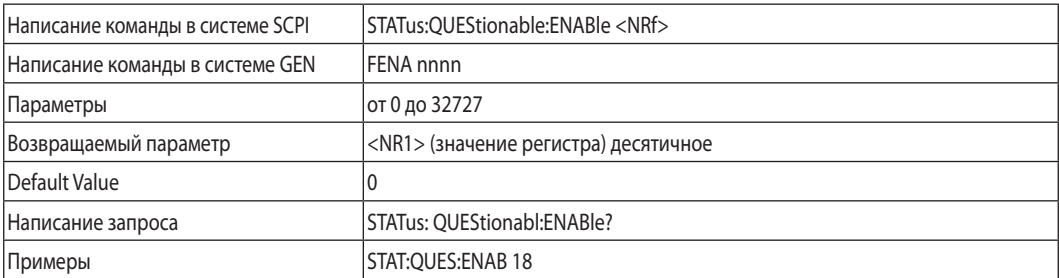

## **7.12.10 Системная Подгруппа**

## **SYSTem:ERRor:ENABle**

Активизирует сообщения об ошибках.

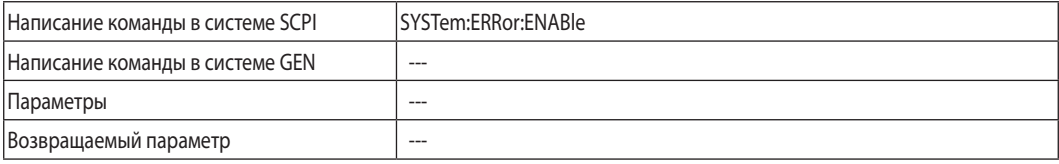

#### **SYSTem:ERRor?**

возвращает следующее сообщение об ошибке и ее номер в стеке ошибок. Работает как FIFO. При отсутствии ошибок возвращает 0, "No error".

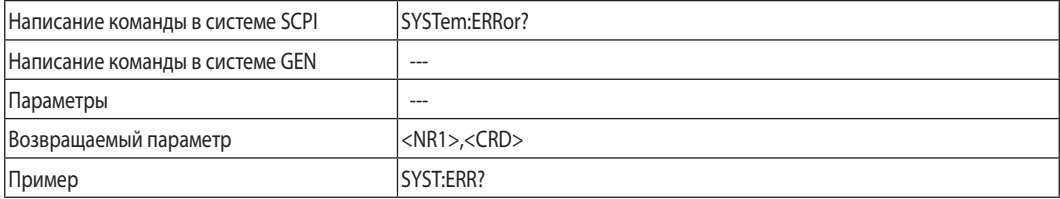

## **SYSTem:LANGuage**

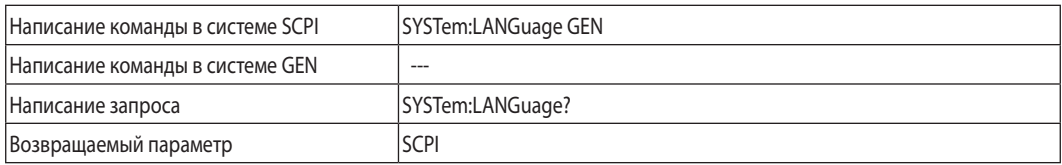

## **SYSTem:REMote**

Переводит ИП в местный или удаленный режим управления.

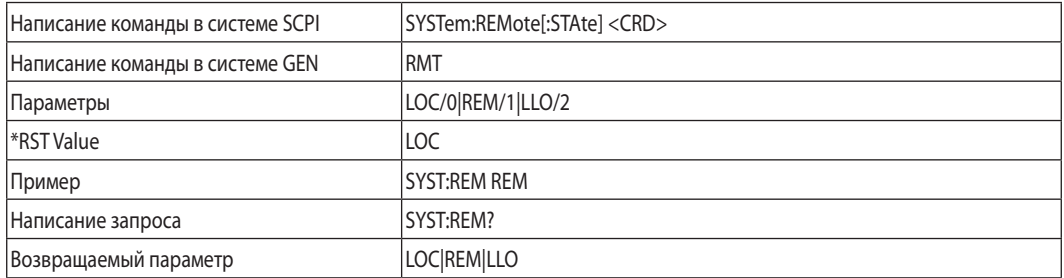

## **SYSTem:VERSion?**

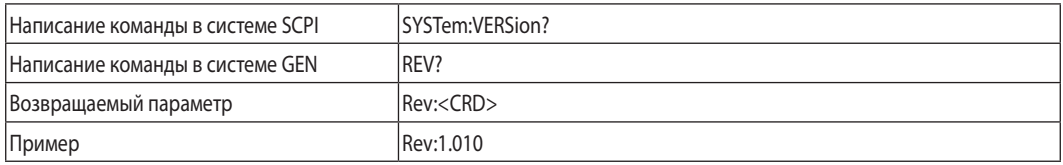

## **SYSTem:DATE?**

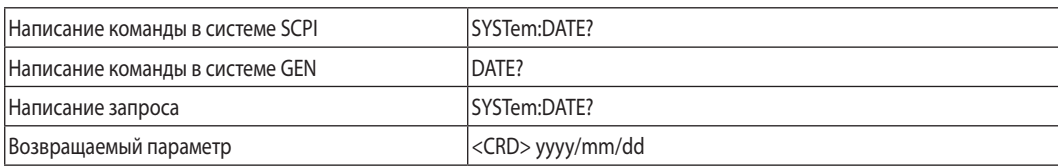

## **SYSTem:PON:TIME?**

Время прошедшее с момента первого включения.

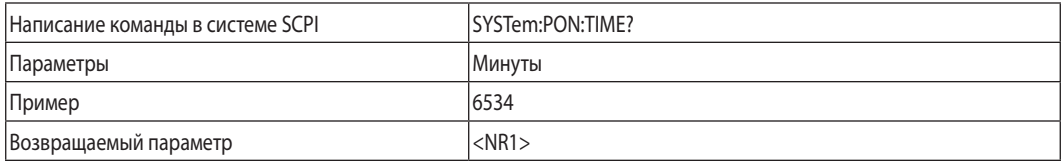

## **7.12.11 Подгруппа Cтартового импульса (trigger)**

#### Замечание:

Cистема стартового импульса должна быть активирована. Если она неактивирована, все триггерные команды игнорируются.

## **TRIGger**

Если система стартового импульса активирована, к-да TRIG генерирует импульс, сокращая установленный параметр TRIG:DEL.

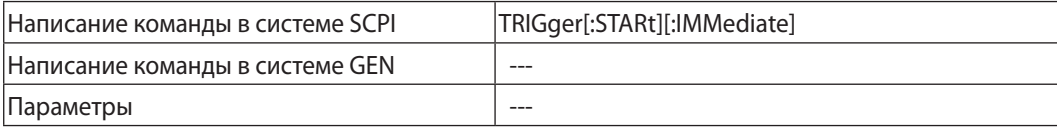

## **TRIGgger:DELay**

Устанавливает временную задержку между детекцией импульса и началом выполнения функции , иннициируемой даным триггером.

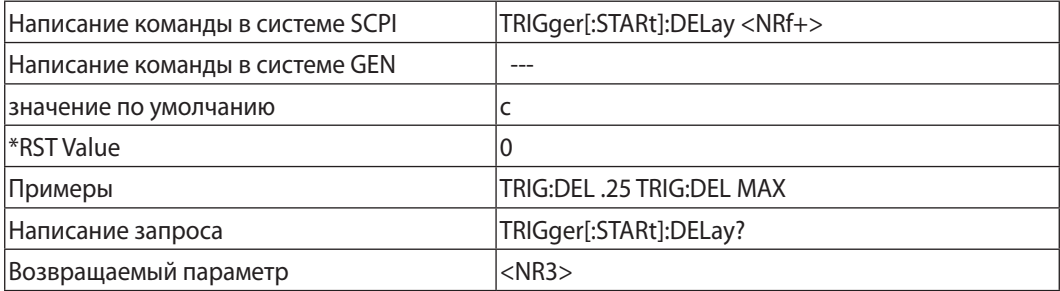

## **TRIGger:SOURce**

Устанавливает источник стартового импульса в следующем виде:

- BUS (\*TRG & TRIG) внутренний и с передней панели (Front Panel)
- EXT Вывод разъема задней панели(вывод Trigger IN)

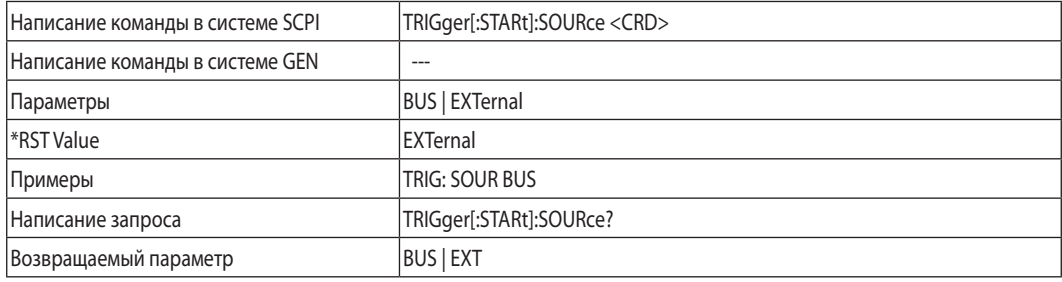

## **7.12.12 Подгруппа режима WAVE**

Эти команды передают параметры для задания линейного изменения формы выходного напряжения или тока

## **WAVE:COUNt**

Устанавливает количество отработок последовательности. Диапазон задания от 1 до 9999, число больше 9999 воспринимается как INFinity (бесконечное). Ипользуйте выражение INF для задания бесконечного кол-ва циклов.

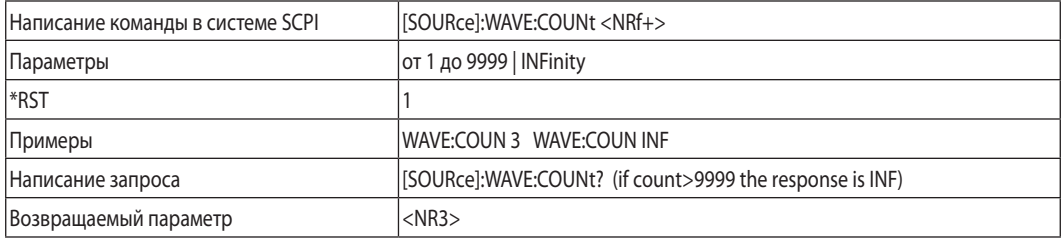

## **WAVE:CURRent**

Определяет задание выходного тока списком точек, которые задаются как параметры, разделенные запятой.

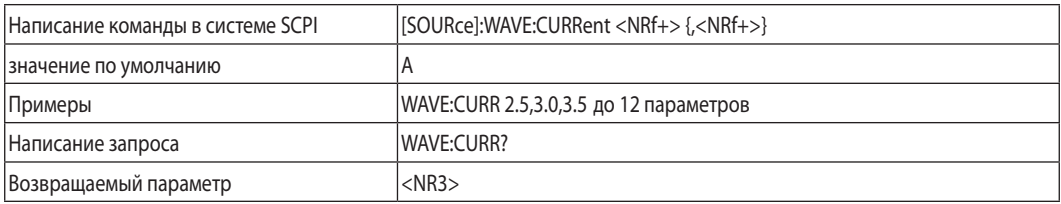

## **WAVE:LOAD**

Вызывает из памяти установки напряжения/тока, значения интервалов времени, Counter и STEP, хранимые в ячейках памяти <1..4>

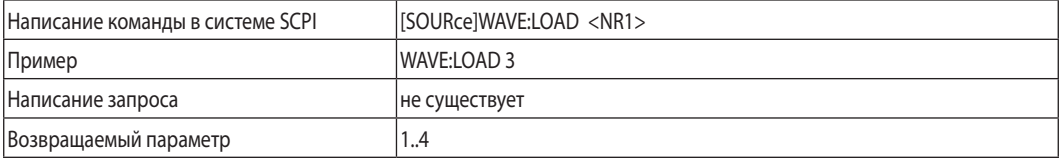

## **WAVE:STEP**

- WAVE:STEP AUTO Cтартовый импульс иннициирует выполнение всей последовательности до завершения списка WAVE.
- WAVE:STEP ONCE -Стартовый импульс иннициирует выполнение последовательности только до следующей точки из списка WAVE.

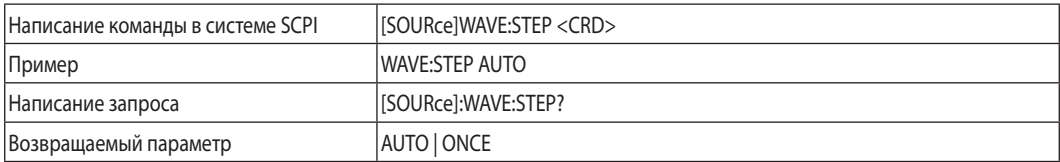

## **WAVE:STORe**

Сохраняет в память последние заданные установки напряжения/тока, значения интервалов времени, Counter и STEP, хранимые в ячейках памяти <1..4>

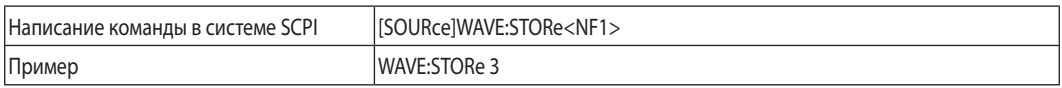

## **WAVE:TIME**

Определяет наклон, т.е. временной интервал между 2-мя точками заданного напряжения или тока

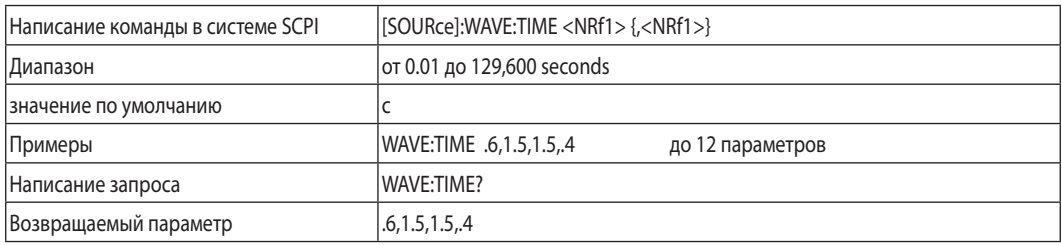

## **WAVE:VOLTage**

Определяет задание выходного напряжения списком точек, которые задаются как параметры, разделенные запятой.

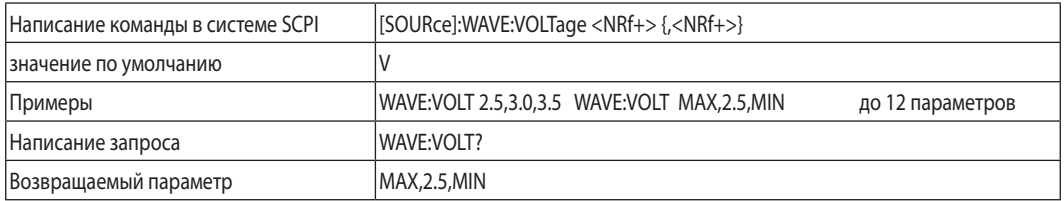

## **7.12.13 Подгруппа Общих команд (Global)**

Описание подгруппы Общих команд

- На общие команды реагируют не только приборы, к которым в данный момент происходит адресация.
- Общие команды могут быть получены всеми подсоединенными к шине интерфейса приборами.
- Ответное сообщение типа OPC или Not Busy при этом не посылается. Бит звнятости (Busy)

в байте статуса устанавливается на 0.

• Пользователю рекомендуется установить задержку 20мс после посылки каждой общей команды.

## Список Общих команд

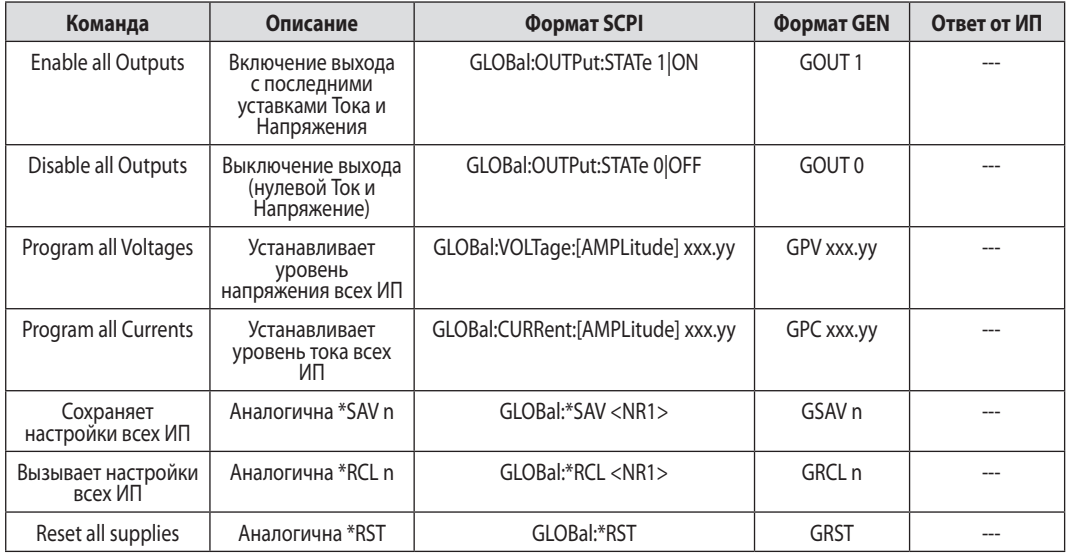

Таблица 7-12: Общие команды

## 7.13 Сводный обзор комманд

#### Простые команды

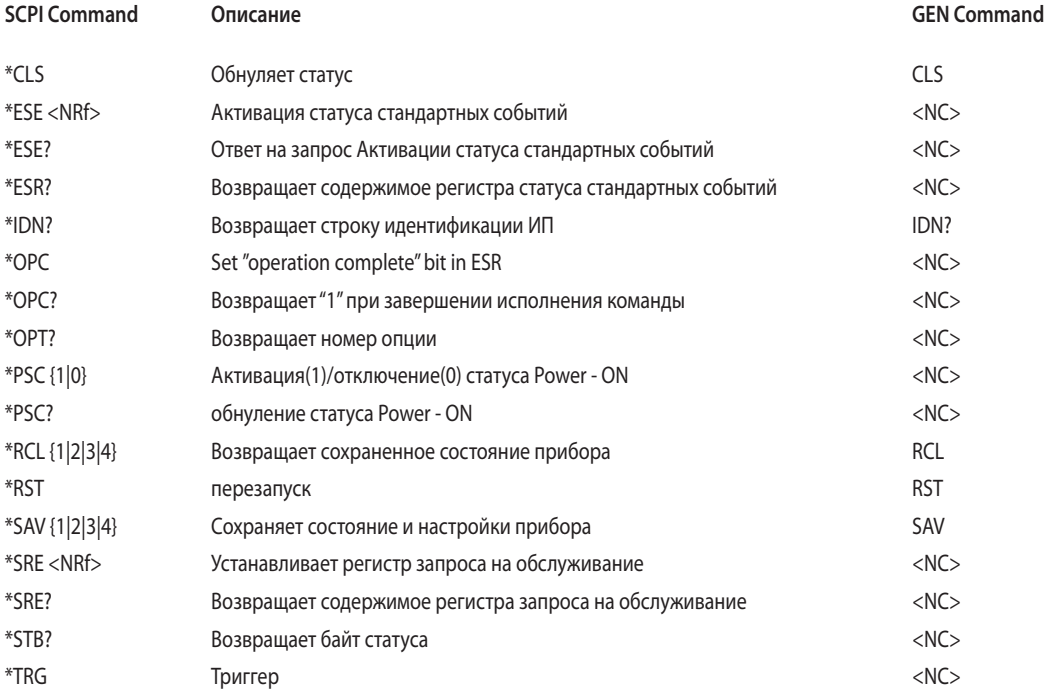

# 

## Команды функциональных подгрупп

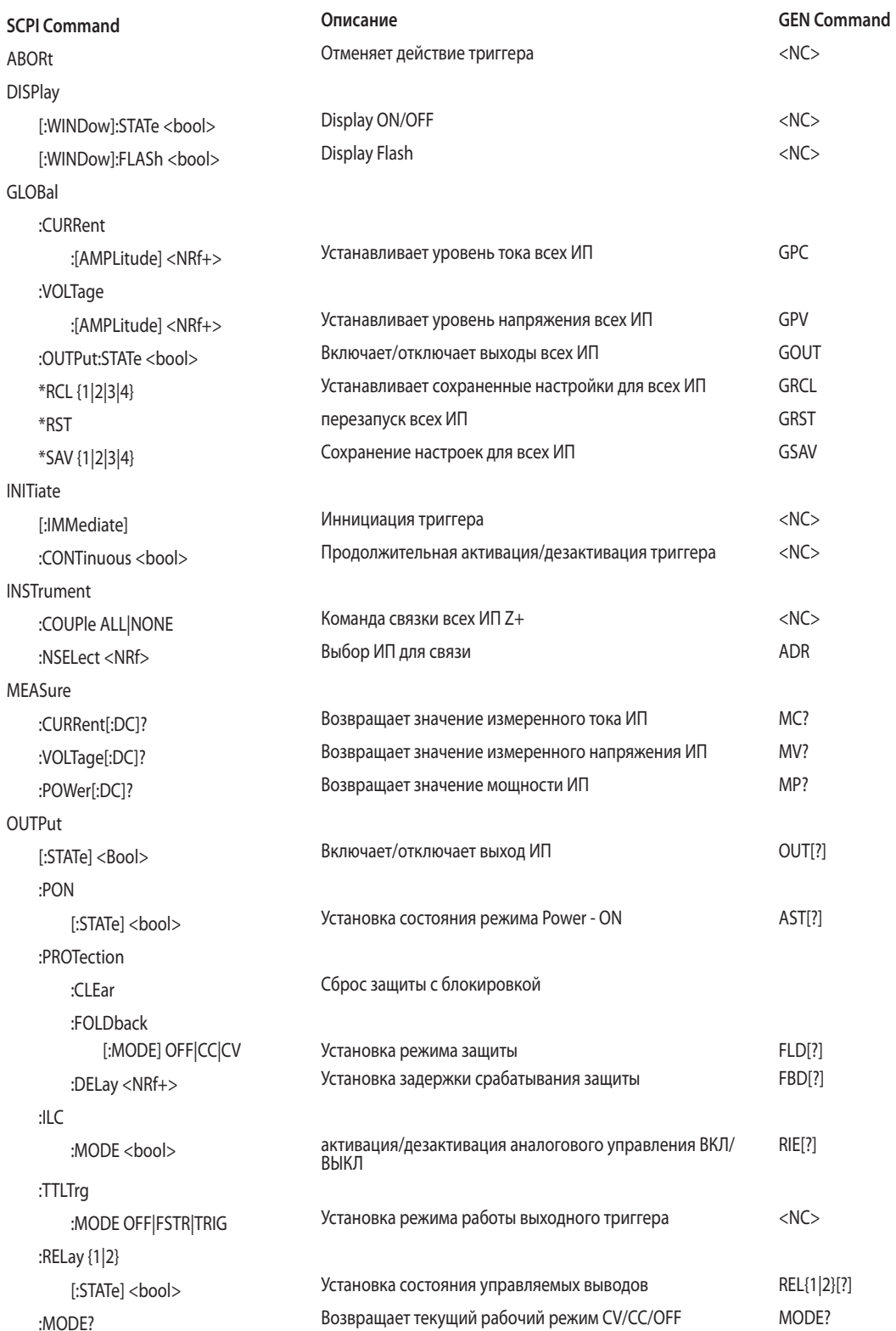

## TDK-Lambda

 $[$ S

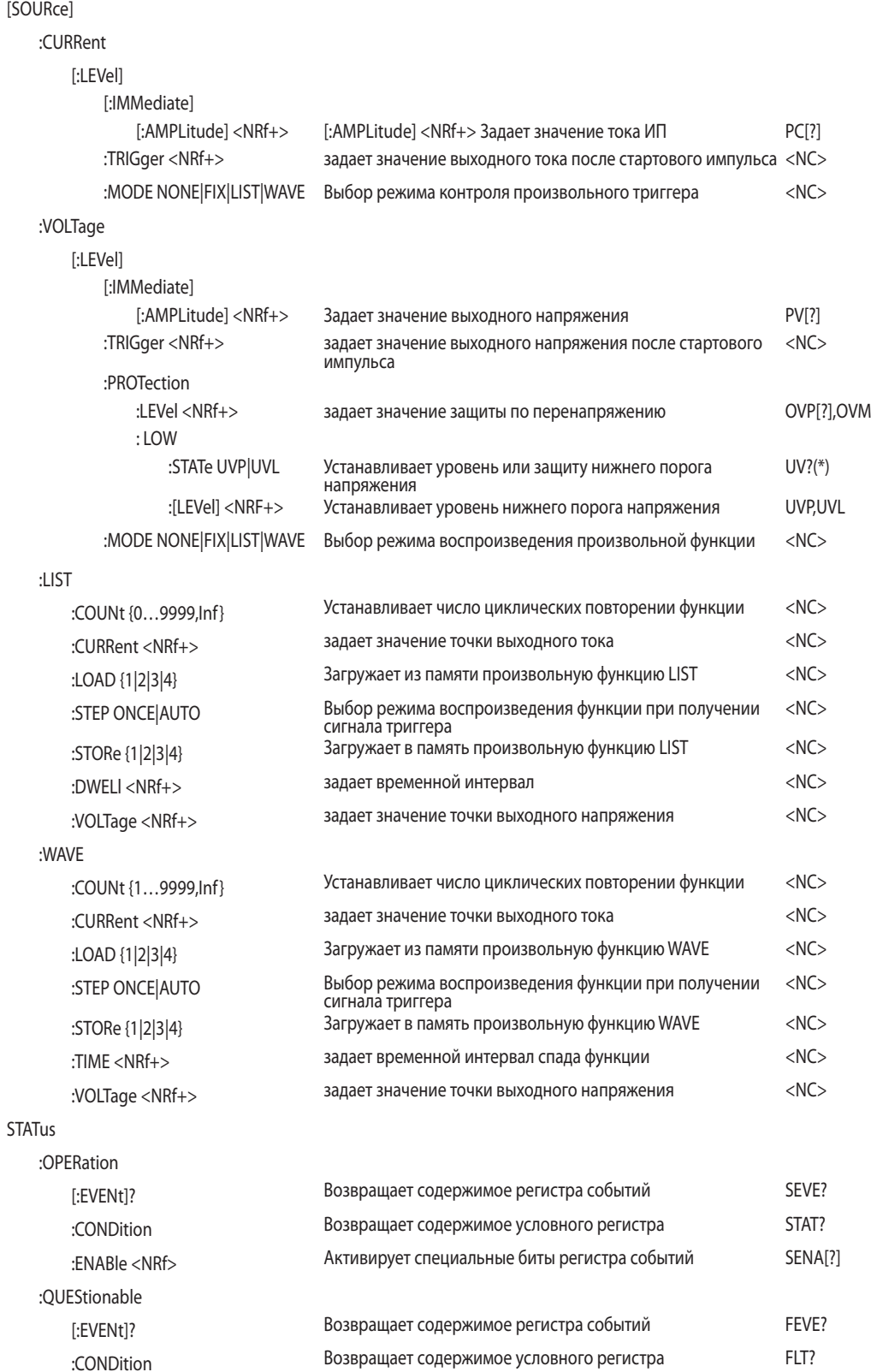

# TDK·Lambda ————————

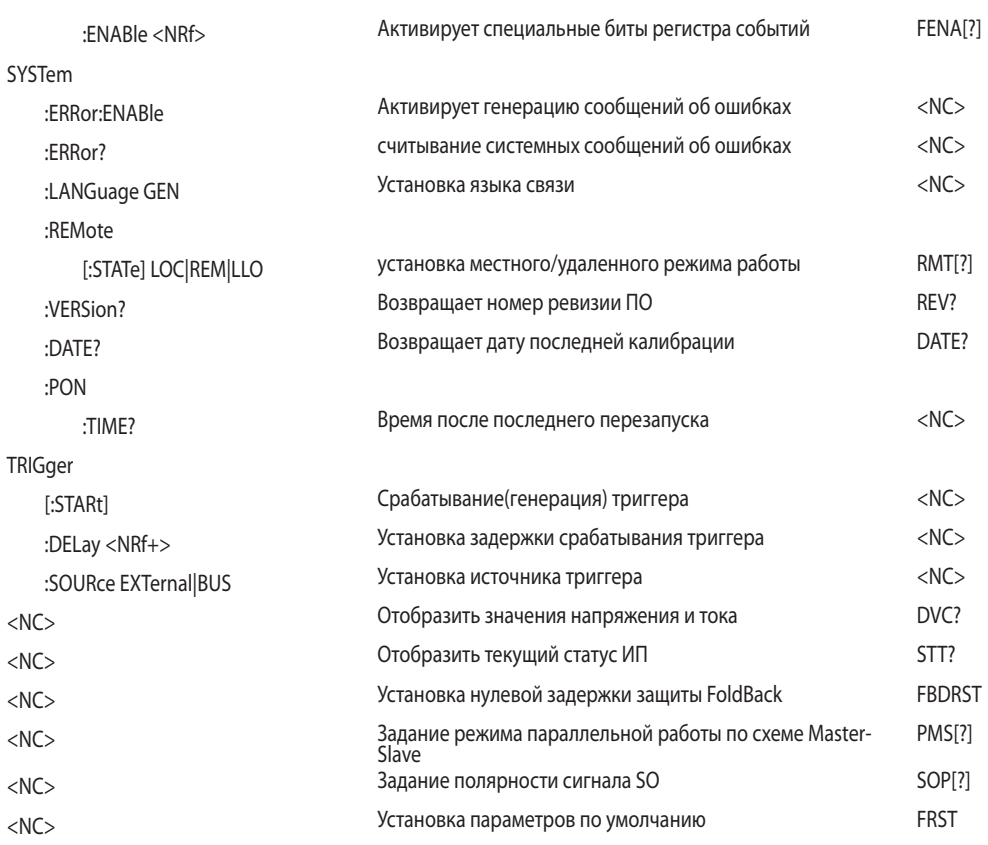

## Примечания:

- <NC> "NO COMMAND"Команда/выражение не существует.
- [?] Команда/выражение существует (Команда GEN).
- (\*) Команда защиты (UVP или UVL) или ограничение режима/уровня

## Глава 8 Специальные функции

## 8.1 Введение

Эта глава описывает специальные функции задания режимов выходных параметров, которых существует 3: FIX, WAVE и LIST. Пользователь может запрограммировать поведение выходного параметра. Режимы имеют синхронизацию посредством входного триггера (см.раздел 8.5.1). В соответствии с выбранным режимом ИП генерирует выходной триггер на выводе J3-3 (см. раздел 8.5.2).

## 8.2 Режим FIX

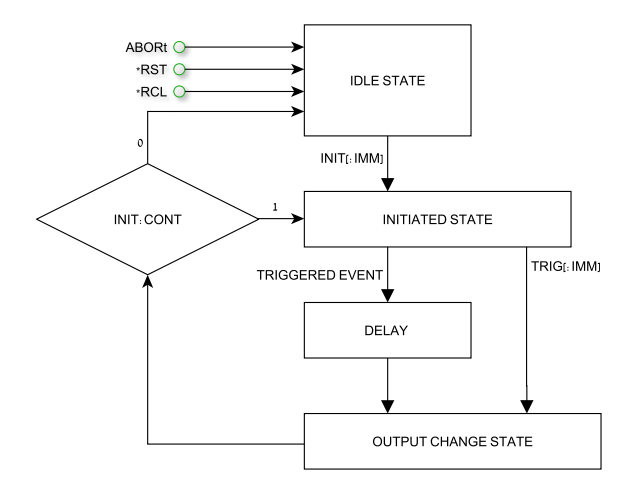

Рис.8-1: Упрощенные модели режима FIX (комментарии к схеме на англ.языке)

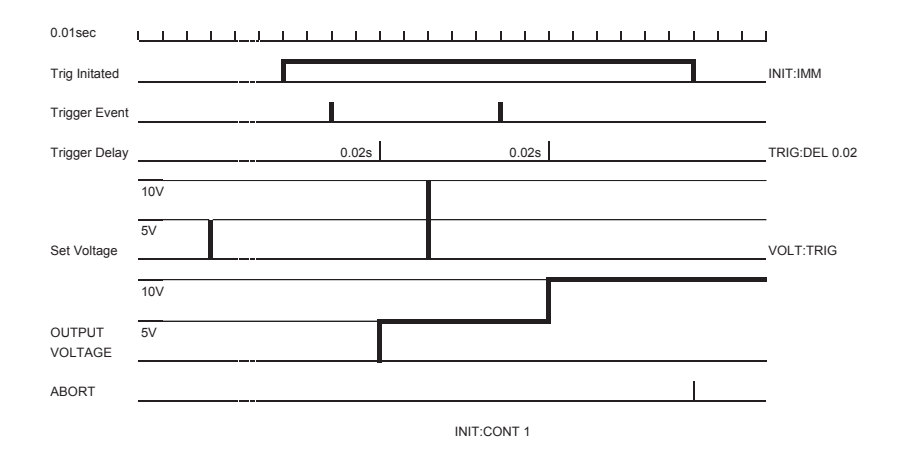

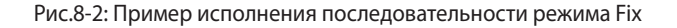

## **TDK-Lambda**

Выходное значение сигнала изменяется после получения сигнала триггера. См.раздел 7.12.3 VOLTage:TRIGger и 7.12.4 CURRent:TRIGger.

## 8.3 Режим LIST

Выходное значение сигнала изменяется ступенчато в соответствии со списком параметров после

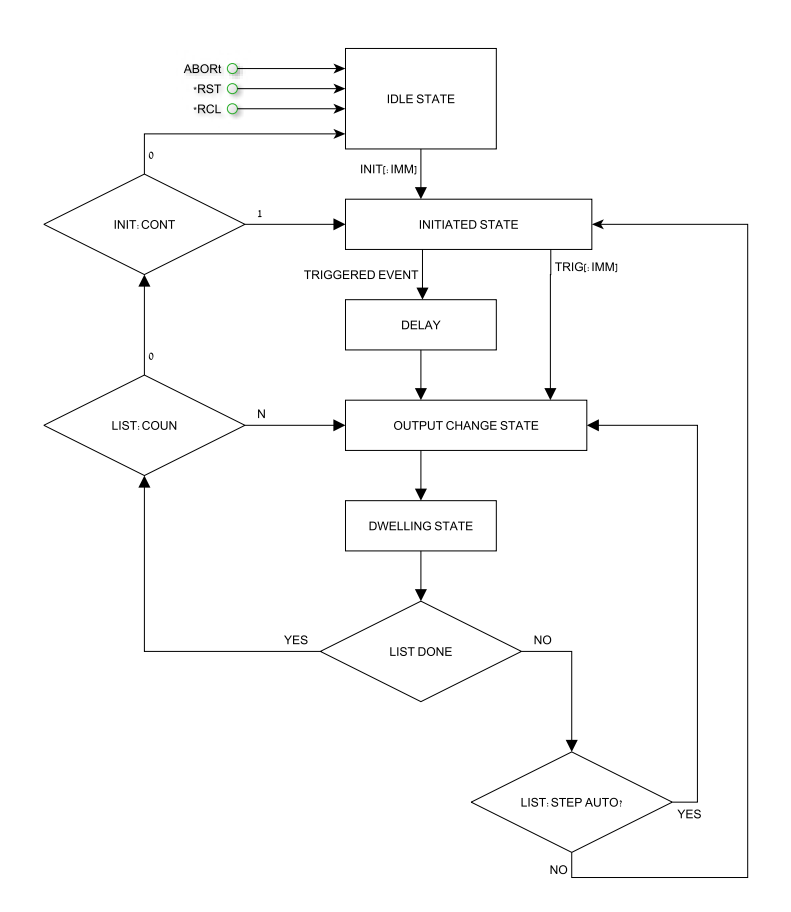

Рис.8-3: Упрощенные модели режима LIST (комментарии к схеме на англ.языке)

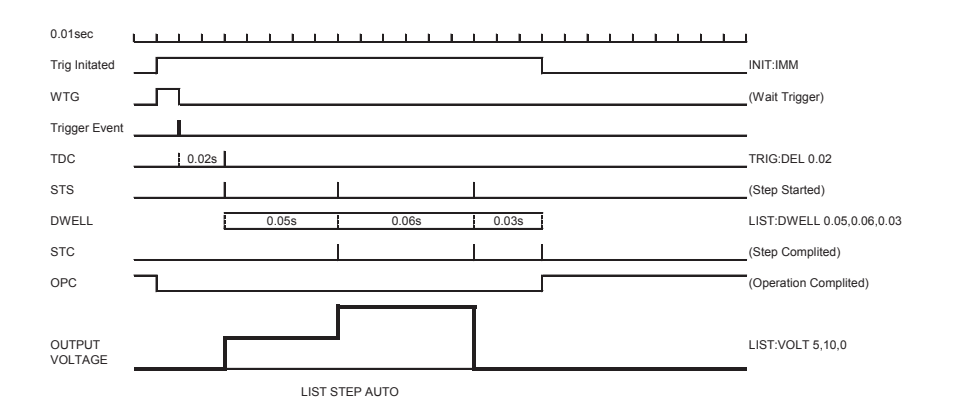

#### Рис.8-4: Пример исполнения последовательности режима LIST

получения сигнала триггера. См.раздел 7.12.8

## 8.4 Режим WAVE

Выходное значение сигнала изменяется линейно в соответствии со списком параметров режима

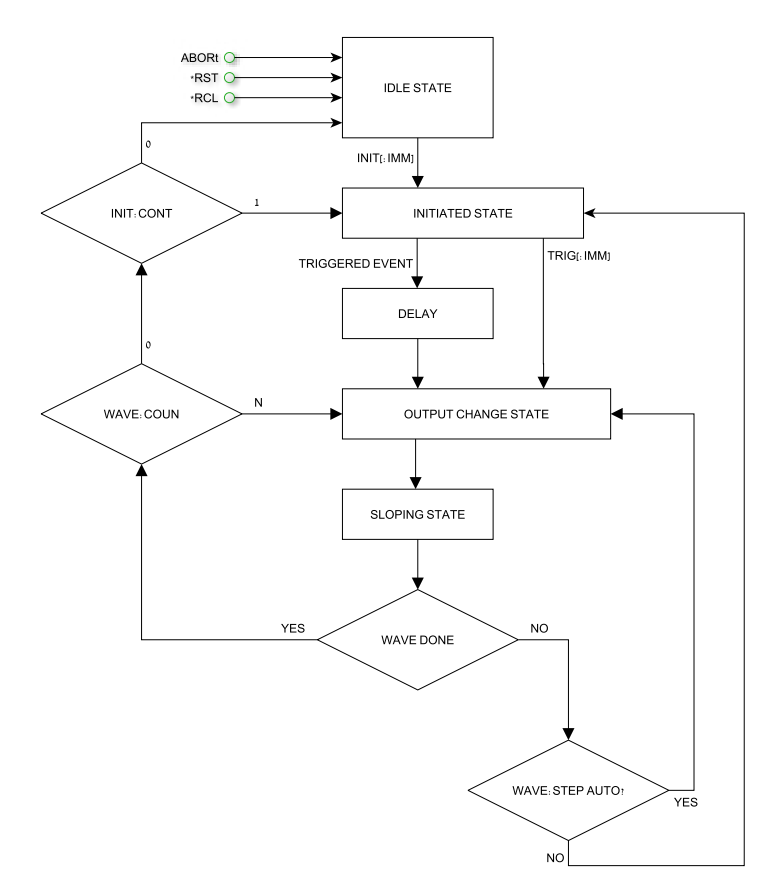

Рис.8-5: Упрощенные модели режима WAVE с использованием Триггера (комментарии к схеме на англ.языке)

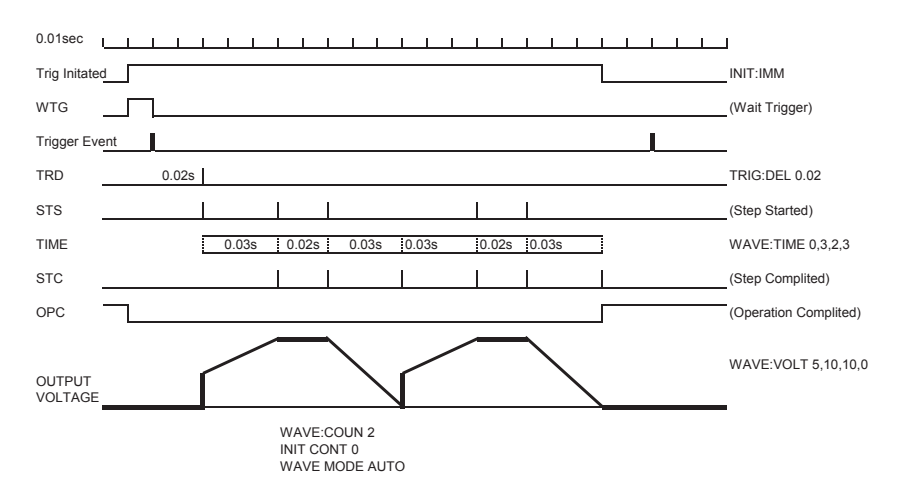

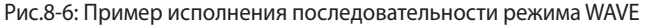

# **TDK**-Lambda

WAVE после получения сигнала триггера. См.раздел7.12.12.

## 8.5 Триггер

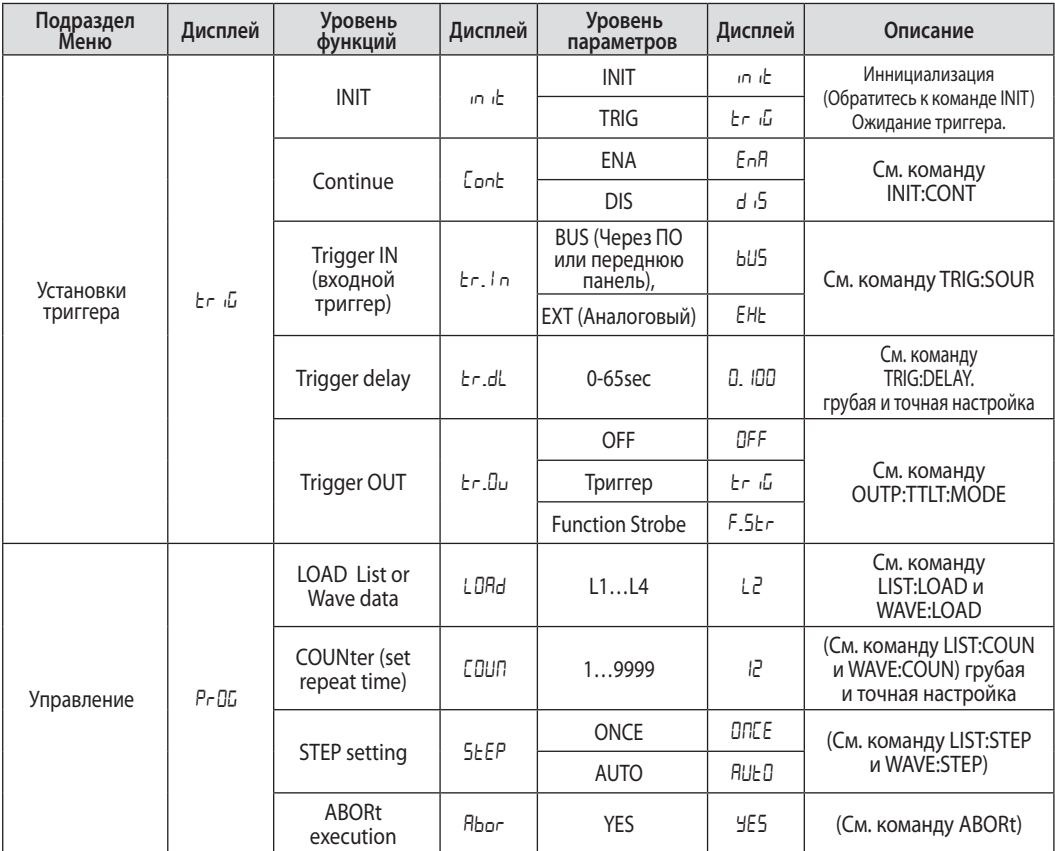

Таблица 8-1: парметры триггера и выходных функций, задаваемые с Передней панели

#### **Замечание:**

При включении ИП дисплей показывает программу последнего выбора, но не загружает ее из памяти.

#### Замечание:

Если при выборе программы L1-L4, дисплеей отображает "ERR" , то ячейки порграмм пусты, либо ИП находится в режиме ожидания триггера. Выберите "ABORt" для выхода из данного режима ожидания.

## **8.5.1 Входной триггер**

Источник триггера бывает:

- BUS Иннициированный командой или через переднюю панель.(см.раздел 7.11 \*TRG, 7.12 TRIGger)
- EXT заданный через вывод J3-8 на задней панели J3-8 (см.раздел 4.3.2).

Выбор Источника триггера через переднюю панель:

- 1. Нажмите клавишу MENU. Загорается зеленый светодиод. Дисплей Voltage показывает "Set".
- 2. Вращайте рукоятку напряжения до появления обозначения "triG" .
- 3. Нажмите на энкодер напряжения.В поле дисплея напряжения отобразится " $\ln l$ "
- 4. Вращайте рукоятку напряжения до появления " L- i n". Нажмите на энкодер напряжения.
- 5. В поле дисплея напряжения отобразится " $tr_1$   $\ln$ ". В поле дисплея тока отобразится "EHE" или "" .Вращайте для прокрутки списка и нажмите на энкодер тока для выбора.

## TDK·l ambda

## **8.5.2 Выходной тиггер**

Вывод на задней панели J3-3 (см. раздел 4.3.2). Есть 3 возможных состояния триггера Режим программирования NONE, FIX:

- OFF Импульс триггера отсутствует.
- в режиме TRIG выходной импульс генерируется автоматически при изменении состояния выхода
- в режиме Function Strobe выходной импульс генерируется автоматически при каждом задании нового значения выходного напряжения или тока.
- Режим программирования LIST или WAVE:
- OFF Импульс триггера отсутствует.
- в режиме TRIG выходной импульс генерируется по завершении последовательности LIST или WAVE .
- В режиме Function Strobe триггер генерируется автоматически после завершения исполнения каждого шага

Настройки режимов выходного триггера:

- 1. Нажмите клавишу MENU. Загорается зеленый светодиод. Дисплей Voltage показывает "Set".
- 2. Вращайте рукоятку напряжения до появления обозначения "triG" .
- 3. Нажмите на энкодер напряжения.В поле дисплея тока отобразится " $\ln l$ ".
- 4. Вращайте рукоятку напряжения до появления" $t u$ . Нажмите на энкодер напряжения.
- 5. В поле дисплея напряжения отобразится "E $rL$ U". В поле дисплея Current отобразится "UFF"
	- , "G", "" .Вращайте для прокрутки списка и нажмите на энкодер Current для выбора.

## 8.6 Пример заданния формы сигнала

#### **8.6.1 задание в подсистеме Wave**

- 1. Выберите желаемый режим задания функции и введите команду по интерфейсу (например: VOLT:MODE WAVE).
- 2.С помощью команды введите значения напряжений( например: WAVE:VOLT 5,10,10,0).
- 3.С помощью команды введите значения временных значений (например: WAVE:TIME 0,2,3,2).
- 4. Установите число повторений цикла (например: WAVE:COUN 2).
- 5. Выберите режим STEP исполнения программы: AUTO или ONCE (например: WAVE:STEP AUTO).
- 6.НА этом этапе возможно сохранить программу в память и продолжить работу без связи с компьютером. Введите соответствующую команду, (например: WAVE:STORe 2).
- 7. Перезапустите питание. Включите выход.

## **8.6.2 Запуск выполнения программы в подсистеме Wave через внешний компьютер**

- 1. Загрузите хранящиеся данные и введите команду по интерфейсу (например: WAVE:LOAD 2).
- 2.Установите число повторений цикла( число повторений программы при условии, что параметр STEP задан как AUTO).

введите команду по интерфейсу (Например: WAVE:COUN 2 )

- 3. Задайте источник Триггера (BUS Иннициированный командой или через переднюю панель; EXT - заданный через вывод J3-8 на задней панели).
- введите команду по интерфейсу (Например: TRIG:SOUR BUS)
- 4. Утановите тип триггерной иннициализации( Если "1" то после выполнения программы ИП готов к принятию следующего триггера; Если "0" то необходимо послать команду INIT для готовности к следующему триггеру; введите команду по интерфейсу(Например: INIT:CONT 1)
- 5.Пошлите команду INIT (ИП готов к принятию триггера). введите команду по интерфейсу (Например: INIT).
- 6. введите команду по интерфейсу \*TRG или нажмите на энкодер Current.

#### **Замеча**ние:

Для возможности изменять состояние ИП в режиме ожидания триггера, а не в пассивном режиме (Idle) введите команду ABORt и затем команду INIT:CONT 0.

#### 8.6.3 Запуск выполнения программы в подсистеме Wave через переднюю панель

- 1. Загрузите данные из памяти ПЕПИ -> "Р-ОБ" -> "LORd" J L2
- 2. Установите источник входного триггера (BUS для триггера с передней панели или командного и EXT для анешнего импулься через вывод ЈЗ.2) MENU -> "tr (G" -> "tr\_ In" -> "bU5"
- 3. Утановите тип триггерной иннициализации (Если "1" то после выполнения программы ИП готов к принятию следующего триггера; Если "0" то для перехода к следующему шагу необходимо послать команду INIT MENU -> "Er (G" -> "LonE" -> "EnA".
- 4. Задайте команду INIT (ИП готов к принятию триггера). MENU -> "Er (G" -> "in (E" -> "in (E"
- 5. Выйдите из Главного Меню и нажмите на энкодер Current для генерации триггера.

## 8.7 Дополнительные примеры

## 8.7.1 Подсистема LIST. Пример

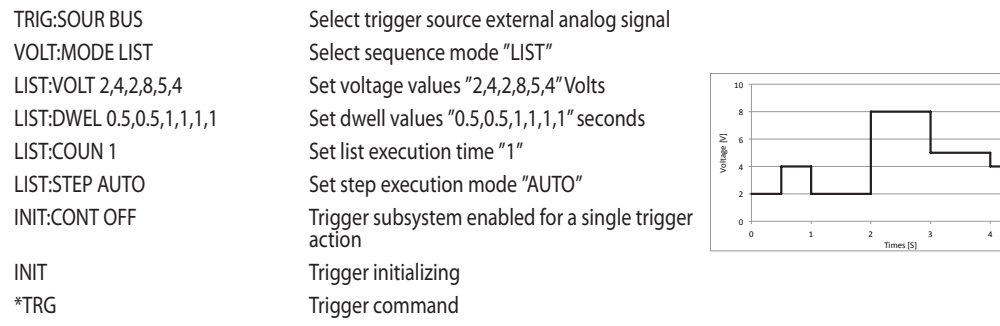

## 8.7.2 Пример формы сигнала. Wave

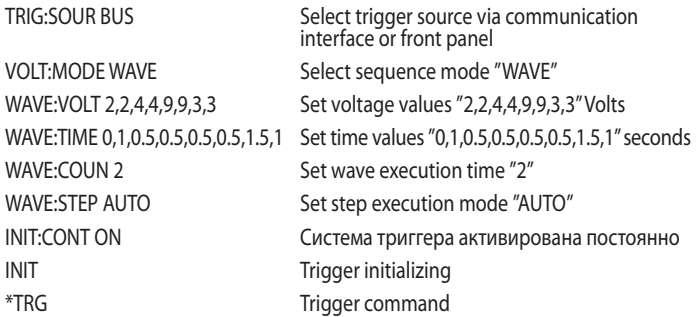

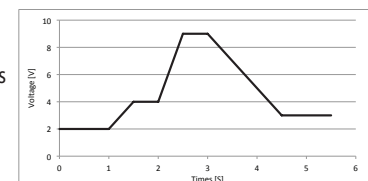

#### Замечание:

Для более удобного создания произвольнных функуций вы можете использовать приложение"Z+Waveform Creator", которое можно установить с CD-диска (воспользуйтесь гидом 'Quick Start Guide' на вашем диске)

## ГЛАВА 9: Регистры статуса, ошибок и запроса на обслуживание (SRQ)

## 9.1 Общая информация

Данная глава описывает различные ошибки (faults) и структуру регистров SRQ . Содержание регистров может быть считано посредством комманд RS232/485/USB интерфейса. Обратитесь к рис.9-1 для ознакомления с диаграммой регистров статуса и ошибок.

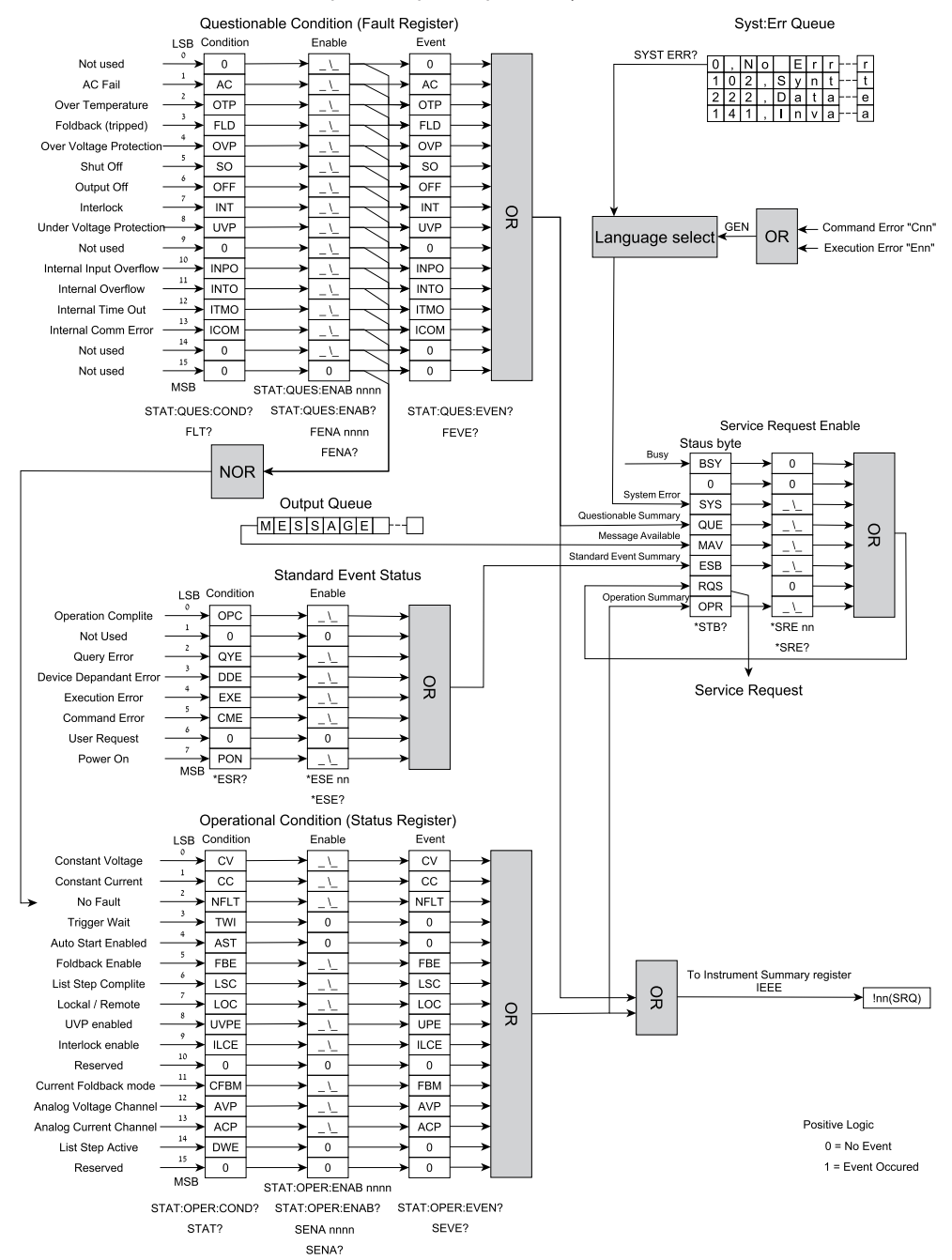

Рис.9-1 Диаграмма регистров статуса и ошибок (SCPI). (комментарии к схеме на англ.языке)

## 9.2 Структура регистров статуса ИП

Схема регистров состояния и ошибок показывает структуру регистров состояния ИП. Регистры "Стандартное событие", "Байт состояния", "Разрешение запроса на обслуживание" и "Выходной сток" выполняют стандартные функции как предписано Стандартом цифровых интерфейсов для Программируемого оборудования IEEE 488.2. Регистр рабочего состояния и Регистр запроса состояния имеют функции специализированные для ИП.

## 9.3 Регистры состояния

Существует 2 регистра состояния для считывания состояния ИП. Биты регистра показывают активно ли состояние ошибки или рабочее состояние. При обнулении этих состояний биты обнуляются. Тип регисторов: только для чтения.

## **9.3.1 Регистры ошибок**

Регистр ошибок выставляет бит когда происходит ошибка (см табл.9-1). Бит обнуляется при исчезновении причины ошибки.

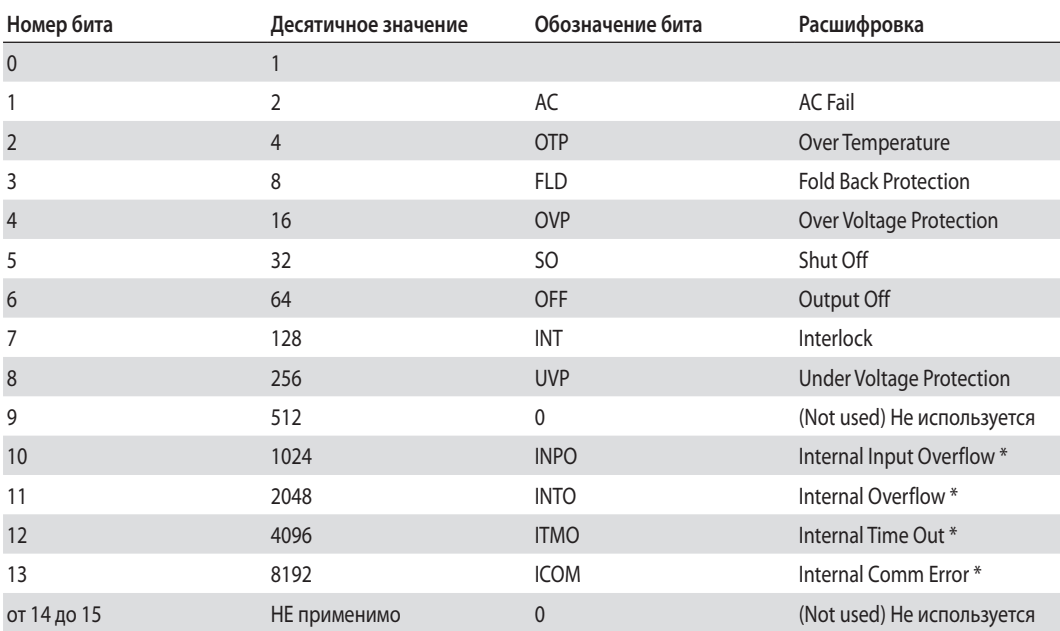

Таблица 9-1: Распределение битов регистров ошибок

TDK·l ambda

## **9.3.2 Регистр статуса**

Регистр статуса выставляет бит когда происходит изменение статуса (см табл.9-2). Бит обнуляется при исчезновении причины ошибки.

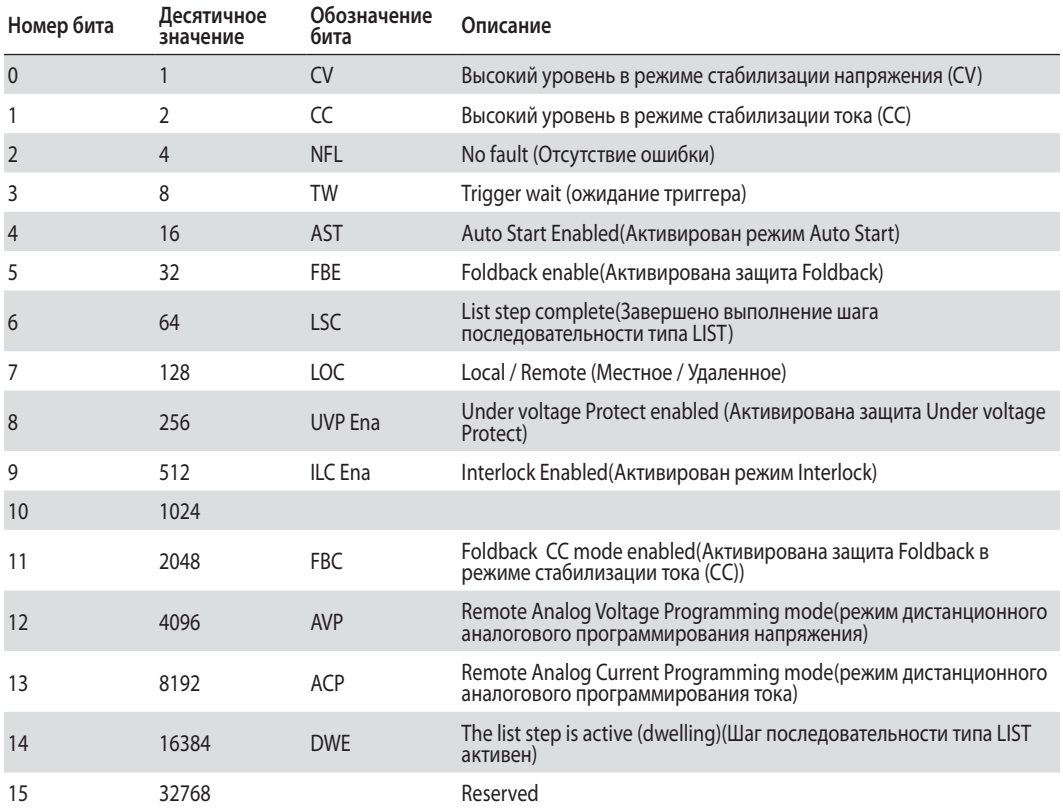

Таблица 9-2: Распределение битов состояния

## 9.4 Регистр событий, активации и состояния.

## **9.4.1 Регистр состояния.**

Регистр состояния отражает состояние ИП в текущий момент времени. Некоторые ошибки или изменения состояния возникают и обнуляются мгновенно до того как контроллер может их зафиксировать. Но регистр событий может зафиксировать такие быстрые события.

#### **9.4.2 Регистр событий.**

Регистр событий выставляет бит когда происходит ошибка или изменения состояния. Бит сохраняется пока внешний контроллер считывает регистр или до его обнуления. Внешний контроллер (компьютер) не содержит информации о том, происходили ли такие изменения более одного раза с момента последнего считывания.

#### **9.4.3 Регистр Активации**

Регистры активации статуса и ошибок устанавливаются пользователем с целью активации запроса на обслуживание при ошибке или изменении статуса.

## 9.5 Запрос на обслуживание

Запрос на обслуживание (SRQ) посылается когда хотя бы один из регистров событий переходит в ненулевое состояние.При этом ИП посылает собщение "!nn" (nn- адрес ИП)

## 9.6 Группа стандартных событий состояния

## 9.6.1 Функции регистров

Эта группа состоит из регистра событий и регистра активации, управляемых общими командами. Регистр стандартных событий фиксирует события, связанные с работой интерфейса. Тип: только чтение, обнуляется при чтении. Функции регистра активации стандартных событий идентичны функциям регистра активации групп запроса и работы.

## 9.6.2 Команды работы с регистрами

Обшая команда \*ESE устанавливает отдельные биты регистра активации статуса стандартных событий. ИП исползует команду \*PSC, поэтому Регистр обнуляется при включении питания или если \* $PSC=1$ .

\*ESR? Считывает регистр статуса стандартных событий. Регистр обнуляется при чтении.

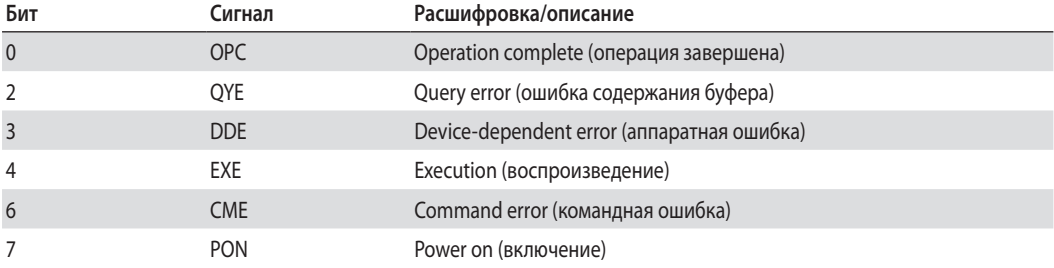

Таблица 9-3: Биты регистра стандартных событий

## Операция завершена

Устанавливается по готовности программы к приему следующей команды, или когда результаты запроса получены.

## Ошибка очереди

Устанавливается при возникновении цепочки (очереди) команд, не получающих результата.

## Ошибка прибора

Устанавливается при специфических ошибках, которые выводятся в очереди системных ошибок и имеют код более 0.См табл 9-6 содержащую описание данных ошибок.

## Ошибка выполнения

Устанавливается когда задаваемый параметр превышает допустимые значения.

## Командная Ошибка

Устанавливается при ошибке синтаксиса

#### Включение питания

Устанавливается один раз при включении питания. Бит ESR байта состояния не выставляется.

## 9.6.3 Байт регистра статуса

Регистр подводит итоговую информацию всех остальных групп состояния как определяет цифровой стандарт IEEE 488.2 для Программируемого оборудования. Регистр может быть считан через последовательный запрос или командой \*STB?. В обоих случаях возвращаются те же данные, кроме бита 6. В нем \*STB возвращает MSS, а при запросе в нем возвращается RQS. Команда \*CLS обнуляет статустный байт.

**TDK**·Lambda

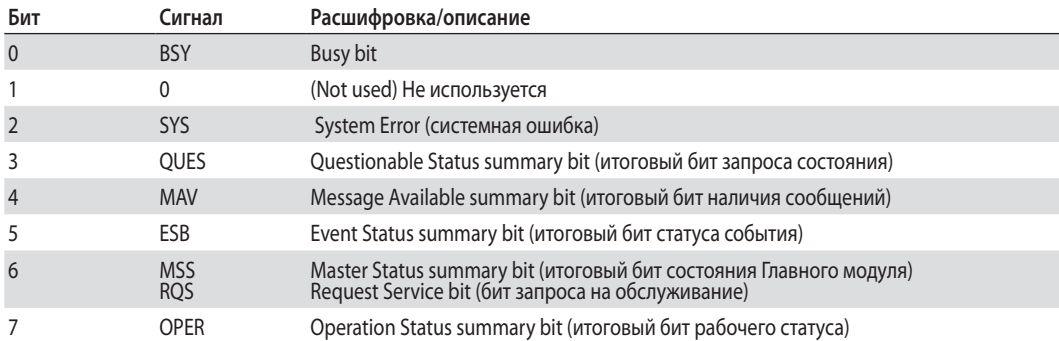

Таблица 9-4: Биты регистра статуса

## Доступность информации об ошибке

Данный бит устанавливается при любой ошибке в ряду системных ошибок. Считывается при помощи запроса SYSTem:ERRor?

#### Наличие сообшения

Указывает на собщение в выходном буфере GPIB. При считывании этого буфера бит обнуляется.

#### Регистр статуса стадартного события

Итоговый бит для ESR. Выставлен на высокий уровень, когда любой бит ESR выставлен, обнулен, когда ESR считывается.

## **Бит ROS**

Каждыйраз когда ИП посылает запросна обслуживание, состояние линии прерывания устанавливается как "верно" и закрепляет RQS за 6-м битом. Когда контроллер обслуживает прерывание, RQS внутри регистра обнуляется и возвращается битом №6. Оставшиеся биты регистра байта состояния остаются без изменений.

## **Бит MSS**

Это итоговая информация реального времени о всех битах регистра состояния, активированных регистром активации запроса на обслуживание. MSS выставляется каждый раз когда ИП по одной или нескольким причинам иннициирует запрос на обслуживание. Запрос \*STB? считывает MSS и возвращает в ответе как бит 6. Ни один из битов регистра состояния не обнуляется при данном прочтении.

## 9.6.4 Определение причин иннициации запроса на обслуживание.

Возможно определить причину запроса на обслуживание следующими действиями: Использовать последовательный запрос или запрос \*STB? для определения активных итоговых битов.

Считывать соответствующий регистр событий на состояние итогового бита и определить какое событие повлияло на уставку итогового бита. При прочтении регистра его состояние обнуляется как и сответствующий итоговый бит.

Прерывание будет повторяться пока причина события не буде устранена. Если это не возможно, то фиксация события может быть дезактивирована установкой соответствуюшего бита регистра активации подгруппы регистров состояния.Более быстрый способ прекратиить запросы - установить соответствующий бит регистра активации запросов на обслуживание в состояние запрета.

## 9.6.5 Выходной буфер

Выходной буфер - это регистр данных типа first-in, first-out, который содержит сообщения ИП для счтывания контроллером до того момента, пока контроллер их считает. Если там присутствует один или более байтов, выставляется бит MAV (4) регистра состояния. Если в буфере скапливается слишком много сообщений, вырабатывается сообщение о системной ошибке. Выходной буфер охишается при включении питания или командой \*CLS.

## 9.6.6 Сообшения об ошибках

Системные сообщения об ощибках считываются запросом SYST:ERR? Номер ошибки - это значение, содержащееся в буфере ошибок. SYST:ERR? Возвращает Номер ошибки в виде переменной которая содержит номер и само сообщение в виде строки. В Таблице 9-5 перечислены ошибки связанные с проблемами интерфейса и синтаксисом SCPI.Выражения в скобках неявляются частью сообщения, но включены для разъяснения. Когда происходит системная ошибка Регистр статуса стандартных событий записывает их в следующем виде:

Установленный бит Код ошибки Тип ошибки Установленный бит Код ошибки Тип ошибки  $\overline{5}$ с-100 по-199 Команда  $\overline{3}$ с-300 по-399 Приборная Execution  $\overline{4}$  $c - 200$  no  $-299$  $\overline{2}$ с-400 по-499 Очередь буффера (воспроизведение)

Таблица 9-5: Биты регистра ошибок стандартных событий

Регистр состояния и регистр ошибок, описанные в предыдущей части - единственные средства определения состояния на плате IEEE. Стандартная форма SCPI определяет вид сообщений в следующей форме:

<Error Number><Comma><Quote><Error Description:Supply Address><Quote>

Пользователь отправляет запрос"SYST:ERR?" для чтения сообщения об ошибке. Сообщение хранится в буфере first-in/first-out.

Буфер SYST:ERR может вмещать до 10 сообщений об ошибках, но 10-е замещается -350,"Queue Overflow" если генерируется 11-е сообщение. При переполнении только 10 сообщений продолжают храниться, более поздние - нет.

Буфер SYST:ERR очищается следующими способами:

Чтением каждого сообщения, используя "SYST:ERR?" до тех пор пока 0,"No error" будет считан, или Командой \*CLS (Clear Status).

Если в очереди буфера SYST:ERR есть сообщение (кроме "No error"), ТО выставляются 2 бита байта состояния. Запрос на обслуживание генерируется если выставлен 2-й бит.

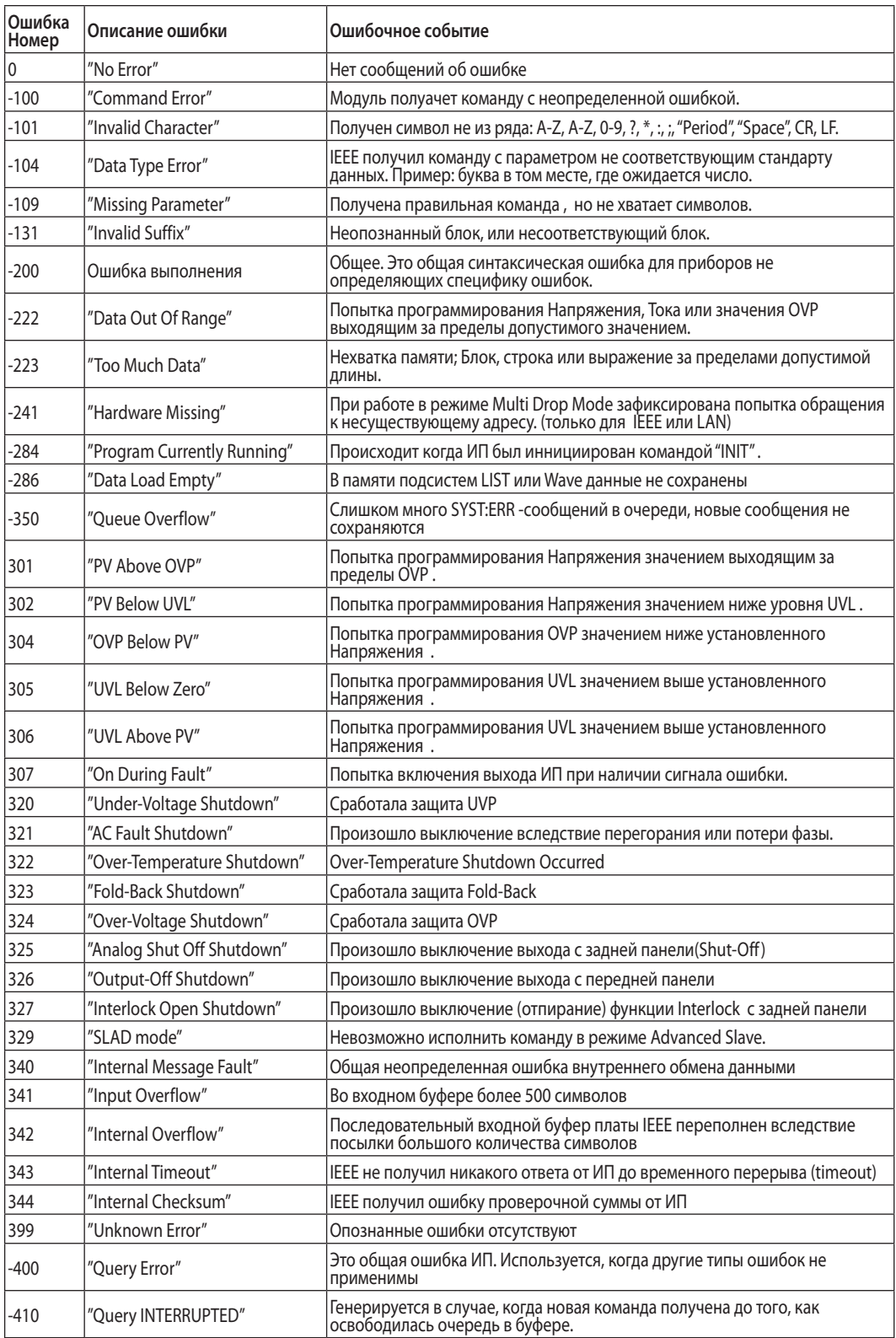

## Таблица 9-6: Таблица ошибок

#### Глава 10: Функция изолированного аналогового управления

## 10.1 Введение

Изолированный аналоговый интерфейс представляет собой встраиваемую плату для аналогового программирования источника питания серии Z+. Данная карта устанавливается в заводских условиях и не может быть приобретена вместе с интерфейсом GPIB (IEEE). Значения напряжения и тока могут быть запрограммированы и считаны посредством сигналов, оптически изолированных от остальных точек источника питания.

Существует два вида плат для изолированного аналогового программирования.

- 1. Опция 0-5 В/0-10 В (Р/N: IS510): Использование сигналов 0-5 В или 0-10 В для программирования и обратного считывания.
- 2. Опция 4-20 мА (P/N:IS420): Использование сигналов токовой петли для программирования и обратного считывания.

## 10.2 ТЕХНИЧЕСКИЕ ХАРАКТЕРИСТИКИ

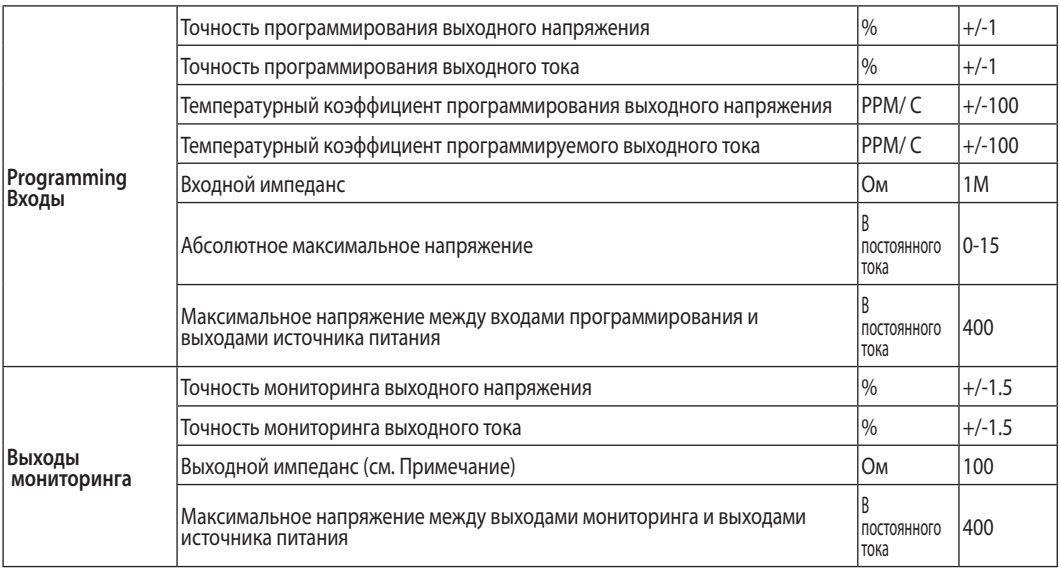

#### 10.2.1 Опция 0-5 В/0-10 В (Р/N: IS510):

#### Замечание:

Чтобы максимально уменьшить ошибки мониторинга в контрольных цепях, обеспечьте входной импеданс измерительной схемы не менее 100 кОм.

## 10.2.2 Опция 4-20 мА (P/N:IS420):

**TDK**·Lambda

## 10.3 РАЗЪЕМ ИЗОЛИРОВАННОГО АНАЛОГОВОГО ИНТЕРФЕЙСА

В Таблице 8-1 содержится детальное описание изолированного разъема для программирования и мониторинга, расположенного на задней панели. Для максимального снижения шумовых характеристик рекомендуется использовать экранированные витые пары проводов. Описание разъема приведено на рис. 10-1.

Изолированная программируемая вилка P/N: MC1.5/8-ST-3.81, Phoenix.

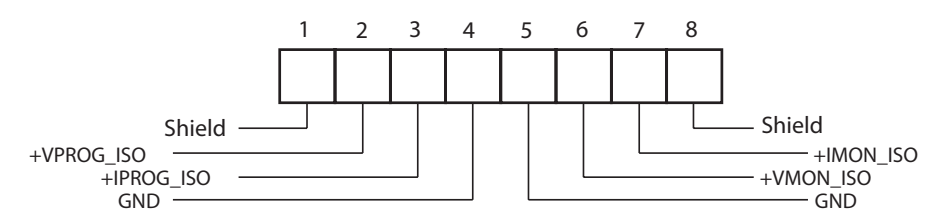

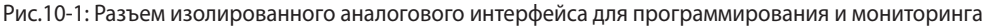

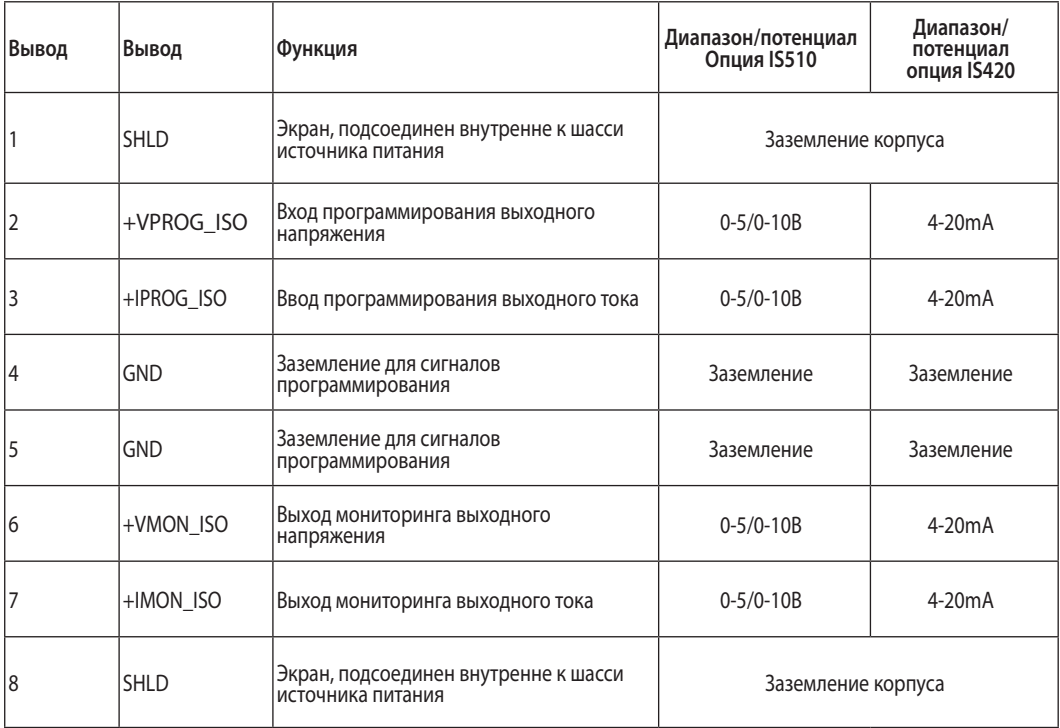

Таблица 10-1: Детальное описание изолированного разъема для программирования и мониторинга

#### Внимание!

Когда установлена изолированная аналоговая опция, не подавайте никаких сигналов на неизолированные выводы VPGM и IPGM (J1-9 и J1-10) Все остальные функции J1 могут использоваться в обычном режиме. Описание основных свойств J1 содержится в Разделе 4.3.1

Параллельная работа: Плата изолированного интерфейса должна быть установлена как на Ведущем так и на Ведомом модуле.

## 10.4 ИНСТРУКЦИИ ПО НАЛАДКЕ И ЭКСПЛУАТАЦИИ

#### Внимание!

Чтобы избежать повреждения источника питания, не программируйте выходное напряжение и ток выше номинальных параметров источника питания.

#### **10.4.1 Настройка источника питания для изолированного программирования и мониторинга в диапазоне 0-5/0-10 В**

Чтобы сконфигурировать источник питания, выполните следующую процедуру:

- 1. Установите выключатель сети источника питания в положение ВЫКЛ (Off).
- 2.Накоротко соедините J1-1и J1-7, включите источник питания.
- 3.Нажмите клавишу MENU. Загорается зеленый светодиод. Дисплей Voltage показывает "Set".
- 4.Нажмите на энкодер напряжения. В поле дисплея отобразится "uOLt".В поле дисплея тока отобразится "CvRR" .
- 5.Нажмите на энкодер Voltage для выбора управления напряжением или нажмите на энкодер Current для выбора управления током.
- 6.В поле дисплея Voltage отобразится выбранная функция. В поле дисплея Current отобразится параметр "F.PaN" или "E.uOL" или "E.res".
- 7. Вращайте и нажмите рукоятку Currentдля выбора "E\_UOL".
- 10."UOLL" появится на дисплее напряжения, "CvRR" появится на дисплее тока.
- 11.Вращайте рукоятку напряжения до того как"raNG" появится на дисплее напряжения. Нажмите на энкодер Voltage .
- 12."rANG" появится на дисплее напряжения, "5" (5В) или "10" (10В) появится на дисплее тока.
- 13.Вращайте и Нажмите на энкодер Сurrent для выбора необходимого программного диапазона.
- 14.Нажмите дважды на клавишу MENU для возврата дисплея к предыдущему состоянию. Светодиод клавиши меню погаснет.
- 15.Соедините источники программирующего напряжения с разъемом изолированного программирования. Проследите за соблюдением полярности источника напряжения.
- 16.Настройте источники программирующего напряжения на необходимый уровень и включите выход источник питания.

#### Замечание:

J1-1 и J1-7 должны быть накоротко соединены.

#### **10.4.2 Настройка источника питания для изолированного программирования и мониторинга в диапазоне 4-20 мА**

 Настройка источника питания для изолированного программирования и мониторинга в диапазоне 4-20mA аналогична процедуре секции 10.4.1 кроме установки диапазона "rANG" . Параметр "rANG" должен быть установлен на "10" (10В).

#### Внимание!

Чтобы избежать повреждения источника питания, не программируйте выходное напряжение и ток выше номинальных параметров источника питания.

## ГЛАВА 11: ТЕХНИЧЕСКОЕ ОБСЛУЖИВАНИЕ

## 11.1 ВВЕДЕНИЕ

Эта глава содержит информацию по техническому обслуживанию, калибрации и выявлению неисправностей.

## 11.2 Приборы на гарантии

Приборы, требующие ремонта во время гарантийного периода, должны быть доставлены в уполномоченный центр обслуживания компании Lambda. Для региона СНГ таким ближайшим центром является подразделение компании в Израиле, а также сераисный центр в Москве, в который неоходимо обратиться через официального поставщика TDK-Lambda. Несанкционированный ремонт, осуществленный вне уполномоченного центра обслуживания, может стать причиной аннулирования гарантии.

## 11.3 Периодическое техническое обслуживание

Источник питания не требует никакого профилактического обслуживания, за исключением периодической чистки.

Для очистки отключите прибор от источника питания переменного тока и подождите 30 сек., чтобы внутреннее напряжение разрядилось. Передняя панель и металлические поверхности следует очищать с использованием слабого раствора моющего средства и воды. Раствор должен быть нанесен на мягкую ткань, а не непосредственно на поверхность прибора. Не используйте для очистки ароматические углеводороды или хлоросодержащие растворители. Для продувки пыли из прибора воспользуйтесь сжатым воздухом низкого давления.

## 11.4 Регулировка и калибрация

Прибор не требует никакой внутренней регулировки или калибрации. Нет НИКАКИХ ПРИЧИН снимать кожух источника питания.

## 11.5 Замена деталей и ремонт

Поскольку все ремонтные работы осуществляются только производителем или уполномоченными центрами обслуживания, руководство пользователя не содержит

никакой информации по замене деталей. В случае неисправности, необычной работы или перебоев в работе прибора, свяжитесь с ближайшим к вам центром продаж или обслуживания фирмы Lambda. Для региона СНГ таким ближайшим центром является подразделение компании в Израиле, а также сераисный центр в Москве, в который неоходимо обратиться через официального поставщика TDK-Lambda

## 11.6 Выявление и устранение неисправностей

Если источник питания работает не так, как следует, используйте руководство по поиску и устранению неисправностей, чтобы определить, в чем заключается причина – в источнике питания, в нагрузке или в схеме внешнего контроля.

Сконфигурируйте источник питания для основной работы с передней панелью и осуществите проверки, описанные в разделе 3.8, чтобы определить, заключаются ли проблемы в источнике питания.

В Таблице 11-1 перечислены основные проверки, которые можно осуществить, чтобы диагностировать проблему, а также ссылки на разделы данного руководства пользователя для получения дальнейшей информации.

# **TDK**-Lambda

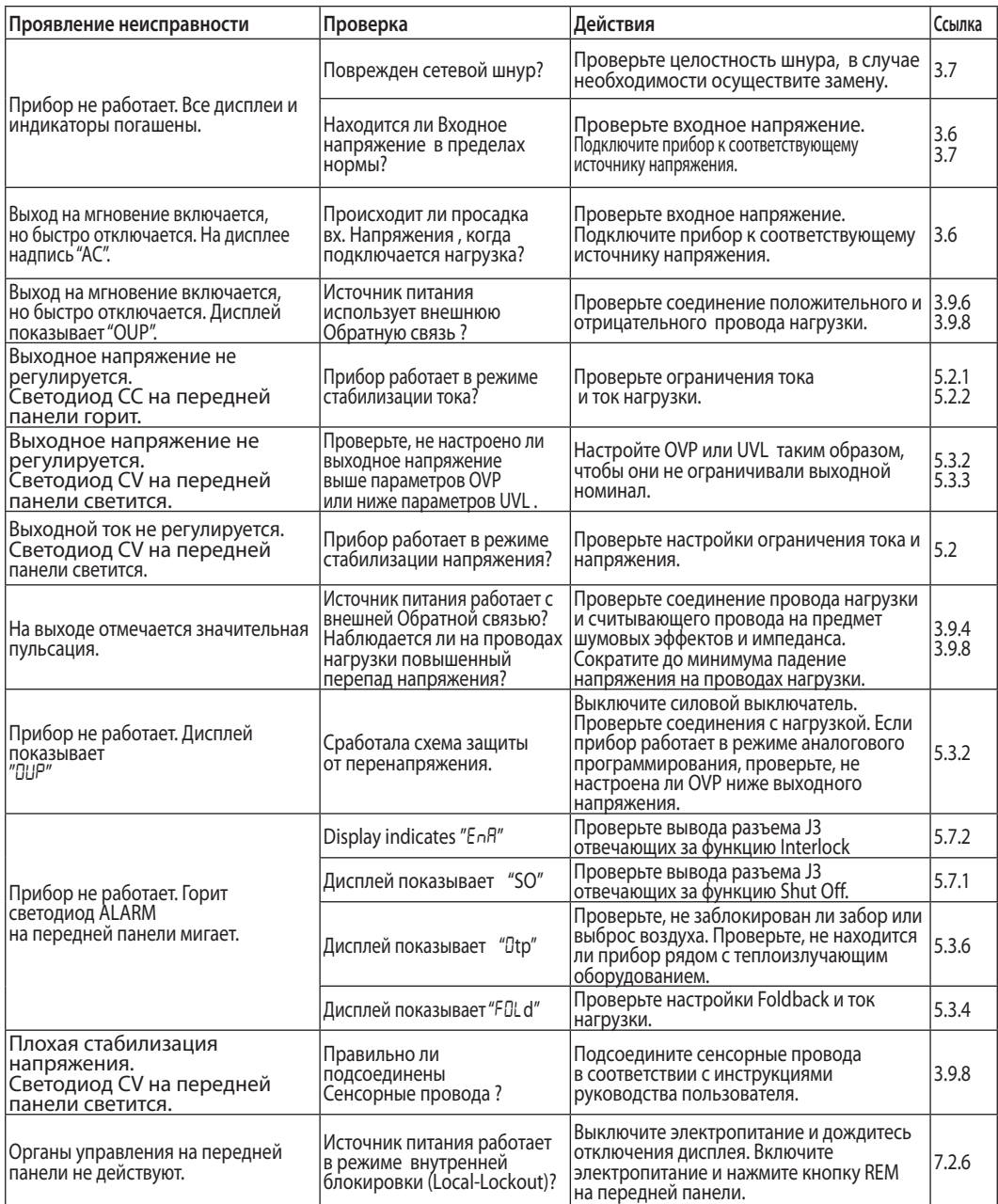

Таблица 11: Действия при неясном поведении прибора

## 11.7 НОМИНАЛ ПРЕДОХРАНИТЕЛЯ

Источник питания не имеет предохранителей, которые могли бы быть заменены пользователем. Внутренние предохранители калиброваны для защиты от короткого замыкания, и, если предохранитель перегорел, это означает, что прибор нуждается в сервисе. Замена предохранителей должна осуществляться квалифицированным техническим персоналом. Список предохранителей приведен в Таблице 9-2.

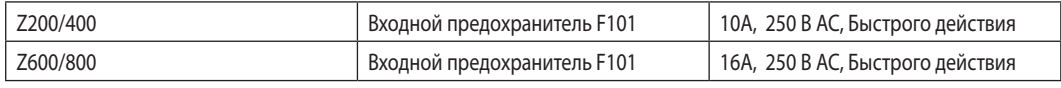

Таблица 11-2: Предохранители внутреннего монтажа

## **11.1 Einleitung**

Dieses Kapitel liefert Informationen über Wartung, Kalibrierung und Fehlersuche.

## **11.2 Reparaturen während der Garantie**

Sollte ein Gerät innerhalb der Garantiezeit ausfallen, so dürfen Reparaturen nur durch Lambda oder autorisierte Servicestellen durchgeführt werden. Die Adressen finden Sie am Ende dieses Handbuches. Eingriffe in die Geräte durch nicht autorisierte Stellen führen zum Verlust des Garantieanspruches.

## **11.3 Periodische Wartung**

Die Geräte sind wartungsfrei. Wir empfehlen jedoch die regelmäßige Reinigung. Trennen Sie die Einheit vom Versorgungsnetz und warten Sie 30 Sekunden um sicherzugehen, dass sich interne Spannungen abgebaut haben. Die Frontabdeckung und die Metalloberflächen sollten mit einer milden Lösung aus Reinigungsmitteln und Wasser gesäubert werden. Die Lösung sollte auf ein weiches Tuch aufgetragen werden, und nicht direkt auf Oberfläche der Geräte. Benutzen Sie keine Reinigungsmittel, die aromatische Kohlenwasserstoffe oder gechlorte Lösungsmittel enthalten. Benutzen Sie schwach komprimierte Pressluft, um das Gerät von Staub zu befreien.

## **11.4 Einstellungen und Kalibrierung**

Interne Einstellung oder Kalibrierung ist nicht nötig. Es gibt keinen Grund, die Stromversorgung zu öffnen.

## **11.5 Bauteilewechsel und Reparaturen**

Da Reparaturen nur durch den Hersteller oder autorisierte Servicestellen durchgeführt werden dürfen, enthält das Handbuch keine Schaltpläne. Im Falle eines Defektes oder ungewöhnlichem Verhalten des Gerätes, setzen Sie sich bitte mit der nächstgelegenen Lambda Niederlassung in Verbindung. Die Adressen finden Sie am Ende dieses Handbuches.

## **11.6 Fehlersuche**

Sollte die Stromversorgung nicht wie erwartet funktionieren, kann Ihnen die nachfolgende Tabelle helfen, herauszufinden, ob die Stromversorgung, die Last oder eine externe Steuerung die Ursache dafür ist. Stellen Sie das Netzgerät so ein, dass es mit den Reglern und Tasten am Frontpanel bedient werden kann. Führen Sie dann die Tests aus Abschnitt 3.8 durch, um festzustellen, ob das Problem durch das Netzgerät verursacht wird.

Tabelle 11-2 führt Sie Schritt für Schritt durch die Prüfungen, die durchgeführt werden sollten, um die Fehlerursache zu ermitteln und gibt Ihnen Hinweise auf Abschnitte dieses Handbuches, in denen Sie weiterführende Informationen finden können.

## **11.7 Sicherungswert Bewertung**

Im Gerät befinden sich keine Sicherungen, die durch den Anwender ersetzt werden können. Sicherungen sind als Schutz eingebaut, falls im Gerät Fehler auftreten sollten. Sollte eine Sicherung

auslösen, so muss das Gerät zur Reparatur gegeben werden. Sicherungen dürfen ausschließlich von dafür geschultem, technischen Personal ausgewechselt werden. In Tabelle 11-1 sind die Sicherungswerte aufgelistet.

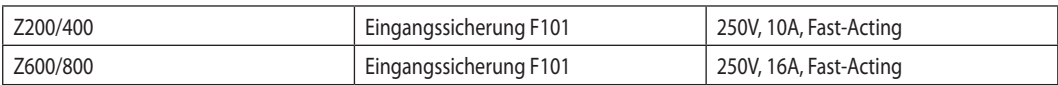

Tabelle 11-1: Interne Sicherungen

# TDK·Lambda ——————————————

| Symptom                                                                                                    | Prüfung                                                                                                    | Tätigkeit                                                                                                    | Ref.           |
|----------------------------------------------------------------------------------------------------|----------------------------------------------------------------------------------------------------|----------------------------------------------------------------------------------------------------|----------------|
| Keine Ausgangsspannung.<br>Displays und Anzeigen sind<br>dunkel.                                            | lst das Netzkabel defekt?                                                                                       | Falls erforderlich, Netzkabel ersetzen.                                                                                                    | 3.7            |
|                                                                                                    | lst die Netzspannung innerhalb<br>des Eingangsbereiches?                                                        | Netzspannung prüfen, Gerät an passende<br>Versorgungsspannung anschließen.                                                                                                    | 3.6<br>3.7     |
| Ausgangsspannung liegt<br>kurzfristig an, schaltet aber sofort<br>wieder ab. Das Display zeigt "AL"<br>an.  | Bricht die Netzspannung<br>zusammen, wenn am Ausgang<br>die Last angeschlossen wird?                            | Netzspannung prüfen, Gerät an passende<br>Versorgungsspannung anschließen.                                                                                                    | 3.6            |
| Ausgangsspannung liegt<br>kurzfristig an, schaltet aber sofort<br>wieder ab. Das Display zeigt<br>"DUP" an. | Werden die Sense Anschlüsse<br>benutzt?                                                                         | Prüfen, ob die Lastleitungen<br>ordnungsgemäß angeschlossen sind.                                                                                                    | 3.9.6<br>3.9.8 |
| Ausgangsspannung kann nicht<br>eingestellt werden.<br>CC LED am Frontpanel leuchtet.                        | Arbeitet das Gerät im<br>Konstantstrom-Modus?                                                                   | Strombegrenzungseinstellungen und<br>Laststrom prüfen.                                                                                                    | 5.2.1<br>5.2.2 |
| Ausgangsspannung kann<br>nicht eingestellt werden. CV<br>LED am Frontpanel leuchtet.                        | Prüfen, ob die Einstellung für<br>die Ausgangsspannung über<br>der OVP oder unter der UVL<br>Einstellung liegt. | OVP oder UVL so einstellen, dass keine<br>Einschränkung im gewünschten Bereich<br>erfolgt.                                                                                                    | 5.3.2<br>5.3.3 |
| Ausgangsstrom kann nicht<br>eingestellt werden. CV LED am<br>Frontpanel leuchtet.                           | Arbeitet das Gerät im<br>Konstantspannungs-Modus?                                                               | Strombegrenzung und<br>Spannungseinstellungen prüfen.                                                                                                    | 5.2            |
| Die Ausgangsspannung hat eine<br>hohe Restwelligkeit.                                                       | Werden die Sense Anschlüsse<br>benutzt? Ist der Spannungsfall<br>über die Lastleitungen sehr hoch?              | Last- und Senseleitungen auf gute<br>Verbindung prüfen. Spannungsfall an den<br>Lastleitungen verringern.                                                                                                    | 3.9.4<br>3.9.8 |
| Keine Ausgangsspannung. Am<br>Display wird "UUP" angezeigt.                                                 | Der Überspannungsschutz ist<br>aktiv.                                                                           | Gerät mit dem Netzschalter abschalten.<br>Lastverbindungen prüfen. Falls analoge<br>Programmierung verwendet wird ist zu<br>prüfen, ob die Einstellungen für den OVP<br>niedriger als die Ausgangsspannung<br>eingestellt ist. | 5.3.2          |
| Keine Ausgangsspannung.<br>PROT LED am Frontpanel blinkt.                                                   | Das Display zeigt "EnR" an.                                                                                     | An der Rückseite den ENABLE Anschluss an<br>J3 prüfen.<br>SW1 ordnungsgemäß einstellen.                                                                                                    | 5.7.2          |
|                                                                                                    | Das Display zeigt "50" an.                                                                                      | An der Rückseite den Shut Off Anschluss an<br>J3 prüfen.                                                                                                    | 5.7.1          |
|                                                                                                    | Das Display zeigt "DEP" an.                                                                                     | Prüfen, ob die Lüftungsöffnungen<br>verschlossen sind oder ob sich Heizquellen<br>in der Nähe befinden.                                                                                                    | 5.3.6          |
|                                                                                                    | Das Display zeigt "FOLd" an.                                                                                    | Foldback Einstellung und Laststrom prüfen. 5.3.4                                                                                                    |                |
| Schlechte Lastregelung. CV<br>LED am Frontpanel leuchtet.                                                   | Sind die Sense-Leitungen<br>ordnugsgemäß angeschlossen?                                                         | Sense-Leitungen laut Anweisungen im<br>Handbuch anschließen.                                                                                                    | 3.9.8          |
| Bedienelemente am Frontpanel<br>sind ausser Funktion.                                                       | Wird das Gerät im Local-Lockout<br>Modus betrieben?                                                             | Gerät ausschalten und warten bis die<br>Anzeigen erloschen sind. Gerät wieder<br>einschalten und REM Taste am Frontpanel<br>betätigen.                                                                                         | 7.2.6          |

Tabelle 11-2: Fehlersuche

## -TDK-Lambda

## ИНДЕКСАЦИЯ АНГЛИЙСКИХ ТЕРМИНОВ

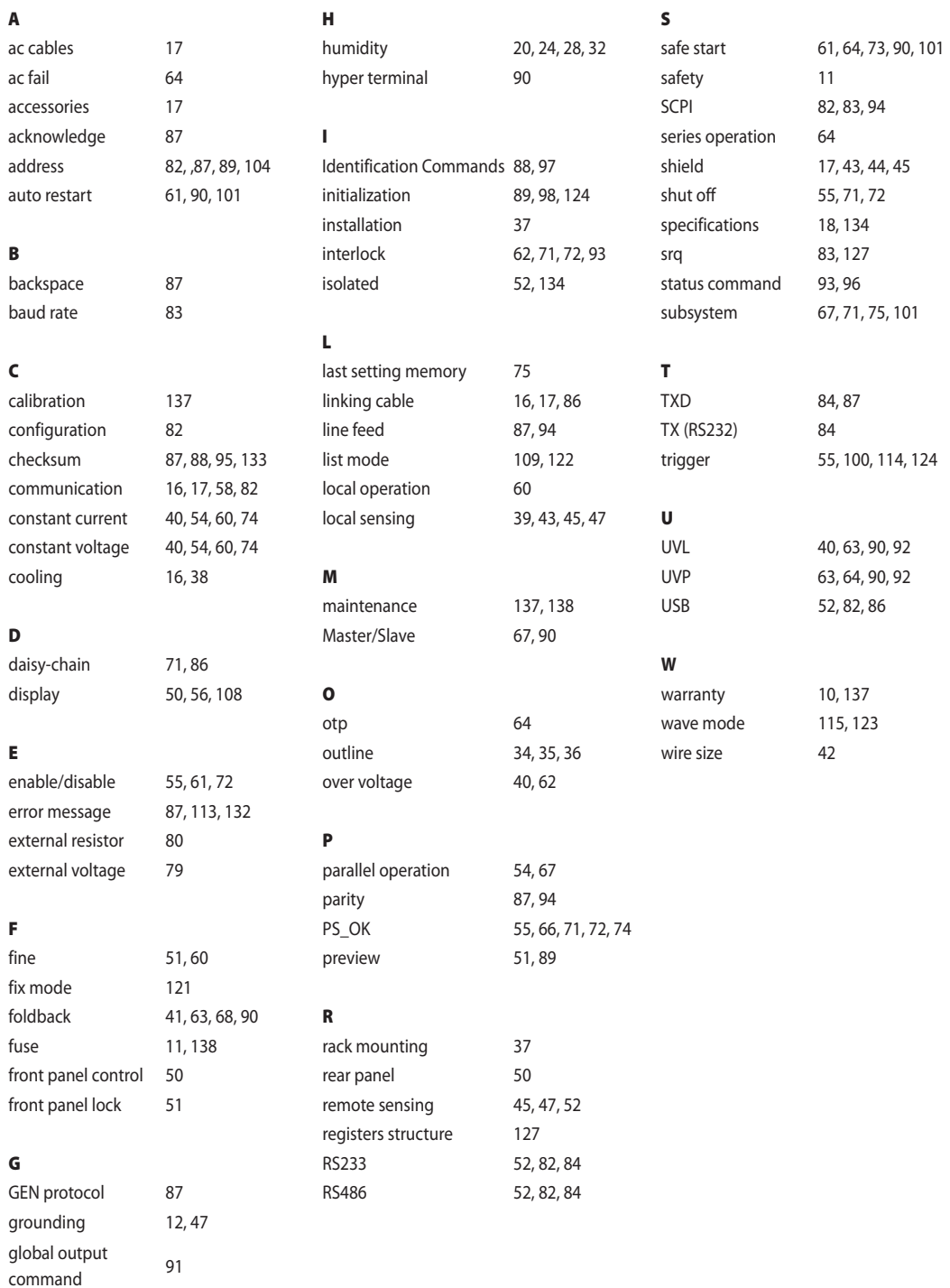

## ──────────────────── 2<sup>+</sup> TDK·Lambda